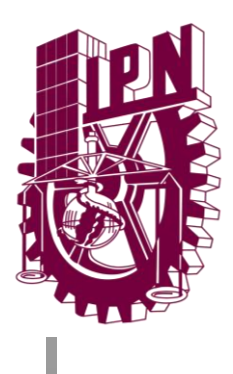

# INSTITUTO POLITÉCNICO NACIONAL

Escuela Superior de Ingeniería Mecánica y Eléctrica Unidad Zacatenco

### **''SISTEMA DE ADMINISTRACIÓN DE ACCESO JERÁRQUICO A TRAVÉS DE NFC''**

### **TESIS**

Que para obtener el título de:

**Ingeniero en Comunicaciones y Electrónica**

PRESENTAN:

**Bomayé Cathi Cirilo**

**Martínez Híjar Pablo Cristóbal**

**Rodríguez Torres Héctor**

ASESORES DE PROYECTO:

M. en C. Jafeth Ascensión Alonso Carreón M. en C. Armando Martínez Ríos

CDMX, Febrero 2018

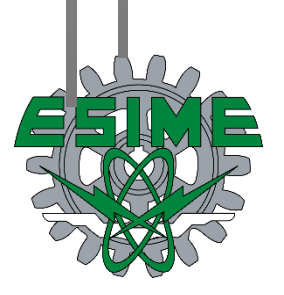

## **INSTITUTO POLITÉCNICO NACIONAL** ESCUELA SUPERIOR DE INGENIERÍA MECÁNICA Y ELÉCTRICA UNIDAD PROFESIONAL "ADOLFO LÓPEZ MATEOS"

## TEMA DE TESIS

POR LA OPCIÓN DE TITULACIÓN **DEBERA (N) DESARROLLAR** 

QUE PARA OBTENER EL TÍTULO DE INGENIERO EN COMUNICACIONES Y ELECTRÓNICA TESIS COLECTIVA Y EXAMEN ORAL INDIVIDUAL C. PABLO CRISTOBAL MARTINEZ HIJAR **C. HECTOR RODRIGUEZ TORRES C. CIRILO BOMAYE CATHI** 

#### "SISTEMA DE ADMINISTRACIÓN DE ACCESO JERÁRQUICO A TRAVÉS DE NFC"

IMPLEMENTAR UN SISTEMA DE CONTROL DE ACCESO JERÁRQUICO PARA LOS LABORATORIOS DE COMPUTACIÓN DE LA ESIME ZACATENCO MEDIANTE TECNOLOGÍA NFC.

- EXPOLOGÍAS UTILIZADAS PARA EL CONTROL DE ACCESOS
- \* REQUERIMIENTOS TÉCNICOS PARA LA IMPLEMENTACIÓN  $DE$ **DEL SISTEMA** ADMINISTRACIÓN DE ACCESO JERÁRQUICO
- **EXAMPLE OF STARF PROYECTO**
- **\*** RESULTADOS Y CONCLUSIONES

CIUDAD DE MÉXICO, A 02 DE FEBRERO DEL 2018.

**ASESORES** 

ING. JAFETH ASCENCIÓN ALONSO **CARREÓN** 

ING, IGNACIO DÍAZ SANDOVAL

DEPARTAMENTO DR. SALVADOR RICARDO MENESES GONZÁLEZ JEFE DEL DEPARTAMENTO DE<br>INGENIERÍA EN COMUNICAÇIONES Y ELECTRÓNICA

Autorización de uso de obra

#### Instituto Politécnico Nacional

Presente

Bajo protesta de decir verdad los que suscriben Cirilo Bomayé Cathi, Pablo Cristóbal Martínez Híjar y Héctor Rodríguez Torres, manifestamos ser autores y titulares de los derechos morales y patrimoniales de la obra titulada "Sistema de administración de acceso jerárquico a través de NFC", en adelante "La Tesis" y de la cual se adjunta copia, un impreso y un cd, por lo que por medio del presente y con fundamento en el artículo 27 fracción II, inciso b) de la Ley Federal del Derecho de Autor, otorgamos al Instituto Politécnico Nacional, en adelante EL IPN, autorización no exclusiva para comunicar y exhibir públicamente total o parcialmente en medios digitales o en cualquier otro medio; para apoyar futuros trabajos relacionados con el tema de "La Tesis" por un periodo de 10 años contando a partir de la fecha de la presente autorización, dicho periodo se renovará automáticamente en caso de no dar aviso expreso a EL IPN de su terminación.

En virtud de lo anterior, EL IPN deberá reconocer en todo momento nuestra calidad de autores de "La Tesis".

Adicionalmente, y en nuestra calidad de autores y titulares de los derechos morales y patrimoniales de "La Tesis", manifestamos que la misma es original y que la presente autorización no contraviene ninguna otorgada por los suscritos respecto de "La Tesis", por lo que deslindamos de toda responsabilidad a EL IPN en caso de que el contenido de la " La Tesis" o la autorización concedida afecte o viole derechos autorales, industriales, secretos industriales, convenios o contratos de confidencialidad o en general cualquier derecho de propiedad intelectual de terceros y asumimos las consecuencias legales y económicas de cualquier demanda por reclamación que puedan derivarse del caso.

Ciudad de México., a 15 de Octubre de 2018

Cirilo Bomayé Cathi

**Atentamente** 

**Héctor Rodríguez Torres** 

Pablo Cristóbal Martínez Hijar

#### **DEDICATORIA**

Después del duro camino de largas noches de estudio y el esfuerzo ante los obstáculos que supone el cursar una carrera universitaria, queremos agradecer a todas las personas que nos acompañaron y apoyaron incansablemente.

 Yo, Héctor, quiero dedicar esta tesis a mi madre Consuelo, por fomentar los valores que hasta el día de hoy me acompañan, por ser un gran ejemplo, por siempre creer en mí. A mi padre, Héctor, por cultivar en mí el trabajo duro, por ser un ejemplo de vida, por los grandes sacrificios que hizo para que yo pudiera terminar la carrera. A mi familia, por todo el apoyo que recibí de ellos durante la carrera. A mis amigos, por ser las primeras personas en enseñarme lo que es la verdadera amistad.

 Yo, Cristóbal, quiero agradecer a mi familia, ya que sin ellos nunca lo habría logrado. A mi madre por los buenos consejos en los momentos de indecisión, a mi padre por madrugar cada mañana y por su infalible apoyo cuando lo necesité, a mi hermana por sus grandes enseñanzas, paciencia y ayuda al escribir esta tesis y a mi tío por los momentos de alegría y el gran apoyo que siempre nos brinda.

 Yo, Cirilo, quiero agradecer a mis padres, Cirilo Bomayé y Alejandra Cathi, que aunque lejos de mí, siempre estuvieron al tanto de mis estudios y de mi bienestar. Porque en momentos donde el dinero no era suficiente, prefirieron pensar en mí antes que en ellos. Su amor y los valores que me inculcaron siempre estuvieron conmigo. A mi hermano Víctor Bomayé, quien fue mi persona y meta a seguir, a mi hermana Angélica Bomayé, mi confidente y protectora, y a quienes son y serán siempre mis mejores amigas, Yanin e Itzel.

 En especial, quiero agradecer a mis grandes amigos Alfredo, Edgar, Cristóbal y Héctor por los momentos inolvidables. Gracias por ser parte de este proyecto, que con la colaboración de ustedes está por terminar en una gran satisfacción.

 Nada de esto sería posible si no fuera por mi Padre, quien me ha protegido y bendecido en este viaje. Gracias Dios, porque con Tus enseñanzas he podido llegar hasta donde hoy en día; yo sé que Tu amor y misericordia me llevarán a lugares donde nunca imaginé.

 Queremos agradecer a nuestro asesor, Jafet Ascensión Alonso, por su confianza y apoyo para que en estos momentos podamos llamarnos ingenieros. Nuestro reconocimiento y sincero agradecimiento a todos los profesores de la ESIME, porque en verdad se esfuerzan para que nosotros llevemos el nombre del IPN a lo más alto.

 Muchas gracias a cada una de las personas que durante estos cinco años estuvieron a nuestro lado apoyándonos y lograron que este sueño se hiciera realidad. Gracias totales.

# **ÍNDICE**

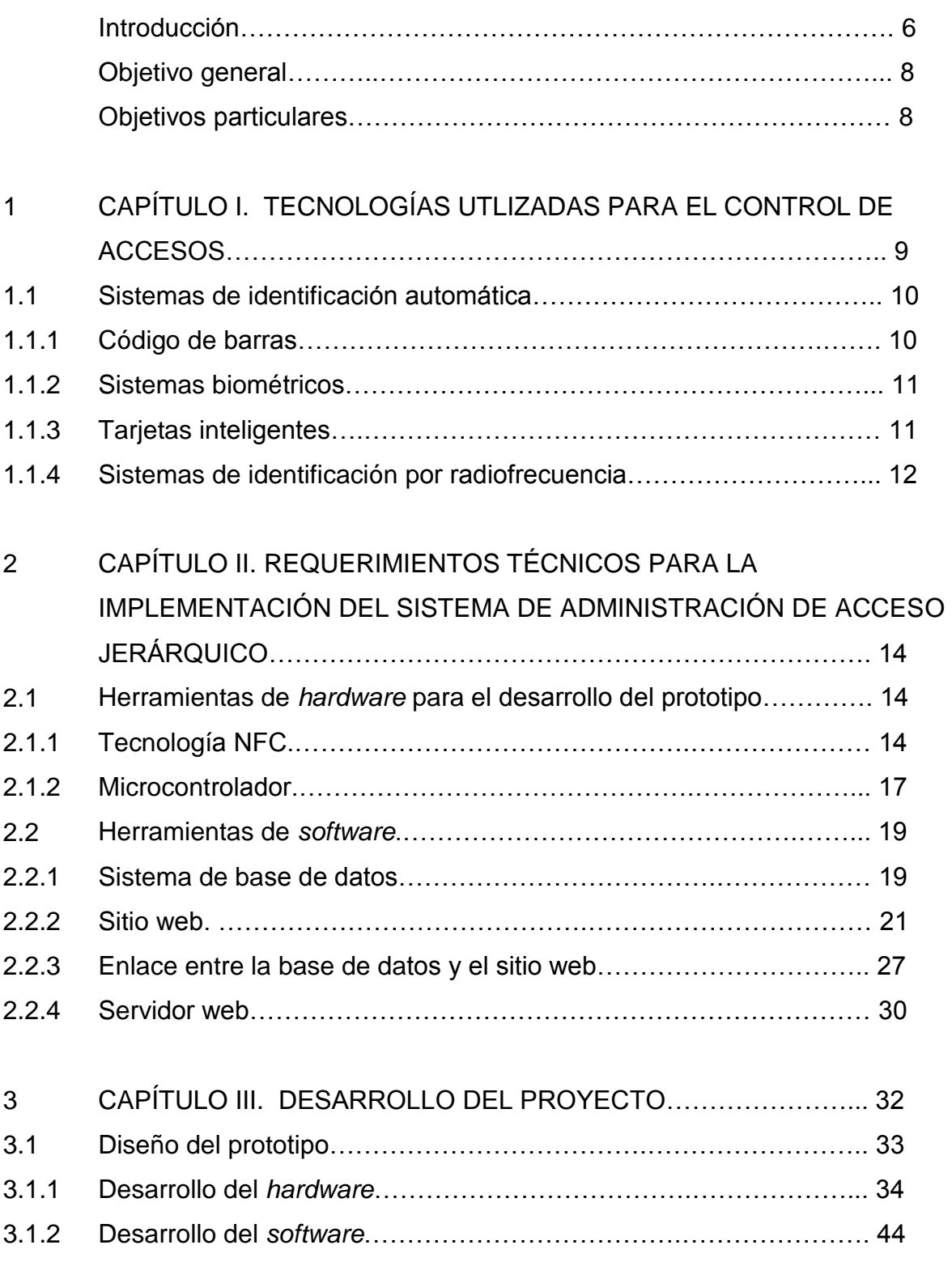

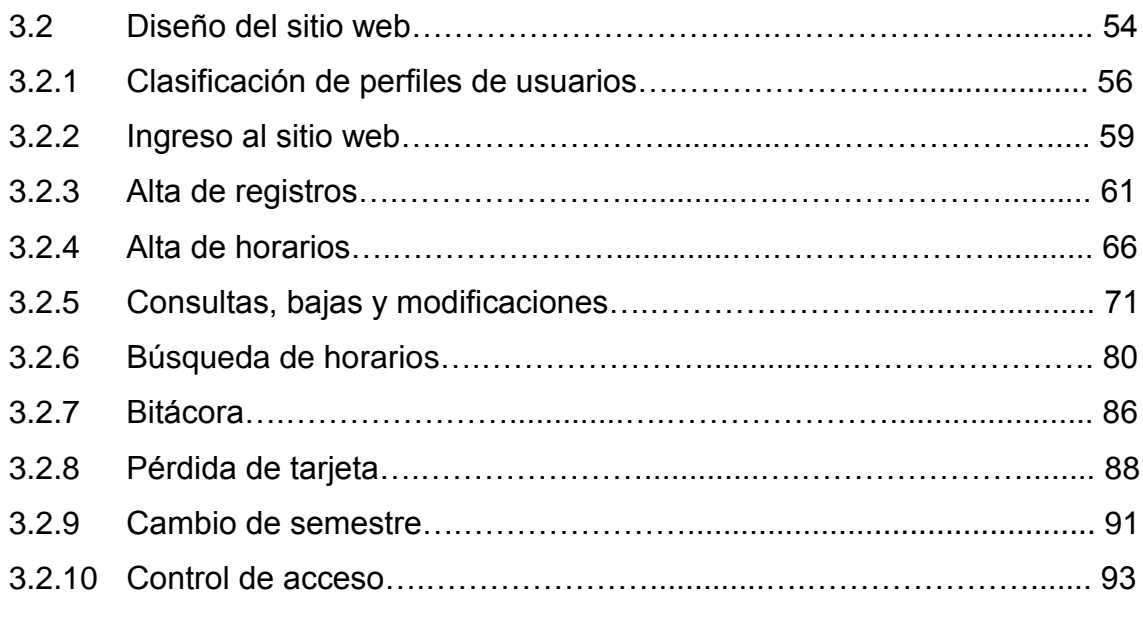

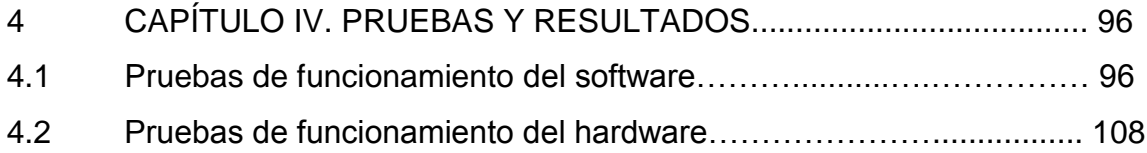

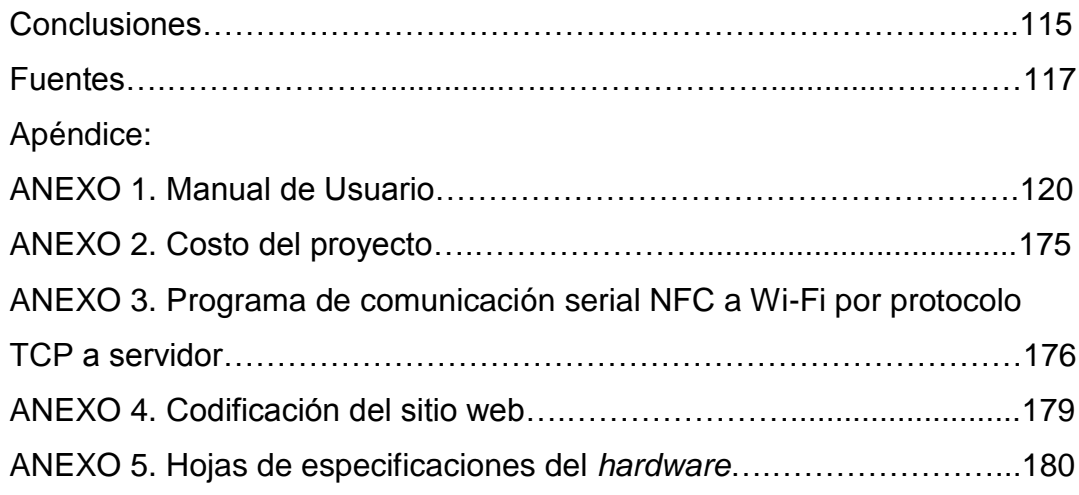

#### **INTRODUCCIÓN**

El presente proyecto se enfoca en la implementación de un control sobre los accesos a los laboratorios de computación de la ESIME (Escuela Superior de Ingeniería Mecánica y Eléctrica) Zacatenco.

 El sistema de control de acceso es un dispositivo que tiene por objeto impedir el libre acceso al público en general a diversas áreas reservadas o ''protegidas''. Por lo tanto, lo primero que se debe identificar para justificar la instalación de un control de acceso, es la existencia de elementos que deseen protegerse.

 El funcionamiento de este sistema consta de un dispositivo electrónico que restringe el acceso por medio de un método de identificación NFC (*Near Field Communication*), junto con una cerradura eléctrica. La información adquirida se envía vía *Wi-Fi* (*Wireless Fidelity*) a un servidor web y se compara con una base de datos. Dependiendo de si existen coincidencias, se da acceso a la persona al aula.

 En los laboratorios de computación de la ESIME Zacatenco se emplea infraestructura costosa y de manejo delicado, que en caso de pérdida o daño ocasiona un grave problema para la institución. Debido a esto, surge la necesidad de desarrollar un control de acceso, haciendo uso de la tecnología actual, para así explotar al máximo los recursos.

 Por otra parte, a lo largo de nuestra carrera, nos percatamos de que existe un problema de control de acceso en los laboratorios, ya que este depende de una persona encargada, quien muchas veces no logra llegar en el horario establecido. Dicha situación provoca que se pierdan minutos valiosos de clase para la comunidad estudiantil, pues genera que los docentes no cubran en su totalidad el temario establecido en el tiempo asignado para la materia, con la consecuente laguna de conocimientos, necesarios para los siguientes semestres.

 La responsabilidad que tiene un encargado es de gran importancia, dado que, debido a su ausencia, el acceso a los laboratorios se retrasa o a veces, incluso puede llegar a cancelarse. En la actualidad, no se ha implementado algún sistema que permita el acceso a los laboratorios de manera más eficiente, pero el presente proyecto pretende ser una alternativa eficaz al problema antes descrito. Además, mediante la tecnología NFC (*Near Field Communication*) esta alternativa permite aumentar la confiabilidad del sistema, en comparación con tecnologías anteriores.

 Existe en la ESIME Zacatenco un precedente de estudio relacionado con el tema que trataremos<sup>1</sup> y que sirvió de inspiración para el presente trabajo; sin embargo, mientras que aquel se enfoca en el desarrollo de un prototipo para control de accesos únicamente, los autores de este proyecto quisimos ampliar y complementar la investigación mediante la aplicación práctica de la tecnología NFC en nuestro entorno y la vinculación de ella con un sitio web, que facilita la administración del personal institucional y la comunidad estudiantil, mientras protege la confidencialidad de los datos y la seguridad en los accesos.

 Con ello, pretendemos también poner en acción los conocimientos adquiridos a lo largo no sólo de la Carrera en Ingeniería en Comunicaciones y Electrónica, sino también los correspondientes a la Especialidad en Computación.

 Deseamos que este trabajo pueda redundar en alguna aportación útil para nuestra casa de estudios y sea semilla para futuras investigaciones en el área.

<sup>&</sup>lt;sup>1</sup> Dicho primer trabajo, cuya contribución agradecemos, estuvo a cargo de Benjamín Agustín Arroyo Briones, Erick Antonio Espíritu de la Paz y Gonzalo Antonio Contreras Bernal, quienes realizaron la tesis llamada *Control de acceso mediante NFC* (consignada en la Bibliografía). En tal trabajo se manejó la tecnología NFC por medio de un chip PN532 conectado a un Arduino UNO, el cual lee y escribe información de una etiqueta NFC o de un teléfono Android para proporcionar el acceso.

### **Objetivos**

### **Objetivo General**

Implementar un sistema de control de acceso jerárquico para los laboratorios de computación de la ESIME Zacatenco mediante tecnología NFC.

### **Objetivos Particulares**

- Establecer una comunicación entre el microcontrolador y el servidor web.
- Diseñar una base de datos.
- Crear un sitio web para la administración y las consultas del sistema.
- Implementar un prototipo en una cerradura eléctrica utilizando las etiquetas NFC como identificadores.

### **CAPÍTULO I**

### **TECNOLOGÍAS UTILIZADAS PARA EL CONTROL DE ACCESOS**

La seguridad en el acceso a instalaciones privadas (gestionada en la actualidad por sus respectivas entidades administrativas) crea problemas en el adecuado control de registro de los usuarios que acceden a sus instalaciones y en los horarios de trabajo que estos tienen establecidos.

 A lo largo de los años han surgido distintas tecnologías de identificación automática, que se definen como las "tecnologías utilizadas para la identificación automática de artículos, la recolección de datos acerca de ellos y la posibilidad de introducir los mismos de forma automática por vía electrónica en los sistemas informáticos"<sup>2</sup> . Entre las múltiples aplicaciones de estas tecnologías, podemos mencionar el reconocimiento de individuos, la identificación de objetos y aquella que nos compete en este apartado: la administración del acceso de personal.

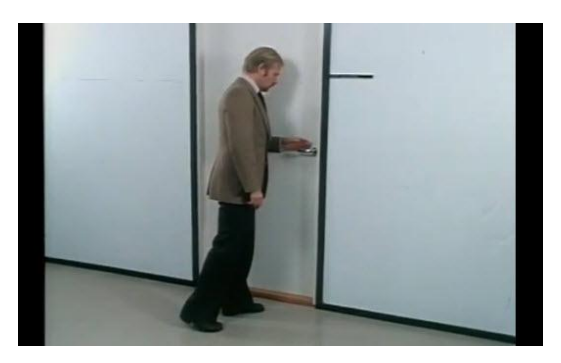

*Figura 1.1 Es importante poder controlar el acceso de personal*

 En lo que se refiere a la administración de acceso del personal, se usaron originalmente los teclados PIN<sup>3</sup>, que fueron paulatinamente reemplazados por los sistemas con tarjetas magnéticas y de código de barras. En la década de los

<sup>2</sup> Recuperado de: www.aidc.es.

 $3$  Teclados desarrollados en combinación con lectores de tarjetas para la identificación de un PIN (*Personal Identification Number*) o número de identificación personal, que consiste en un valor numérico destinado para tener acceso a ciertos sistemas o artefactos. Este tipo de teclados fueron empleados desde la década de 1960 en cajeros automáticos y, más recientemente, en los teléfonos celulares.

noventas, la proximidad se hizo presente y en pocos años se estableció como estándar. Si bien para ese mismo tiempo aparecieron los lectores biométricos (geometría de mano y huella dactilar), su elevado costo, su uso casi exclusivo en interiores y su fragilidad ante el vandalismo restringieron el campo de aplicación a sólo aquellas zonas de máxima seguridad, generalmente vigiladas por guardias.

 Un sistema similar a los códigos de barras, son sistemas de identificación única, conocidos como identificación por radio frecuencia (RFID por sus siglas en ingles). Consiste en una antena con un transmisor-receptor que puede leer la información y enviarla a un dispositivo que procesa la información de forma inalámbrica. Este tipo de tecnología se denomina "sistemas de identificación automática", los cuales se usan en aplicaciones que requieran identificar y dar seguimiento a algún objeto o ser vivo.

#### **1.1 Sistemas de identificación automática**

Existen distintos sistemas de identificación automática, algunos de los cuales serán explicados a continuación:

- a) Código de barras.
- b) Sistemas biométricos.
- c) Tarjetas inteligentes.
- d) Sistemas de identificación por radiofrecuencia.

#### **1.1.1 Código de barras**

Es el sistema más utilizado para la identificación automática. Consta de un código binario representado por una serie de barras y espacios configurados paralelamente, donde cada diseño corresponde a datos relacionados con algún elemento. Cada secuencia de barras puede ser interpretada de forma numérica o alfanumérica (v. figura 1.2), leída por un escáner láser y procesada por una computadora. La lectura se hace mediante la reflexión que sufre el láser por las barras.

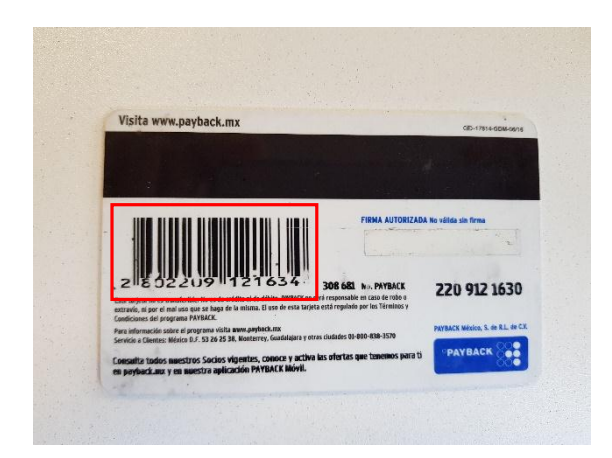

*Figura 1.2 Tarjeta con código de barras*

### **1.1.2 Sistemas biométricos**

Estos sistemas utilizan alguna peculiaridad humana como característica de comparación que no permite equivocación. Su principal cualidad es que convierte la característica biológica, morfológica o de comportamiento en un valor numérico que se almacena para su comparación. Entre los sistemas biométricos, podemos encontrar identificadores por huella dactilar, por voz, rostros y por pupila.

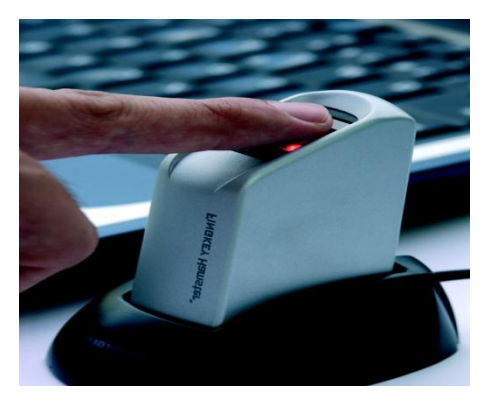

*Figura 1.3 Sistema biométrico por huella dactilar*

### **1.1.3 Tarjetas inteligentes**

Las primeras tarjetas fueron creadas por France Telecom en 1982. Este sistema puede almacenar información de forma electrónica con la capacidad de poder procesar los datos. Sus componentes se encuentran integrados dentro de una estructura de plástico muy similar a una tarjeta de crédito como se puede apreciar en la figura 1.4.

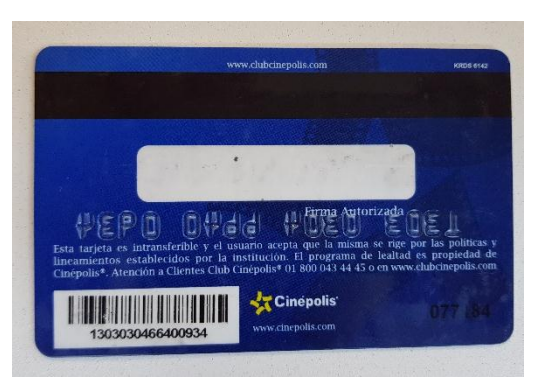

*Figura 1.4 Tarjeta inteligente usada por una compañía de cine*

### **1.1.4 Sistemas de identificación por radiofrecuencia**

Los llamados RFID, por sus siglas en inglés<sup>4</sup>, son la tecnología inalámbrica que se utiliza para la identificación de objetos mediante la comunicación de una etiqueta y un lector que, gracias a una antena y a un chip, contienen información. Estos sistemas se sitúan desde el inicio de 1939. Para la Segunda Guerra Mundial, los británicos empezaron a desarrollar tecnologías de identificación por radio frecuencia para identificar sus aviones desde una distancia de 40 kilómetros. En el fuselaje se instalaba una antena que pudiera dar respuesta correcta a una señal de interrogación; de esta manera, un avión amigo podía distinguirse rápidamente de uno enemigo. Este sistema fue llamado IFF (*Identify Friend or Foe*: identificación amigo o enemigo), en el cual está basado el control actual de aviación. Fue el primer uso de tecnología de identificación por radiofrecuencia (RFID).

<sup>4</sup> Correspondientes a *Radio Frequency Identification.* 

#### **La evolución hacia NFC**

*Near Field Communication* (NFC) o ''comunicación de campo cercano'' es una tecnología de conectividad inalámbrica de corto alcance basada en estándares que hace que sea más fácil llevar a cabo operaciones de cambio, contenido digital, y la conexión de los dispositivos electrónicos con un toque. NFC es compatible con cientos de millones de tarjetas sin contacto y lectores ya desplegados en todo el mundo.<sup>5</sup> Este sistema es una extensión de la tecnología RFID, y, aunque ambas utilizan el mimo circuito integrado, cuenta con algunas diferencias y mejoras.

 NFC integra una etiqueta y un lector dentro de un mismo dispositivo, lo cual facilita la comunicación de forma bidireccional, aumentando las sus funciones del RFID. Además, NFC cuenta con una capacidad de cómputo para la ejecución de operaciones, lo que proporciona una herramienta que puede ser integrada a los dispositivos móviles. NFC está siendo aplicado en los teléfonos móviles como medio de pago electrónico. Principalmente, está siendo usado en Japón, mientras que en el resto del mundo aún ha tardado en ser aplicado.

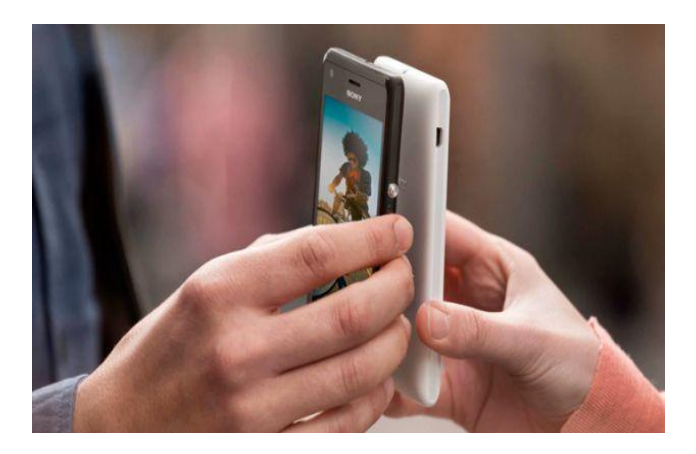

*Figura 1.5 Transmisión de datos por NFC de un smartphone a otro*

<sup>5</sup> Recuperado de: http://nfc-forum.org/what-is-nfc/

### **CAPÍTULO II**

# **REQUERIMIENTOS TÉCNICOS PARA LA IMPLEMENTACIÓN DEL SISTEMA DE ADMINISTRACIÓN DE CONTROL DE ACCESO JERÁRQUICO**

El diseño del prototipo, así como el software para la administración del sistema de control de acceso a los laboratorios de cómputo de la ESIME Zacatenco, requiere algunas especificaciones técnicas de *hardware y software*, los cuales serán mencionados en el presente apartado.

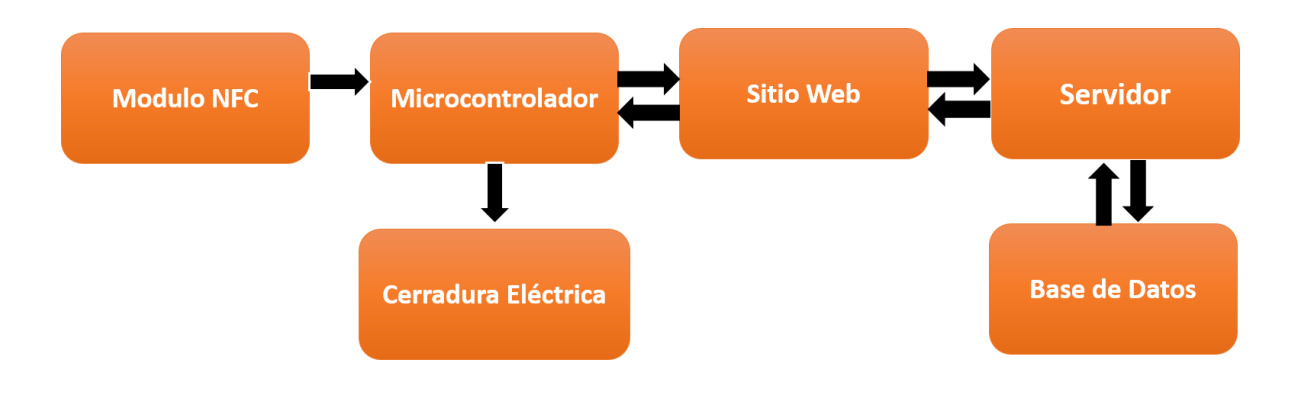

 *Figura 2.1 Diagrama a bloques general de sistema*

### **2.1 Herramientas de hardware para el desarrollo del prototipo**

### **2.1.1 Tecnología NFC**

El funcionamiento de los RFID (de los cuales procede el NFC) consta de tres partes. El lector envía una serie de ondas de radiofrecuencia que son captadas por la etiqueta, la cual, al ser radiada por el lector, activa el chip y empieza a realizar el envío de información que contenga en su memoria. Finalmente, la información procedente de la etiqueta se manda a una base de datos que realizará el procesamiento de la información adquirida.

 Con los sistemas RFID es posible realizar lecturas simultáneas de objetos, productos, vehículos o personas agilizando considerablemente los procesos de identificación sin que ello implique que el sistema de transmisión o *tag* del producto esté en línea con el lector<sup>6</sup>. Como se muestra en la Figura 2.2, en donde un lector RFID verifica la extracción no autorizada de libros en una biblioteca.

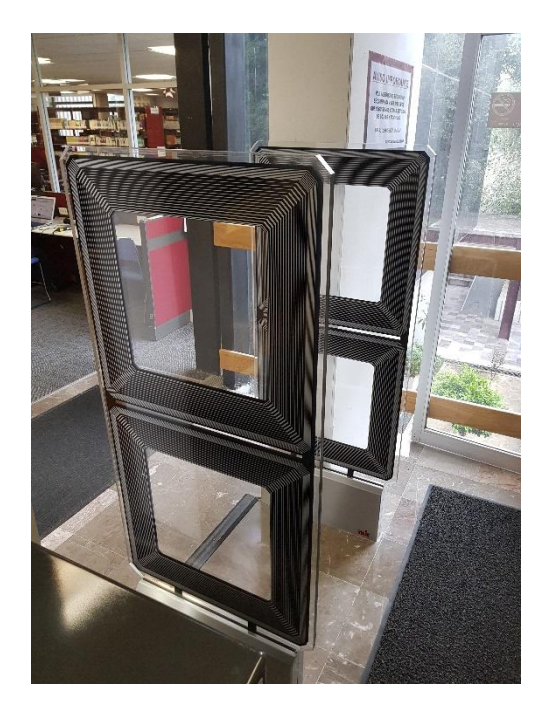

*Fig. 2.2 Sistema de Radio Frecuencia implementado en la BNCT del IPN*

 La tecnología NFC establece una comunicación simple entre dos dispositivos electrónicos, lo que permite realizar el intercambio de información sin contacto, acceder a contenido digital, y conectarse a diferentes dispositivos con un solo toque.

 NFC es una es una complementación de varias tecnologías inalámbricas populares al nivel consumidor mediante la utilización de elementos clave de las

<sup>6</sup> Godínez González, Luis Miguel. *RFID, Oportunidades y riesgos, su aplicación práctica,* México, Alfaomega, 2008, p. 150.

normas existentes para la tecnología de tarjetas sin contacto (ISO/IEC 14443 A & B y JIS X-6319-4). La extensión del estándar ISO 14443, en el que se basa gran parte de su tecnología, define las tarjetas de identificación electrónica y de proximidad.<sup>7</sup> Esta tecnología permite a los dispositivos poder interactuar mediante un campo magnético, realizando la compartición de información a una distancia no mayor a los 10 cm, con una velocidad de comunicación de 424 kbps y una frecuencia de operación de 13.56 MHz. En este sentido, un rasgo importante de la tecnología NFC es que cuenta con un buen candado de seguridad al ser un dispositivo de corto alcance.

### **Modos de operación de NFC**

 $\overline{a}$ 

Los dispositivos con NFC soportan tres modos de funcionamiento: el modo de emulación de tarjetas, el modo punto a punto (*peer to peer*) y el modo lector/escritor, como se aprecia en la figura 2.3.

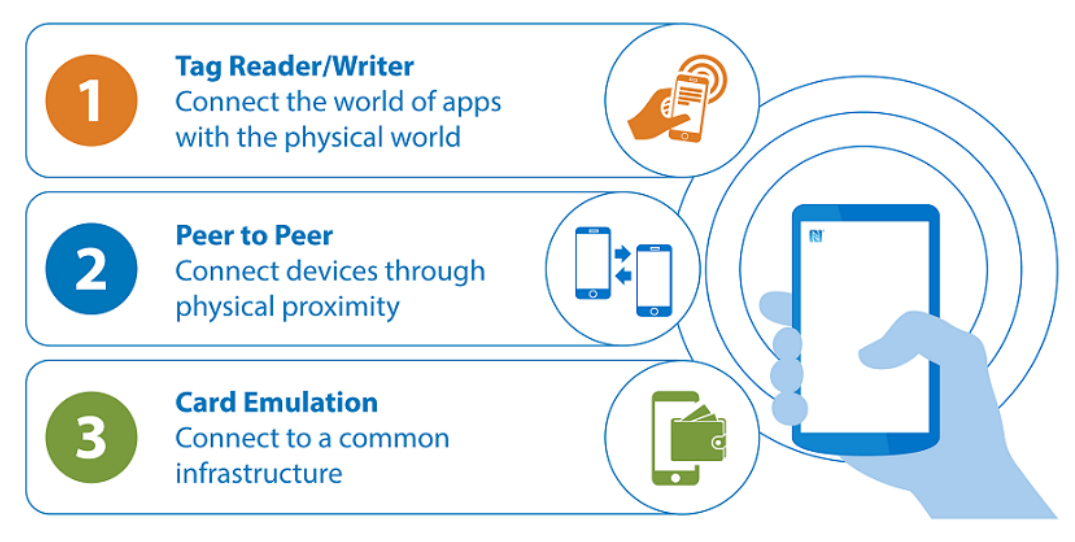

## **NFC Devices Operate in 3 Modes**

*Fig. 2.3 Modos de operación del NFC*

<sup>7</sup> Recuperado de: http://www.egov.ufsc.br/portal/sites/default/files/cdn\_nfc\_final.pdf

- Modo de emulación de tarjetas. Permite a los dispositivos NFC actuar como tarjetas inteligentes, realizar transacciones, como compras, ventas y control de acceso. El dispositivo con NFC se comunica con un lector externo similar a una tarjeta inteligente.
- Modo punto a punto. Permite que dos dispositivos que cuentan con la tecnología realicen un cambio de información y compartición de archivos, con un solo toque del usuario. Este modo de operación esta estandarizado en la norma ISO/IEC 18092 y sobre la base de control de enlace lógico.
- Modo lectura/escritura. Permite a los dispositivos con tecnología NFC realizar una lectura de información que se almacena en las etiquetas, las cuales son incrustadas en carteles, productos y pantallas a un bajo costo, lo que proporciona una gran herramienta de marketing.

### **2.1.2 Microcontrolador**

 $\overline{a}$ 

Existe una gran variedad de microcontroladores en el mercado (por lo general, los fabricantes de microprocesadores lo son también de microcontroladores, entre los destacan algunos, como: Motorola, Intel, Microchip, NEC, Siemens, etc.). Todos ellos son parecidos ya que cuentan con un entorno de desarrollo y ofrecen una funcionalidad variada. No obstante, el entorno de la plataforma Arduino (*hardware y software*) ofrece una serie de ventajas sobre las demás plataformas, como son las siguientes:<sup>8</sup>

- El entorno de programación es multiplataforma (su IDE de programación es compatible con sistemas Windows, Linux y Mac OS);
- Como es de licencia abierta cualquier desarrollador puede mejorar los sistemas de software y su hardware.
- El costo es más bajo en comparación con sus principales competidores.

<sup>8</sup> Recuperado de:<https://www.sparkfun.com/products/13678>

La comparación completa se puede observar en la tabla 2.1.

| <b>Fabricante</b>                           | <b>Atmel</b>                 | <b>Microchi</b><br>p       | <b>TEXAS</b><br><b>INSTRUMENT</b><br>S | <b>Intel</b>              |
|---------------------------------------------|------------------------------|----------------------------|----------------------------------------|---------------------------|
| <b>MICROCONTROLADO</b><br>R.                | ATmega328<br>P               | <b>PIC18F455</b><br>0      | MSP430x2xx<br><b>Family</b>            |                           |
| <b>VOLATEJE DE</b><br><b>OPERACIÓN</b>      | 5V                           | 3v a 5V                    | 3.3 <sub>v</sub>                       | 3.3 <sub>v</sub>          |
| <b>CORRIENTE DE</b><br><b>OPERACIÓN</b>     | 280 mA                       | 250 mA                     |                                        | 100 mA                    |
| <b>FRECUENCIA DE</b><br><b>OPERACIÓN</b>    | <b>16 MHz</b>                | 12 MHz                     | <b>16 MHz</b>                          | <b>400 MHz</b>            |
| N° DE PINES<br><b>DIGITALES</b>             | <b>14 I/O</b>                | <b>16 I/O</b>              | <b>14 I/O</b>                          | <b>20 I/O</b>             |
| N° DE PINES PWM                             | 6 PWM                        | 2 PWM                      |                                        | 4 PWM                     |
| <b>MEMORIA EEPROM</b>                       | 1 KB                         | 256<br><b>EEPROM</b>       | <b>60 KB</b><br><b>FLASH/ROM</b>       |                           |
| <b>MEMORIA FLASH</b>                        | <b>32 KB</b>                 | <b>32 KB</b>               |                                        |                           |
| <b>PLATAFORMA DE</b><br><b>PROGRAMACION</b> | <b>Arduino</b><br><b>IDE</b> | <b>MPLAB</b><br><b>IDE</b> | <b>IAR IDE</b>                         |                           |
| <b>DIMENSIONES</b>                          | 68.6<br>mm,<br>53.4 mm       |                            |                                        | 60<br>mm,<br><b>28 mm</b> |
| COSTO                                       | \$200.00<br><b>MXN</b>       | \$280.00<br><b>MXN</b>     | \$280.00 MXN                           | \$1,500.0<br>0 MXN        |

*Tabla 2.1 Comparativa de microcontroladores*

Arduino es una plataforma de electrónica abierta (*open hardware*) para la creación de prototipos basada en *software* y *hardware* libre. Se creó para artistas, diseñadores, aficionados y cualquier interesado en crear entornos u objetos interactivos.<sup>9</sup> Este entorno de desarrollo permite programar microcontroladores como el ATmega328P.

 El microcontrolador con el que cuenta una placa Arduino se programa mediante un entorno de programación basado en C/C++ y un entorno de desarrollo (IDE) que responde a las especificaciones de *open software*.

#### **2.2 Herramientas de software**

 $\overline{a}$ 

#### **2.2.1 Sistema de base de datos**

Los sistemas de gestión de bases de datos (SBD) son un conjunto de programas, cuyo principal objetivo es evitar que un usuario manipule directamente dichas bases fundamentales para todo sistema de administración. Esto se hace a través de la implementación de un parámetro para la organización de la información y el diseño de una interfaz estándar, con el fin de que otros programas puedan acceder a ella.

 La tecnología de acceso a los datos se ha desarrollado desde los métodos primitivos de los años cincuenta, que consistían en realizar listas de las personas que entraban a un recinto o el registro de entrada-salida de los trabajadores, hasta los potentes e integrados sistemas de hoy.

 Las expectativas de la administración han crecido paralelamente a la evolución de la tecnología. Los primeros sistemas de procesamiento de base de datos ejecutaron las tareas administrativas para reducir papeleo. Más recientemente, los sistemas se han expandido hacia la producción y la gestión de la información, la cual que se ha convertido en un recurso vital para las compañías.

 Actualmente, la función más importante de los sistemas de base de datos consiste en proporcionar el fundamento a los sistemas de información para la gestión corporativa, incluyendo también los aspectos relativos a la seguridad.<sup>10</sup>

<sup>9</sup> Tojeiro Calaza, Germán. *Taller de Arduino*, Alfaomega-Marcombo, 2014, p.3.

<sup>10</sup> Hansen, Gary W. *Diseño y administración de bases de datos*, Madrid, Prentice-Hall, 1997, p.4.

Existen varios SBD. Entre los más populares, se encuentran<sup>11</sup>:

- MySQL
- PostgreSQL
- SQL Server
- Oracle

 $\overline{a}$ 

En la siguiente tabla se muestran las características de cada uno de ellos:

*Tabla 2.2 Comparativa de sistemas manejadores de bases de datos<sup>12</sup>*

| <b>SBD</b>        | <b>Características</b>                                                                                                    | <b>Desventajas</b>                                                                                                    |  |
|-------------------|----------------------------------------------------------------------------------------------------|----------------------------------------------------------------------------------------------------|--|
| <b>MySQL</b>      | $\bullet$ Trabajo<br>multiprocesador,<br>con<br>gracias a<br>implementación<br>su<br>multihilo.<br>• Soporta gran cantidad de tipos de<br>datos.<br>· Soporta varios lenguajes como C,<br>C++, Java y PHP.<br>· Sistema de código abierto.<br>• Multiplataforma<br>• Enfocado a aplicaciones web | • Errores cuando se<br>trabaja con grandes<br>bases de datos.                                                             |  |
| PostgreSQL        | • Fiabilidad e integridad de los datos.<br>• Estabilidad.<br>• Soporta varios lenguajes como C,<br>C++, Java, PHP.<br>• Código abierto.<br>· Multiplataforma.                                                                                                    | • Consume más<br>recursos por lo que es<br>más lento.<br>• Soporte en línea.<br>• Sintaxis no tan fácil<br>de comprender. |  |
| <b>SQL Server</b> | $\bullet$ Estable.<br>• Seguridad y conformidad.<br>• Gran escalabilidad.<br>• Almacenamiento de datos con<br>mayor rendimiento.                                                                                                    | • Solo funciona para<br>sistema. operativo<br>Windows.                                                                    |  |
| <b>Oracle</b>     | • Alta disponibilidad.<br>• Administración grafica intuitiva.<br>· Multiplataforma.<br>· Protección de datos.                                                                                                    | • Elevado costo.<br>• Sistema lento.                                                                                      |  |

<sup>&</sup>lt;sup>11</sup> De manufactura anterior, cabe destacar a: Visual Fox Pro, dBase, Clipper y Microsoft Office.

<sup>12</sup> Tabla recuperada de la original en: Pérez Vázquez, Irving Yajdiel y Vanessa Zepeda Hernández*, Diseño e implementación de un sistema de información para almacenar la temperatura y el ritmo cardíaco de los infantes para una atención médica temprana*, tesis de Ingeniería en Comunicaciones y Electrónica, ESIME-Zacatenco, IPN, México, 2016, p. 40.

#### **MySQL**

MySQL es un *sistema de administración de bases de datos relacional* (RDBMS). Se trata de un programa capaz de almacenar una enorme cantidad de datos de gran variedad y de distribuirlos para cubrir las necesidades de cualquier tipo de organización, desde pequeños establecimientos comerciales a grandes empresas y organismos administrativos. MySQL compite con sistemas RDBMS propietarios conocidos, como Oracle, SQL Server y DB2.

 MySQL incluye todos los elementos necesarios para preparar diferentes niveles de acceso de usuario, administrar el sistema y proteger y hacer volcados de datos. Puede desarrollar sus propias aplicaciones de base de datos en la mayor parte de los lenguajes de programación utilizados en la actualidad y ejecutarlos en casi todos los sistemas operativos.

 MySQL utiliza el lenguaje de consulta estructurado (SQL), que se trata del lenguaje utilizado por todas las bases de relacionales. Este lenguaje permite crear bases de datos, así como agregar, manipular y recuperar datos en función de criterios específicos.<sup>13</sup>

#### **2.2.2 Sitio web**

HTML (siglas de *HyperText Markup Language*), lenguaje de marcado para hipertextos, es el elemento de construcción más básico de una página web, que se utiliza para crearla y representarla, determinando el contenido pero no su funcionalidad.

 La primera versión del lenguaje HTML se desarrolló a partir de SGML (un estándar empleado para la organización y etiquetado de textos) con un intento de estandarización en el borrador de junio de 1993, escrito por Tim Berners-Lee y Daniel Connolly, que es considerado la versión de HTML 1.0. A ella le siguieron varias versiones con mayor o menor éxito<sup>14</sup>, hasta que en el año 2004 Apple, Mozilla

<sup>13</sup> Gilfillan, I. (2003). *MySQL*.

<sup>14</sup> Un ejemplo de ello es que en enero del 2000 se publicó XHTML1.0, una reformulación de HTML4 utilizando como base XML1.0, cuyo cambio más considerable con respecto a HTML4.0.1 era que imponía las reglas más estrictas para que los documentos fueran válidos. Su revisión fue publicada en agosto del 2002, sin embargo ésta no triunfó, pues la gente seguía usando HTML.

y Opera formaron el Web Hypertext Application Technology Working Group *(*WHATWG), que comenzó el desarrollo de un HTML nuevo, el cual, en un futuro sería llamado HTML5.<sup>15</sup> Si bien HTML5 se empezó a utilizar desde el año 2010, no fue sino hasta octubre de 2014 que se publicó la versión definitiva de HTML5, con el apoyo de World Wide Web Consortium (W3C)<sup>16</sup>.

 La estructura básica de un documento en HTML es la que se ve a continuación (Figura 2.4):

```
Ŧ.
    <!DOCTYPE html>
<html lang="es">
<head>
    <meta charset="UTF-8">
    <title>Document</title>
</head>
<body>
</body>
</html>
```
*Fig. 2.4 Estructura Básica de un Documento HTML*

Donde:

- <!DOCTYPE html> Define el tipo de documento.
- <html lang="es"> Marca el inicio del documento y el lenguaje del mismo.
- <head> Encabezado de la página y define información sobre el documento
- <meta charset="UTF-8"> Representa la codificación de caracteres que tendrá el documento.
- <title> Nos indica cual será el título del documento.
- <br />body> Define el cuerpo del documento.

<sup>15</sup> Raggett, Dave, et. al. *Ragget on HTML 4*, Second Edition, Addison-Wesley,1998, p. 26.

<sup>16</sup> Consorcio fundado en octubre de 1994, encargado de estar a la vanguardia en cuanto a tecnologías que mueven la web.

 Otras etiquetas HTML utilizadas comúnmente son las que se muestran en la siguiente tabla:

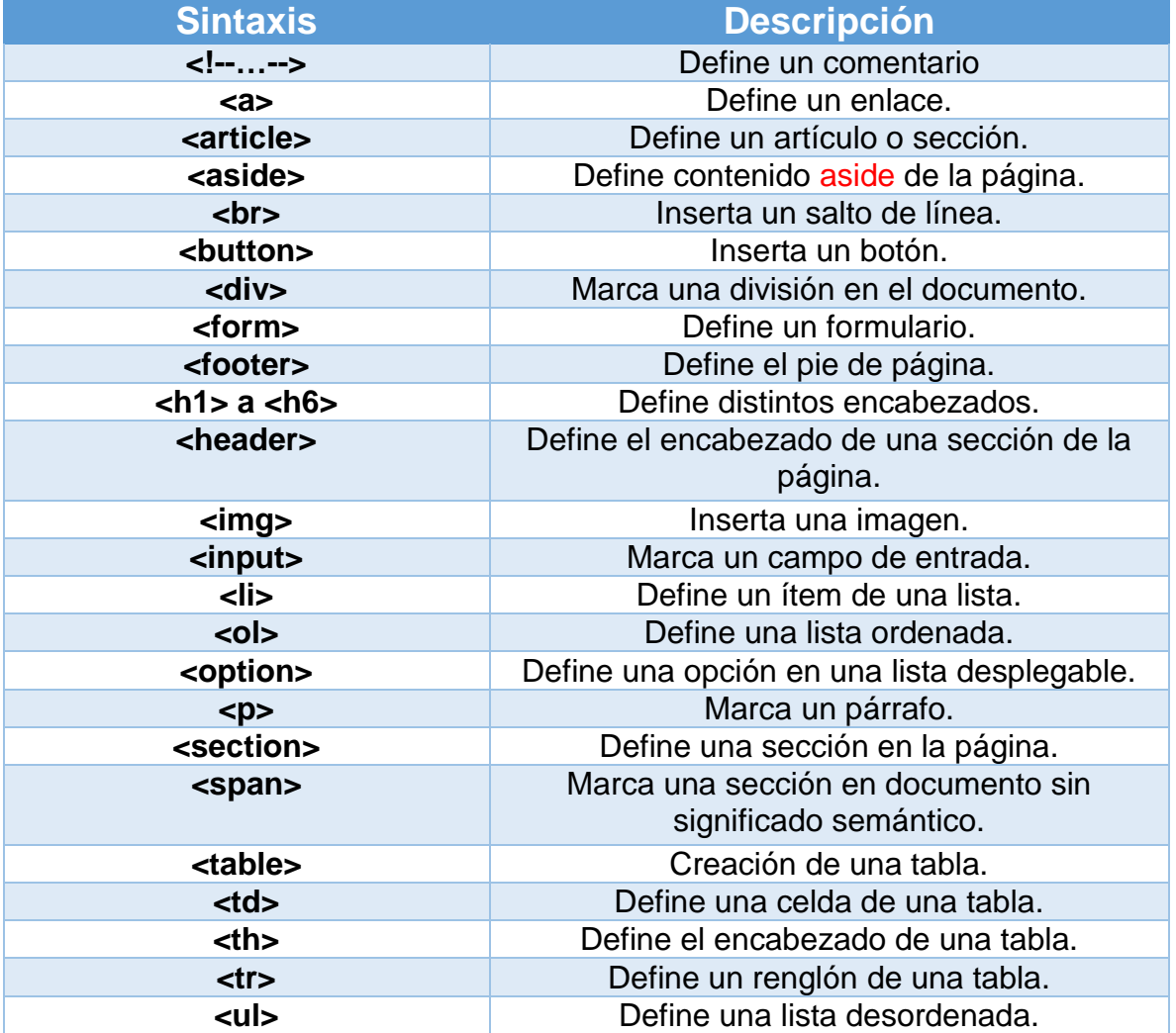

*Tabla 2.3 Encabezados de HTML*

### **CSS**

 $\overline{a}$ 

CSS, siglas de *Cascading Styles Sheets* (Hojas de Estilos en Cascada), es un lenguaje utilizado para describir la presentación de documentos HTML o XML. Es una de los lenguajes base de la Open Web y posee una especificación estandarizada por parte del W3C.<sup>17</sup>

<sup>17</sup> Recuperado de: https://developer.mozilla.org/es/docs/Web/CSS

 CSS está desarrollado en niveles; cada uno se construye sobre el anterior añadiendo funciones al nivel previo.

 La primera especificación oficial de CSS, conocida como el nivel 1 y recomendada por la W3C fue CSS1, que fue publicada el 17 de diciembre de 1996, tuvo entre sus funcionalidades colores del texto, fondos, bordes, tipos de fuente, tamaño, espaciado entre palabras, alineado de textos e imágenes.<sup>18</sup>

 Posterior a ésta, surgió la especificación CSS2, desarrollada por la W3C y publicada como recomendación el 12 de Mayo de 1998. Algunos valores agregados que tenía eran las funcionalidades de posicionamiento utilizadas hoy en día en la mayoría de las páginas web que utilizan CSS.<sup>19</sup> Esta versión tuvo su primera revisión conocida como CSS 2.1, la cual corrigió errores que se encontraban en CSS2 y eliminaba algunas funciones. Después de ser rechazada como recomendación en algunas ocasiones, el 12 de abril del 2011 fue propuesta nuevamente como candidata y el 7 de junio del 2011 fue publicada como recomendación oficial.<sup>20</sup>

CSS3 se diferencia de su antecesor en que está dividida en varios documentos separados, conocidos como módulos. Se han publicado decenas de módulos que se encuentran en diferentes etapas de su desarrollo, algunos ya son recomendaciones oficiales de W3C y otros son candidatos para serlo.

Cada declaración de estilos se define entre llaves y está formada por parejas propiedad valor.

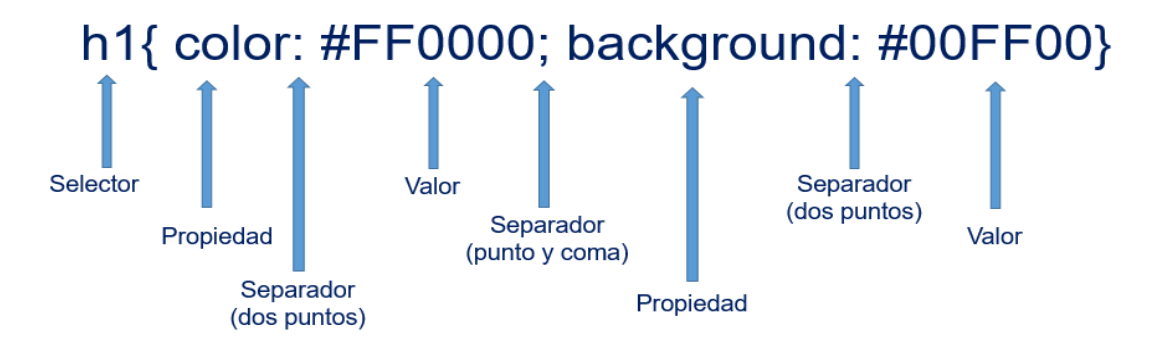

*Fig. 2.5 Declaración de un estilo en CSS*

<sup>18</sup> Recuperado de:<https://www.w3.org/TR/CSS1/>

<sup>19</sup> Recuperado de: https://www.w3.org/TR/2008/REC-CSS2-20080411

<sup>20</sup> Recuperado de: <https://www.w3.org/TR/2011/PR-CSS2-20110412/>

Algunas de las propiedades más usadas son las siguientes:

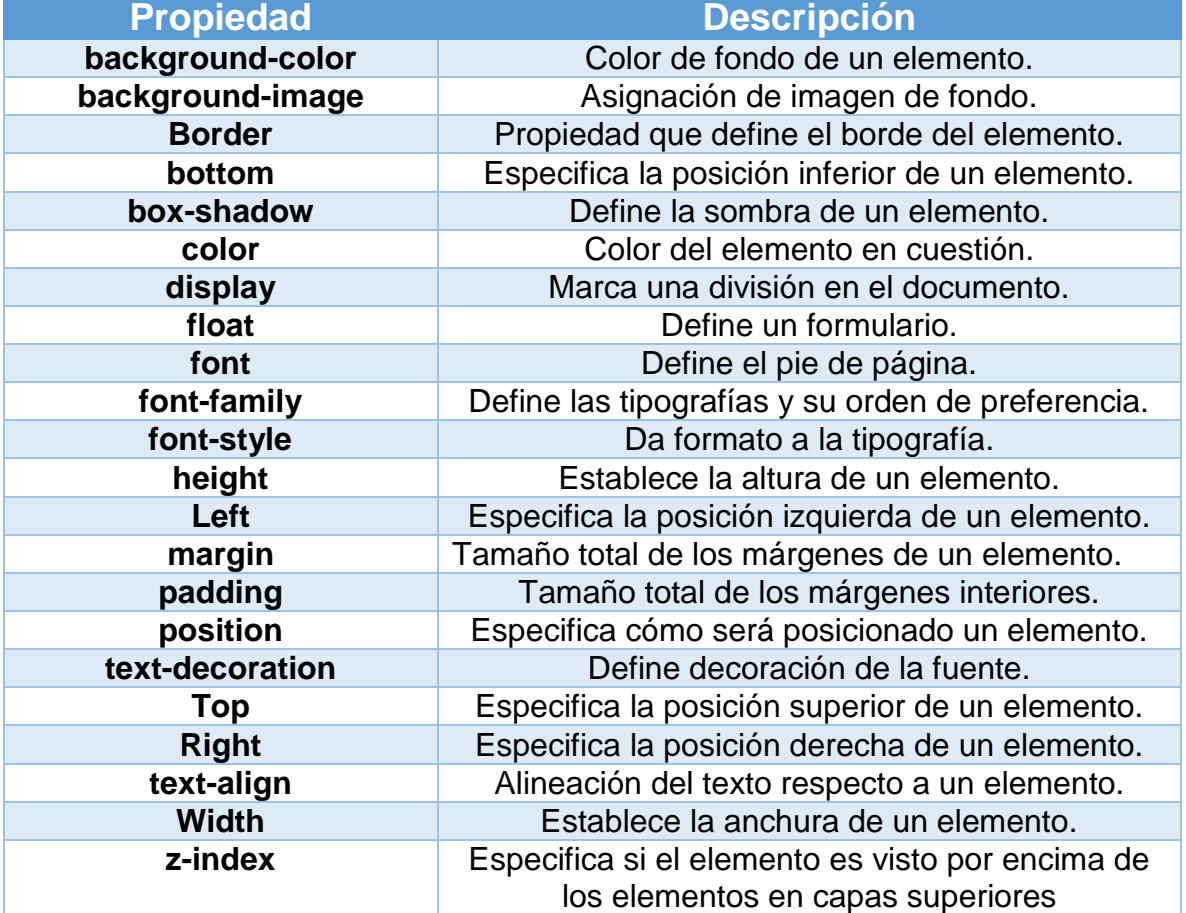

*Tabla 2.4 Propiedades de CSS*

### **Web Responsive**

Hoy en día la conexión a la información se realiza gracias al acceso a internet desde cualquier tipo de dispositivo: una computadora de escritorio, una portátil, una tableta electrónica o un teléfono inteligente (siendo este último el más utilizado por los usuarios) mediante páginas web o aplicaciones. Por ello resulta cada vez más necesario que la visualización de la información se adapte a los diferentes tamaños de los dispositivos. Esta adaptación de la información se realiza a través de un diseño adaptativo o diseño *web responsive*, el cual es «una técnica de diseño web que busca la correcta visualización de una misma página web en distintos dispositivos»<sup>21</sup>.

 El diseño adaptativo se caracteriza por mejorar la experiencia de los usuarios a partir del redimensionamiento de los elementos de la página web, la reducción del tiempo de desarrollo y la posibilidad de compartir la información de una forma más rápida y natural.

 La idea de realizar un diseño *web responsive* surge del hecho de que la forma de navegar de los usuarios ha cambiado durante los últimos años. El acceso a la información anteriormente se centraba en las computadoras de escritorio, por lo que los diseños estaban realizados bajo valores fijos de dimensiones. Sin embargo, hoy en día las páginas web con diseños fijos para pantallas de computadora suelen tener mayor rechazo de parte de los consumidores, ya que la navegación se hace mucho menos cómoda (se tienen que realizar acercamientos o se da pérdida de información al ser visualizada en un teléfono inteligente), por lo que el diseño adaptable lleva a una mejor experiencia al usuario.

 Un ejemplo de diseño que no es *responsive* es el de la siguiente imagen (para navegar en ella se deben realizar movimientos adicionales para poder determinar el icono correcto):

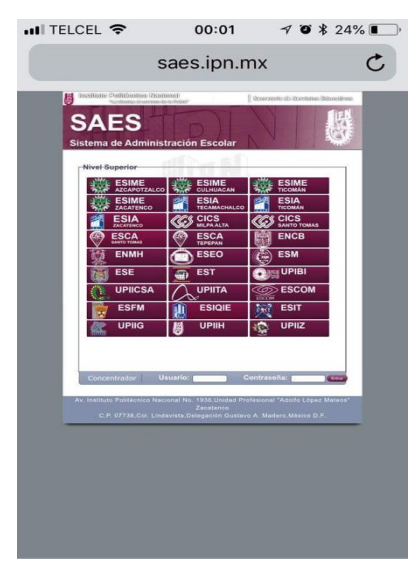

 *2.6 Visualización de la plataforma SAES*

<sup>&</sup>lt;sup>21</sup> Definición tomada de:<https://www.40defiebre.com/que-es/diseno-responsive/>

 Por otra parte, un ejemplo de diseño *responsive* es el del menú horizontal que se vuelve vertical cuando pasa de una tableta electrónica a un teléfono inteligente, como lo muestra la siguiente imagen:

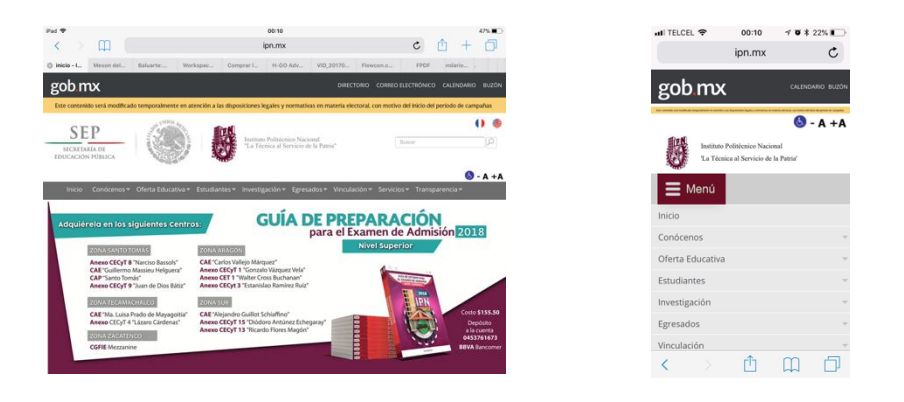

*Fig. 2.7 Página del IPN en tableta electrónica y en teléfono inteligente* 

 Cuando se elabora el diseño de la plataforma web se deben considerar los cambios y la evolución de los dispositivos, ya que sería complicado diseñar un sitio web para cada uno de los dispositivos disponibles en el mercado. Al crear un sitio web responsive sólo se necesita una única versión de HTML y CSS que funcionarán adecuadamente en cualquier medio, aplicando estilos condicionalmente y teniendo en cuenta los parámetros de pantalla.

 La tendencia hacia el responsive no es algo nuevo, pero si se ve como una forma más extendida para la futura creación de páginas web al contener elementos fluidos como las fuentes, imágenes o elementos multimedia<sup>22</sup>.

### **2.2.3 Enlace entre la base de datos y el sitio web**

Para el enlace entre la base de datos y el sitio web se necesitó un lenguaje de programación que se ejecute del lado del servidor, para así brindar mayor seguridad

 $\overline{a}$ <sup>22</sup> Información tomada de [https://www.puromarketing.com/21/18837/entre-diseno-adaptativo](https://www.puromarketing.com/21/18837/entre-diseno-adaptativo-responsive.html)[responsive.html](https://www.puromarketing.com/21/18837/entre-diseno-adaptativo-responsive.html)

a los datos que se procesan. La siguiente tabla nos muestra una comparativa entre algunos lenguajes que se ejecutan del lado del servidor.

| Lenguaje       | <b>Ventajas</b>                                                                                                    | <b>Desventajas</b>                                       |
|----------------|----------------------------------------------------------------------------------------------------|----------------------------------------------------------|
| <b>PHP</b>     | Software libre<br>Soporte para varios<br>sistemas de gestión de<br>bases de datos<br>Programación orientada a<br>$\bullet$<br>objetos incorporada.<br>Multiplataforma<br>$\bullet$ | Programación con<br>mayor número de<br>líneas de código  |
| <b>PHYTON</b>  | Software libre<br>$\bullet$<br>Programación orientada a<br>objetos incorporada.<br>Multiplataforma<br>$\bullet$<br>Gran cantidad de funciones<br>y librerías                       | Pocos hostings lo<br>soportan                            |
| <b>RUBY</b>    | Software libre.<br>$\bullet$<br>Multiplataforma<br>$\bullet$<br>Programación orientada a<br>$\bullet$<br>objetos incorporada.<br>Librerías de extensiones<br>dinámicas.            | No cuenta con un<br>soporte completo                     |
| <b>ASP.NET</b> | Actualizaciones<br>automáticas<br>Periodo de prueba<br>Caché, donde se pueden<br>$\bullet$<br>almacenar páginas enteras<br>hasta simples variables                                 | Disponer de<br>paquetes de<br>Windows.<br>Código cerrado |

*Tabla 2.5 Comparativa de lenguajes de programación del lado del servidor<sup>23</sup>*

 PHP (*Hypertext Pre-Processor*) 24 , es un lenguaje que se caracteriza por ser interpretado del lado del servidor, en donde el cliente recibirá el resultado de ejecutar el script, aunque en realidad no se sabrá el código escrito en PHP, lo que permite la creación de páginas web dinámicas, embebidas en HTML. Este lenguaje

<sup>23</sup> Pérez Vázquez, *op. cit*., p.45.

<sup>24</sup> Inicialmente llamado *Personal Home Page.*

no necesita ser compilado para ejecutarse y tiene como ventajas su velocidad, potencia y flexibilidad.

 Creado en 1994 por Rasmus Lerdorf, la primera encarnación de PHP era un conjunto simple de ficheros binarios Common Gateway Interface (CGI) escritos en el lenguaje de programación C. Originalmente utilizado para rastrear visitas de su currículum online, llamó al conjunto de scripts "Personal Home Page Tools". En junio de 1995.

 Entre septiembre de 1995 y abril de 1996, Rasmus implementó muchas mejoras, como interpretación automática de variables de formulario y sintaxis incrustada en HTML. En abril Rasmus introdujo PHP/FI, el cual incluía soporte para DBM, mSQL y bases de datos Postgres95, además de soporte para cookies y para funciones definidas por el usuario.

 A finales de 1997 se libera PHP/FI 2.0 y pasa de ser el proyecto de una sola persona al desarrollo de un equipo. Tuvo un gran seguimiento (alrededor de 60,000 dominios informaban que lo tenían instalados), que correspondía aproximadamente al 1% de los dominios de Internet.

 PHP 3.0 fue la primera versión que más se parecía al PHP que existe hoy. Una de las mejores características de PHP 3.0 era su gran extensibilidad. Además de proveer a los usuarios finales de una interfaz madura para múltiples bases de datos, protocolos, y APIs, daba soporte para programación orientada a objetos. La sencillez de ampliar el lenguaje mismo atrajo a decenas de desarrolladores que presentaron variedad de módulos.

 En junio de 1998, PHP 3.0 fue anunciado por el nuevo equipo de desarrollo de PHP como el sucesor oficial de PHP/FI 2.0. Después de aproximadamente nueve meses de pruebas públicas, PHP 3.0 ya estaba instalado en más de 70,000 dominios de todo el mundo y no estaba limitado a sistemas operativos compatibles con POSIX. Ahora se albergaba en servidores que ejecutaban Windows 95, 98, y NT, y Macintosh. En este punto, PHP 3.0 estaba instalado en aproximadamente el 10% de los servidores web de Internet.

 PHP 5 fue lanzado, después de un largo desarrollo, en julio del 2004. Contenía un nuevo motor llamado Zend Engine 2.0 y un completo e importante soporte para la programación orientada a objetos. También trajo mejoras en la gestión de cadenas de caracteres y el soporte de MySQL.

 Se considera que hoy en día, PHP está instalado en diez o quince millones de dominios en todo el mundo.

### **2.2.4 Servidor web**

Es necesario un servidor web para el correcto funcionamiento del sistema. En la siguiente tabla se muestra una comparativa entre distintos servidores.

| <b>Servidor</b>                | <b>Ventajas</b>                                                                                                    | <b>Desventajas</b>                                                                        |
|--------------------------------|----------------------------------------------------------------------------------------------------|-------------------------------------------------------------------------------------------|
| <b>APACHE</b>                  | Multiplataforma<br>$\bullet$<br>Servidores virtuales<br>$\bullet$<br>Soporta lenguajes como<br>$\bullet$<br>PHP, Phyton y Perl<br>Personalización de<br>$\bullet$<br>respuestas de errores y<br>problemas del servidor | Formatos de<br>$\bullet$<br>configuración<br>estándar.                                    |
| <b>MICOROSFT</b><br><b>IIS</b> | Soporta aplicaciones<br>$\bullet$<br>ASP.NET, ASP clásico y<br>PHP en el mismo servidor.<br>• Protocolo de transferencia<br>de archivos FTP                                                                            | No es de código<br>$\bullet$<br>abierto.<br>Solo funciona con<br>$\bullet$<br>SO Windows. |
| <b>NGNIX</b>                   | Es multiplataforma<br>$\bullet$<br>Software libre<br>$\bullet$<br>Fácil instalación<br>$\bullet$<br>Soporte comunitario y<br>$\bullet$<br>profesional                                                                  | No tiene módulos<br>$\bullet$<br>para contenido<br>dinamico                               |

*Tabla 2.6 Tabla comparativa de servidores<sup>25</sup>*

El proyecto Apache HTTP Server es un servidor HTTP (web) de código abierto cuyo objetivo es crear una implementación de código de fuente robusta, de grado comercial, funcional y que destaca por su seguridad y rendimiento. El proyecto es administrado conjuntamente por un grupo de voluntarios ubicados en todo el mundo que planifican y desarrollan el servidor y su documentación.

<sup>25</sup> *Ibid.*, p. 38.

 En febrero de 1995 el software de servidor más popular en la web era el HTTP de dominio público y desarrollado por Rob McCool en el Centro Nacional para Aplicaciones de Supercomputación de la Universidad de Illinois, Urbana-Champaign. Sin embargo, el desarrollo de ese http se había estancado después de que Rob dejara NCSA a mediados de 1994.

 Muchos webmasters habían desarrollado sus propias extensiones y correcciones de errores que necesitaban distribución. Un pequeño grupo de ellos, puesto en contacto a través del correo electrónico privado, se reunió con el fin de coordinar sus cambios en forma de "parches".

 En abril de 1995 se hizo la primera versión pública oficial (0.6.2) del servidor Apache que fue un gran éxito, no obstante, era evidente que el código base necesitaba una revisión general y un rediseño. Durante mayo y junio de 1995, Robert Thau diseñó una nueva arquitectura para el servidor que incluía estructura modular y API para una mejor extensibilidad, asignación de memoria y un modelo de proceso de pre-bifurcación adaptativo. El grupo cambió a esta nueva base de servidor en julio y añadió las características de 0.7.x, dando como resultado Apache 0.8.8.

### **CAPÍTULO III**

### **DESARROLLO DEL PROYECTO**

El Sistema de Administración de Acceso Jerárquico a través de NFC se creó con la finalidad de poder administrar los accesos a los laboratorios de computación de la ESIME Zacatenco de una manera más eficiente, ya que docentes y alumnos necesitan asegurar el ingreso a clases dentro de las instalaciones en tiempo y forma. También deseamos que la tecnología empleada para dicho fin fuera fácil de manejar y amigable con los usuarios, lo cual creemos que se logra mediante la tecnología NFC (*Near Field Communication*) y gracias a un sitio web vinculado.

 El control de accesos tiene un diseño jerárquico, lo cual significa que está basado en una administración en la que ciertas personas tienen más o menos responsabilidad sobre él: quienes administran el sistema, quienes tienen control sobre los laboratorios a su cargo y un tercer grupo de usuarios, que son aquellos que asisten a las clases. De esta manera, el sistema parte de tres tipos de usuarios:

- Administradores
- Encargados
- Docentes

 Los administradores podrán ingresar a los laboratorios en el horario que requieran y, mediante un sitio web, realizar la administración del sistema (altas, bajas, modificaciones y consultas).

 Los encargados, por su parte, podrán ingresar a los laboratorios que tengan a cargo únicamente en su turno y realizar diversos tipos de consulta en el sitio o modificaciones a algunos registros.

 Los docentes podrán ingresar a los laboratorios solamente en el horario de clases asignado. Además de esto, cuentan con una interfaz específica para ellos en la que podrán consultar horarios y dar de baja su tarjeta, si es necesario.

32

#### **3.1 Diseño del prototipo**

La figura 3.1 muestra un diagrama a bloques del sistema completo, en donde se muestran tanto los elementos a nivel de hardware, como de software.

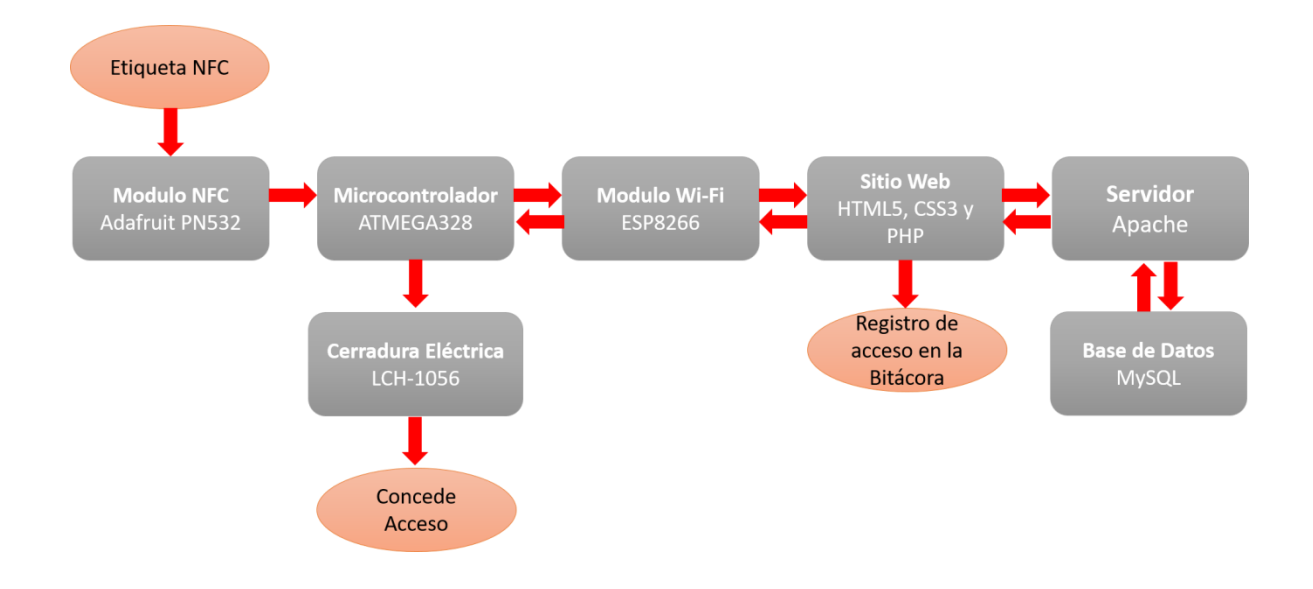

*Figura 3.1. Diagrama a bloques con los módulos del sistema.*

 Para el funcionamiento del sistema se diseñó la base de datos que contiene la información de usuarios, horarios y todos los registros pertinentes. Una vez habiendo hecho eso, continuamos con el diseño del *hardware*, un dispositivo que permite tomar la lectura de una etiqueta NFC y procesarla en un microcontrolador. Este último tendrá como función enviar los datos por medio de *Wi-Fi* (*Wireless Fidelity*) a un sitio web, donde, finalmente, se consultará la base de datos para distinguir el tipo de usuario y determinar si se le puede otorgar o no el acceso (es decir, desbloquear la cerradura eléctrica del aula).

 Cuando la información es enviada al sitio web se registrará en una bitácora y se comparará con la base de datos. Entonces se tomarán en cuenta tres aspectos para determinar el acceso: el número de identificación de la tarjeta, el laboratorio y la

hora. Con base en esta información y por medio de un algoritmo se toma la decisión de apertura; esta decisión será enviada de vuelta hacia el microcontrolador (por medio del *Wi-Fi*) para que finalmente abra o no la cerradura eléctrica.

### **3.1.1 Desarrollo del** *hardware*

El desarrollo del hardware se encuentra divido en por partes, la electrónica digital y la electrónica de potencia. En la figura 3.2 se muestra el diagrama eléctrico, donde se alojará, el microcontrolador, el módulo NFC y el módulo Wi-Fi.

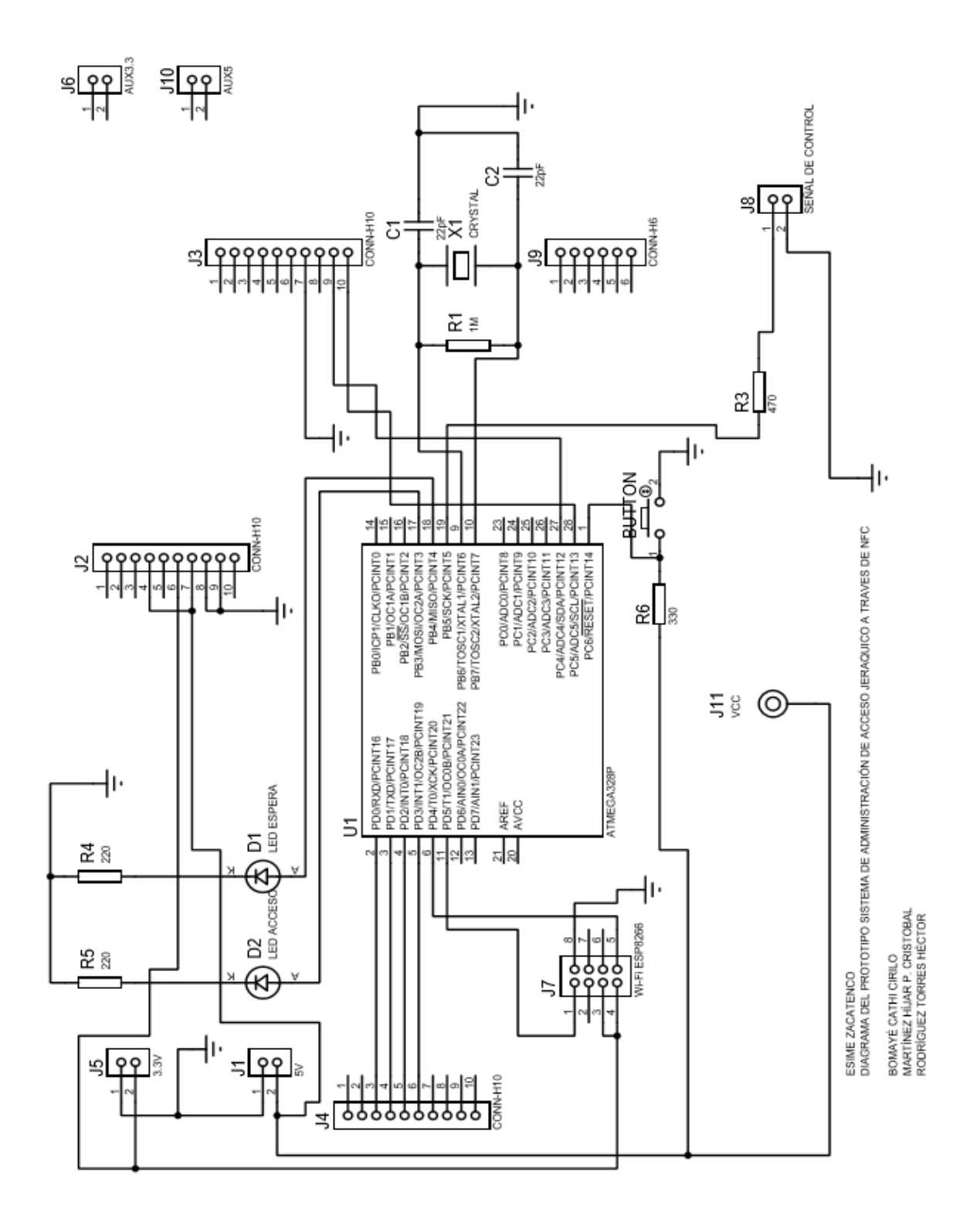

*Figura 3.2. Diagrama eléctrico del circuito*
En la figura 3.3 se muestra el circuito de potencia que accionará la cerradura eléctrica, el cual cuenta con los siguientes componentes:

- Circuito optoacoplador MOC3011
- Circuito de potencia MAC12D
- Transformador 127 V AC a 12 V AC con 1A

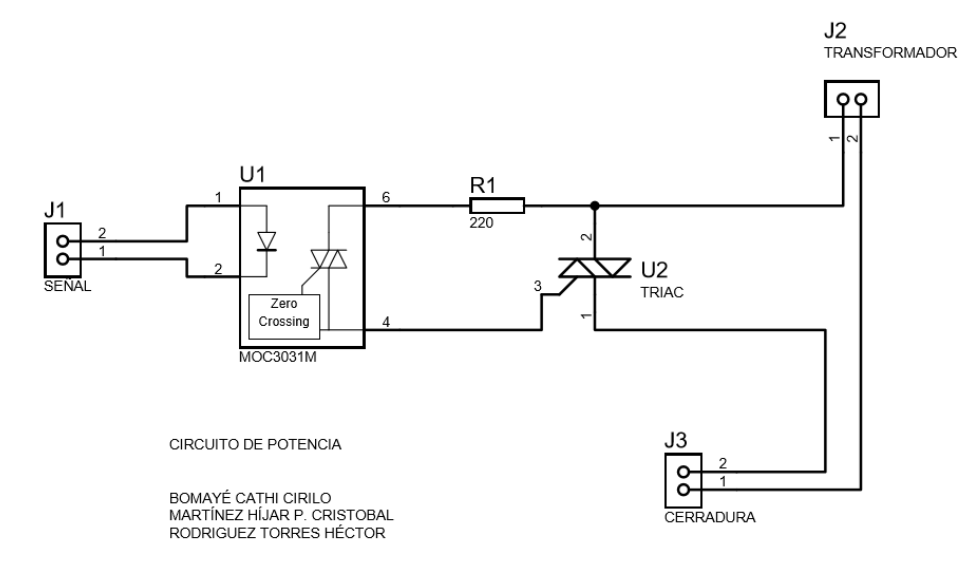

*Figura 3.3. Diagrama del circuito de potencia.*

 Para lograr que el ATMEGA328P lleve a cabo el procesamiento de la información es necesario complementarlo con dispositivos que realicen las operaciones de recepción y transmisión de datos, como el módulo ESP8266, que permite establecer la comunicación via *Wi-Fi* (Wireless Fidelity)<sup>26</sup>.

 Las redes de área local (LAN) surgieron a principios de los años 80 como una forma de permitir conexiones de PCs, terminales y otros dispositivos de computación distribuidos para compartir recursos y periféricos como impresoras, servidores de acceso o dispositivos de almacenamiento compartido. La familia de estándares Ethernet son la 802.11x para redes locales inalámbricas.

 $\overline{a}$ 

<sup>&</sup>lt;sup>26</sup> Nombre popular para el estándar inalámbrico de Ethernet 802.11b para WLAN's

 Las redes LAN Wi-Fi funcionan con espectro sin licencia en la banda de 2,4 GHz. Las generaciones actuales de las WLAN soportan velocidades de datos de hasta 11Mbps dentro de los 100 m de la estación base.<sup>27</sup>

 El ESP8266 es un dispositivo de baja potencia que ofrece soluciones completas y autónomas, tiene un diseño compacto y con alta estabilidad que atiende a las necesidades de los usuarios, el modulo se puede ver en la figura 3.4. Se puede utilizar para alojar aplicaciones o de descarga de red de otras aplicaciones Wi-Fi. Cuando en él se aloja una aplicación, arranca desde un flash externo, e integra una memoria caché de alta velocidad que mejora el rendimiento de la memoria.

 El ESP8266 se puede utilizar como un adaptador inalámbrico Wi-Fi para poder crear accesos de internet a través de cualquier microcontrolador que utilice la interfaz SPI (del [inglés](https://es.wikipedia.org/wiki/Idioma_ingl%C3%A9s) *Serial Peripheral Interface*), el I2C (del [inglés](https://es.wikipedia.org/wiki/Idioma_ingl%C3%A9s), *Inter Integrated Circuit*) o UART (del [inglés](https://es.wikipedia.org/wiki/Idioma_ingl%C3%A9s), *Universal Asynchronous Receiver-Transmitter*), todas estas proporcionan una solución simple de Wi-Fi para integrar esta función en el diseño de dispositivos acoplables a las tarjetas de desarrollo como la Arduino. Requiere un mínimo de circuitería externa y está diseñado para ocupar un espacio reducido en un circuito impreso como se muestra en la figura 3.4.

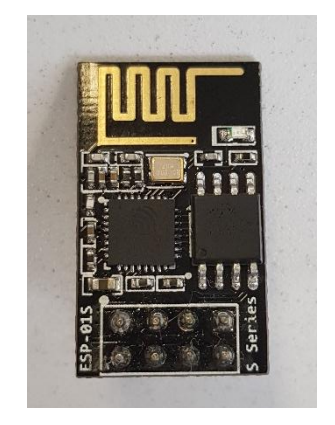

*Figura 3.4. Módulo Wi-Fi ESP8266.*

 $\overline{a}$ 

<sup>27</sup> Recuperado de: <http://www.sciencedirect.com/science/article/pii/S0308596103000041>

 El ESP8266 es un módulo integrado que usa el protocolo TCP/IP, que puede dar acceso a una red Wi-Fi a través de cualquier microcontrolador y viene preprogramada con un conjunto de comandos AT. El módulo ESP8266 no es capaz de soportar más de 5V de alimentación, por lo que se utiliza a 3.3V. Algunas de las características que podemos enumerar son:

- Potencia de salida 19.5dBm en modo 802.11b.
- 1MB de memoria flash.
- CPU de 32 bits.
- Comunicación I2C, UART, SPI.
- Envío y transmisión de paquetes menor a 2ms.
- Estándar de comunicación 802.11b.

 Otro complemento necesario es el PN532**<sup>28</sup>**, un módulo de transmisión integrado para la comunicación inalámbrica que trabaja a una frecuencia de 13.56 MHZ, incluyendo microcontrolador y basada en un núcleo 80C51. El módulo de transmisión utiliza un concepto de modulación y demodulación totalmente integrada para diferentes tipos de métodos de comunicación pasiva sin contacto y protocolos a 13,56 MHZ, este complemento se aprecia en la figura 3.5.

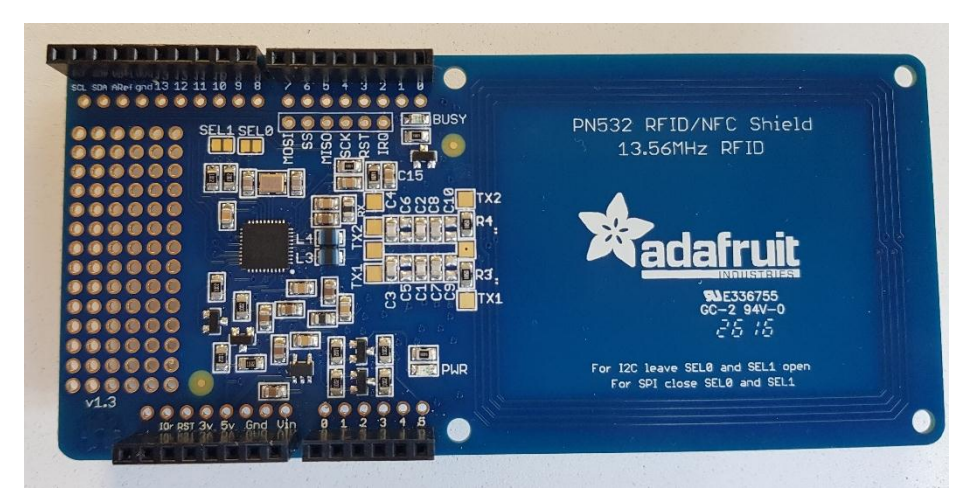

*Figura 3.5. Módulo NFC Shield con el circuito integrado PN532* 

 $\overline{a}$ 

<sup>&</sup>lt;sup>28</sup> Recuperado de: <https://cdn-shop.adafruit.com/datasheets/pn532ds.pdf>

El PN532 admite 4 modos de funcionamiento diferentes:

• El modo de Lectura/Escritura con apoyo de la ISO 14443A / MIFARE® y el esquema FeliCa.

• ISO 14443B en el modo de Lectura/Escritura solamente.

• El modo de interfaz de la tarjeta de soporte ISO 14443A / MIFARE® y el esquema FeliCa ™

• Modo NFCIP-1

 Cuando se activa en el modo de Lectura/Escritura para el lector ISO 14443A/MIFARE ® y lector de modo escritor lector ISO 14443ª, el transmisor interno del PN532 es capaz de manejar una antena de Lectura/Escritura diseñada para la comunicación con las tarjetas ISO14443A / MIFARE ® y transpondedores sin circuitos activos adicionales.

 La parte receptora proporciona una implementación robusta y eficiente de una circuitería de demodulación y decodificación para señales de ISO 14443A / MIFARE® e ISO 14443B. La parte digital se encarga de la elaboración de tramas ISO14443 y detección de errores.

 Cuando se activa el modo de Lectura/Escritura de FeliCa, el módulo de transmisión del PN532 soporta el esquema de comunicaciones de FeliCa. El receptor provee una robusta y eficiente implementación de circuitería de demodulación y decodificado de señales de FeliCa. La parte digital maneja las tramas de FeliCa y la detección de errores CRC. El PN532 soporta comunicaciones inalámbricas de velocidades mayores a 424Kbps, en ambas direcciones, usando el modo de FeliCa.

 Adicionalmente, el módulo de transmisión del PN532 ofrece la posibilidad de comunicarse directamente con un segundo dispositivo NFCIP-1 con el modo NFCIP-1. Este ofrece diferentes velocidades de transmisión por encima de los 424 Kbps, de acuerdo al estándar ECMA 240 NFCIP-1. La parte digital maneja la creación completa de tramas NFCIP-1 y la detección de errores. Para ver el diagrama a bloques de este módulo observe la figura 3.6.

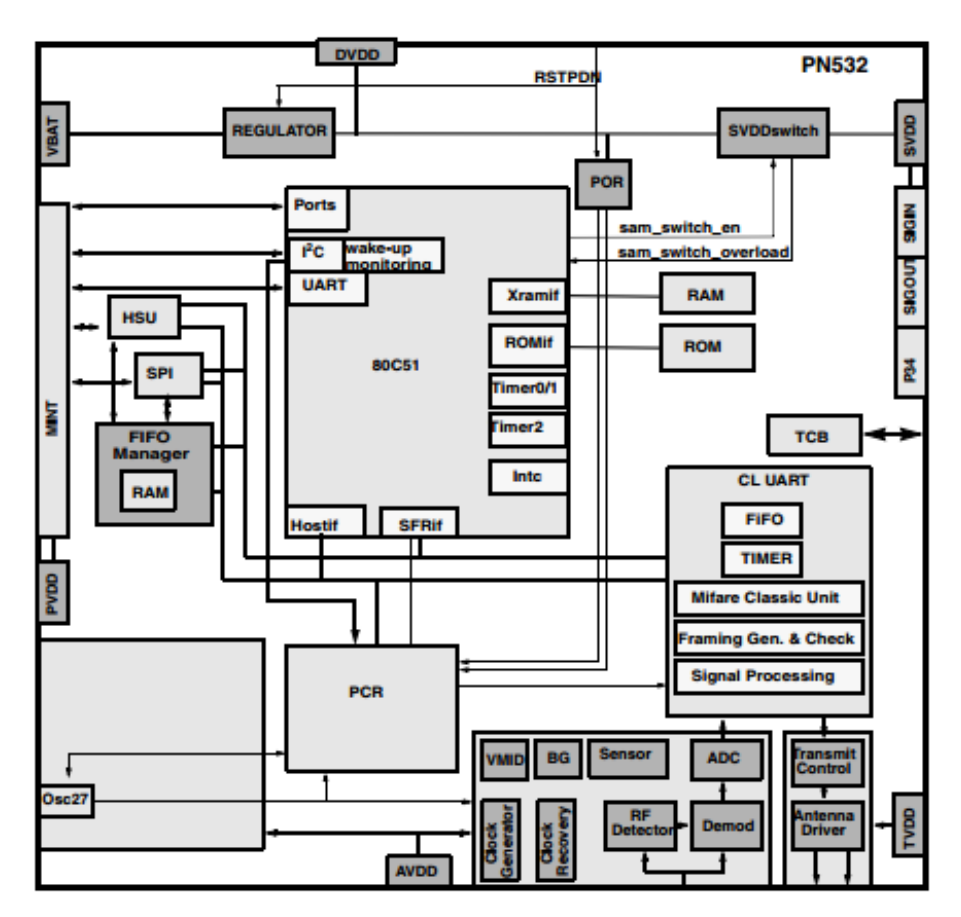

*Figura 3.6. Diagrama a bloques del PN532.*

 El módulo *Wi-Fi* contiene una preconfiguración a través de comandos AT. Para poder realizar cambios de las mismos es necesario conectar a un módulo USB serial y establecer comunicación con la ventana monitor serial del IDE de Arduino.

 El ESP8266 se encuentra configurado por *default* a una velocidad de comunicación de 115200 baudios, por lo que se debe sincronizar a la misma velocidad del monitor serial. Los principales comandos para establecer la conexión a la red donde se aloja el servidor son las siguientes:

- 1) "AT", espera un "OK", lo cual indicará que el módulo está en funcionamiento.
- 2) "AT+CWMODE=1", espera un "OK", se configura en modo de estación.
- 3) "AT+CWLAP", muestra las conexiones Wi-Fi disponibles.
- 4) "AT+CWJAP= "Nombre de la red", "contraseña de la red"", ya conectado recibirá un "WIFI CONNECTED".

 Se realizó el diseño de una placa de circuito impreso que se muestra en la figura 3.7 a partir del diagrama de la figura 3.2 mostrada anteriormente.

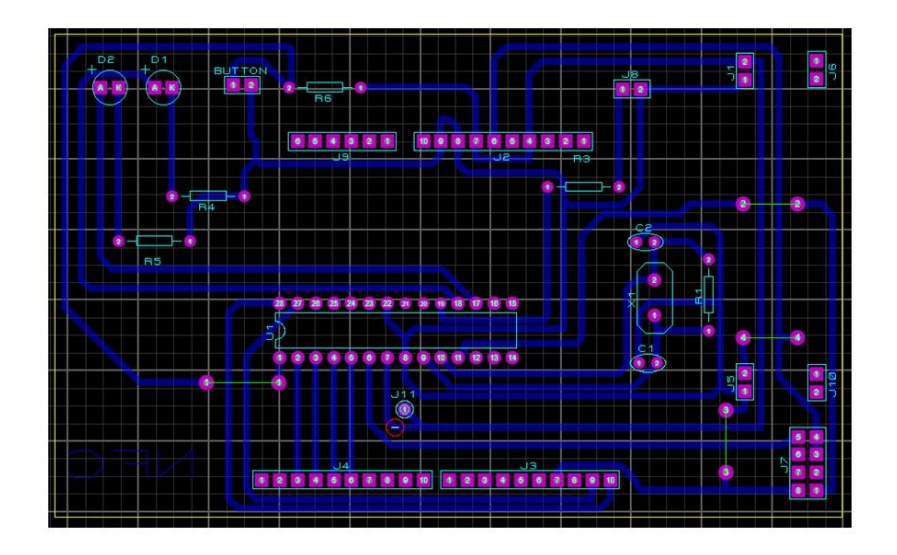

*Figura 3.7. Diseño del circuito impreso.*

 Este esquemático ofrece la posibilidad de migrar el microcontrolador ATMEGA328P de la tarjeta Arduino UNO al circuito impreso. La tarjeta de Arduino UNO queda con la única función de programar el *software* al microcontrolador. La visualización 3D del circuito impreso se muestra en la figura 3.8. El circuito impreso tiene una dimensión de 8x11 cm y se coloca dentro de la puerta para separarla del contacto directo y que no pueda ser dañada.

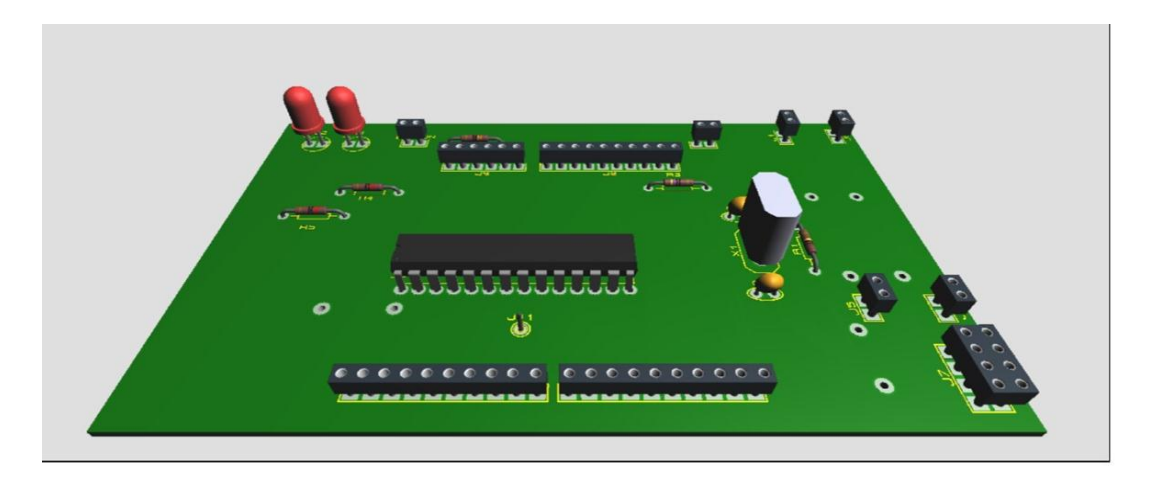

*Figura 3.8. Visualización 3D del circuito impreso*

### **Descripción funcional del prototipo**

El módulo NFC es el primero de los componentes físicos en actuar. A través de una etiqueta NFC se realiza la lectura del ID (Identificador Único), cada tarjeta cuenta con identificador de 4 bytes de información. La información se transmite al microcontrolador cuando está en modo de espera, lo cual puede visualizarse con un LED indicador azul.

 La información de la tarjeta es empaquetada por el microcontrolador y cuando es finalizada se envía a la base de datos por medio del ESP8266, que es el encargado de realizar la conexión entre la tarjeta NFC y la aplicación.

 Si la respuesta de la aplicación es de acceso, el microcontrolador enviará una señal al LED verde indicador de acceso (como se muestra en la figura 3.9) por la salida digital 11. Al mismo tiempo se envía un pulso al circuito de potencia, el cual está conectado a la cerradura eléctrica. El circuito de control que se muestra en la figura 3.10 consta de un Optoacoplador MOC3011 y un Triac MAC12D, y al momento de recibir la señal por parte del microcontrolador, se acciona una carga (cerradura eléctrica) que funciona a 12V conectada al Triac.

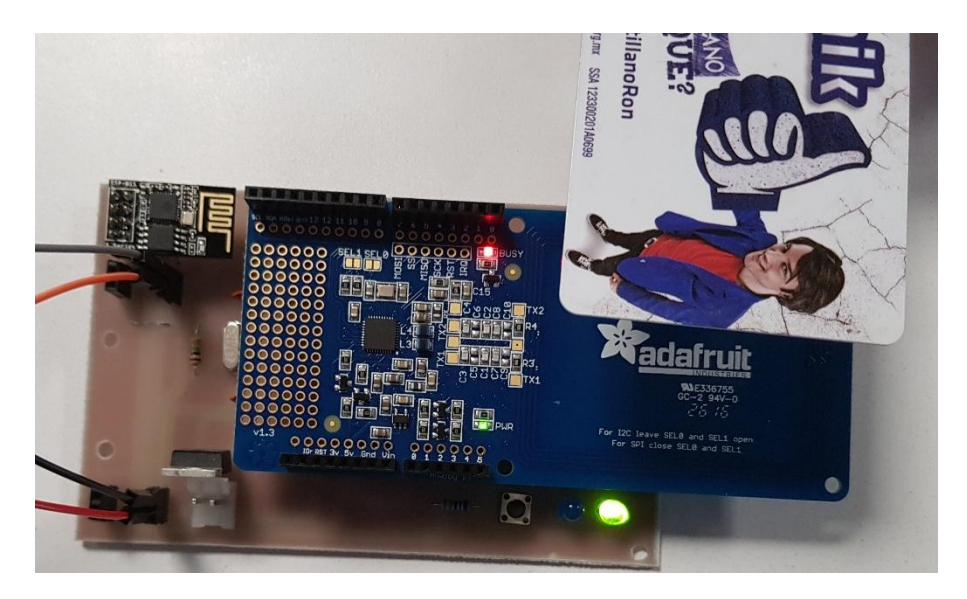

*Figura 3.9 Tarjeta con la confirmación de acceso*

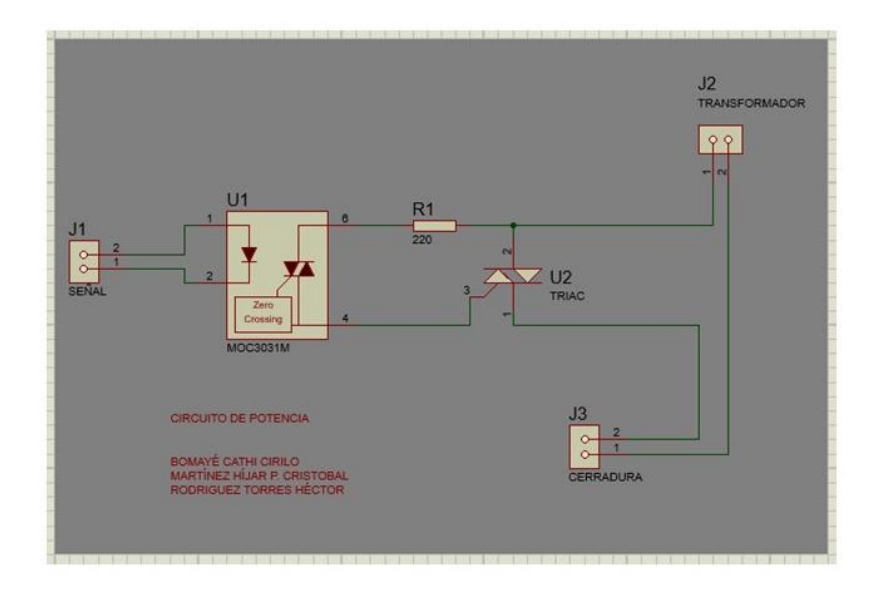

*Figura 3.10 Circuito esquemático de potencia*

 Del circuito esquemático de potencia (figura 3.11) se realizó un diseño de circuito impreso que se aprecia en la siguiente figura.

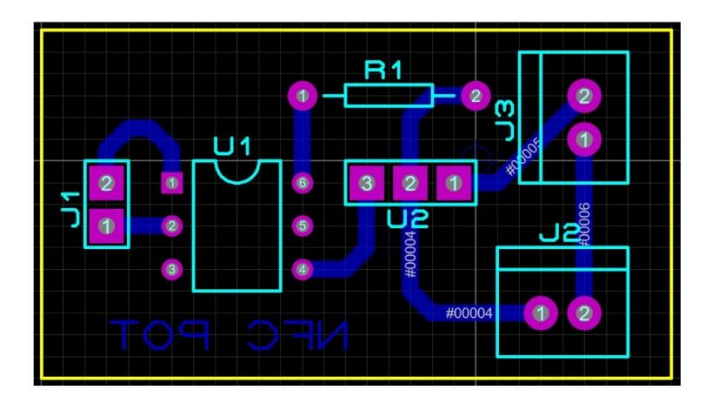

*Figura 3.11. Circuito impreso del módulo de potencia*

 Para la implementación de la cerradura eléctrica con el circuito eléctrico se hizo una abertura dentro de la puerta como se ve en la figura 3.12. Aquí se introdujo el circuito que fue diseñado, como se puede ver en la figura 3.13.

Para consultar las hojas de especificaciones de los elementos utilizados visite: https://drive.google.com/drive/folders/0B95EShIz5uvMeUxkMURkR2k2Z28?usp=s haring

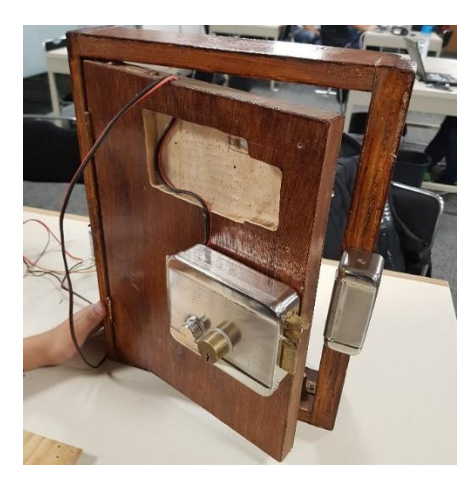

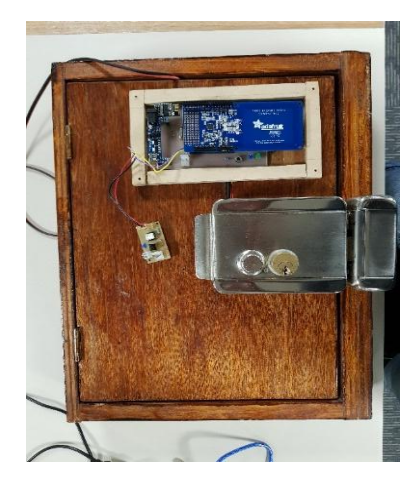

*Figura 3.12. Vista trasera de la puerta Figura 3.13. Circuito implementado en la puerta*

# **3.1.2 Desarrollo del** *software*

# **Base de datos**

La base de datos tiene el registro del ID y usuario de cada profesor y llevar el control de los accesos (la bitácora registrará los accesos e intentos de acceso). Se empleó el modelo entidad-relación porque en la actualidad es uno de los más usados, evita la duplicidad de registros y garantiza la integridad referencial. Para el diseño de la mencionada base de datos se tomaron en cuenta tres reglas fundamentales para la creación de relación entre tablas:

# Regla de Tabla 1:

 Si dos tablas tienen una interrelación uno-a-uno (1 a 1), entonces el campo clave de una de las tablas debe aparecer en la otra tabla. Regla de Tabla 2:

 Si dos tablas tienen una interrelación uno-a-muchos (1 a \*), entonces el campo clave de la tabla de uno (1) debe aparecer en la tabla de muchos (\*).

Regla de Tabla 3

Si dos tablas tienen una interrelación muchos a muchos (\* a \*) entonces debe crearse una nueva tabla que tenga los campos claves de las dos tablas.

 Considerando estas reglas y analizando todos los campos de información necesarios para el correcto funcionamiento del sistema, se diseñó la base de datos con los módulos que se muestran en la Figura 3.14.

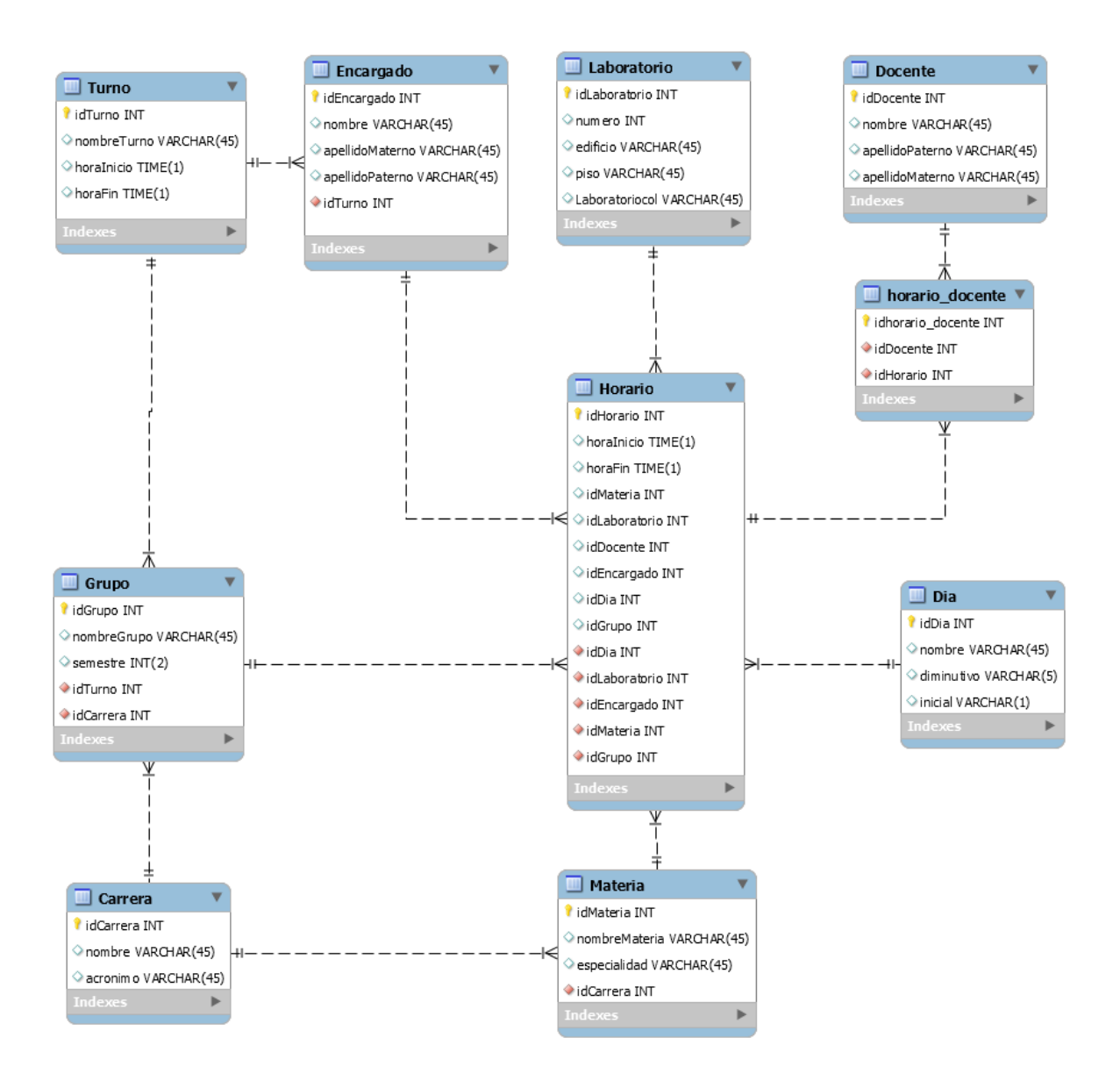

*Figura 3.14. Diagrama funcional del diseño de la base de datos.*

# **Software para el microcontrolador**

 Para realizar el *software* del proyecto se utiliza el editor de texto del entorno IDE Arduino. Al momento de ejecutar dicho IDE se despliega la ventana de la figura 3.14.

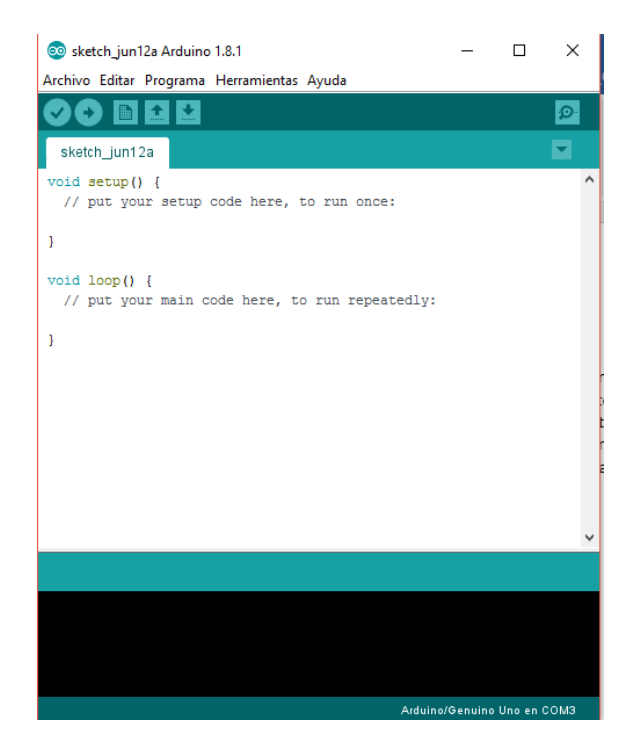

*Figura 3.14 IDE Arduino.* 

 La estructura del código se compone principalmente de dos partes: *setup()* y *loop*.

 *Setup*() constituye la preparación del programa y *Loop*() es la ejecución. En la función *Setup* se incluye la declaración de variables. Es la primera función que se ejecuta en el programa, la cual se ejecuta una sola vez y es empleada para la configuración de los puertos del microcontrolador. También podemos crear nuevas funciones para ejecutarlas cuando sean requeridas.

 El algoritmo correspondiente al programa general para el acceso se muestra en la figura 3.15.

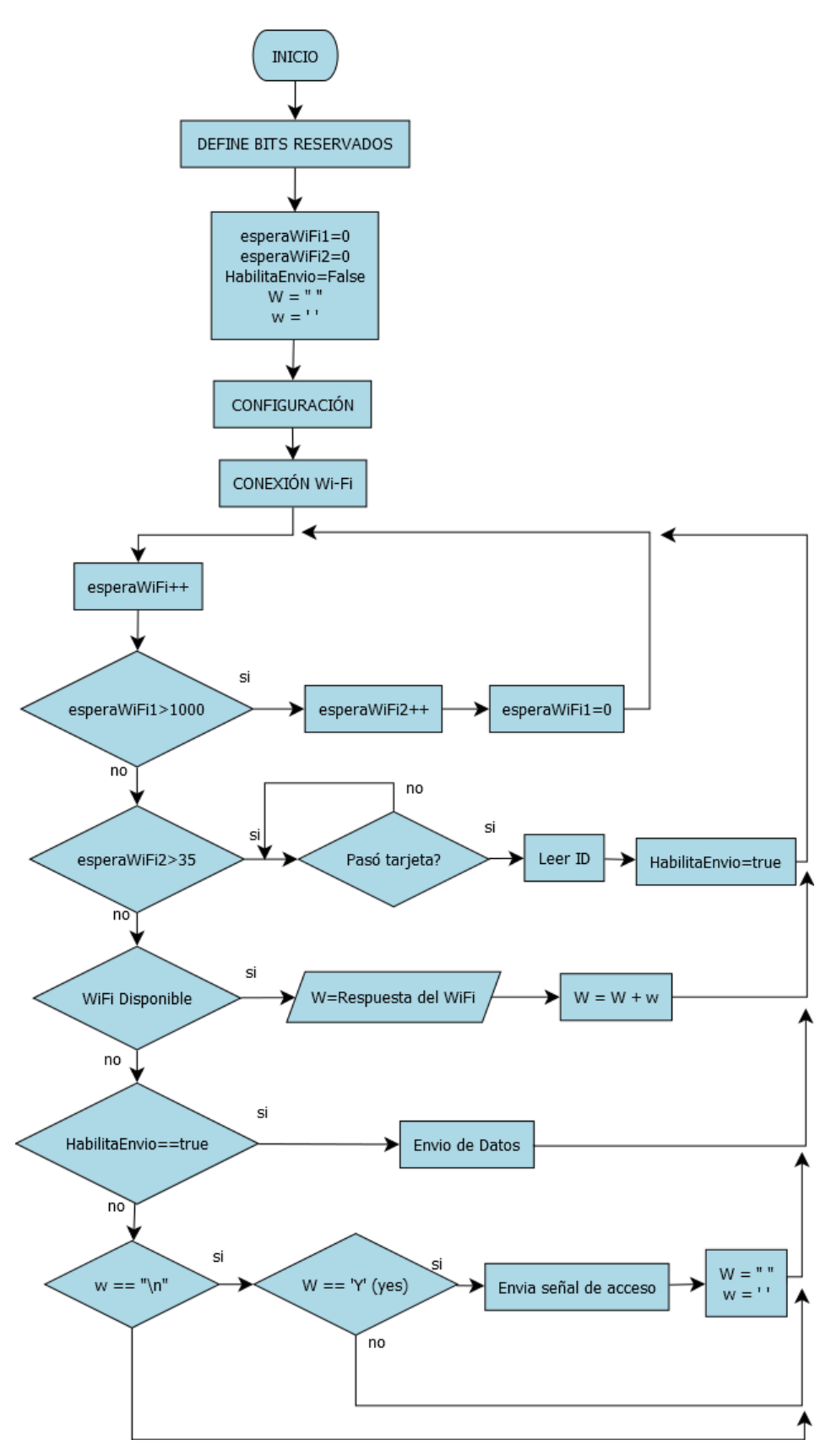

*Figura 3.15. Algoritmo gráfico del programa del microcontrolador.*

# **Bibliotecas de configuración**

Se utilizan cuatro bibliotecas con las cuales es posible implementar funciones especiales del módulo NFC y la comunicación entre los diferentes dispositivos. Éstas son:

- SoftwareSerial.h
- Wire.h
- $\bullet$  SPI.h
- Adafruit\_PN532.h

# *SoftwareSerial.h<sup>29</sup>*

El microcontrolador tiene incorporado la comunicación serie en los pines 0 y 1, que son reservados para la comunicación de la computadora al microcontrolador. El soporte nativo de serie pasa a través de una pieza de hardware (integrado en el chip) llamado UART.

 La biblioteca *SoftwareSerial*.*h* está desarrollada para realizar la comunicación serie en otros pines digitales del microcontrolador. Se pueden utilizar varios puertos para comunicación con velocidades de hasta 115200 baudios.

# *Wire.h<sup>30</sup>*

 $\overline{a}$ 

La bibloteca *Wire.h* permite la comunicación con dispositivos I2C/TWI. En las placas Arduino con R3(1,0 pinout) la SDA(línea de datos) y SCL(línea de reloj) están en los conectores macho cerca del pin AREF. El pin de comunicación I2C se encuentra en la salida A4 y TWI se encuentra en el pin A5.

<sup>&</sup>lt;sup>29</sup> Recuperado de: https://www.arduino.cc/en/Reference/SoftwareSerial

<sup>30</sup> Recuperado: https://www.arduino.cc/en/Reference/TFTLibrary

### *SPI.h<sup>31</sup>*

Interfaz periférica serie (SPI) es un protocolo de comunicación síncrono que utilizan los microcontroladores para realizar una comunicación con uno o más dispositivos periféricos a una distancia corta. Esta biblioteca permite una comunicación con los dispositivos SPI usando el Arduino como el dispositivo maestro.

 Como en una conexión SPI existe un dispositivo maestro (generalmente un microcontrolador) que controle los dispositivos, hay tres líneas comunes a los dispositivos conectados:

- MISO (*Mester In Slave Out*) La línea de esclavo para el envío de datos al maestro
- MOSI (*Master Out Slave In*) La línea de maestro para el envío de datos a los periféricos.
- SCK (*Slave Select*) El reloj que sincroniza la transmisión de datos generada por el maestro.

# *Adafruit\_PN532.h<sup>32</sup>*

 $\overline{a}$ 

Esta biblioteca tiene la capacidad de leer tarjetas NFC, la estructura de información que cada una contiene y los números de identificación únicos, así como autenticar y leer fragmentos EEPROM de lectura/escritura.

 Además, cuenta con la fusión de dos bibliotecas *SPI* y *Wire* que permite la conexión en SPI y I2C.

<sup>31</sup> Recuperado de: https://www.arduino.cc/en/Reference/SPI

<sup>32</sup> Recuperado de: https://learn.adafruit.com/adafruit-pn532-rfid-nfc/arduino-library

# **Codificación del algoritmo**

El primer paso es definir la funcionalidad de los bits reservados para el módulo NFC. Estos bits son el bit 2 para el envío de datos y el 3 de reset por medio de la directiva "define". Para la comunicación serial del circuito ESP8266 se habilitan dos bits de transmisión y recepción, el bit 5 que realiza la función de RX (Receptor) y el bit 4 para TX (Transmisor). Esto se puede apreciar en la figura 3.16.

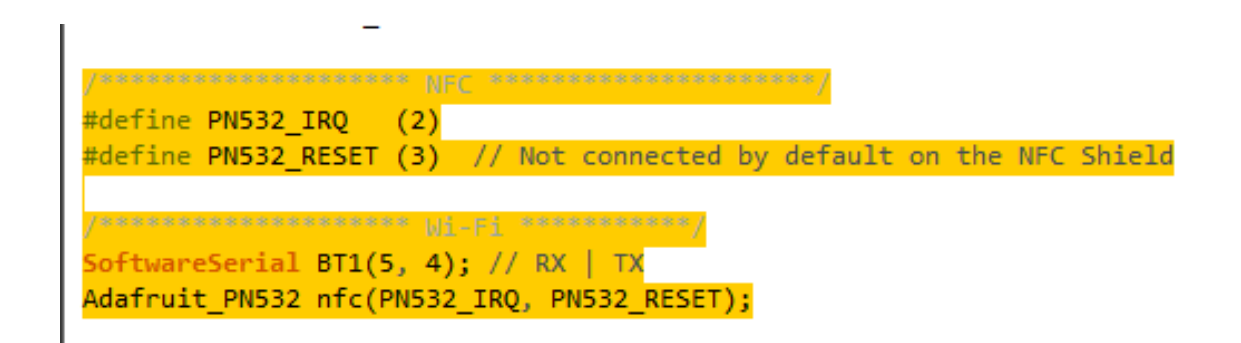

*Figura 3.16 Bits reservados de los módulos NFC y Wi-Fi*

 En el segundo bloque del diagrama de flujo se inicializan las variables que el algoritmo usará para realizar la conexión tarjeta a servidor.

 Para establecer una conexión a la red por medio del *Wi-Fi* se utilizan los comandos AT, los cuales se envían al ESP8266 por comunicación serial. Para una correcta configuración es necesario conocer la red en la cual se conectará el ESP8266 y la contraseña.

 La variable de tipo cadena B="AT+CWJAP=\"585858\",\"12345678\"" se conecta a la red 585858 y tiene la contraseña 12345678, como se muestra en la figura 3.17. Ésta se cambia dependiendo de la red en la que se trabaje.

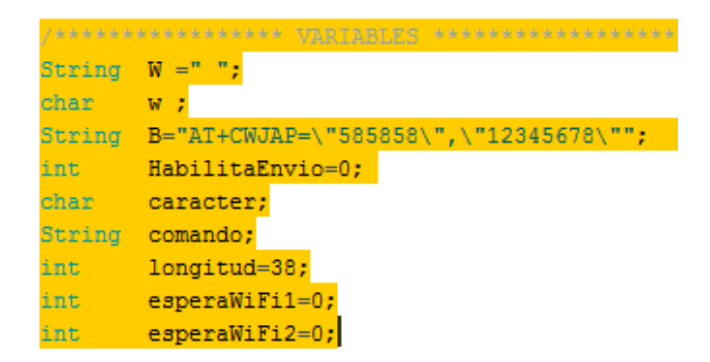

*Figura 3.17 Inicialización de variables* 

 El módulo *Wi-Fi* contiene una preconfiguración a través de comandos AT. Para poder realizar cambios de los mismos es necesario conectar a un módulo USB serial y establecer comunicación con la ventana monitor serial del IDE de Arduino. En este caso no se requiere un módulo adicional, pues la placa de Arduino UNO cumple esa función.

 El ESP8266 se encuentra configurado por defecto a una velocidad de comunicación de 115200 bps, por lo que se debe sincronizar a la misma velocidad del monitor serial. Los principales comandos para establecer la comunicación entre el módulo y el servidor web son los siguientes:

- 1) "AT", espera un "OK", lo cual indicará que el módulo está en funcionamiento.
- 2) "AT+CWMODE=1", espera un "OK", se configura en modo de estación.
- 3) "AT+CWLAP", muestra las conexiones Wi-Fi disponibles.
- 4) "AT+CWJAP= "Nombre de la red", "contraseña de la red"", ya conectado recibirá un "WIFI CONNECTED".

 El tercer bloque es el de configuración. En un principio se especifica la velocidad en la que trabaja el microcontrolador y el módulo ESP8255 que se muestra en la figura 3.18, posteriormente realiza las configuraciones de los bits que se utilizan para el control de acceso y los LED´s indicadores, después se comprueba que la tarjeta NFC PN532 esté conectada al módulo Arduino y se visualiza en el monitor serial.

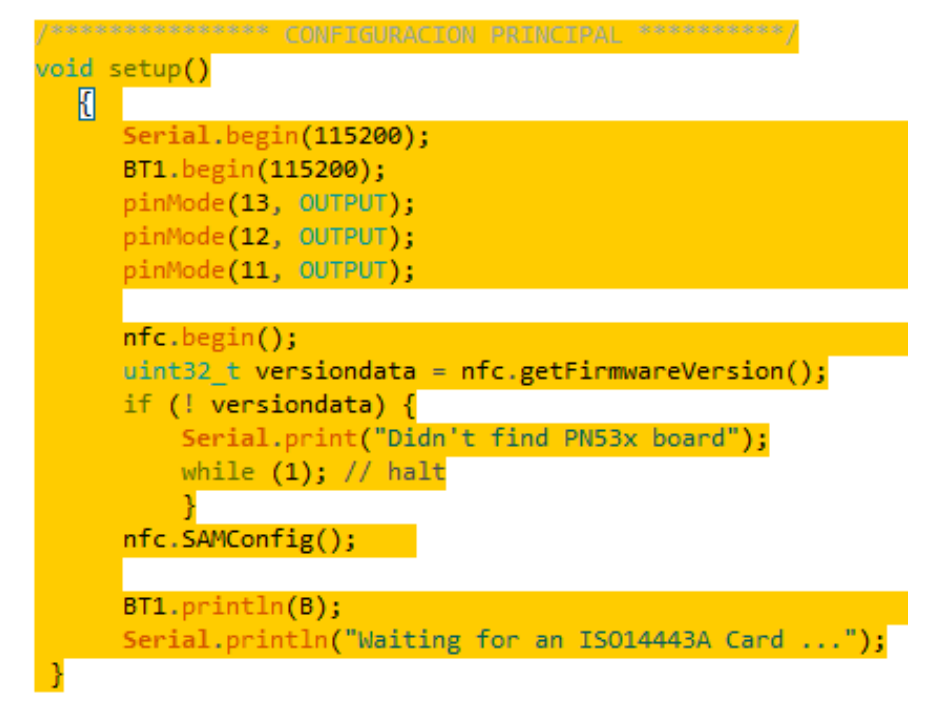

*Figura 3.18 Configuración del 'setup( )'*

 Una vez culminada la configuración, entra en el bloque de conexión *wi-fi*. Se refiere a la conexión a la red enviando el comando AT de forma serial al módulo Wi-Fi. Culminando la conexión, recibe una respuesta de "CONNECTION" y el encendido del led indicador azul.

 Para esta configuración es importante hacer un constante monitoreo de la respuesta por parte del ESP8266. Por lo que en la ejecución del programa existe un ciclo que permite que se pueda realizar la conexión por parte del Wi-Fi que se muestra en la figura 3.19. Si el puerto destinado a la comunicación Wi Fi está disponible, se podrá enviar y recibir información del servidor.

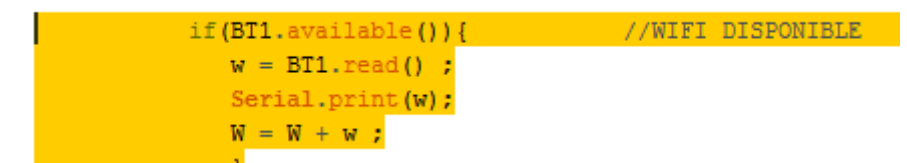

*Figura 3.19 Concatenamiento de información*

 Cuando se tiene una conexión exitosa vía Wi Fi, esta parte de algoritmo entrará en un ciclo infinito en el que la única manera de salir será hasta que una persona pase una tarjeta por el lector que se muestra en la figura 3.20.

 Por medio de un ciclo *for* se lee el identificador de la tarjeta y se guarda en una variable de tipo cadena, la cual será enviada a la siguiente estructura de envío de datos. La información de la tarjeta está alojada en el arreglo llamado "uid" y la longitud en la variable "uidLength".

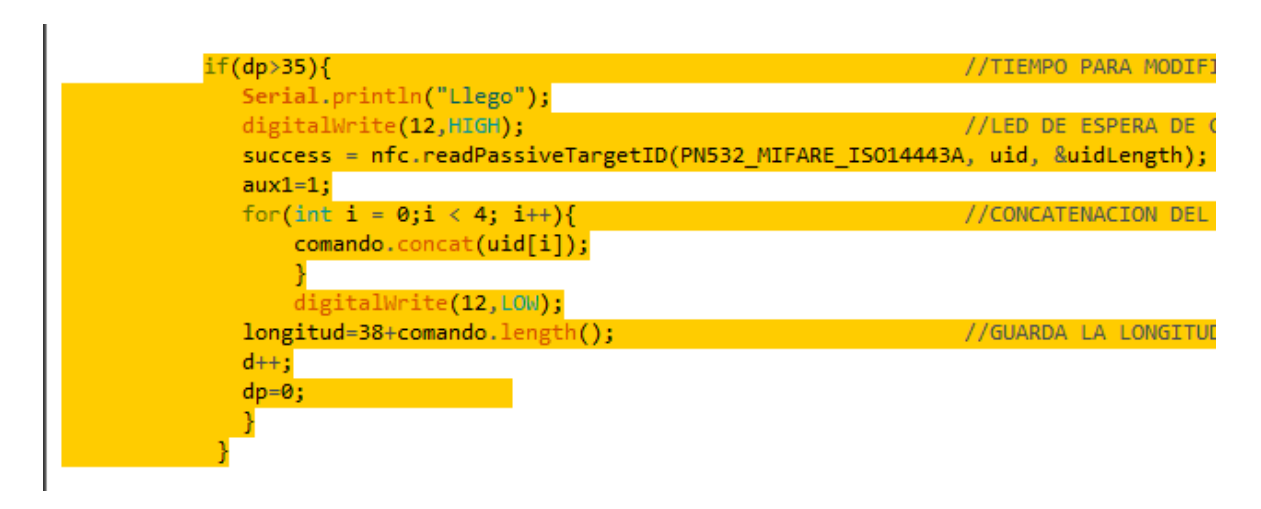

*Figura 3.20 Lectura de la tarjeta NFC*

 El envío de los datos se realiza a través de los comandos AT, como se muestra en la figura 3.21.

- AT+CIPSTART– Realiza la conexión al servidor, donde se aloja la aplicación. Se envían por el protocolo TCP, aunque tienen la opción de ser enviados por UDP. El siguiente parámetro es la IP de donde se encuentra el servicio y el puerto (generalmente el puerto 80) de acceso al mismo.
- AT+CIPSEND– Se especifica la longitud de la cadena de caracteres que se enviará. En este caso "GET /NFC/accesos.php?LAB=LAB1&valor=" tiene una longitud de 36 caracteres + 2 caracteres que se incluyen al realizar un *enter* (representado por el salto de línea).

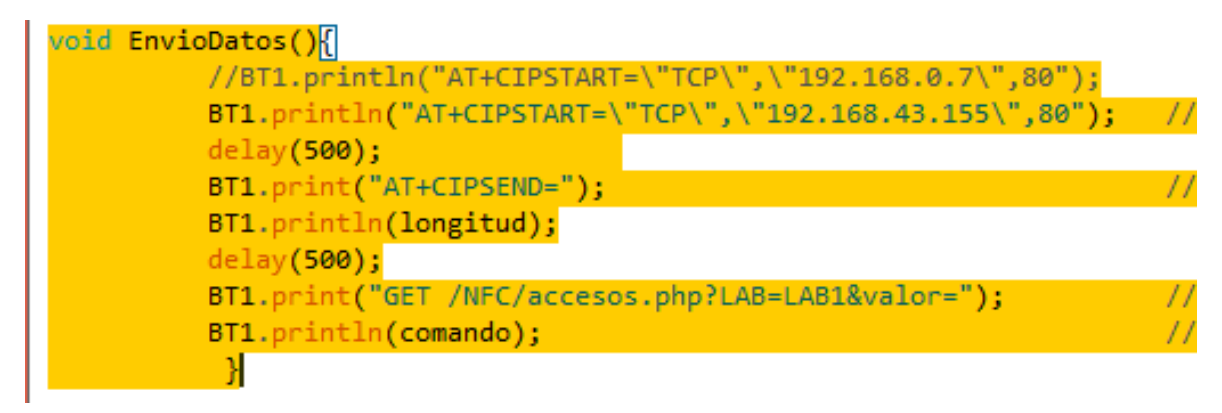

*Figura 3.21 Envío del ID de la tarjeta leída.*

 El algoritmo realiza una búsqueda (que se muestra en la figura 3.22) de las respuestas provenientes del sitio web. Si recibe "Y" (*yes*) se acciona el circuito de control que manda la señal a la cerradura eléctrica. En caso contrario, no realiza ninguna función y regresa al inicio del programa.

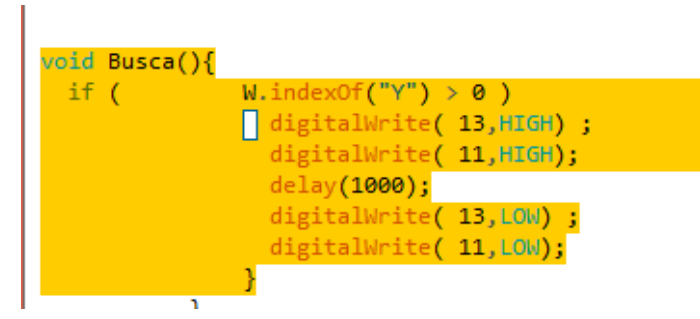

*Figura 3.22. Búsqueda de la palabra de acceso.*

# **3.2 Diseño del sitio web**

Las herramientas que se utilizaron para el desarrollo del sitio web son las siguientes:

- HTML5
- CSS3
- PHP
- MySQL
- APACHE

 Estas herramientas fueron elegidas porque cumplen con los requerimientos del sistema (las características de éstas son explicadas en el capítulo II). El hecho de que sean herramientas multiplataforma y de software libre les da una gran ventaja con respecto a otras para las finalidades de este proyecto.

 El desarrollo del sitio web se hizo pensando en todo momento en los usuarios. Se trata de un diseño responsivo (*Responsive Design*), adaptativo a cualquier tipo de pantalla (v. Fig. 3.23 y Fig. 3.24), con el que los diferentes usuarios podrán aprovechar la visualización de contenido de una manera óptima.

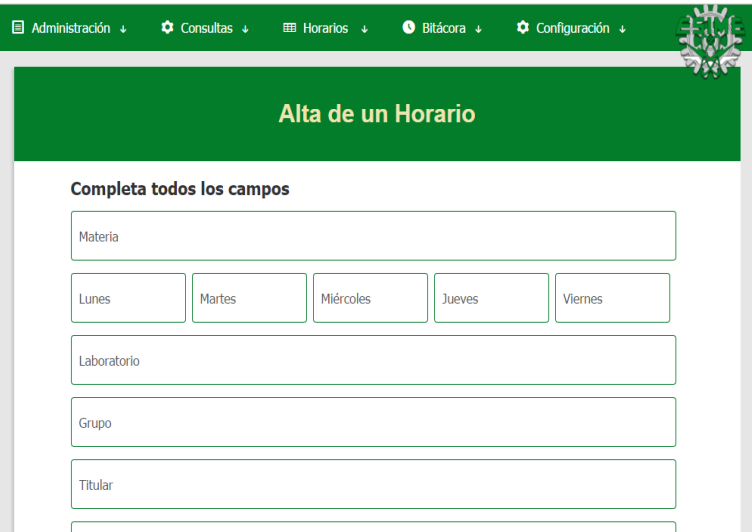

*Fig. 3.23 Visualización del sitio web desde una laptop*

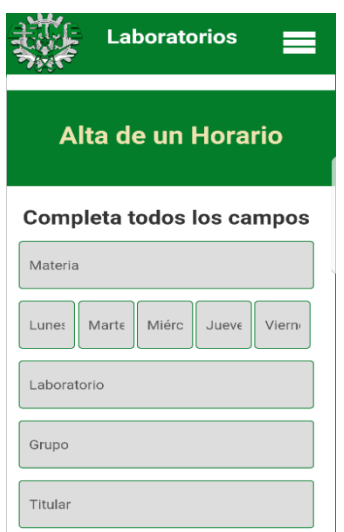

*Fig. 3.24 Visualización del sitio web desde un teléfono móvil*

#### **3.2.1 Clasificación de perfiles usuarios**

El sitio web – como todo el sistema – funciona de una manera jerárquica, por ello, en principio, se debe tener en cuenta quién administrara el sitio y qué distinciones existen entre los diferentes tipos de usuarios. En este caso, se parte de la existencia de tres tipos de usuarios:

- *Administradores*: Presidente de Academia y Jefe de Laboratorios.
- *Encargados*: Son los encargados de los laboratorios, mismos que tienen diferentes laboratorios a su cargo.
- *Docentes*: Aquí hablamos de todos los docentes con los que cuenta la academia de computación.

 Los administradores tienen un control total del sistema, siendo ellos los responsables de las altas, bajas y modificaciones que existan en él. Además de esto, podrán visualizar horarios, lecturas en la bitácora y realizar consultas específicas.

 Los encargados, por su parte, son los responsables de llevar un control de los laboratorios a su cargo cuando existan situaciones como, por ejemplo: que los docentes olviden su tarjeta y requieran acceder a su laboratorio asignado, que los alumnos requieran usar el material de los laboratorios o que se dé acceso al personal de limpieza. En estos casos, ellos son los responsables de llevar un control en la bitácora del sitio (misma que será explicada más adelante).

 Los docentes pueden visualizar los horarios que les han sido asignados y los horarios de otras asignaturas; además, en caso del extravío de su tarjeta, podrán deshabilitarla instantáneamente.

 Las opciones habilitadas dentro del sitio para los diferentes usuarios se muestran en la siguiente figura (v Fig. 3.25).

#### *Figura 3.25. Opciones habilitadas en el sitio web para los diferentes usuarios.*

56

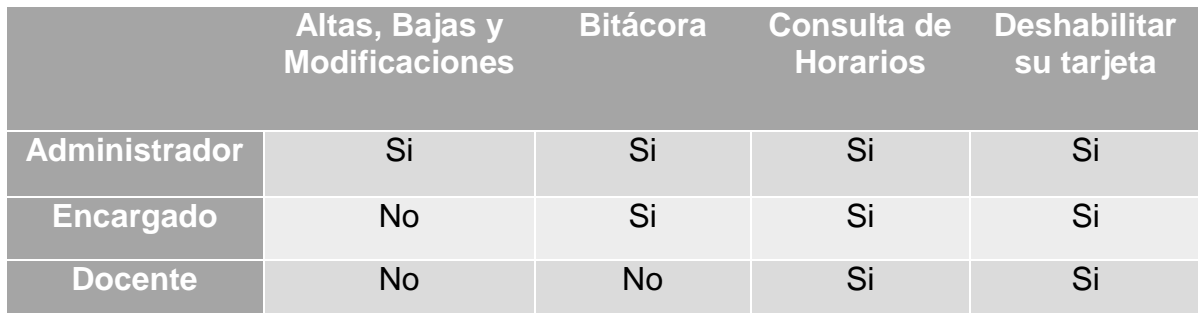

 Para que los usuarios tengan acceso a las diferentes opciones habilitadas es necesario diferenciar el tipo de usuario que está ingresando al sitio. PHP brinda la herramienta del manejo de sesiones con su variable predefinida "\$\_SESSION"<sup>33</sup>. Con esta herramienta se realiza el manejo de sesiones en el sitio.

 En las figuras 3.26, 3.27 y 3.28 se muestran las interfaces de inicio diseñadas para cada usuario.

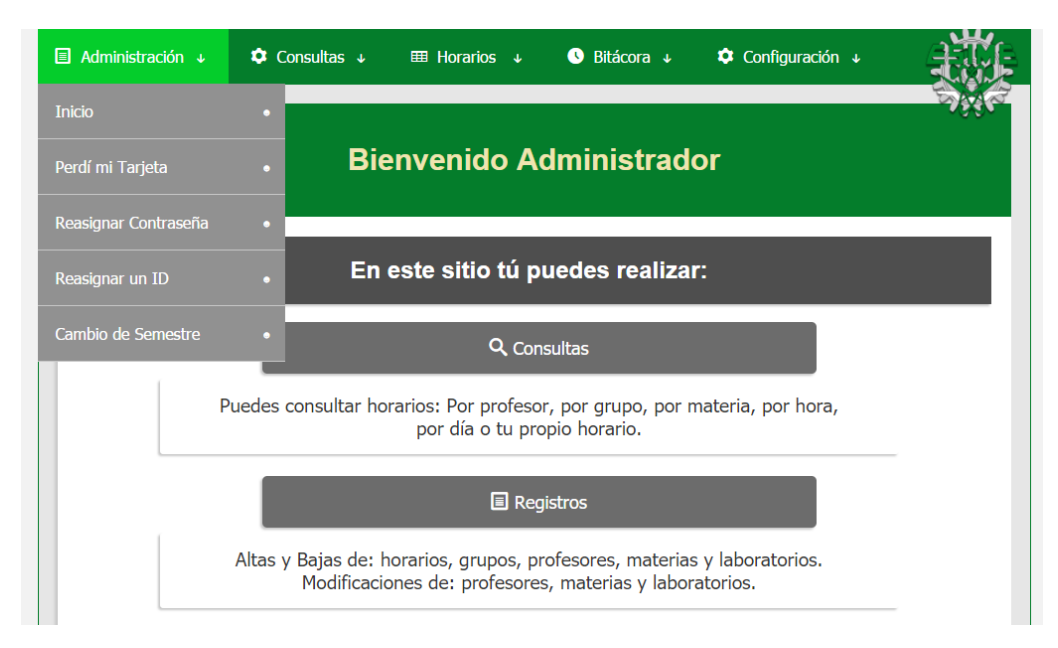

*Fig. 3.26 Pantalla de inicio para la sesión de administrador*

 $\overline{a}$ 33 Que es definido como «un *array* (arreglo) asociativo que contiene variables de sesión disponibles para el script que se esté utilizando», según la página oficial: <http://php.net/manual/es/reserved.variables.session.php>

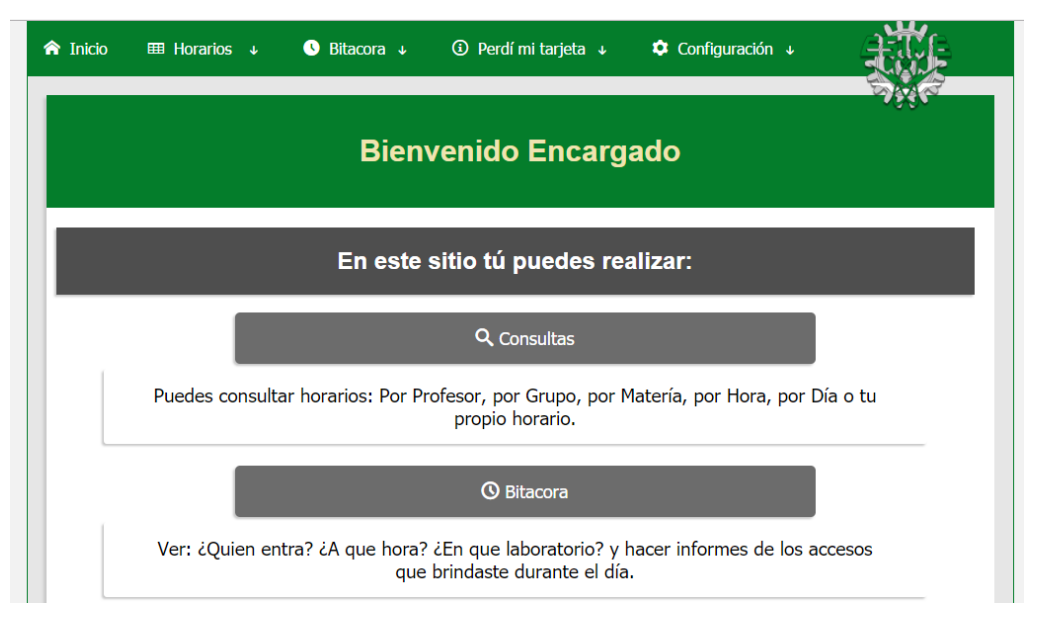

*Fig. 3.27 Pantalla de inicio para la sesión de 'encargado'*

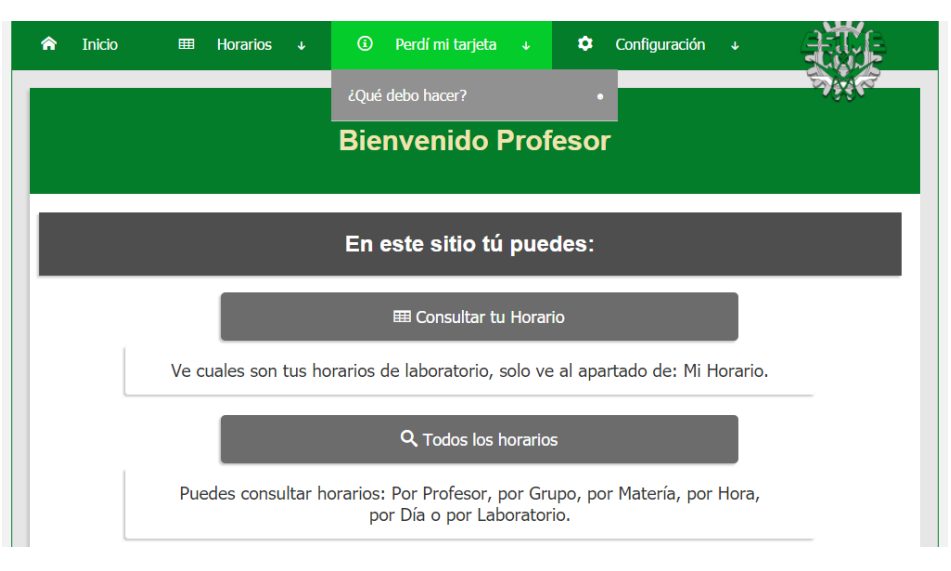

*Fig. 3.28 Pantalla de inicio para la sesión de 'docente'*

# **3.2.2 Ingreso al sitio web**

Un aspecto muy importante en el desarrollo de cualquier sitio web es que se tenga presente la seguridad, por eso para el ingreso a él se cuenta con un método de identificación basado en usuarios y contraseñas (siempre encriptadas).

 Se parte de la creación de un formulario (v. Fig. 3.29) donde los datos ingresados serán procesados y comparados con la base de datos para validar la información.

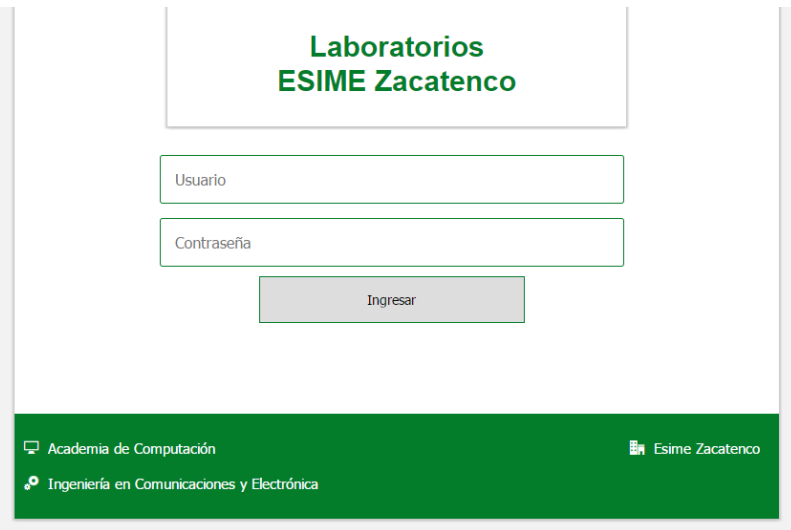

*Fig. 3.29 Pantalla de inicio para la sesión de 'docente'*

El diagrama de flujo del ingreso al sitio se muestra en la siguiente figura:

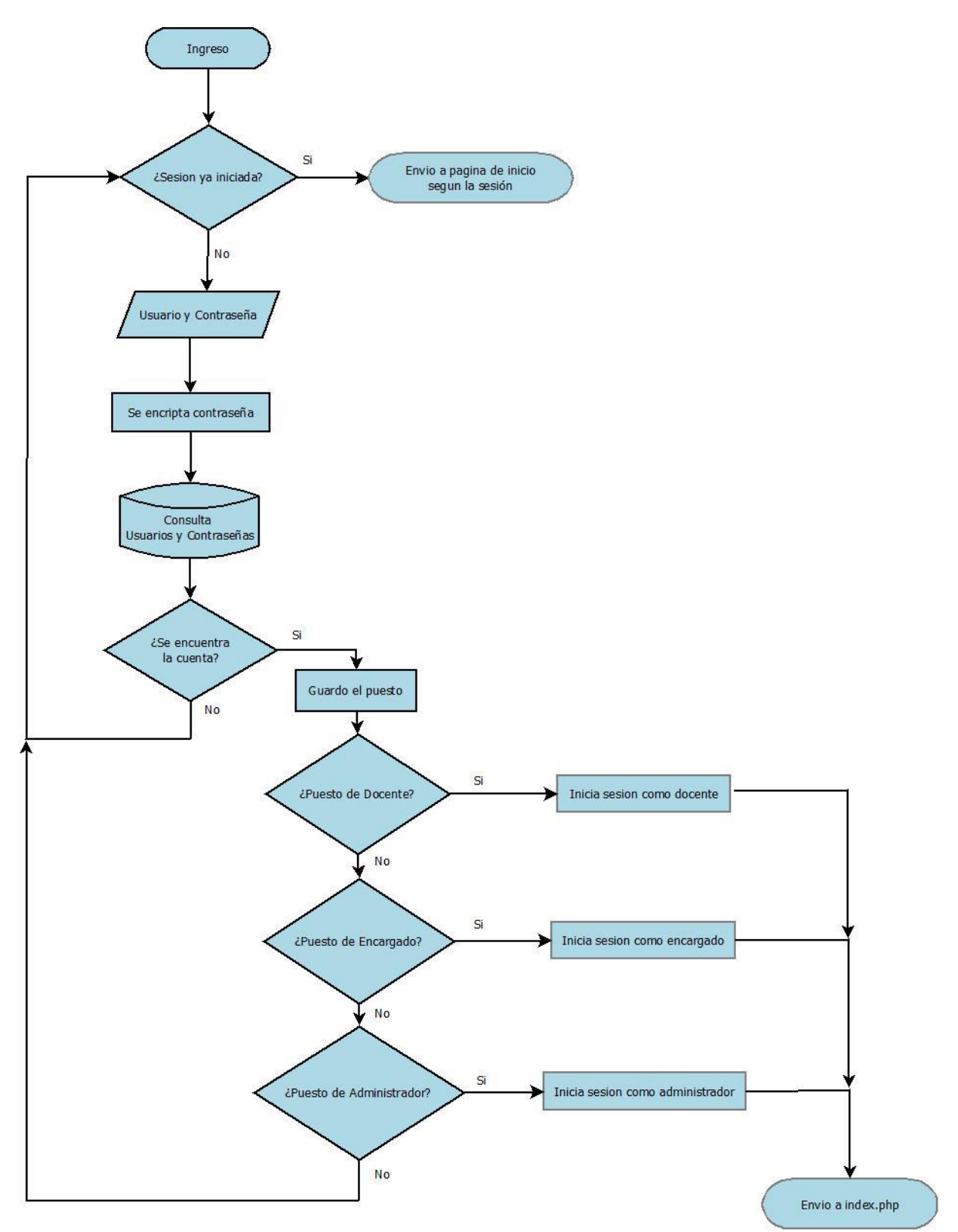

*Fig. 3.30 Diagrama de flujo para el ingreso al sistema*

 El fragmento de código utilizado para la identificación de usuarios (extraído de index.php) es el siguiente:

```
if(isset({$_SESSON['docente']})}
    header('Location:d_inicio.php');
}else if(isset($ SESSION['encargado'])){
    header('Location:e_inicio.php');
}else if(isset($_SESSION['administrador'])){
    header('Location:a_inicio.php');
}else{
    header('Location:ingresarlab.php');
ł
```
*Fig. 3.31 Fragmento de código para la identificación de usuarios*

# **3.2.3 Alta de registros**

Para el correcto funcionamiento del sistema es necesario tener dada de alta la información de los siguientes apartados:

- Usuarios
- Laboratorios
- Materias
- Grupos
- **Horarios**

 Para realizar el alta de un usuario se diseñó el formulario que se muestra en la siguiente figura.

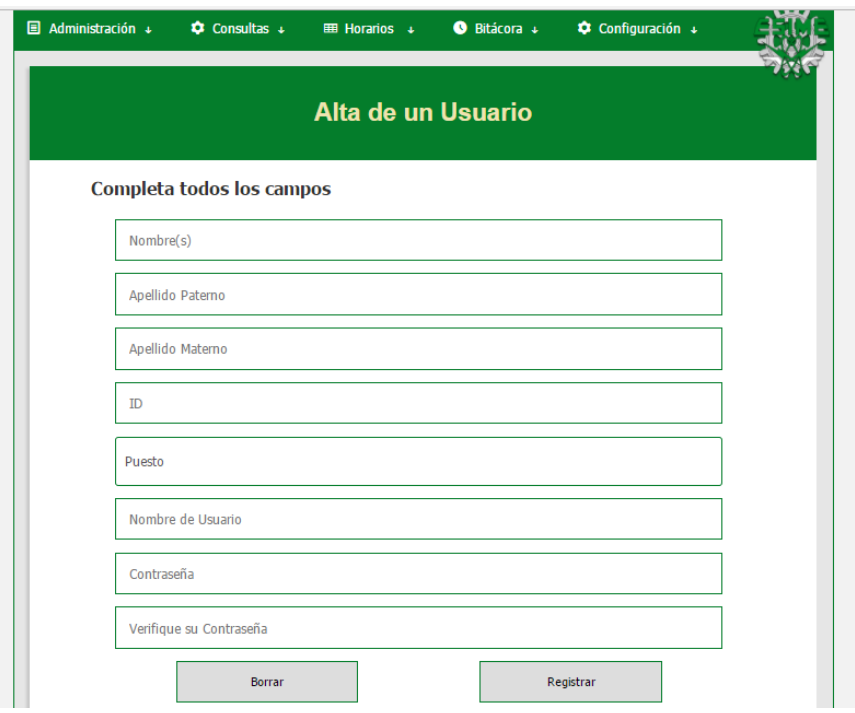

*Fig. 3.32 Formulario para el registro de un nuevo usuario*

Cada apartado de alta de registros cuenta con diferentes campos a completar. En el caso del alta de un usuario se tienen los siguientes campos.

- Nombre, Apellido Paterno y Apellido Materno: Corresponden al nombre de la persona que se registrará.
- ID: Corresponde al número de identificación de la tarjeta NFC.
- Puesto: Este cuenta con las siguientes opciones:
	- Docente
	- Encargado Edificio 4 Mat.
	- Encargado Edificio 4 Ves.
	- Encargado Edificio 5 Mat.
	- Encargado Edificio 5 Ves.
	- Encargado Especialidad Mat.
	- Encargado Especialidad Ves.
	- Jefe de Laboratorios
	- Presidente de Academia
- Nombre de Usuario: Es el nombre con el que cada usuario podrá ingresar al sitio web. Debe ser único (lo recomendable es usar el primer apellido seguido de 4 o 5 números aleatorios, por ejemplo, "Torres4268").
- Contraseña: Es la contraseña con la que ese usuario podrá ingresar. Se debe colocar una genérica para que el usuario pueda modificarla después.
- Verifique su Contraseña: Repite la contraseña escrita en el apartado anterior.

El diagrama de flujo del alta de un usuario se muestra en las figuras 3.33 y 3.34.

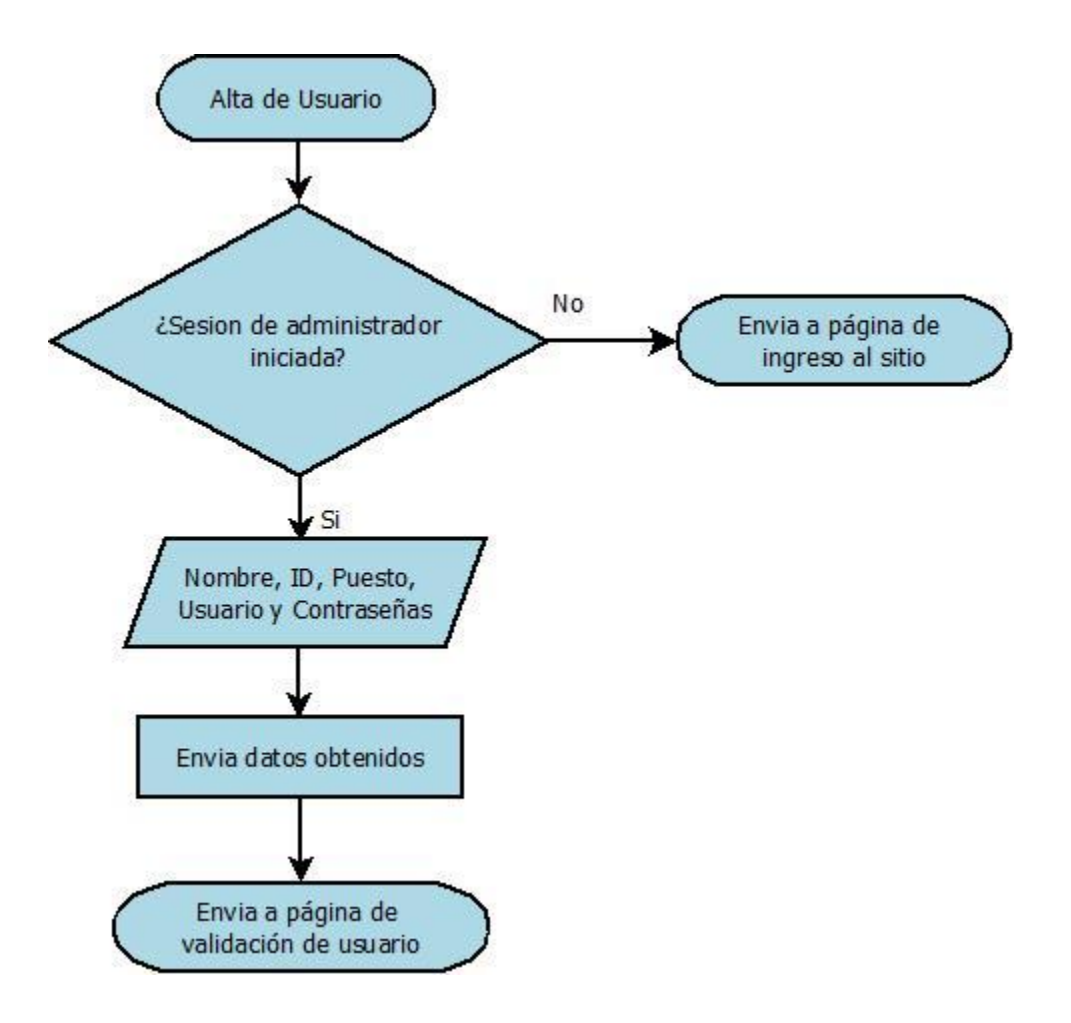

*Fig. 3.33 Diagrama de flujo la lectura de los datos de un usuario*

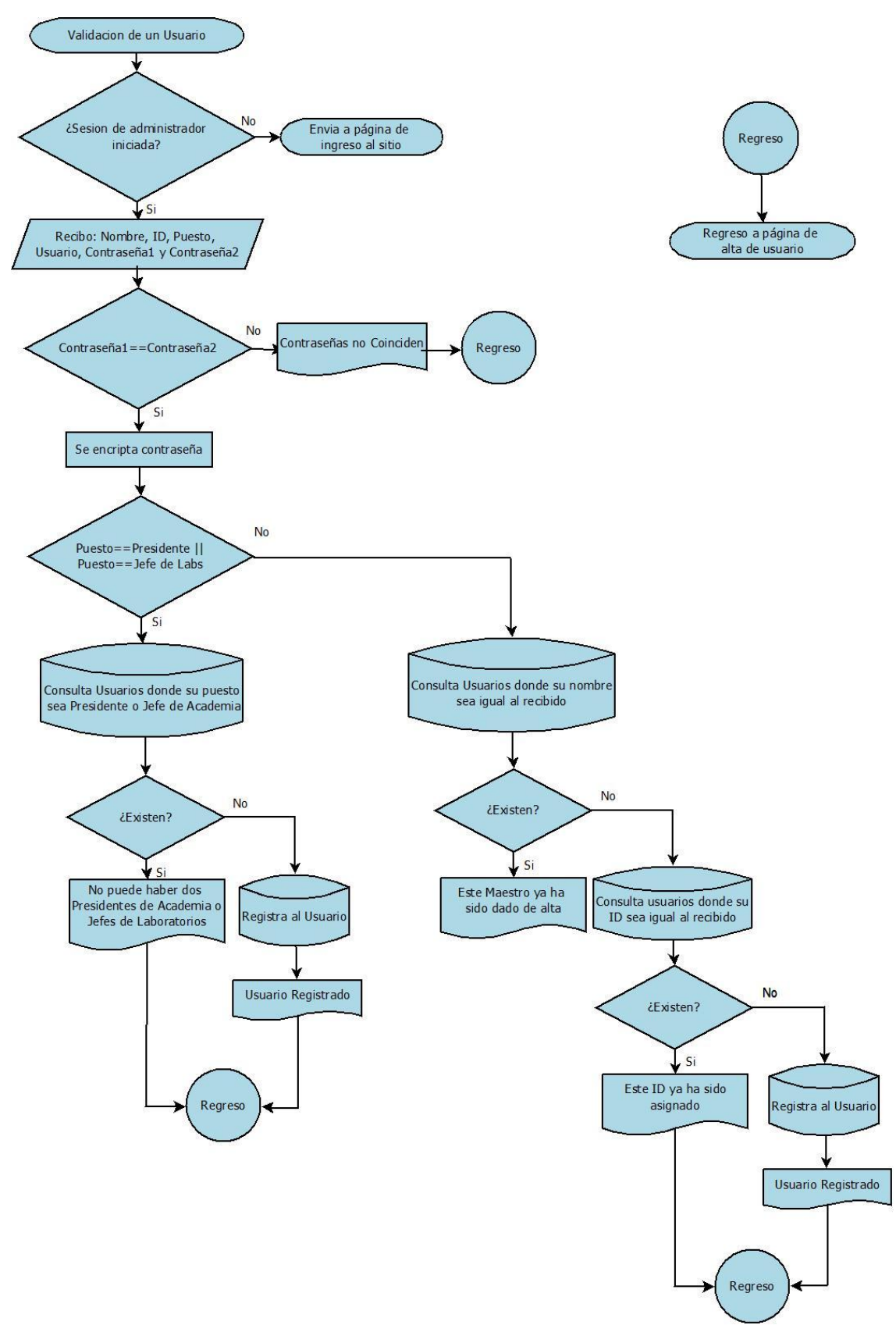

*Fig. 3.34 Diagrama de flujo para la validación de un Usuario*

 El fragmento de código utilizado para evitar que existan dos presidentes de academia o jefes de laboratorios (extraído de a\_validarprof.php) es el que se muestra en la siguiente figura.

```
$validacion=false:
if($puesto=='PRESIDENTE DE ACADEMIA'){
    $consulta="SELECT * FROM docentes WHERE Puesto='PRESIDENTE DE ACADEMIA'";
    $resultados=mysqli_query($conexion, $consulta);
   while($fila=mysqli fetch array($resultados, MYSQL ASSOC)){
        $validacion=true;
    Y
ł
if(\text{spuesto=='JEFE DE LABORATIONS'})\$consulta="SELECT * FROM docentes WHERE Puesto='JEFE DE LABORATORIOS'":
    $resultados=mysqli_query($conexion, $consulta);
   while($fila=mysqli fetch array($resultados, MYSQL ASSOC)){
        $validacion=true;
   \mathcal{V}ł
```
*Fig. 3.35 Fragmento de código para evitar que haya dos presidentes de academia o dos jefes de laboratorios*

 El alta de laboratorios, materias y grupos se realiza de forma muy similar a la recién explicada para el alta de un usuario. Los formularios dedicados a estos apartados se pueden apreciar en la siguiente imagen (Fig. 3.36).

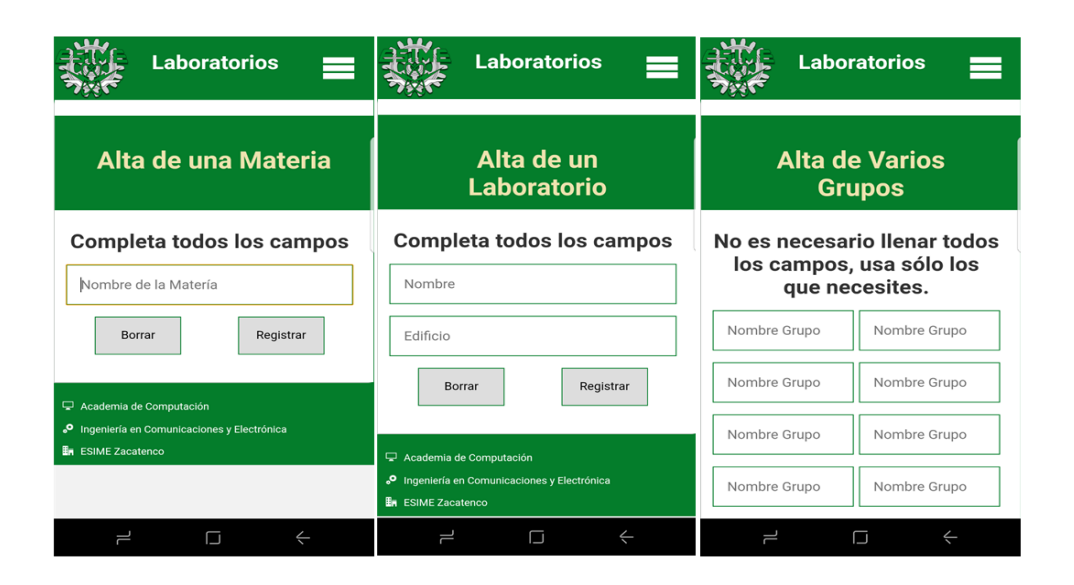

*Fig. 3.36 Formularios para realizar altas vistos desde el navegador de un teléfono inteligente*

# **3.2.4 Alta de horarios**

Una de las secciones más importantes del sitio web es el apartado destinado a la "Alta de Horarios" porque de los horarios aquí registrados dependerá el acceso que se tiene a los laboratorios. Para evitar que existan errores al registrar los horarios, el sistema cuenta con listas desplegables para todos los apartados y una protección contra la sobrescritura de los horarios.

 En la figura 3.37 se muestra la interfaz de esta sección vista desde la pantalla de una computadora portátil y en la figura 3.38 vista desde la pantalla de un teléfono inteligente.

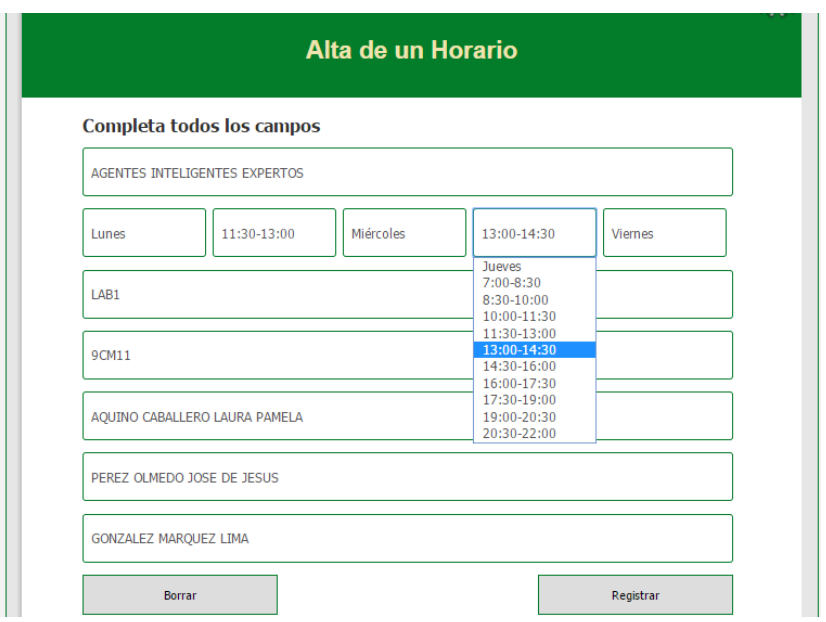

*Fig. 3.37 Formulario para el alta de un horario visto desde una laptop*

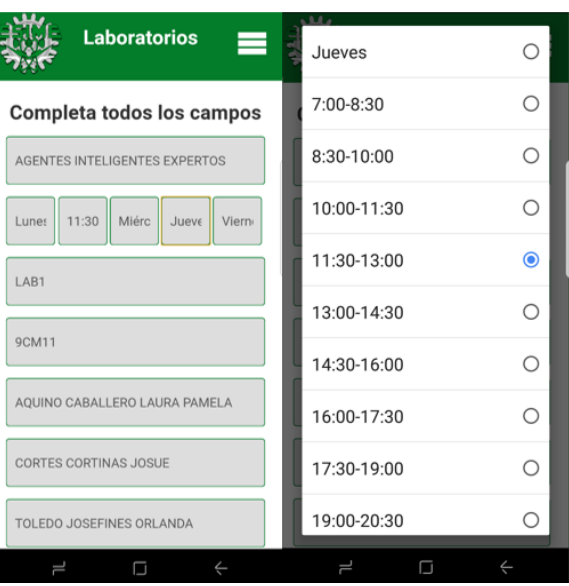

*Fig. 3.38 Formulario para el alta de un horario visto desde un teléfono inteligente*

Los campos a completar para el registro de un horario son los siguientes:

 *Materia*: Se refiere a la asignatura que corresponde a este horario. Se mostraran todas las asignaturas dadas de alta. También es posible dar de alta talleres y materias que se imparten fuera de horario común.

 *Lunes, Martes, Miércoles, Jueves y Viernes*: Se completarán estos campos sólo cuando sea necesario. Por ejemplo, si se quisiera dar de alta un horario los martes y viernes de 7:00 a 8:30, sólo es necesario seleccionar estas opciones.

Las opciones de horario son estas:

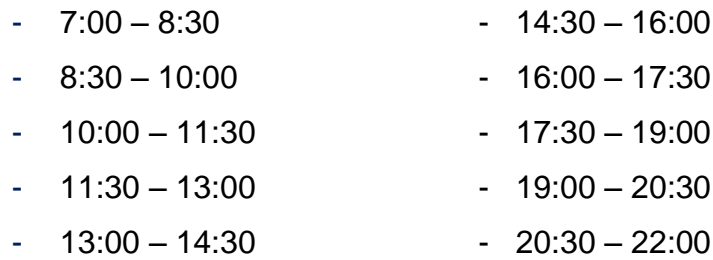

 Si bien cada horario se guarda como un registro independiente, es posible dar de alta horarios en diferentes días de la semana dentro del mismo formulario.

- *Laboratorio*: Nombre del laboratorio en el que se cursará la materia.
- *Grupo*: Nombre del grupo asignado a este horario.
- *Titular:* Docente encargado de impartir esta materia. El docente tendrá acceso al laboratorio siempre y cuando intente ingresar en el horario establecido en este apartado.
- *Adjunto:* Docente que apoyará al titular en las actividades de laboratorio (en caso de ausencia, se debe repetir en este apartado el nombre del titular).
- *Encargado:* Persona que tiene a su cargo los laboratorios en este horario. Sólo se mostrarán las personas que tengan puesto de encargado.

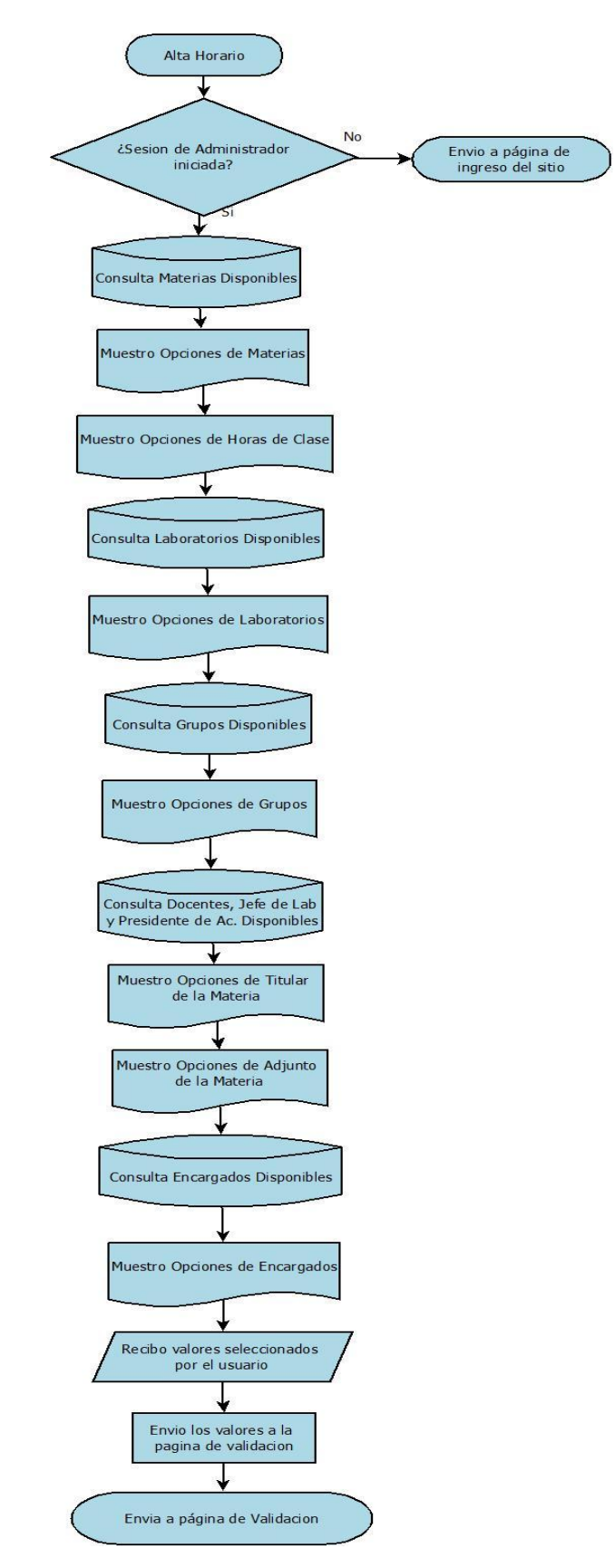

 *Fig. 3.39 Diagrama de flujo para el alta de un horario*

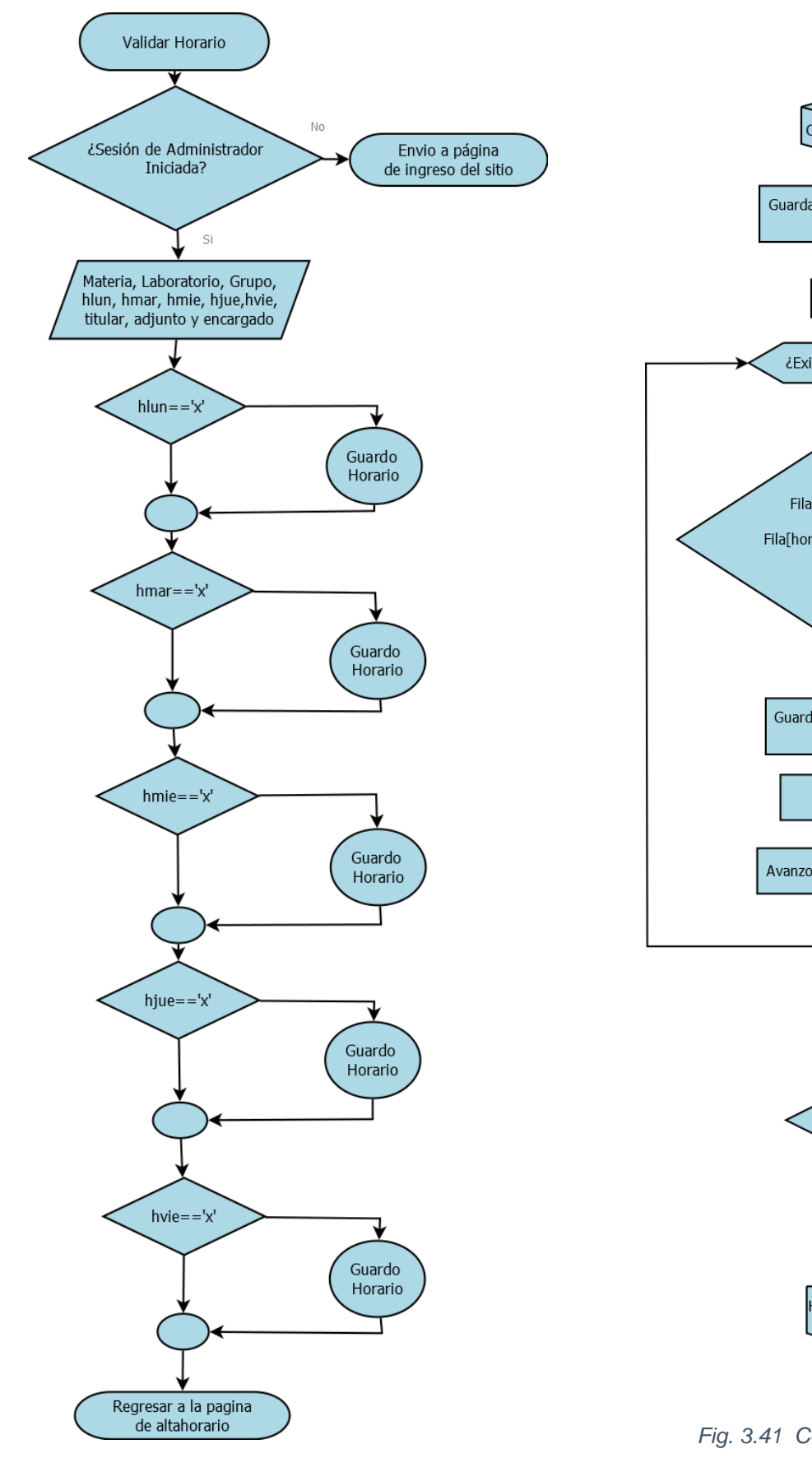

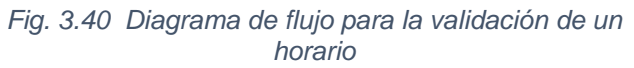

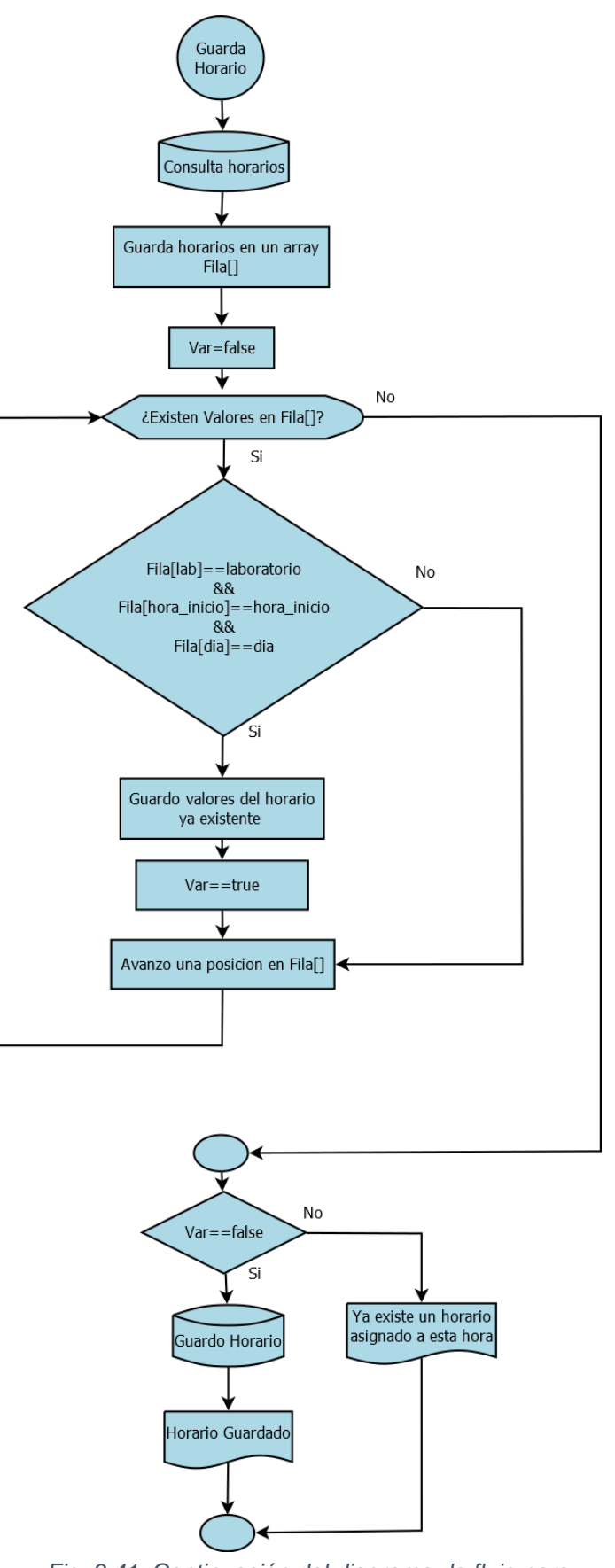

*Fig. 3.41 Continuación del diagrama de flujo para la validación de un horario*

# **3.2.5 Consultas, Bajas y Modificaciones**

Se acudirá a este apartado cuando sea necesario visualizar la información de los registros guardados, eliminarlos o hacer modificaciones. El sitio cuenta con las siguientes opciones (además del Alta, que se explicó en la sección anterior), según los tipos de registros:

Usuarios o Profesores:

- Consultar
- Baja
- Modificación

# **Laboratorios**

- Consultar
- Baja
- Modificación

# **Materias**

- Consultar
- Baja
- Modificación

# **Grupos**

- Consultar
- Baja

# **Horarios**

- Consultar
- Baja
## **Consultas**

La consultas pueden realizarse desde los apartados de ''Consultas/Ver''. Por ejemplo, para visualizar la información de los usuarios dados de alta en el sistema habrá que ir a "Consultas/Ver Profesor".

En la figura 3.42 se muestra la pantalla de consulta de usuarios.

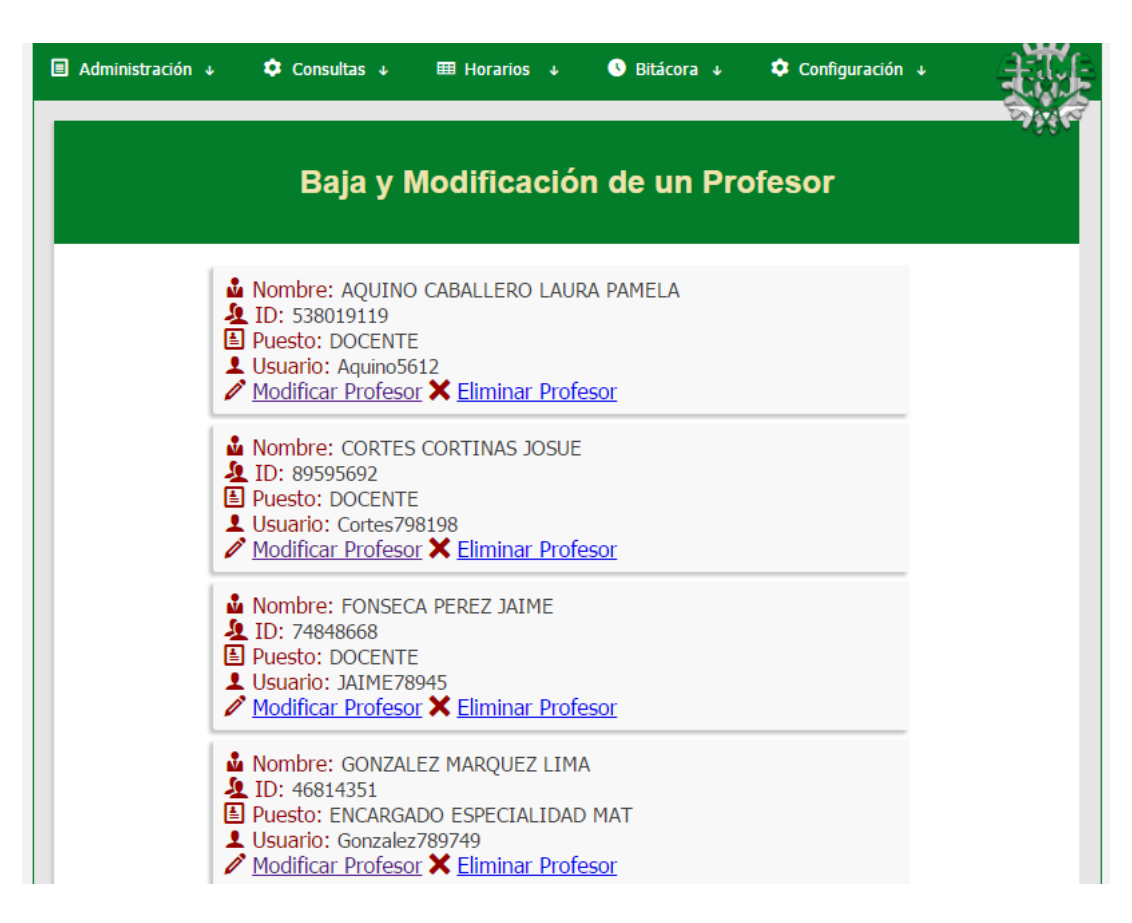

*Fig. 3.42 Interfaz de visualización de registros*

El diagrama de flujo para realizar las consultas es el siguiente:

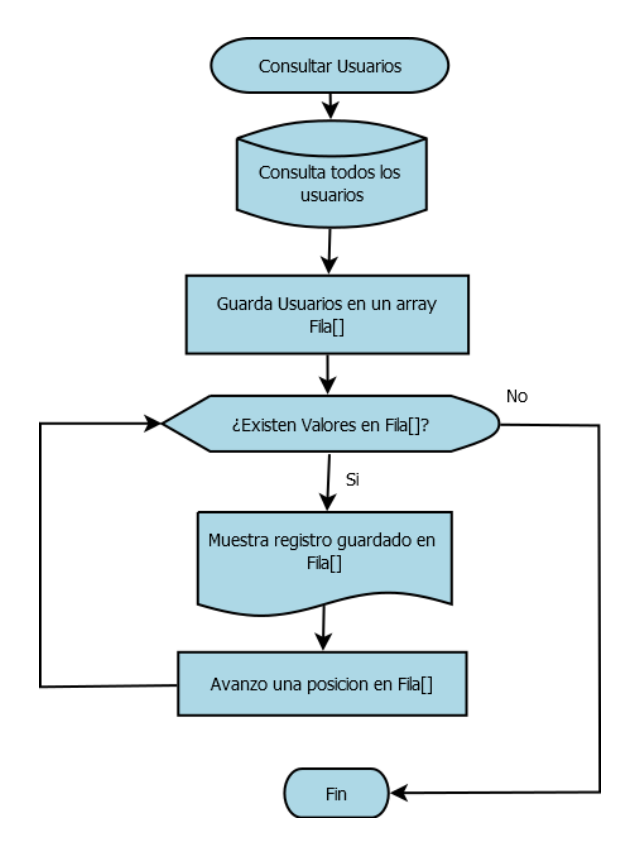

*Fig. 3.43 Diagrama de flujo para la visualización de registros*

 El fragmento de código utilizado para la visualización de usuarios (extraído de a\_bajaprofesor.php) es (Figura 3.44):

```
$consulta="SELECT * FROM docentes ORDER BY Nombre":
$resultados=mysqli_query($conexion, $consulta);
while($fila=mysqli_fetch_array($resultados, MYSQL_ASSOC)){
    echo "<div class='ver_regis'>";
    echo "<span class='icon-user-tie'></span> <span class='registrostex'>Nombre: </span> ".$fila['
       Nombre'] ."<br>";
    echo "<span class='icon-users'></span> <span class='registrostex'>ID: </span> ".$fila['ID'] ."<br>"
    echo "<span class='icon-profile'></span> <span class='registrostex'>Puesto: </span> ".$fila['Puesto
        "] ."<br>";
    echo "<span class='icon-user'></span> <span class='registrostex'>Usuario: </span> ".$fila['Usuario'
   ] ."<br>";<br>echo "<span class='eliminar'> <span class='icon-pencil'></span> <a href=a_modificar_doc.php?num=".$
       fila['NumDoc'].">Modificar Profesor</a></span>";
    echo "<span class='eliminar'> <span class='icon-cross'></span> <a href=a_eliminar_profesor.php?num=".
       $fila['NumDoc'].">Eliminar Profesor</a></span><br/> >";
    echo "</div>";
\mathcal{Y}
```
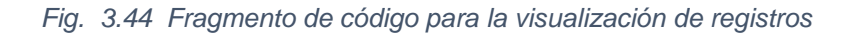

 Las consultas de grupos, laboratorios, materias y horarios se realizan de manera muy similar a la recién vista para la consulta de usuarios. Las páginas dedicadas a estos apartados se muestran en la figura 3.45.

| <b>Laboratorios</b>                                                                                                    | <b>Laboratorios</b>                                                                                                    | <b>Laboratorios</b>                                                                                                    | <b>Laboratorios</b>                                                                                                    |  |  |
|----------------------------------------------------------------------------------------------------|----------------------------------------------------------------------------------------------------|----------------------------------------------------------------------------------------------------|----------------------------------------------------------------------------------------------------|--|--|
| <b>Baja y Modificación</b><br>de un Laboratorio                                                                                                    | Baja de un Horario                                                                                                    | <b>Baja y Modificación</b><br>de una Matería                                                                                                    | Baja de un Grupo                                                                                                    |  |  |
| $H$ Nombre: 4002<br><b>En Edificio: 4</b><br>Modificar Lab X Eliminar Lab<br>Nombre: 4003<br><b>En Edificio: 4</b><br>Modificar Lab X Eliminar Lab<br>Nombre: 4004<br><b>En Edificio: 4</b><br>Modificar Lab X Eliminar Lab<br>Nombre: LAB1<br><b>En Edificio: 5</b><br>Modificar Lab X Eliminar Lab<br>Nombre: LAB2<br><b>En</b> Edificio: 5<br>Modificar Lab X Eliminar Lab<br>Nombre: LAB3 | Materia: MICROPROCESADORES<br><b>El</b> Laboratorio: LAB2<br>Grupo: 1CM1<br>Titular: AQUINO CABALLERO LAURA<br>PAMELA<br><b>Q</b> Hora Inicio: 13:00<br><b>O</b> Hora Fin: 14:30<br><b>Dia: VIERNES</b><br><b>1</b> Adjunto: PADILLA PEREZ MICHELLE<br><b>上</b> Encargado: HERNANDEZ<br><b>REYES</b><br><b>JESUS</b><br><b>X</b> Eliminar Horario<br>Materia: MICROPROCESADORES<br><b>El</b> Laboratorio: LAB1<br>Grupo: 1CM1<br>Titular: RODRIGUEZ TORRES HECTOR<br><b>O</b> Hora Inicio: 17:30<br><b>O</b> Hora Fin: 19:00<br><b>Dia: VIERNES</b><br><b>1</b> Adjunto: PEREZ REYES CATALINA<br>4 Encargado: GONZALEZ MARQUEZ | <b>I</b> Nombre: ESTRUCTURAS Y BASES DE<br><b>DATOS</b><br>Modificar Materia X Eliminar Materia<br><b>El Nombre: ANALISIS NUMERICO</b><br>Modificar Materia X Eliminar Materia<br><b><i>El</i></b> Nombre: CIRCUITOS DIGITALES<br>Modificar Materia X Eliminar Materia<br><b><i>El</i></b> Nombre: MICROPROCESADORES<br>Modificar Materia X Eliminar Materia<br>Nombre: DESARROLLO PROSPECTIVO<br>DE PROYECTOS<br>Modificar Materia X Eliminar Materia | 1 Nombre: 1CM1<br>1 Nombre: 2CM1<br><b>X</b> Eliminar Grupo<br><b>X</b> Eliminar Grupo<br>1 Nombre: 2CM2<br>1 Nombre: 2CM3<br><b>X</b> Eliminar Grupo<br><b>X</b> Eliminar Grupo<br>1 Nombre: 2CM4<br>1 Nombre: 2CM5<br><b>X</b> Eliminar Grupo<br><b>X</b> Eliminar Grupo<br>1 Nombre: 3CM1<br>1 Nombre: 3CM2<br><b>X</b> Eliminar Grupo<br><b>X</b> Eliminar Grupo<br>1 Nombre: 3CM3<br>1 Nombre: 3CM4<br><b>X</b> Eliminar Grupo<br><b>X</b> Eliminar Grupo<br>1 Nombre: 3CM5<br>1 Nombre: 9CM11 |  |  |
| Π                                                                                                    | □                                                                                                    | $\Box$<br>$=$                                                                                                    | $=$<br>π<br>$\leftarrow$                                                                                                    |  |  |

*Fig. 3.45 Distintas páginas de visualización de registros*

## **Bajas**

Para dar de baja un registro es necesario ir a los apartados de Consultas/Ver correspondientes y seleccionar el enlace de "Eliminar…", como se muestra en la Figura 3.46.

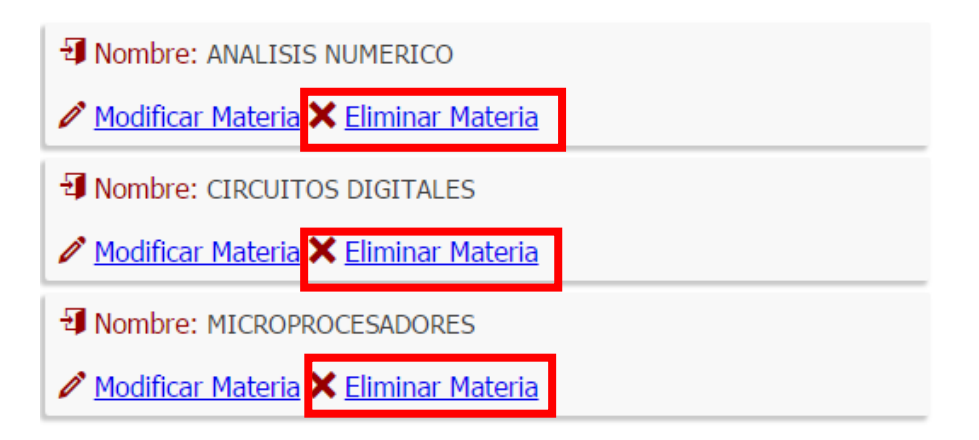

*Fig. 3.46 Enlaces para eliminar los registros*

 Cuando se selecciona alguno de estos enlaces, un número único de identificación con el que cuentan todos los registros (v. Fig. 3.47) es enviado por la *url* a una página de eliminación (v. Fig. 3.48); ésta recibe el valor enviado previamente y así selecciona cuál es el registro que se va a eliminar.

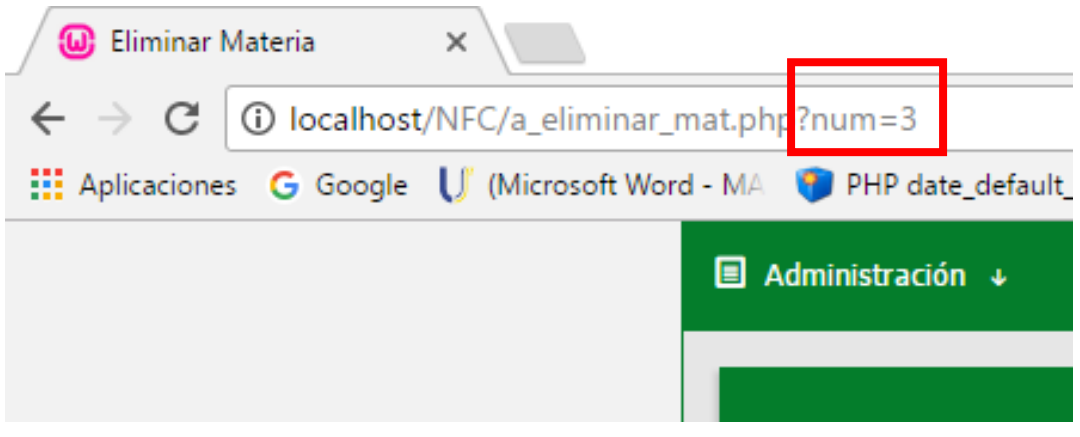

*Fig. 3.47 Número de identificación del registro enviado por la url*

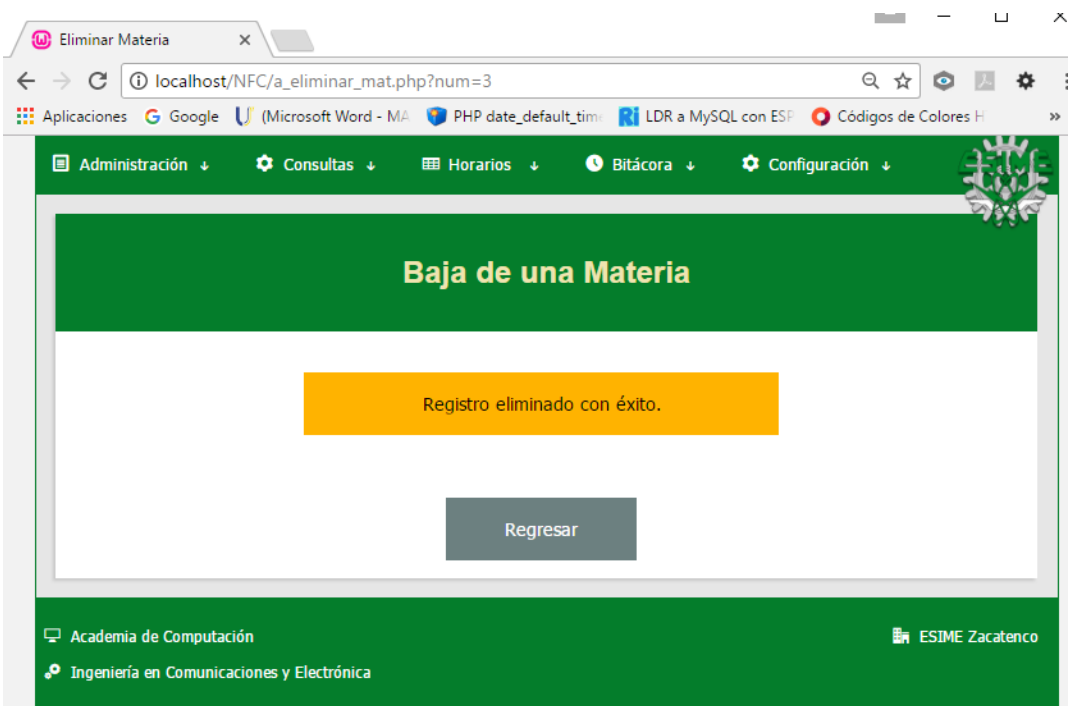

*Fig. 3.48 Ejemplo de un registro eliminado*

El diagrama de flujo correspondiente a la eliminación de un registro es el que se muestra a continuación:

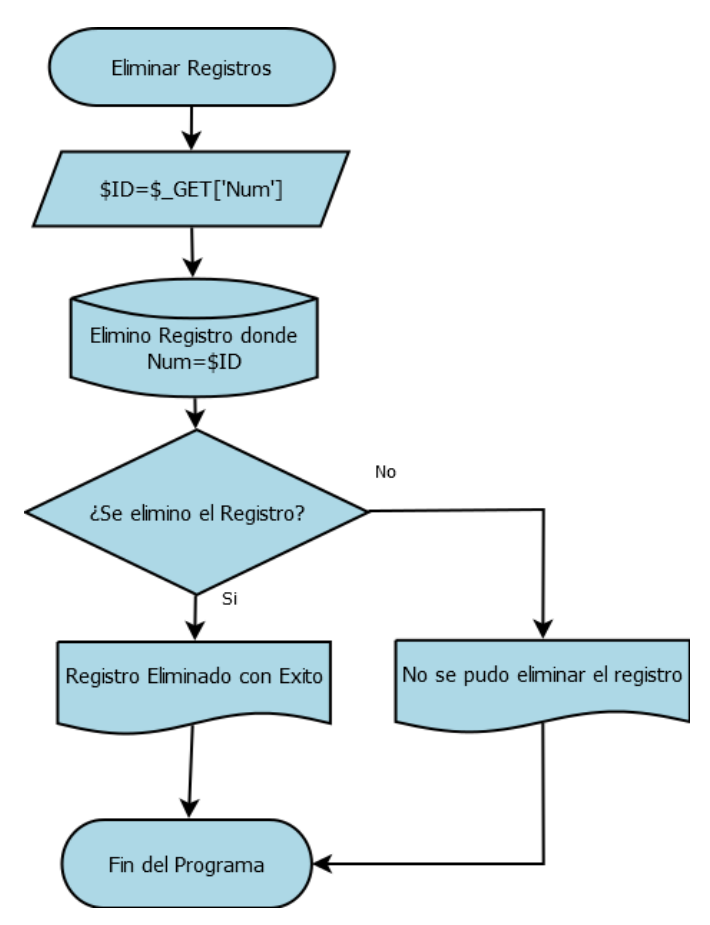

*Fig. 3.49 Diagrama de flujo para la eliminación de registros*

El fragmento de código utilizado para la eliminación de registros (extraído de a\_eliminarmat.php) es:

```
$ID=$_GET['num'];
$consulta="DELETE FROM 'materia' WHERE NumMat='$ID'";
$resultados=mysqli_query($conexion, $consulta);
if($resultados){
    echo "<div class='sobrescribir2'>Registro eliminado con éxito.</div>";
}else{
    echo "<div class='sobrescribir'>No se pudo eliminar el registro.</div>";
Þ
echo "<br>";
\rightarrow
```
*Fig. 3.50 Fragmento de código utilizado para eliminar un registro*

#### **Modificaciones**

Para modificar un registro es necesario ir a los apartados ''Consultas/Ver'' y seleccionar los enlaces de "Modificar". En la figura 3.51 se muestra el enlace para dicha función.

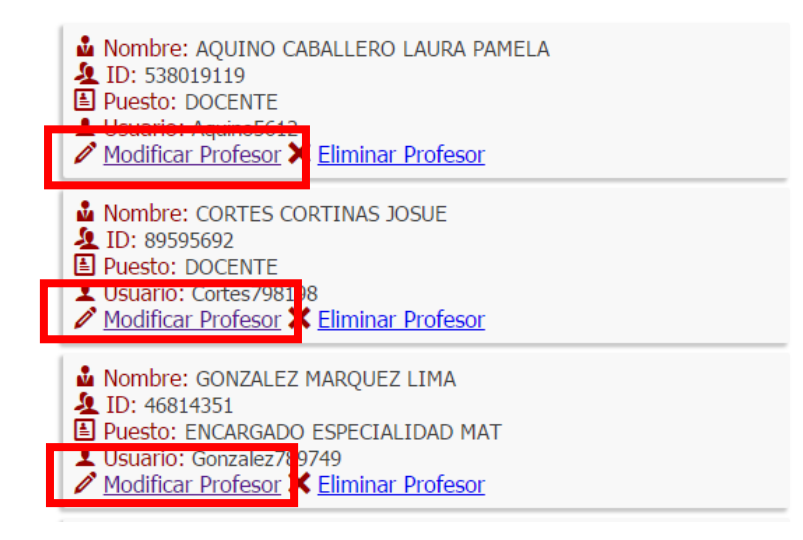

*Fig. 3.51 Enlaces para modificar los registros*

 Al seleccionar alguno de estos enlaces, se envía por la *url* un número único de identificación con el que cuentan todos los registros (v. Fig. 3.52), que es dirigido a una página de modificación (v .Fig. 3.53); ésta recibe el valor enviado previamente y selecciona cuál es el registro que mostrará para realizar las modificaciones.

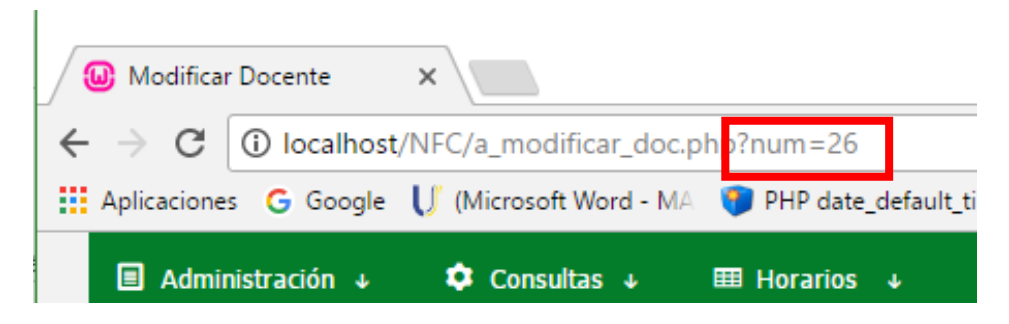

*Fig. 3.52 Número de identificación del registro enviado por la url*

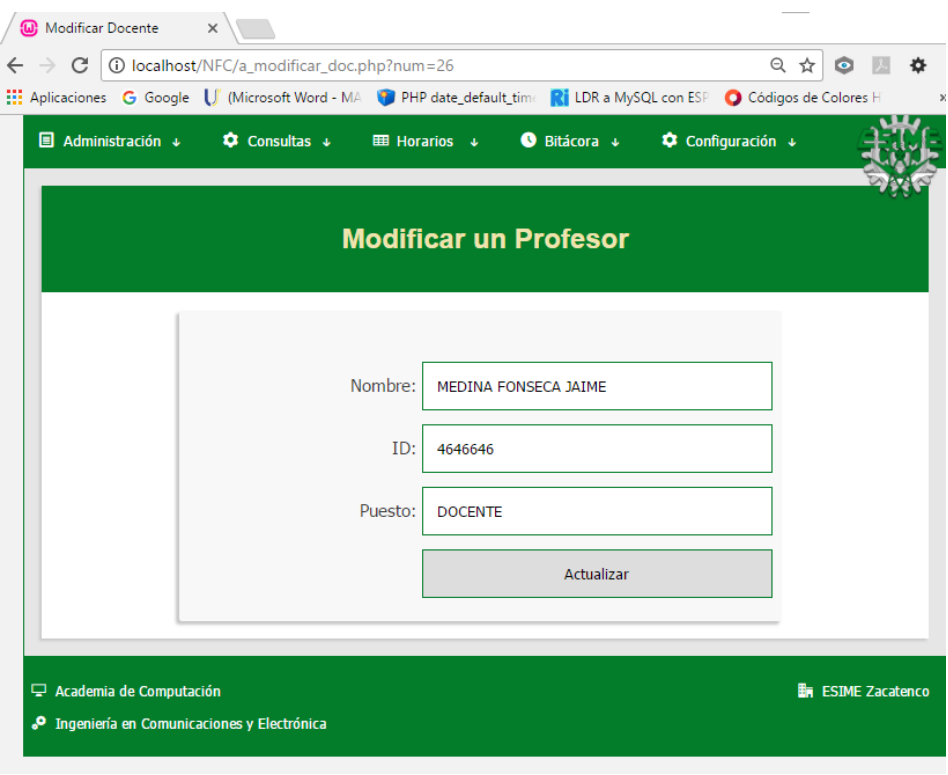

*Fig. 3.53 Página de modificación de un usuario*

El fragmento de código utilizado para la modificación de registros (extraído de a\_actualizar\_doc.php) es:

```
$consulta="UPDATE 'docentes' SET Nombre='$nombre', ID='$IDE', Puesto='$puesto' WHERE NumDoc='$NumDoc'";
$resultados=mysqli_query($conexion, $consulta);
if($resultados){
   $A++;¥
$consulta="UPDATE 'horario_lab' SET Titular='$nombre' WHERE Titular='$nomAnt'";
$resultados=mysqli_query($conexion, $consulta);
if($resultados){
   $A++;\mathbf{E}$consulta="UPDATE 'bitacora' SET Docente='$nombre' WHERE Docente='$nomAnt'";
$resultados=mysqli_query($conexion, $consulta);
if($resultados){
   $A++;Ï
```
*Fig. 3.54 Fragmento de código para la modificación de un usuario*

El diagrama de flujo correspondiente a la modificación de un registro se muestra a continuación (fig. 3.55):

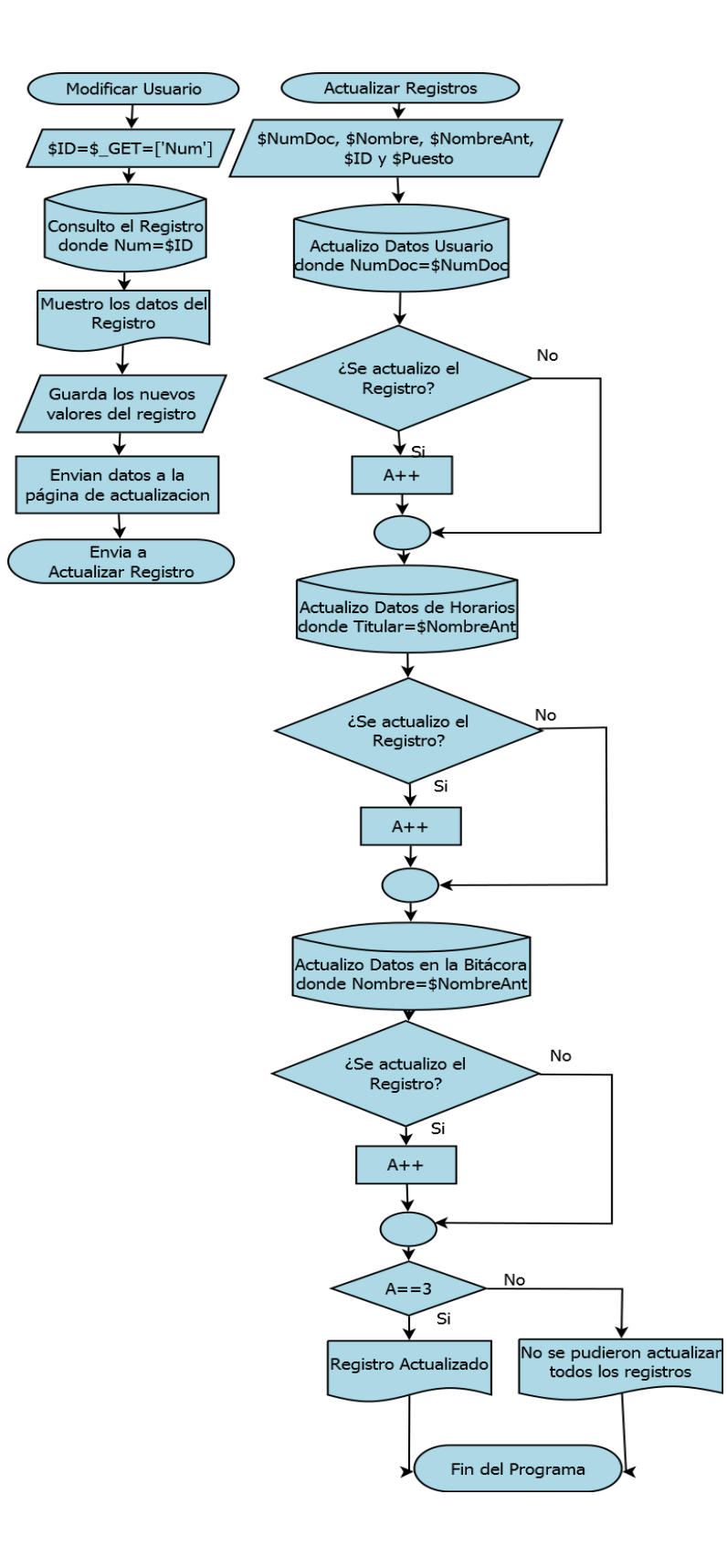

*Fig. 3.55 Diagrama de flujo para la modificación de registros*

## **3.2.6 Búsqueda de horarios**

El sitio web cuenta con un apartado exclusivo de horarios. Después de haber dado de alta todos los registros, se pueden visualizar en este apartado. Se realizaron tres formas para visualizar horarios, por medio de:

- Mi Horario
- Todos los horarios
- Horarios por selección

#### **Mi Horario**

Al contar con un manejo de usuarios, el sitio web tiene la capacidad de identificar quién es la persona que está ingresando al sitio y así poder determinar sus horarios específicos sin la necesidad de alguna instrucción de identificación. Un ejemplo de ello está representado en la siguiente figura (Figura 3.56):

|                                                    |             |                                                 | <b>Mi Horario</b> |                                                           |                        |                |                                                       |                                                   |
|----------------------------------------------------|-------------|-------------------------------------------------|-------------------|-----------------------------------------------------------|------------------------|----------------|-------------------------------------------------------|---------------------------------------------------|
|                                                    |             |                                                 |                   | <b>Martinez Torres Armando</b><br>Estos son tus horarios: |                        |                |                                                       |                                                   |
|                                                    | Laboratorio | <b>Materia</b>                                  | <b>Grupo</b>      | <b>Dia</b>                                                | Hora<br><b>Entrada</b> | Hora<br>Salida | <b>Adjunto</b>                                        | <b>Encargado</b>                                  |
| <b>MARTINEZ</b><br><b>TORRES</b><br><b>ARMANDO</b> | 4002        | <b>AGENTES INTELIGENTES</b><br><b>EXPERTOS</b>  | <b>9CM11</b>      | <b>MARTES</b>                                             | 10:00                  | 11:30          | <b>CORTES</b><br><b>CORTINAS</b><br><b>JOSUE</b>      | <b>MARTINEZ</b><br><b>REYES</b><br><b>YOSELIN</b> |
| <b>MARTINEZ</b><br><b>TORRES</b><br><b>ARMANDO</b> | 4002        | <b>AGENTES INTELIGENTES</b><br><b>EXPERTOS</b>  | <b>9CM11</b>      | <b>JUFVES</b>                                             | 10:00                  | 11:30          | <b>CORTES</b><br><b>CORTINAS</b><br><b>JOSUE</b>      | <b>MARTINEZ</b><br><b>REYES</b><br><b>YOSELIN</b> |
| <b>MARTINEZ</b><br><b>TORRES</b><br><b>ARMANDO</b> | 4004        | APLICACIONES DE REDES<br>DE COMPUTADORAS        | <b>9CM11</b>      | <b>MIERCOLES</b>                                          | 11:30                  | 13:00          | <b>MORENO</b><br><b>ESCOBAR</b><br><b>JESUS JAIME</b> | <b>MARTINEZ</b><br><b>REYES</b><br><b>YOSELIN</b> |
| <b>MARTINEZ</b><br><b>TORRES</b><br><b>ARMANDO</b> | 4004        | <b>APLICACIONES DE REDES</b><br>DE COMPUTADORAS | <b>9CM11</b>      | <b>VIERNES</b>                                            | 16:00                  | 17:30          | <b>MORENO</b><br><b>ESCOBAR</b><br><b>JESUS JAIME</b> | <b>MARTINEZ</b><br><b>REYES</b><br><b>YOSELIN</b> |

*Fig. 3.56 Pantalla de horarios personales*

El diagrama de flujo para el funcionamiento de este apartado es el siguiente:

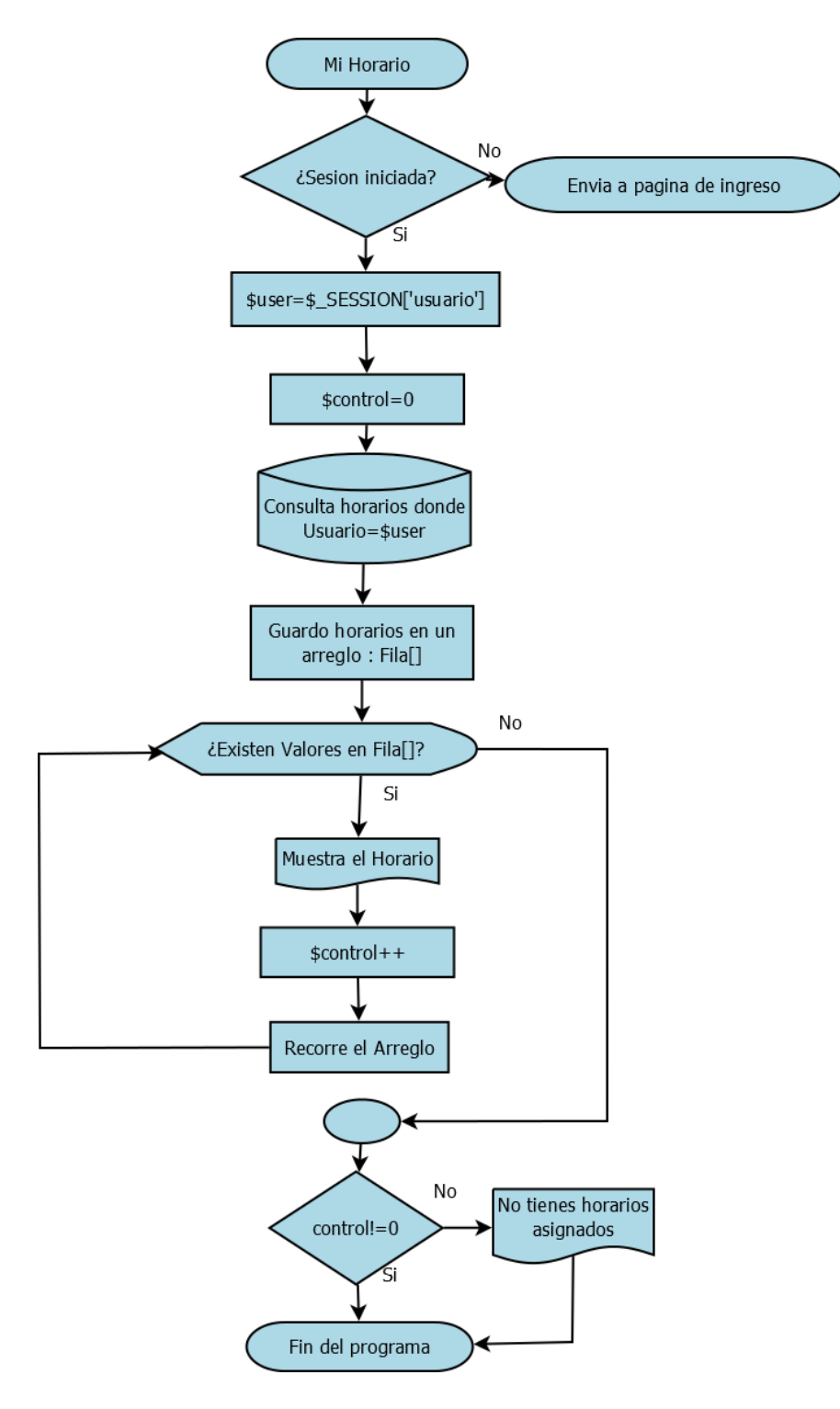

*Fig. 3.57 Diagrama de flujo de horarios personales*

El siguiente fragmento de código (extraído de "a\_mihorario.php") se utiliza para consultar en pantalla los horarios por docente e imprimirlos:

```
$consulta="SELECT * FROM horario lab WHERE Titular='$Nombre'":
$resultados=mysqli query($conexion, $consulta);
echo "<p class=sobrescribir2>";
echo "$Nombres<br>Estos son tus horarios:";
echo "\langle/p>":
$controltabla=0;
echo "<div class='table-container'>":
echo "<table class='table-rwd'><tr><th>";
while($fila=mysqli fetch array($resultados, MYSQL ASSOC)){
    if($controltabla==0){
        echo "..................................</th><th> ";
        echo "Laboratorio</th><th> ";
        echo "Materia</th><th> ";
        echo "Grupo</th><th> ";
        echo "Dia</th><th> ";
        echo "Hora Entrada</th><th> ";
        echo "Hora Salida</th><th> ";
        echo "Adjunto</th><th> ";
        echo "Encargado</th></tr> ";
    Ŧ.
    echo "<td>" . $fila['Titular'] . "</td><td> ";
    echo $fila['Lab'] . "</td><td> ";
    echo $fila['Materia'] . "</td><td>
                                         -19
    echo $fila['Grupo'] . "</td><td> ";
    echo $fila['Dia'] . "\langle \rangletd\timestd> ";
    echo $fila['Hora_inicio'] . "</td><td> ";
    echo $fila['Hora_fin'] . "</td><td> ";
    echo $fila['Adjunto'] . "</td><td> ";
    echo $fila['Encargado'] . " </td></tr> ";
    $controltable++;Y
if ($\texttt{1} \text{controltable} == 0)echo "No tienes horarios asignados";
}
echo "</table>";
echo "\langle \text{div} \rangle";
```
*Fig. 3.58 Fragmento de código para la visualización de horarios personales*

## **Todos los horarios**

El sitio web permite la visualización de todos los horarios registrados en el sistema. La pantalla de visualización y el diagrama de flujo son los siguientes:

| 目 | Administración +                                         |             | $\bullet$ Consultas $\downarrow$ |                  | $\overline{\text{H}}$ Horarios $\sqrt{ }$ | $\bullet$             | Bitácora +                               | Configuración +                                    |                                                   |
|---|----------------------------------------------------------|-------------|----------------------------------|------------------|-------------------------------------------|-----------------------|------------------------------------------|----------------------------------------------------|---------------------------------------------------|
|   |                                                          |             | <b>Todos los Horarios</b>        |                  |                                           |                       |                                          |                                                    |                                                   |
|   |                                                          | Laboratorio | Grupo                            | Dia              | <b>Hora</b><br><b>Entrada</b>             | <b>Hora</b><br>Salida | <b>Titular</b>                           | Adjunto                                            | Encargado                                         |
|   | <b>AGENTES</b><br><b>INTELIGENTES</b><br><b>EXPERTOS</b> | 4002        | 9CM11                            | <b>MARTES</b>    | 10:00                                     | 11:30                 | <b>MARTINEZ TORRES</b><br><b>ARMANDO</b> | <b>CORTES</b><br><b>CORTINAS</b><br><b>JOSUE</b>   | <b>MARTINEZ</b><br><b>REYES</b><br><b>YOSELIN</b> |
|   | <b>AGENTES</b><br><b>INTELIGENTES</b><br><b>EXPERTOS</b> | 4002        | <b>9CM11</b>                     | <b>JUEVES</b>    | 10:00                                     | 11:30                 | <b>MARTINEZ TORRES</b><br><b>ARMANDO</b> | <b>CORTES</b><br><b>CORTINAS</b><br><b>JOSUE</b>   | <b>MARTINEZ</b><br><b>REYES</b><br><b>YOSELIN</b> |
|   | <b>ANALISIS</b><br><b>NUMERICO</b>                       | 4003        | 3CM5                             | <b>MARTES</b>    | 13:00                                     | 14:30                 | <b>LUGO SILVA</b><br><b>ALEJANDRO</b>    | <b>MARTINFZ</b><br><b>TORRES</b><br><b>ARMANDO</b> | <b>HERNANDEZ</b><br><b>REYES JESUS</b>            |
|   | <b>ANALISIS</b><br><b>NUMERICO</b>                       | 4003        | 3CM5                             | <b>MIERCOLES</b> | 8:30                                      | 10:00                 | <b>LUGO STLVA</b><br><b>ALEJANDRO</b>    | <b>MARTINEZ</b><br><b>TORRES</b><br><b>ARMANDO</b> | <b>HFRNANDF7</b><br><b>REYES JESUS</b>            |

*Fig.3.59 Pantalla para visualización de todos los horarios*

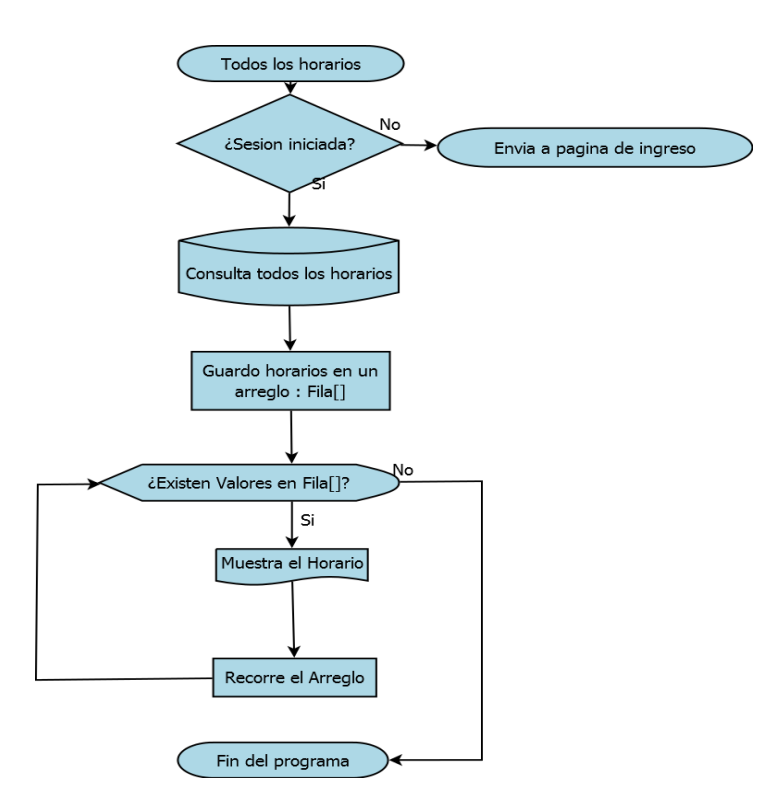

*Fig. 3.60 Diagrama de flujo para la visualización de horarios*

#### **Horarios por selección**

Se pueden visualizar los horarios dependiendo de una selección específica, la cual puede realizarse:

- Por profesor
- Por grupo
- Por laboratorio
- Por hora
- Por día
- Por materia

 Todos parten de la misma base de código. Para ejemplificarlo, usaremos la visualización de horarios ''por profesor''. La pantalla para la selección y visualización de código sería la que se muestra en la figura 3.61 y el diagrama de flujo para los horarios por selección es el de la figura 3.62.

| Administración +<br>圓                 | Consultas $\downarrow$<br>$\mathbf{a}$ |                  | <b>EE Horarios</b> $\downarrow$ |                  | $\bullet$ Bitácora $\downarrow$ |                       | <b>♦</b> Configuración ♦                           |                                        |  |  |
|---------------------------------------|----------------------------------------|------------------|---------------------------------|------------------|---------------------------------|-----------------------|----------------------------------------------------|----------------------------------------|--|--|
| <b>Seleccione un Profesor</b>         |                                        |                  |                                 |                  |                                 |                       |                                                    |                                        |  |  |
| Profesores                            |                                        |                  |                                 | Ω                |                                 | <b>Buscar</b>         |                                                    |                                        |  |  |
|                                       | <b>Materia</b>                         | <b>Grupo</b>     | Laboratorio                     | <b>Dia</b>       | Hora<br>Entrada                 | Hora<br><b>Salida</b> | <b>Adjunto</b>                                     | Encargado                              |  |  |
| <b>LUGO SILVA</b><br><b>ALEJANDRO</b> | <b>ANALISIS</b><br><b>NUMERICO</b>     | 3CM5             | 4003                            | <b>MARTES</b>    | 13:00                           | 14:30                 | <b>MARTINEZ</b><br><b>TORRES</b><br><b>ARMANDO</b> | <b>HERNANDEZ</b><br><b>REYES JESUS</b> |  |  |
| <b>LUGO SILVA</b><br><b>ALEJANDRO</b> | <b>ANALISIS</b><br><b>NUMERICO</b>     | 3CM <sub>5</sub> | 4003                            | <b>MIERCOLES</b> | 8:30                            | 10:00                 | <b>MARTINEZ</b><br><b>TORRES</b><br><b>ARMANDO</b> | <b>HERNANDEZ</b><br><b>REYES JESUS</b> |  |  |
| <b>LUGO SILVA</b><br><b>ALEJANDRO</b> | <b>ANALISIS</b><br><b>NUMERICO</b>     | 3CM5             | 4003                            | <b>JUEVES</b>    | 11:30                           | 13:00                 | <b>MARTINEZ</b><br><b>TORRES</b><br><b>ARMANDO</b> | <b>HERNANDEZ</b><br><b>REYES JESUS</b> |  |  |

*Fig. 3.61 Pantalla para visualización de horarios por profesor*

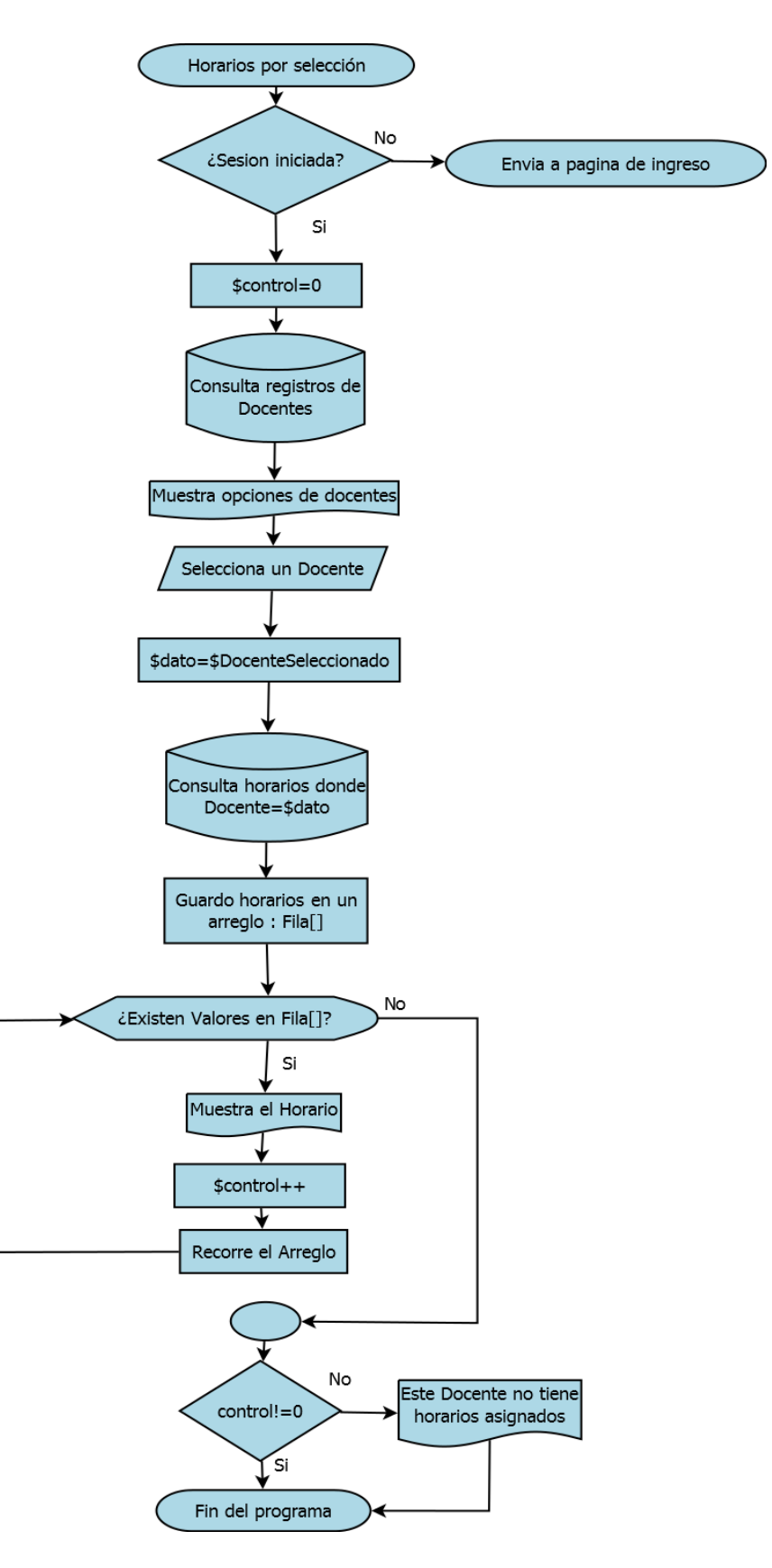

*Fig. 3.62 Diagrama de flujo para la visualización de horarios por selección*

 El siguiente fragmento de código (extraído de a\_profesor.php) muestra cómo se despliegan las opciones de selección dentro de la página (Fig. 3.63).

```
$consulta="SELECT * FROM docentes ORDER by Nombre";
$resultados=mysqli_query($conexion, $consulta);
P>
<div class="container-seleccion">
    <form name="form1" method="post" action="">
        <p>
            <label for="operacion"></label>
            <select name="operacion" id="operacion" class="selectores">
                 <option>
                     Profesores
                </option>
                \langle?php
                while($fila=mysqli_fetch_array($resultados, MYSQL_ASSOC)){
                    -25
                     <option>
                         <?php echo $fila['Nombre']; ?>
                     </option>
                     \langle?php
                mysqli_close($conexion);
                25 -</select>
        \langle/p>
        <p>
            <input type="submit" name="button" id="button" value="Buscar" onClick="prueba">
        \langle/p>
    </form>
```

```
\langle/div>
```
*Fig. 3.63 Fragmento de código para la visualización de horarios por selección*

## **3.2.7 Bitácora**

La bitácora es un conjunto de registros de todas las lecturas que se realizan en las puertas. Nos proporciona información sobre quién entra, a qué hora y en qué laboratorio; también da a conocer si se brindó el acceso y posee una sección para comentarios. Todos estos datos se recopilan para llevar un control sobre los accesos a los laboratorios.

 Podemos hacer consultas de las lecturas de tres formas: a) Todas las lecturas, b) Seleccionando un día en específico y c) Seleccionando un laboratorio

 La figura 3.64 nos muestra cómo se visualizan los registros guardados en este apartado. El diagrama de flujo correspondiente a la Bitácora es el que le sigue.

|          |                 | <b>Todas las Entradas</b>               |                  |             |               |                                         |
|----------|-----------------|-----------------------------------------|------------------|-------------|---------------|-----------------------------------------|
|          | Fecha           | <b>Usuario</b>                          | Laboratorio      | ID          | <b>Acceso</b> | <b>Comentarios</b>                      |
| 13:06:33 | 017-06-09       | <b>HORNOS REYES HILBERTO</b>            | LAB <sub>2</sub> | 132123454   | <b>SI</b>     | Modificar                               |
| 13:28:32 | 017-06-09       | <b>HORNOS REYES HILBERTO</b>            | LAB <sub>2</sub> | 132123454   | <b>SI</b>     | Modificar                               |
| 13:30:27 | 017-06-09       | AQUINO CABALLERO LAURA<br><b>PAMELA</b> | LAB <sub>2</sub> | 538019119   | <b>NO</b>     | Modificar                               |
| 13:34:45 | 017-06-09       | AQUINO CABALLERO LAURA<br><b>PAMELA</b> | LAB <sub>2</sub> | 538019119   | <b>ST</b>     | Ingreso del Grupo:<br>1CM1<br>Modificar |
| 17:45:19 | 017-06-09       | Usuario No Identificado                 | LAB1             | 6277989     | <b>NO</b>     | Modificar                               |
| 17:49:08 | $017 - 06 - 09$ | Usuario No Identificado                 | <b>IAB1</b>      | 23018521214 | <b>NO</b>     | Modificar                               |

 *Fig. 3.64 Pantalla dedicada a la bitácora*

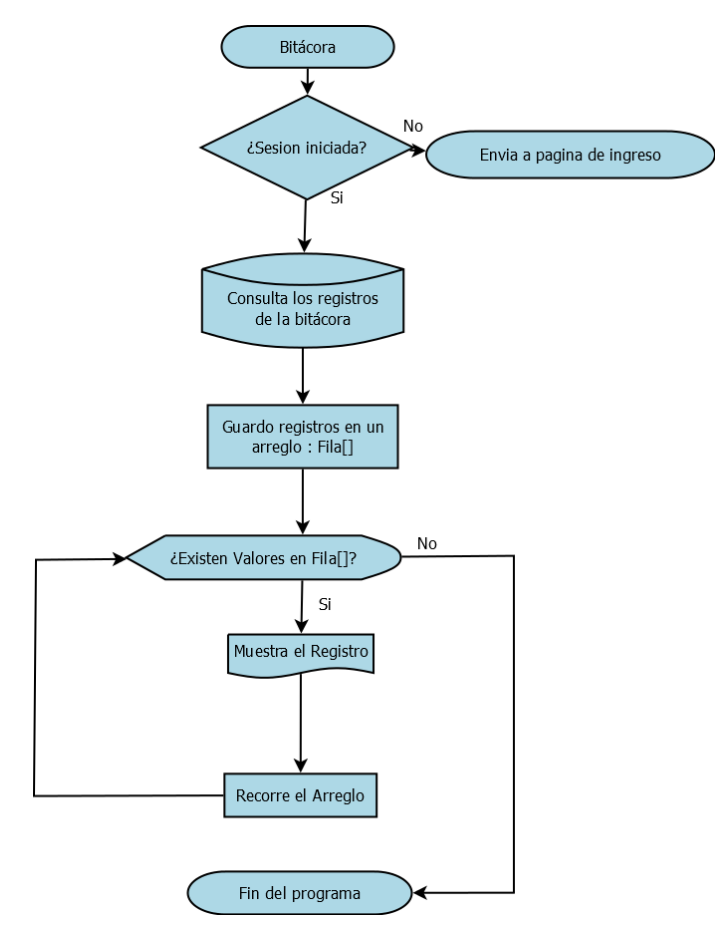

*Fig. 3. 65 Diagrama de flujo de La bitácora*

#### **3.2.8 Pérdida de tarjeta**

El riesgo de extravío está siempre presente en un sistema de este tipo, así que es imprescindible un método de protección ante estos casos.

 Se realizó este apartado buscando que fuera una herramienta fácil de utilizar para los usuarios, así que únicamente se incluyeron algunas instrucciones para poder deshabilitar su tarjeta.

La figura 3.66 muestra la pantalla para realizar la baja de la tarjeta.

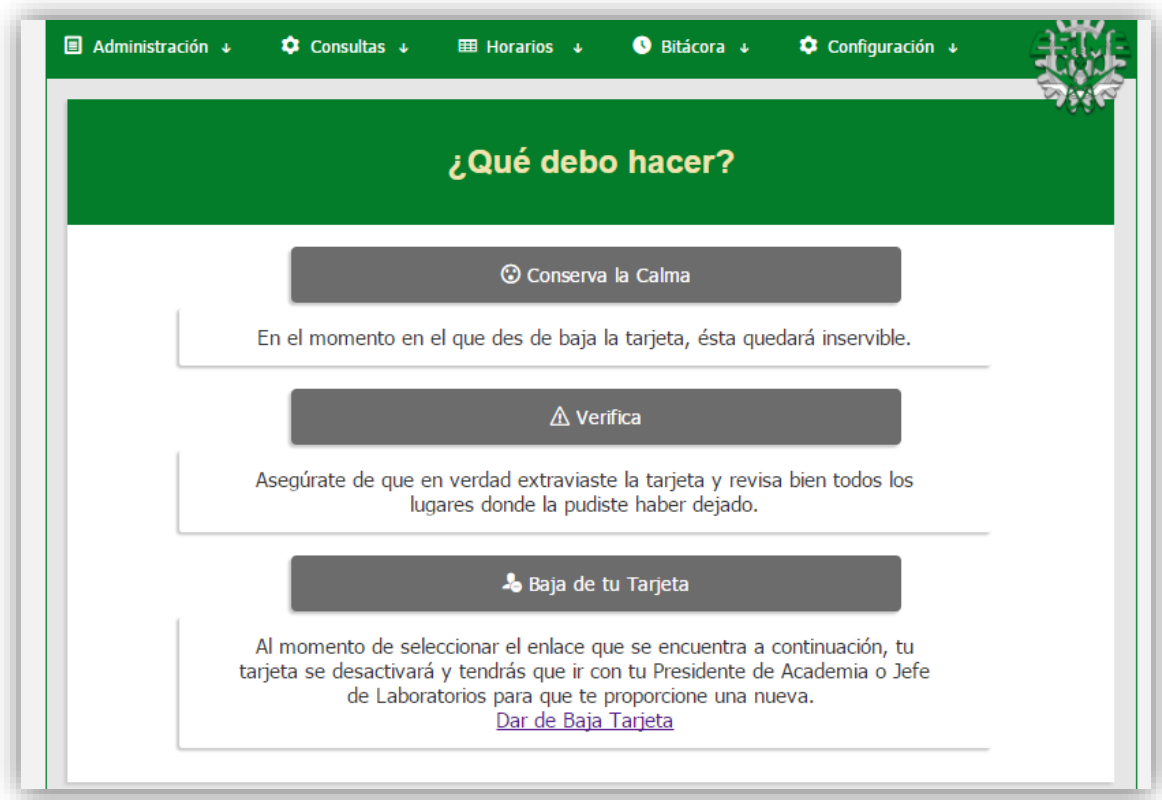

*Fig. 3.66 Pantalla para la baja de tarjeta*

El diagrama de flujo para deshabilitar una tarjeta es el siguiente:

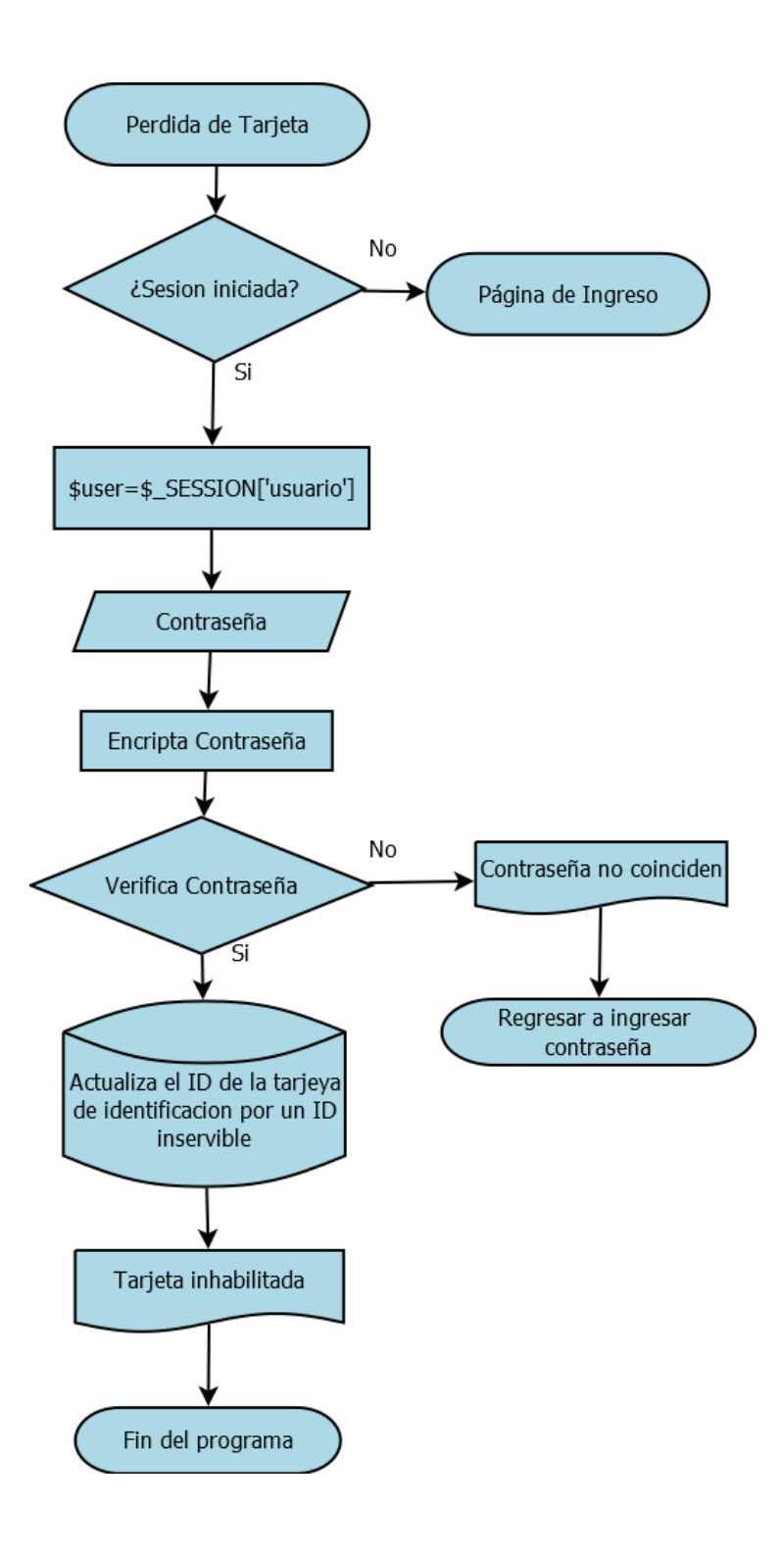

*Fig. 3. 67 Diagrama de flujo para deshabilitar una tarjeta*

 El fragmento de código correspondiente para deshabilitar una tarjeta (extraído de a\_bajatarjeta) es el que se muestra a continuación:

```
if($valid==true){
    $consulta="UPDATE 'docentes' SET ID='xoxoxoxo' WHERE Usuario='$user'";
    $resultados=mysqli_query($conexion, $consulta);
    if($resultados){
        echo "<p class='sobrescribir2'>";
        echo "Tu tarjeta se ha dado de baja del sistema.";
        echo "\langle/p>";
    ŀ
    else{
        echo "<p class='sobrescribir'>";
        echo "Ocurrió un error, acude con tu Presidente de Academia o Jefe de Laboratorios
        echo "</p>";
    Y
}else{
    echo "<p class='sobrescribir'> Las contraseñas no coinciden</p>";
ł
```
*Fig. 3.68 Fragmento de código para deshabilitar tarjeta*

Otros aspectos de seguridad que se tratan en el sitio son: Cambios de contraseña, Reasignación de IDs y Reasignar Contraseñas, cuya pantalla es la siguiente:

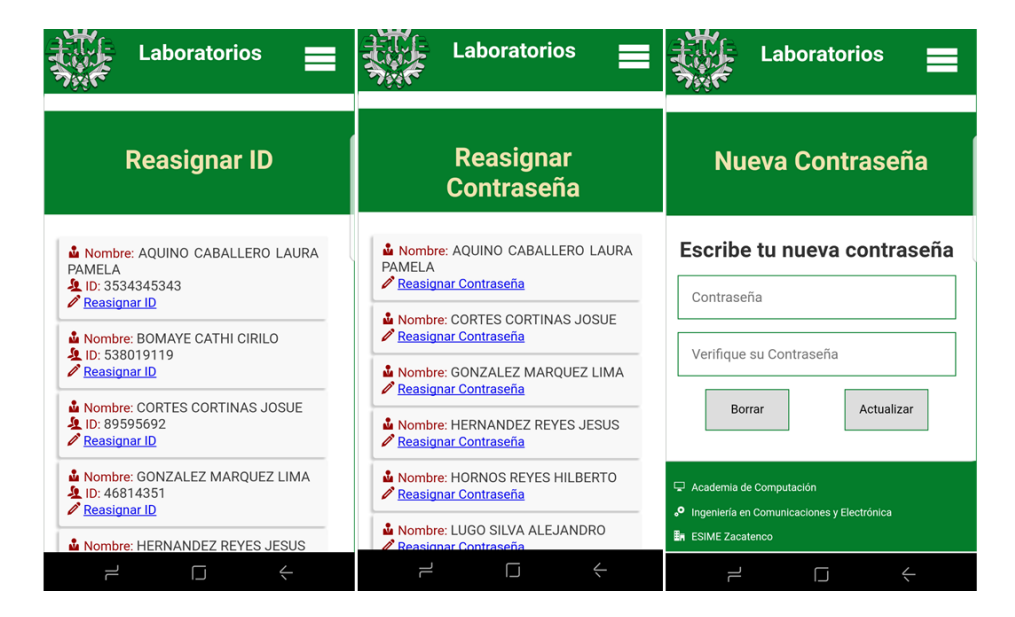

*Fig. 3.69 Pantallas de apartados de seguridad*

#### **3.2.9 Cambio de Semestre**

Cada semestre es necesario actualizar los horarios, vaciando las áreas de horarios, grupos y la bitácora. Para realizar esta acción se diseñó un apartado, cuya interfaz se presenta en la figura 3.70.

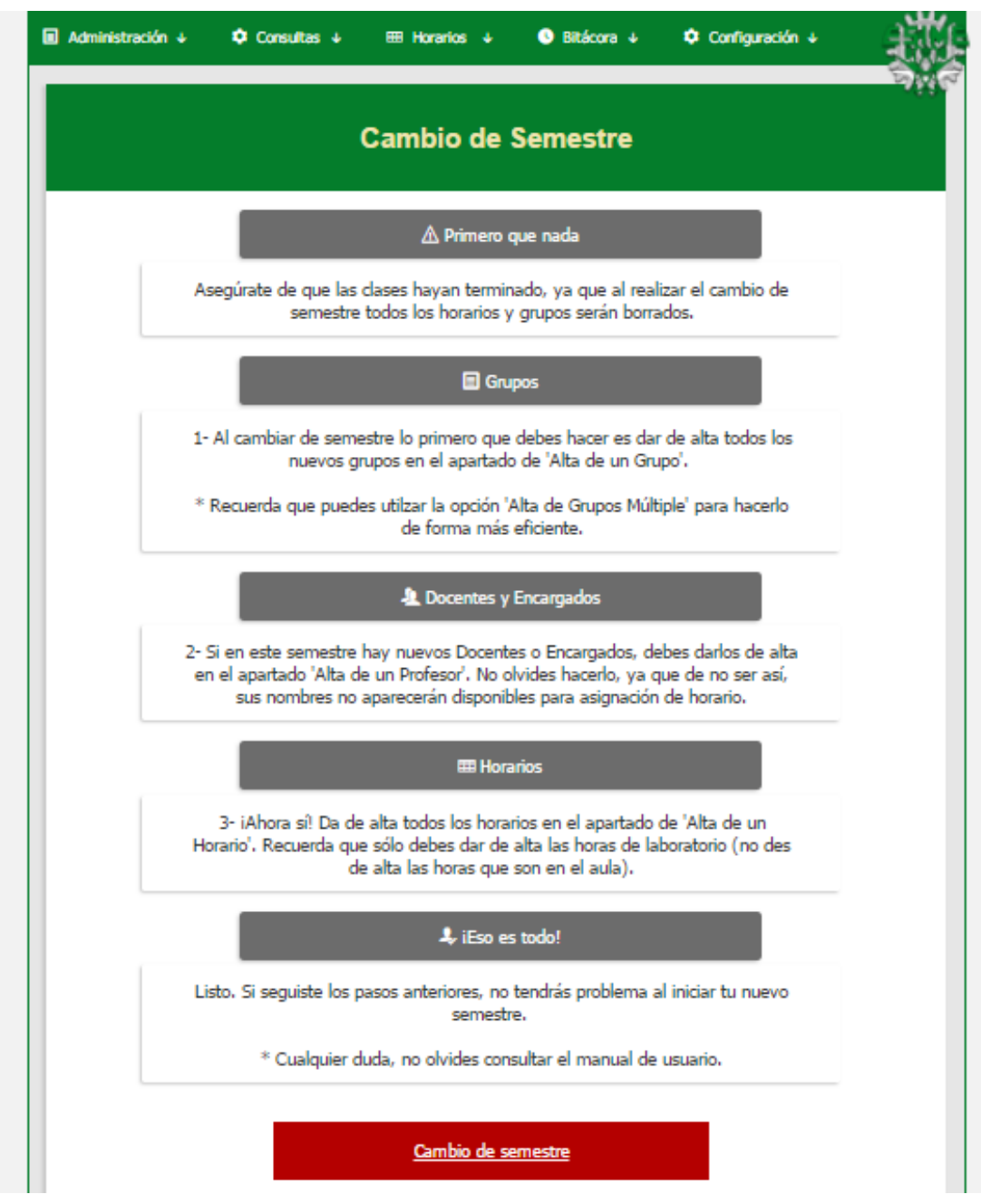

*Fig. 3.70 Pantalla para realizar cambio de semestre*

El diagrama de flujo correspondiente al cambio de semestre es el que se muestra a continuación:

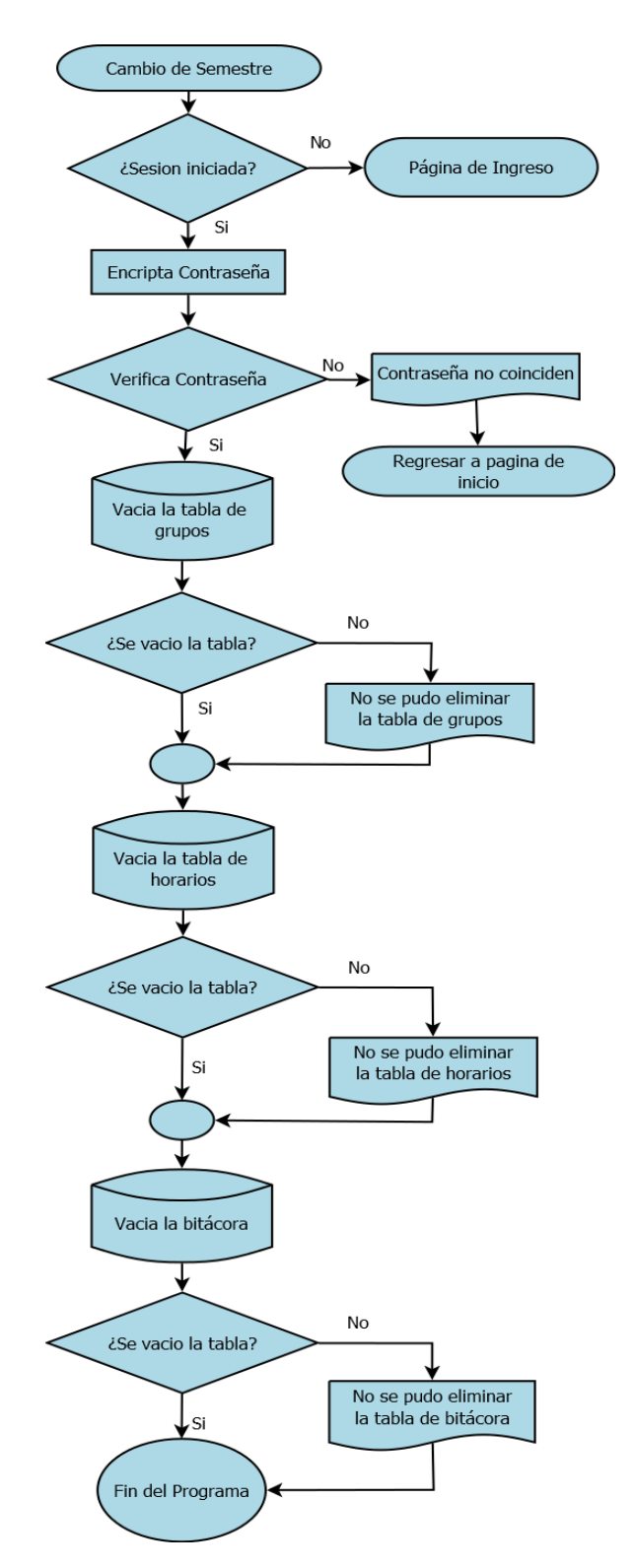

*Fig. 3.71 Diagrama de flujo para realizar un cambio de semestre*

 El fragmento de código correspondiente para vaciar las tablas (extraído de a\_validar\_camsem.php) es el que se muestra a continuación:

```
if(\text{fvalid} == true)$consulta="TRUNCATE `grupos`";
    $resultados=mysqli query($conexion, $consulta);
    if({$resultados}){echo "<div class='sobrescribir2'>Grupos Eliminados Correctamente</div>";
    }else{
        echo "<div class='sobrescribir'>No se pudieron eliminar los grupos</div>";
    $consulta="TRUNCATE 'horario_lab'";
    $resultados=mysqli_query($conexion, $consulta);
    if($resultados){
        echo "<div class='sobrescribir2'>Horarios Eliminados Correctamente</div>";
    }else{
        echo "<div class='sobrescribir'>No se pudieron eliminar los horarios</div>";
    $consulta="TRUNCATE `bitacora`";
    $resultados=mysqli_query($conexion, $consulta);
    if($resultados){
        echo "<div class='sobrescribir2'>Bitacora Eliminada Correctamente</div>";
    }else{
        echo "<div class='sobrescribir'>No se pudo eliminar la bitacora</div>";
    \mathcal{F}}else{
    echo "<p class='sobrescribir'> Las contraseñas no coinciden</p>";
}
```
*Fig. 3.72 Fragmento de código para vaciar las tablas en un cambio de semestre*

#### **3.2.10 Control de acceso**

Después de diseñar el sitio web es necesario realizar la restricción de los accesos jerárquicamente con la información recibida del microcontrolador. Para esto se creó un algoritmo que permite detectar que persona paso su tarjeta y si puede acceder al laboratorio.

 El fragmento de código correspondiente a la identificación de usuario (extraído de Accesos.php) es el que se muestra en la siguiente imagen. Donde identificamos si es un encargado o un docente quien está pasando la tarjeta por el lector y en caso de ser docente calculamos la hora de inicio de la clase a la que intenta ingresar.

El fragmento de código es el siguiente:

```
ł
    Ą.
}else if($puesto=="ENCARGADO EDIFICIO 4 MAT"){ /*Verifico si es encargado edifico 4 matutino*/<br>if($lab=="4001"||$lab=="4002"||$lab=="4003"||$lab=="4004"||$lab=="4114"||$lab=="4113"){
        if($sum>=24300&&$sum<57600){ /*Verifico si esta en su horario asignado*/
             echo "Y";
             $entrada=TRUE;
        Ą,
    Þ
}else if($puesto=="ENCARGADO EDIFICIO 4 VES"){ /*Verifico si es encargado edifico 4 vespertino
    if($lab=="4001"||$lab=="4002"||$lab=="4003"||$lab=="4004"||$lab=="4114"||$lab=="4113"){
        if($sum>=46800&&$sum<80100){ /*Verifico si esta en su horario asignado*/
             echo "Y";
             $entrada=TRUE;
        ŋ,
    <sup>1</sup>
}else if($puesto=="DOCENTE"){/*Verifico si es docente*/
    /*$lab=Laboratorio $dia=Dia de la semana $sum=Segundos sumados de todas las horas*/
    if($sum>=24300&&$sum<28980){
        $hora_inicio="7:00";
    }else if($sum>=28980&&$sum<36000){
        $hora_inicio="8:30";
    }else if($sum>=36000&&$sum<41400){
        $hora inicio="10:00";
    }else if($sum>=41400&&$sum<46800){
        $hora_inicio="11:30";
    }else if($sum>=46800&&$sum<52200){
        $hora_inicio="13:00";
    }else if($sum>=52200&&$sum<57600){
        $hora_inicio="14:30";
    }else if($sum>=57600&&$sum<63000){
        $hora_inicio="16:00";
    }else if($sum>=63000&&$sum<68400){
        $hora_inicio="17:30";
    }else if($sum>=68400&&$sum<73800){
        $hora_inicio="19:00";
    }else if($sum>=73800&&$sum<79200){
        $hora_inicio="20:30";
    }else{
        echo "N";
    Ï
```
*Fig. 3.73 Fragmento de código para proporcionar acceso a un usuario*

Y el diagrama de flujo correspondiente se muestra a continuación (fig. 3.74):

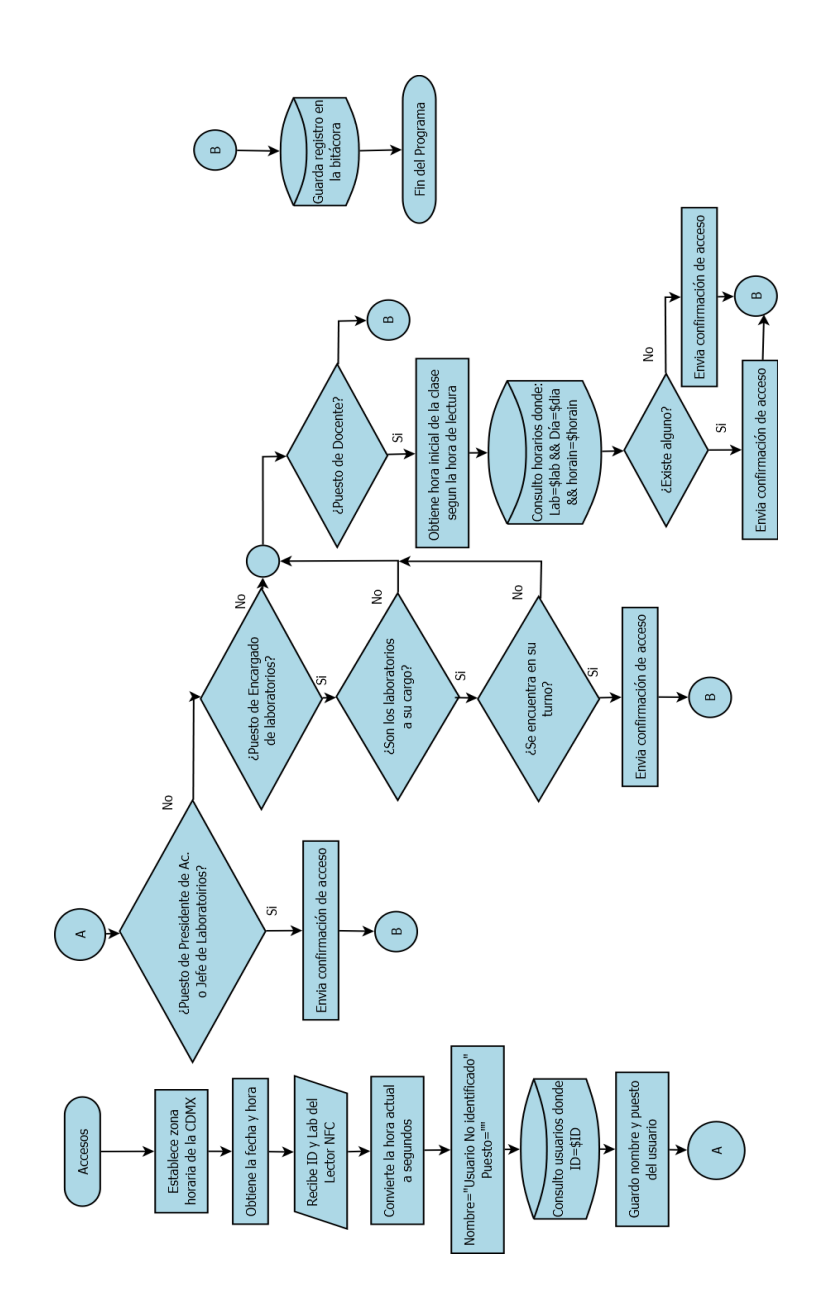

*Figura 3.74 Diagrama de flujo de acceso a un usuario*

# **CAPÍTULO IV**

# **PRUEBAS Y RESULTADOS**

# **4.1 Pruebas de funcionamiento del software**

Para realizar las diferentes pruebas del sistema se utilizaron los horarios del semestre en curso (ciclo 2017-2) del laboratorio 1 de la Especialidad en computación. Mismos que se muestran en la tabla 4.1.

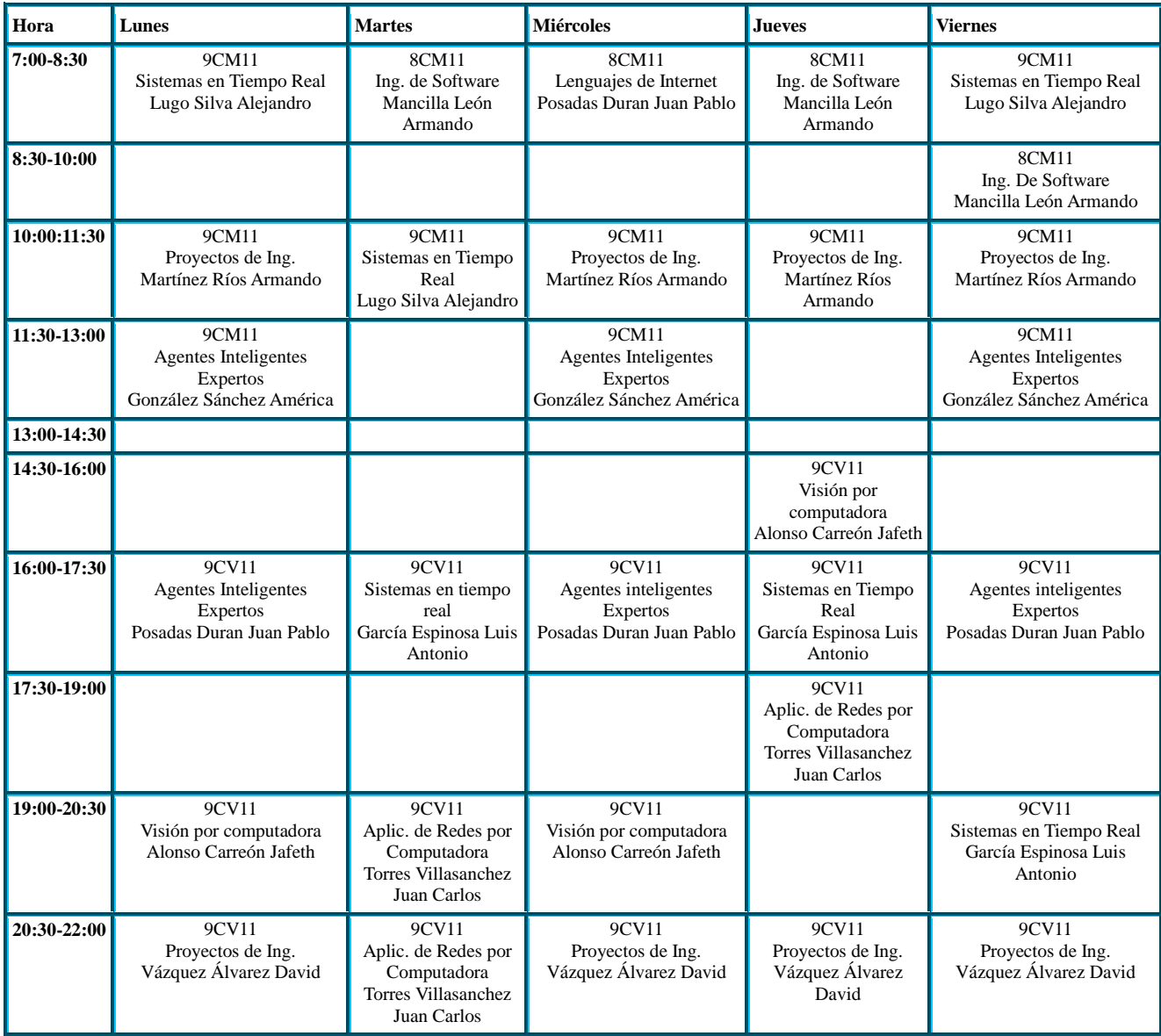

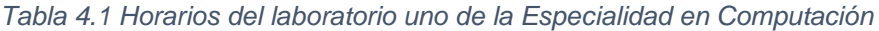

Para iniciar se ingresa al sistema con la sesión de Administrador (Presidente de Academia) previamente configurada, como se muestra en la Figura 4.1.

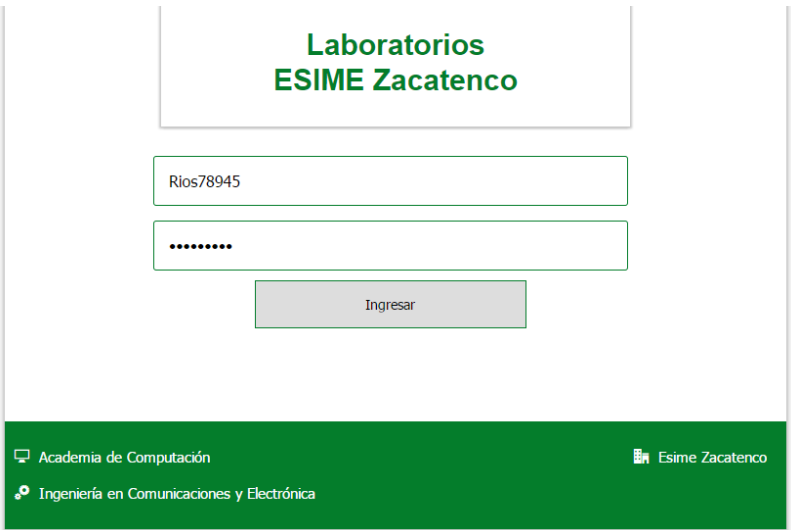

*Figura 4.1. Pantalla de ingreso al sistema*

 Ya dentro del sistema daremos de alta, en principio, a todos los docentes que impartirán clase en ese laboratorio:

- Lugo Silva Alejandro
- González Sánchez América María
- Mancilla León Armando
- Posadas Duran Juan Pablo Francisco
- Díaz Sandoval Ignacio
- Alonso Carreón Jafeth Ascensión
- Torres Villasánchez Juan Carlos
- García Espinoza Luis Antonio
- Vázquez Álvarez David
- Patricia Gallegos Catalina

A los encargados:

- Escamilla Yazmin Cynthia
- Martínez Reyes Jesús

Y a la jefa de laboratorios:

María Ivonne Gutiérrez Villalba

 Para dar de alta a los usuarios, pasamos por el lector de la puerta la tarjeta que les será asignada, como se muestra en la Figura 4.2.

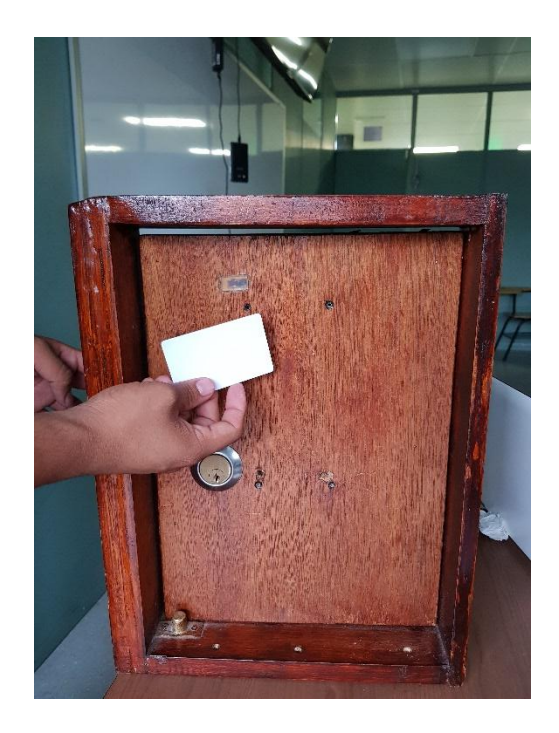

*Figura 4.2. Tarjeta leída por el lector NFC de la puerta*

 Esta lectura será registrada en la bitácora del sistema como "usuario no identificado". El número de identificación de la tarjeta es guardado para el posterior registro del usuario, como se aprecia en la Figura 4.3.

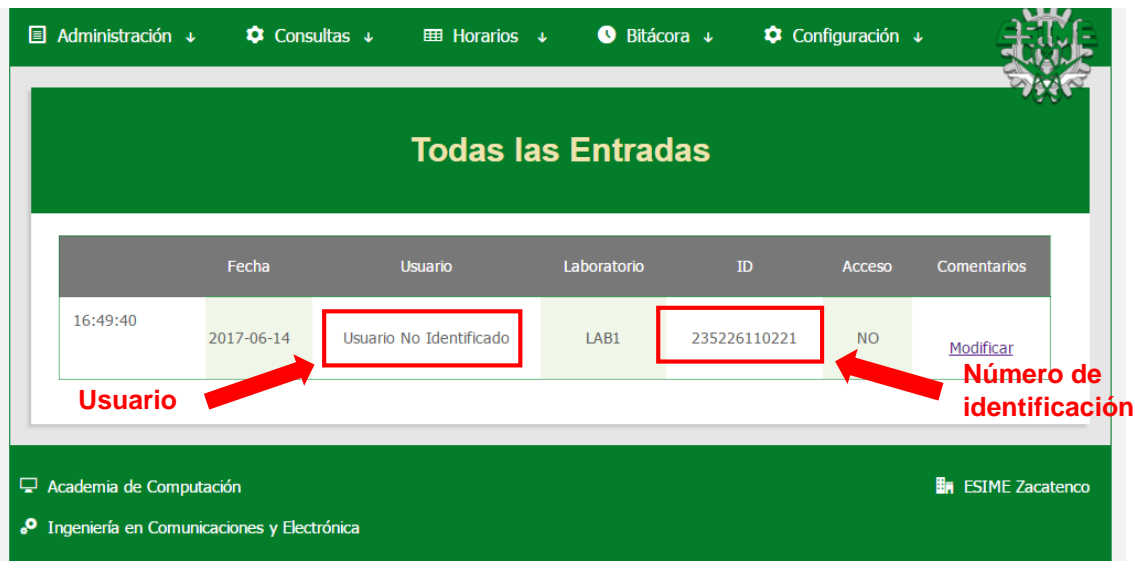

*Figura 4.3. Registro de un usuario no identificado*

 Con el número de identificación obtenido se completan los campos necesarios, como se muestra en la Figura 4.4, y se otorga una contraseña provisional.

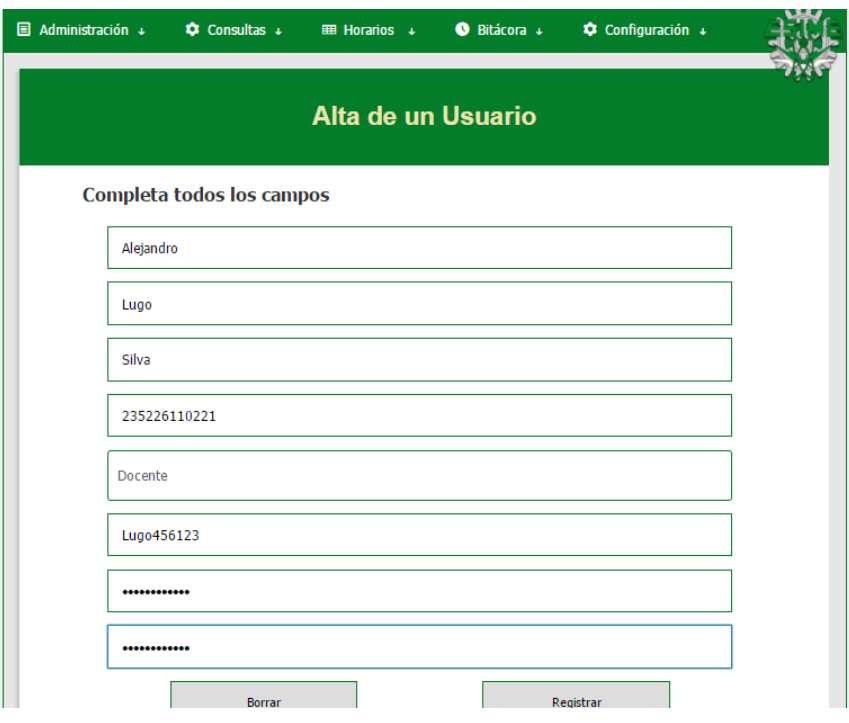

*Figura 4.4. Campos necesarios para ingresar un docente*

 Un aviso en pantalla nos confirma que el registro fue guardado correctamente, como se muestra en la Figura 4.5.

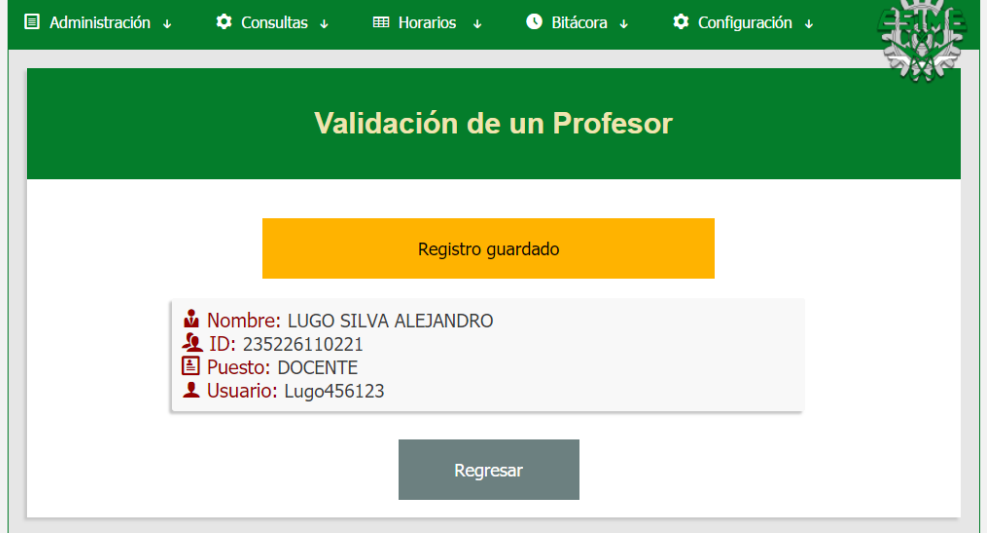

*Figura 4.5 Pantalla de validación de usuarios*

 A los usuarios restantes se les registró con el mismo procedimiento. Para verificar que los registros fueron guardados correctamente, nos dirigimos al apartado de "Ver Profesores", como se muestra en la Figura 4.6.

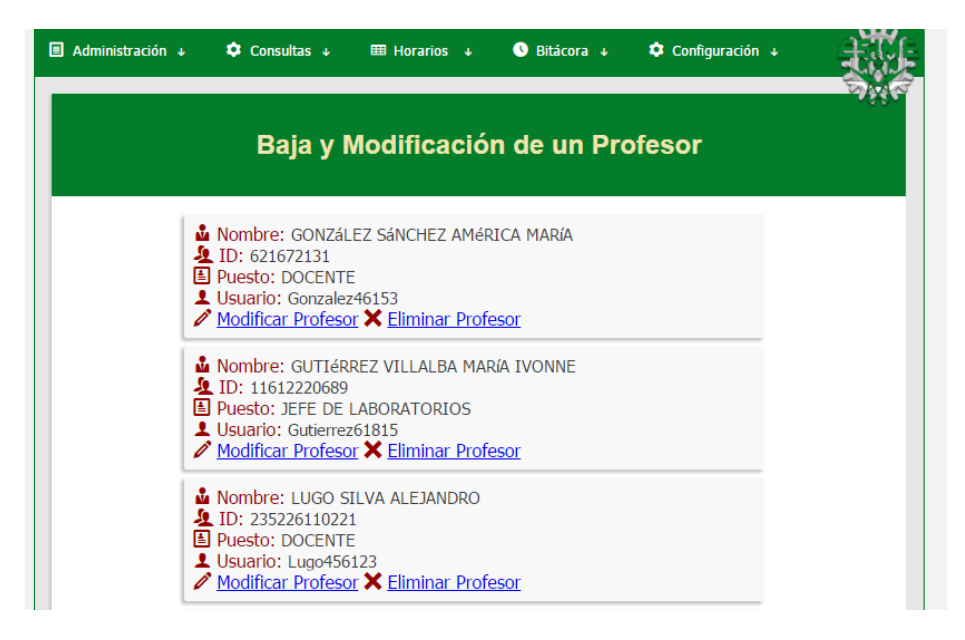

*Figura 4.6. Pantalla de los usuarios registrados*

 Después se da de alta en el sistema el Laboratorio 1, como se muestra en la Figura 4.7.

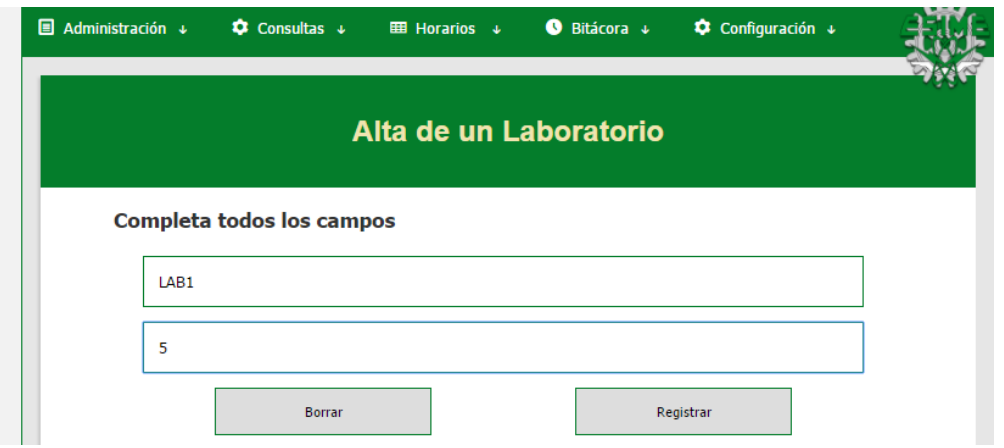

*Figura 4.7 alta de un laboratorio en el sistema*

 Posteriormente, se dieron de alta las materias que se impartirían en ese laboratorio. El ejemplo del alta de una materia se aprecia en la Figura 4.8.

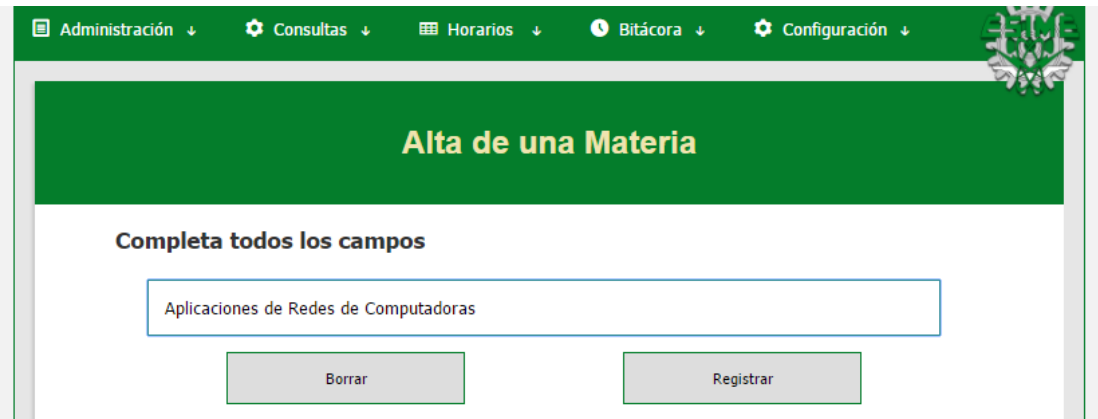

*Figura 4.8 Alta de una materia*

 Al dirigirse al apartado de "Ver Materias" se visualizan las materias que fueron dadas de alta en el sistema, como se muestra en la Figura 4.9.

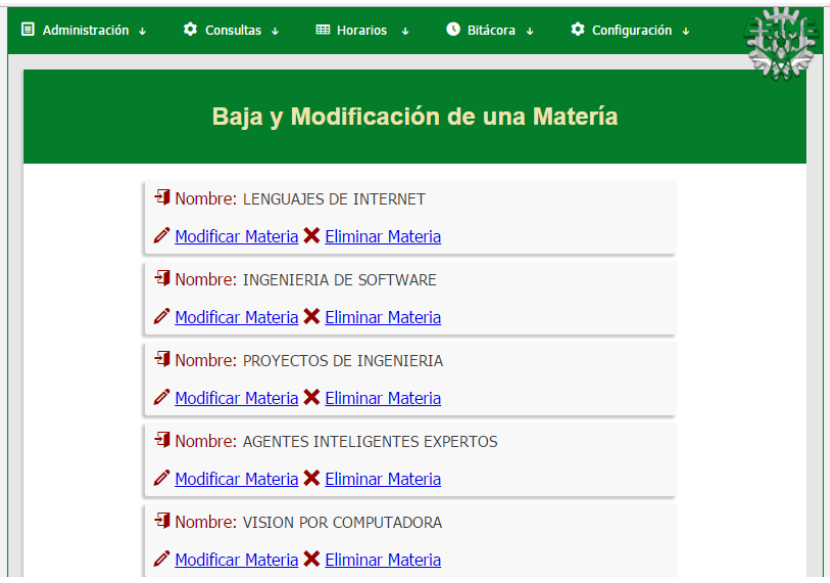

*Figura 4.9 Materias dadas de alta*

 El siguiente paso que se realizó fue dar de alta los grupos que toman clase en este laboratorio, como se muestra en la Figura 4.10.

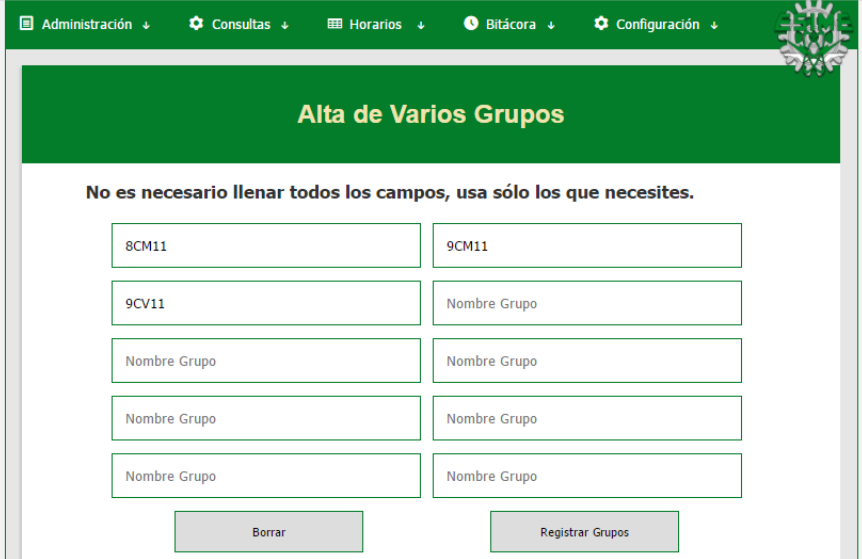

*Figura 4.10. Alta de los grupos correspondientes*

 Con estos datos en el sistema se procedió a dar de alta los horarios asignados a ese laboratorio, como se puede ver en la siguiente figura.

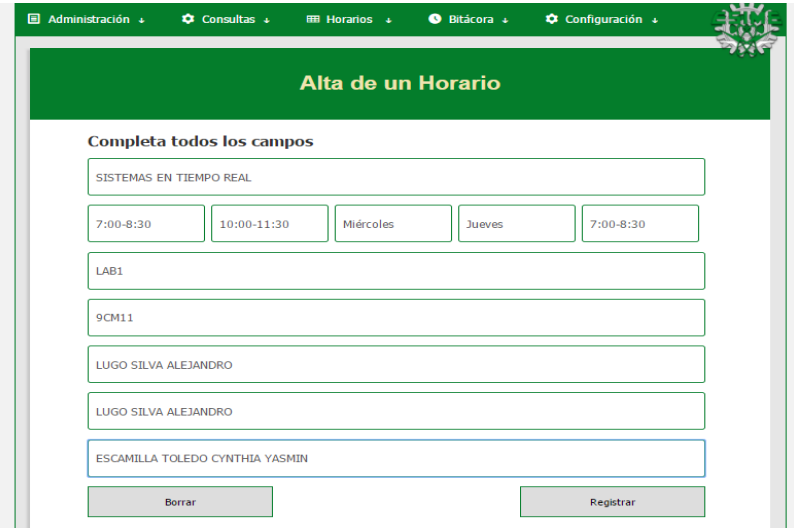

*Figura 4.11 Ejemplo del alta de un horario*

 Luego de registrar los horarios, se abrió el apartado de validación, como se aprecia en la figura 4.12.

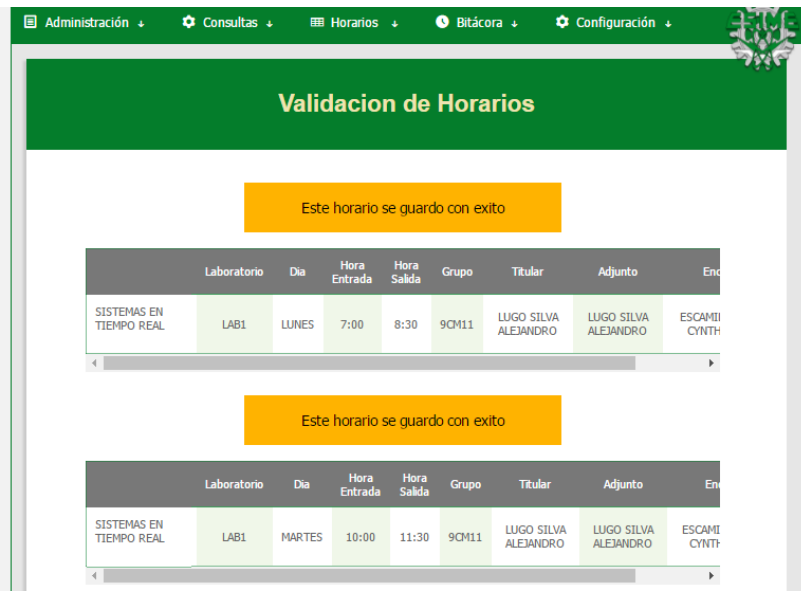

*Figura 4.12. Validación de horarios*

 Después de dar de alta los horarios fue necesario verificarlos en el apartado de "Horarios/Por Laboratorio", donde se seleccionó lo opción de LAB1, como se aprecia en la siguiente imagen.

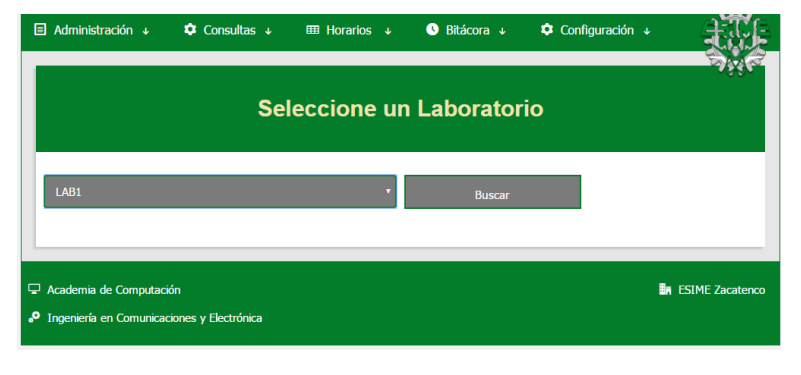

*Figura 4.13 Visualización de horario seleccionando laboratorio*

Algunos de los horarios del laboratorio se muestran en la Figura 4.14.

|              |                                          |              | <b>Seleccione un Laboratorio</b>                 |                |                 |                |                                                  |                                                                      |
|--------------|------------------------------------------|--------------|--------------------------------------------------|----------------|-----------------|----------------|--------------------------------------------------|----------------------------------------------------------------------|
| Laboratorios |                                          |              | ۰                                                |                | <b>Buscar</b>   |                |                                                  |                                                                      |
| $\sim$       | <b>Materia</b>                           | Grupo        | <b>Titular</b>                                   | Dia            | Hora<br>Entrada | Hora<br>Salida | <b>Adjunto</b>                                   | <b>Encargado</b>                                                     |
| LAB1         | <b>SISTEMAS EN</b><br><b>TIEMPO REAL</b> | <b>9CM11</b> | <b>LUGO SILVA</b><br><b>ALEJANDRO</b>            | <b>LUNES</b>   | 7:00            | 8:30           | <b>LUGO SILVA</b><br><b>ALEJANDRO</b>            | <b>ESCAMILLA</b><br><b>TOLEDO</b><br><b>CYNTHIA</b><br><b>YASMIN</b> |
| LAB1         | <b>SISTEMAS EN</b><br><b>TIEMPO REAL</b> | <b>9CM11</b> | <b>LUGO SILVA</b><br><b>ALEJANDRO</b>            | <b>MARTES</b>  | 10:00           | 11:30          | LUGO SILVA<br><b>ALEJANDRO</b>                   | <b>ESCAMILLA</b><br><b>TOLEDO</b><br><b>CYNTHIA</b><br>YASMIN        |
| LAB1         | <b>SISTEMAS EN</b><br><b>TIEMPO REAL</b> | <b>9CM11</b> | <b>LUGO SILVA</b><br><b>ALEJANDRO</b>            | <b>VIERNES</b> | 7:00            | 8:30           | <b>LUGO SILVA</b><br><b>ALEJANDRO</b>            | <b>ESCAMILLA</b><br><b>TOLEDO</b><br><b>CYNTHIA</b><br>YASMIN        |
| LAB1         | <b>INGENIERIA DE</b><br><b>SOFTWARE</b>  | <b>8CM11</b> | <b>MANCILLA</b><br><b>LEON</b><br><b>ARMANDO</b> | <b>MARTES</b>  | 7:00            | 8:30           | <b>MANCILLA</b><br><b>LEON</b><br><b>ARMANDO</b> | <b>ESCAMILLA</b><br><b>TOLEDO</b><br><b>CYNTHIA</b><br><b>YASMIN</b> |
| LAB1         | <b>INGENIERIA DE</b><br><b>SOFTWARE</b>  | <b>8CM11</b> | <b>MANCILLA</b><br><b>LEON</b><br><b>ARMANDO</b> | <b>JUEVES</b>  | 7:00            | 8:30           | MANCILLA<br><b>LEON</b><br><b>ARMANDO</b>        | <b>ESCAMILLA</b><br><b>TOLEDO</b><br><b>CYNTHIA</b><br>YASMIN        |
| LAR1         | <b>INGENIERIA DE</b><br><b>SOFTWARE</b>  | <b>8CM11</b> | <b>MANCILLA</b><br><b>LEON</b><br><b>ARMANDO</b> | <b>VIERNES</b> | 8:30            | 10:00          | <b>MANCILLA</b><br><b>LEON</b><br><b>ARMANDO</b> | <b>ESCAMILLA</b><br><b>TOLEDO</b><br><b>CYNTHIA</b><br><b>YASMIN</b> |

*Figura 4.14 Horarios del laboratorio 1*

 Con todos los horarios asignados a este laboratorio, se hicieron las pruebas de identificación de los usuarios. Para ello, se probó el sistema con los siguientes tipos de usuarios:

- Presidente de Academia: Martínez Ríos Armando
- Encargado Especialidad Vespertino: Martínez Reyes Jesús
- Docentes: Lugo Silva Alejandro, Juan Carlos Torres Villasánchez, Jafeth Alonso Carreón Ascensión y David Vázquez Álvarez

La primera prueba consistió en pasar la tarjeta asignada al Presidente de Academia o Jefe de Laboratorios por el sensor de la puerta para probar el acceso (que tiene habilitado en cualquier momento).

Como se muestra en la Figura 4.15, se concedió el acceso.

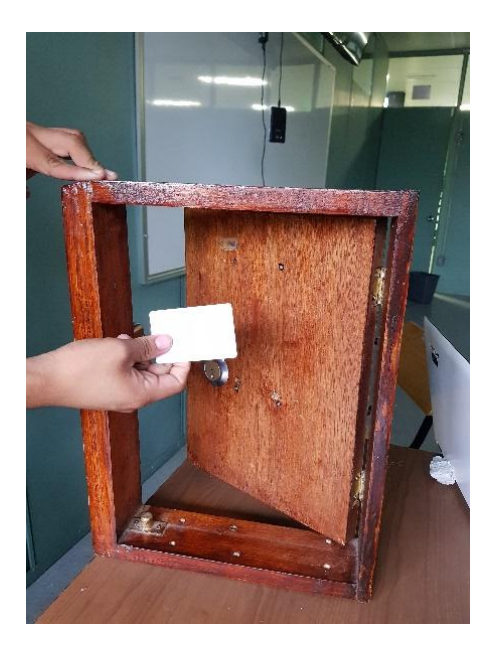

*Figura 4.15 Acceso concedido*

 Este registro fue guardado en la bitácora indicando que se brindó el acceso, como se aprecia en la Figura 4.16.

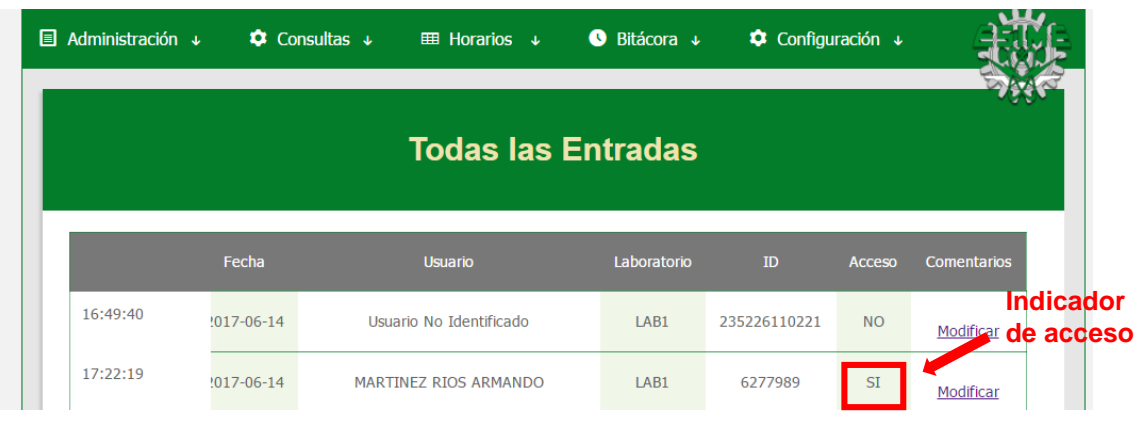

*Figura 4.16 Registro de acceso guardado en la bitácora*

 La segunda prueba consistió en leer una tarjeta, registrarla en la bitácora y asignarla a un docente. En este caso, fue al docente Juan Carlos Torres Viillasánchez, con el número de identificación 7130152121.

 Primero se pasó la tarjeta por el lector para obtener su número de identificación. Minutos después (cuando ya se había registrado al docente), se probó la misma tarjeta pasándola por el lector. El resultado fue que se identificó que la tarjeta pertenecía al docente, pero al no coincidir con su horario de clase, éste no pudo ingresar, como se muestra en la Figura 4.17.

| 17:23:26 | $2017 - 06 - 14$ | Usuario No Identificado         | LAB1 | 7130152121 | <b>NO</b> | <b>Indicador</b><br>de acceso |
|----------|------------------|---------------------------------|------|------------|-----------|-------------------------------|
| 18:11:32 | $2017 - 06 - 14$ | TORRES VILLASANCHEZ JUAN CARLOS | LAB1 | 7130152121 | <b>NO</b> | Modificar                     |

*Figura 4.17. Registros mostrados en la bitácora*

 La siguiente prueba se realizó con la tarjeta de otro docente (en este caso, Alonso Carreón Jafeth Ascensión). Este docente tiene asignado el horario de 19:00 a 20:30 hrs, el día miércoles para la materia de "Visión por Computadora", como se muestra en la Figura 4.18.

|                                                                      | <b>Materia</b>                          | Grupo | Laboratorio | <b>Dia</b>       | Hora<br><b>Entrada</b> | Hora<br><b>Salida</b> | Adjunto                                          | Encargado                                       |
|----------------------------------------------------------------------|-----------------------------------------|-------|-------------|------------------|------------------------|-----------------------|--------------------------------------------------|-------------------------------------------------|
| <b>ALONSO</b><br><b>CARREON</b><br><b>JAFETH</b><br><b>ACCENCIÓN</b> | <b>VISION POR</b><br><b>COMPUTADORA</b> | 9CV11 | LAB1        | <b>LUNES</b>     | 19:00                  | 20:30                 | <b>ALONSO CARREON</b><br>JAFETH ASCENCIÓN        | <b>MARTÍNEZ</b><br><b>REYES</b><br><b>JESúS</b> |
| <b>ALONSO</b><br><b>CARREON</b><br><b>JAFETH</b><br><b>ASCENCIÓN</b> | <b>VISION POR</b><br><b>COMPUTADORA</b> | 9CV11 | LAB1        | <b>MIERCOLES</b> | 19:00                  | 20:30                 | <b>ALONSO CARREON</b><br><b>JAFETH ASCENCIÓN</b> | <b>MARTÍNEZ</b><br><b>REYES</b><br><b>JESÚS</b> |
| <b>ALONSO</b><br><b>CARREON</b><br><b>JAFETH</b><br><b>ASCENCIÓN</b> | <b>VISION POR</b><br><b>COMPUTADORA</b> | 9CV11 | LAB1        | <b>JUEVES</b>    | 14:30                  | 16:00                 | <b>ALONSO CARREON</b><br><b>JAFETH ASCENCIÓN</b> | <b>MARTÍNEZ</b><br><b>REYES</b><br><b>JESúS</b> |

*Figura 4.18. Horarios del docente Jafeth Ascensión*

 Para esta prueba se esperó a que el horario y día de clase asignados para su clase coincidieran con los de la prueba real. Se intentó acceder dos veces; una dentro del horario de clases y otra a unos minutos de haber terminado su clase. El resultado es el que se muestra en la Figura 4.19. Se logró acceder dentro del horario de clases asignado, pero cuando se intentó hacerlo fuera de dicho horario, el permiso de acceso no fue concedido.

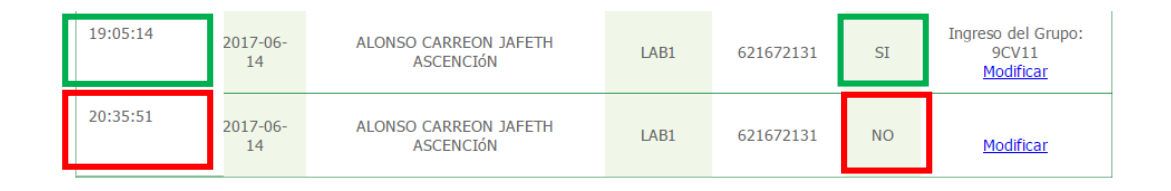

*Figura 4.19. Registros de la bitácora dentro y fuera del horario de clases asignado*

 Otra de las pruebas realizadas fue con la tarjeta asignada al encargado de Especialidad Ves (en este ejemplo, Martínez Reyes Jesús). Este usuario tiene un horario de trabajo que puede variar de las 13:00 a las 22:00 horas. Se intentó
acceder dentro y fuera de su horario establecido. El intento de acceso dentro de su horario fue exitoso, mientras que cuando se trató de acceder fuera de su horario, el acceso fue denegado. El resultado se muestra en la Figura 4.20.

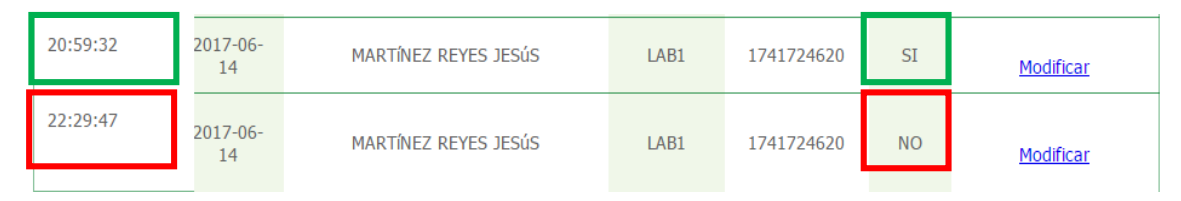

*Figura 4.20. Registros de la bitácora dentro y fuera del horario de trabajo asignado*

## **4.2 Pruebas de funcionamiento de hardware**

#### **Primera etapa de pruebas**

Se realizaron 50 pruebas de funcionamiento con la cerradura eléctrica (que fueron presentadas el día 21 de junio de 2017). De las 100 pruebas realizadas, se obtuvo un 52% de efectividad (Vea Figura 4.21).

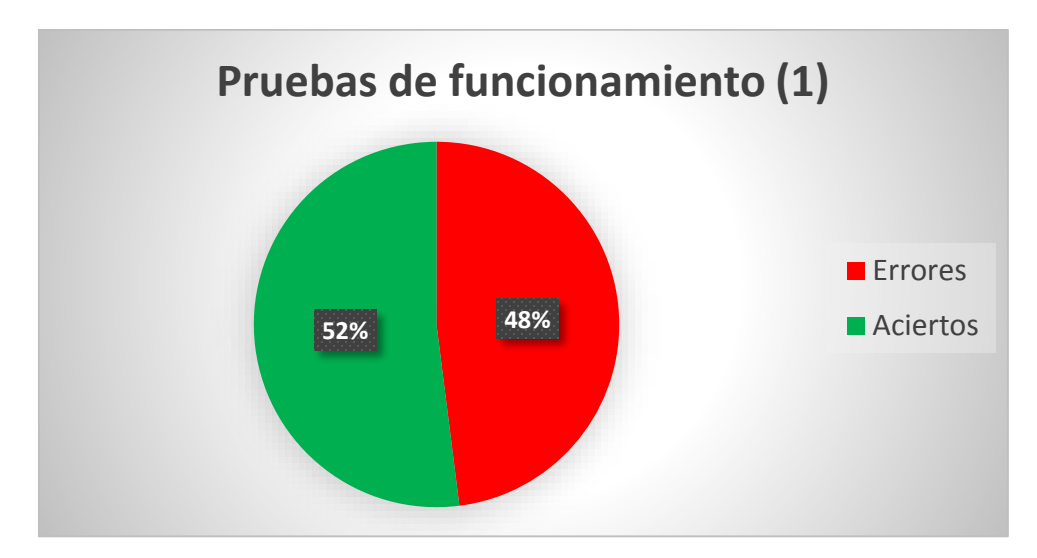

*Figura 4.21 Porcentaje de aciertos*

 Desglosando las causas del porcentaje de errores, se tiene que ese 48% está dividido de la siguiente manera (Vea Figura 4.22):

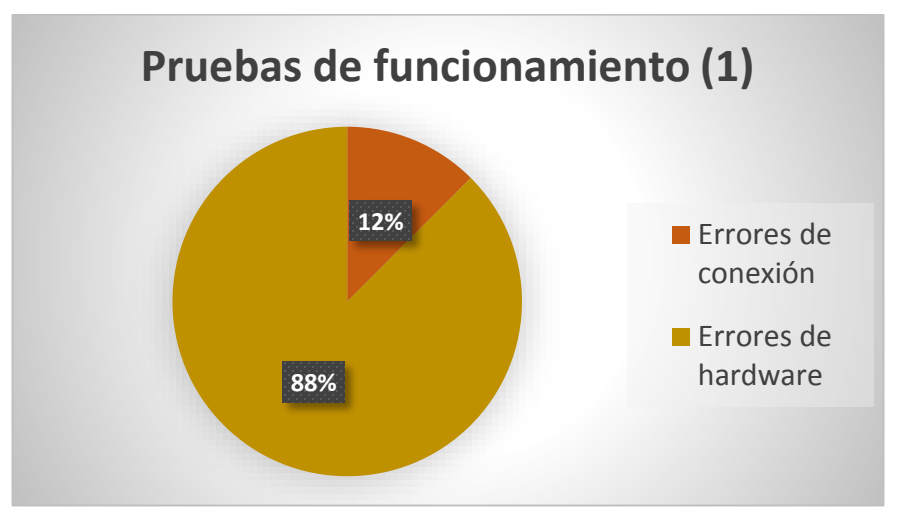

*Figura 4.22 Porcentaje de errores*

#### **Segunda etapa de pruebas**

Para esta etapa de pruebas se cambió el transformador eléctrico utilizado por uno nuevo de mayor amperaje.

 Así, se realizaron 65 pruebas, en las que se observó mejoría en el porcentaje de efectividad; no obstante, seguían existiendo errores provocados por el hardware. En esta etapa se obtuvieron los siguientes resultados (Figura 4.23):

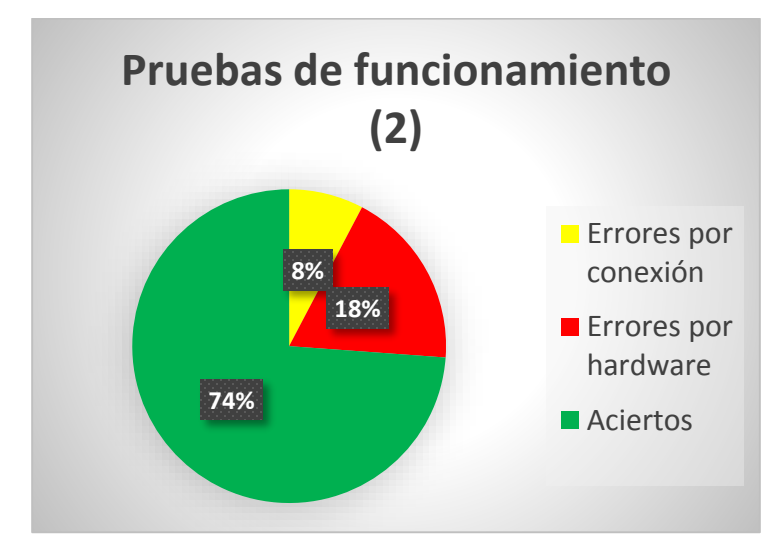

*Figura 4.23. Pruebas realizadas con el nuevo transformador*

 Si bien hubo una mejora, aún se presentaba un porcentaje alto de errores desconocidos debidos al hardware. Por lo tanto, fue necesaria una nueva serie de pruebas.

#### **Tercera etapa de pruebas**

Aquí se realizó la prueba de los elementos por separado.

 Se retiraron de la placa los componentes que no eran indispensables para esta prueba y se reprogramó el microcontrolador para que únicamente enviara un pulso en alto cada cinco segundos (Vea Figura 4.24).

 Se verificó con el multímetro que el microcontrolador mandara correctamente el pulso y se realizaron un total de 300 pruebas con la cerradura eléctrica.

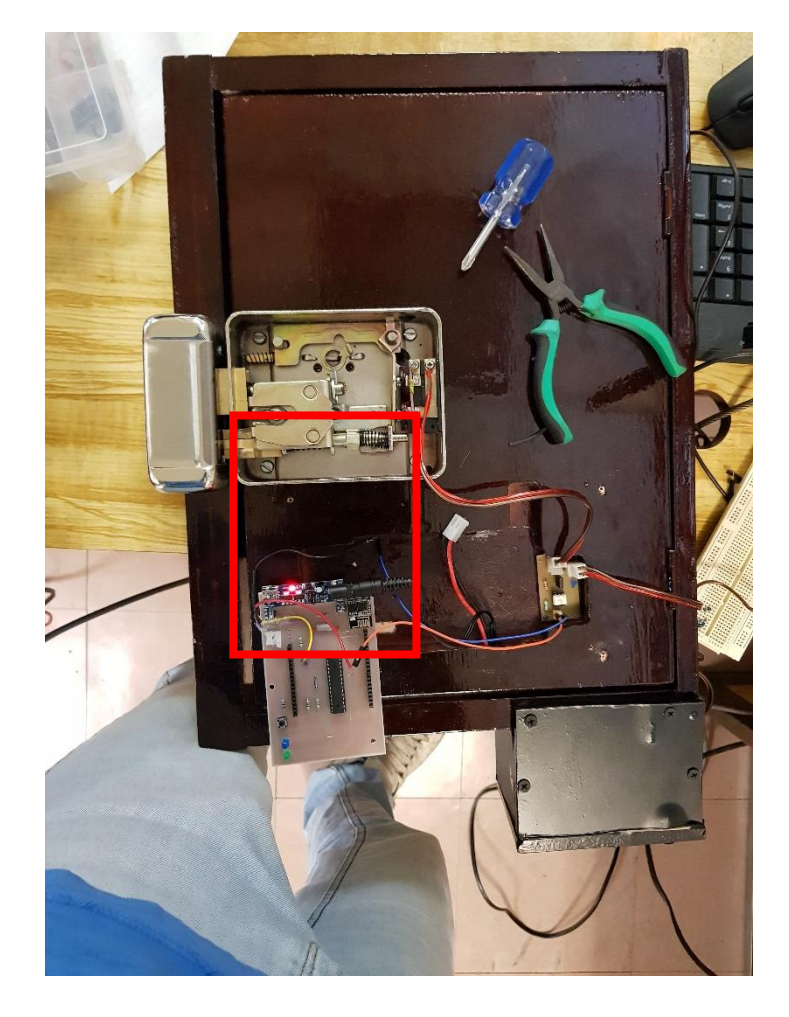

 *Figura 4.24. Microcontrolador enviando un pulso por uno de sus pines*

 En esta prueba se trabajó únicamente sobre los errores ocasionados por el hardware. Los resultados fueron que en 300 pruebas, hubo 262 aciertos y 48 errores, como se muestra en la siguiente figura (Figura 4.25).

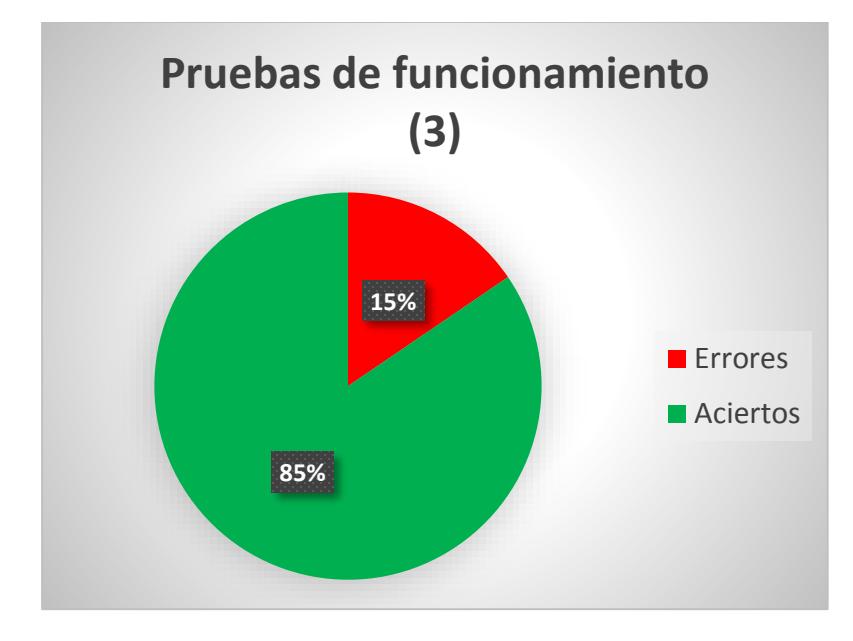

*Figura 4.25. Pruebas de hardware*

 Esta prueba fue fundamental, pues se encontró un problema mecánico en la cerradura eléctrica: debido al continuo uso de la cerradura (cabe resaltar que la cerradura utilizada para las pruebas previas ya tenía algunos años de uso), las bobinas que contiene se fueron desgastando, provocando que el seguro con el que consta no pudiera abrirse (Vea Figura 4.26).

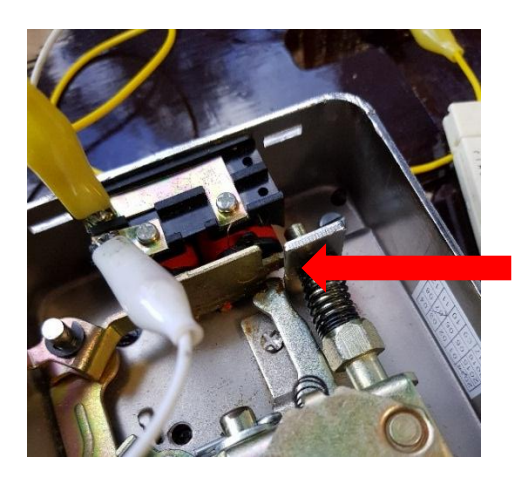

*Figura 4.26. Cerradura eléctrica trabada*

### **Cuarta etapa de pruebas**

Para esta etapa se cambió la cerradura eléctrica por una nueva y se conservaron los demás elementos de hardware (Vea Figura 4.27).

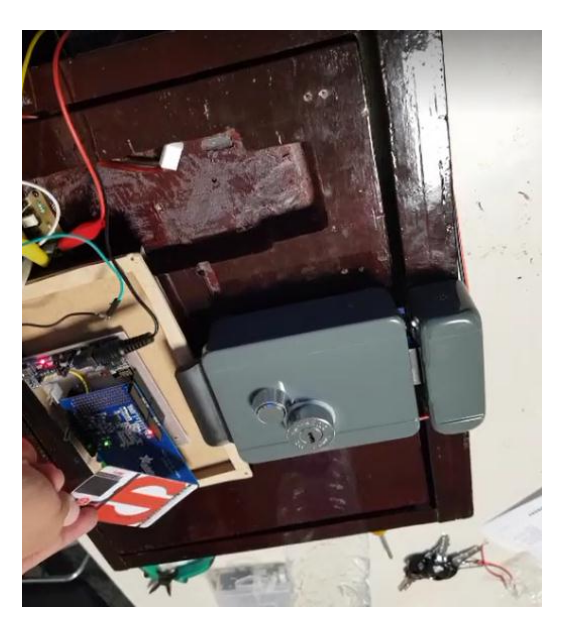

*Figura 4.27. Prototipo con nueva cerradura eléctrica*

En esta etapa se realizaron cuatro series de pruebas:

1era. Serie de Pruebas

Se probó con 10 lecturas para verificar el envío de datos y la respuesta que se brindó. Un tramo del video se muestra en la Figura 4.28.

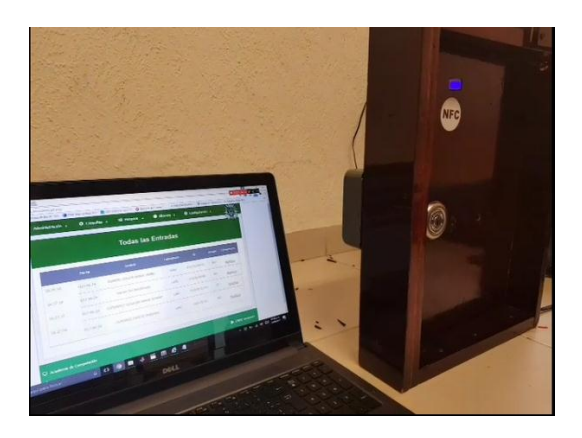

 *Figura 4.28. Tramo de video de pruebas*

En la primera serie de pruebas se obtuvo un 100% de efectividad.

2da. Serie de pruebas

En esta serie, fundamental para obtener porcentajes de efectividad del sistema, se realizaron 100 pruebas de funcionamiento.

 En esta serie de pruebas se observó que el 8% de error que se tuvo fue debido a la conexión de Internet (Vea Figura 4.29). El envío de datos era correcto del microcontrolador hacia el sitio web, pero la respuesta del servidor en ocasiones no era satisfactoria.

 Fue imprescindible hallar que del 15% al 18% del error registrado con anterioridad era provocado por la cerradura eléctrica. Ahora dicho error se redujo al 0%, lo cual aumenta considerablemente la efectividad del sistema. Los errores existentes únicamente corresponden a los que pudiera causar una mala conexión.

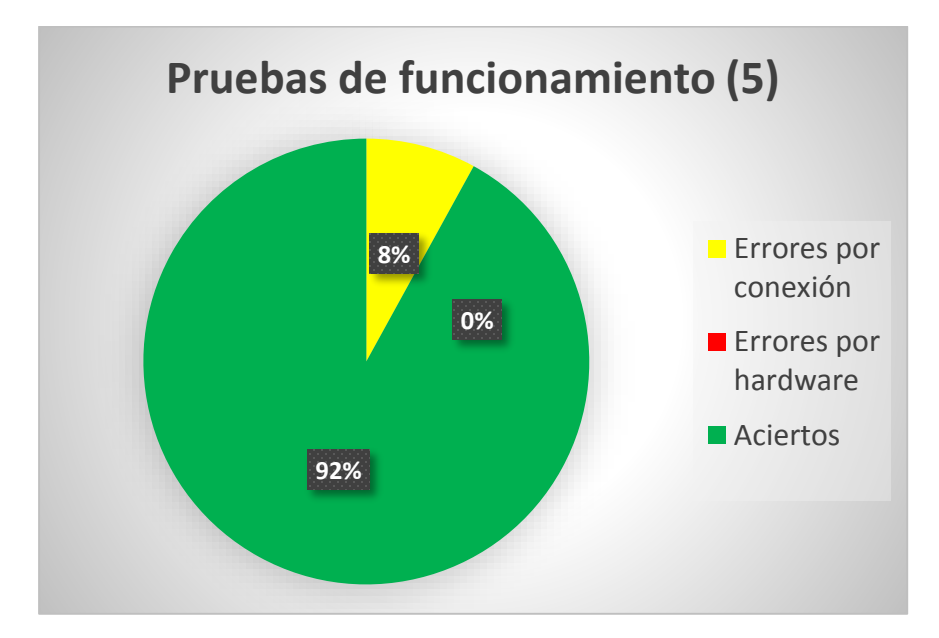

 *Figura 4.29. Porcentaje de aciertos y errores con nueva cerradura eléctrica*

3era. Serie de Pruebas

Para esta serie de pruebas se cambió la fuente de alimentación del prototipo, moviéndonos de la sala en la que nos encontrábamos a otra. Se realizaron 25 pruebas y se obtuvo el siguiente resultado (Figura 4.30).

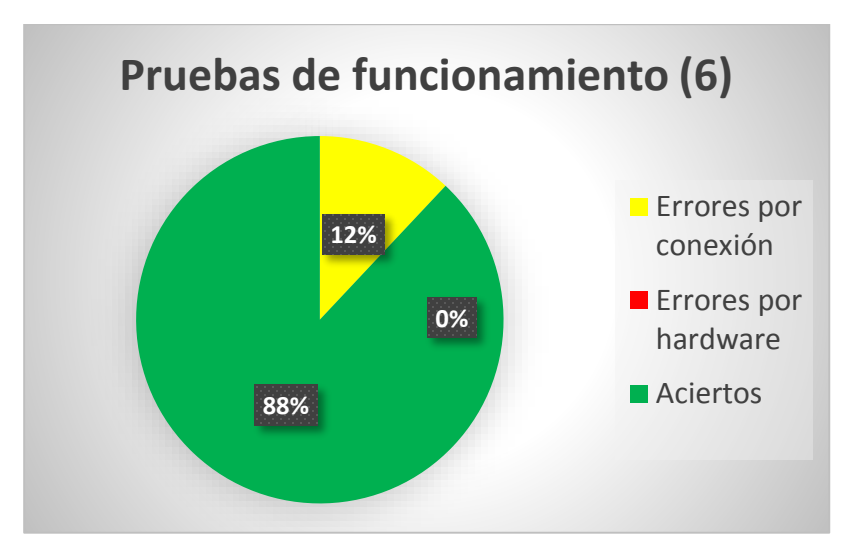

*Figura 4.30. Pruebas con nueva fuente de alimentación*

4ta. Serie de Pruebas

Se realizaron 16 pruebas de funcionamiento de la identificación de usuarios, en las que se obtuvo un 100% de efectividad.

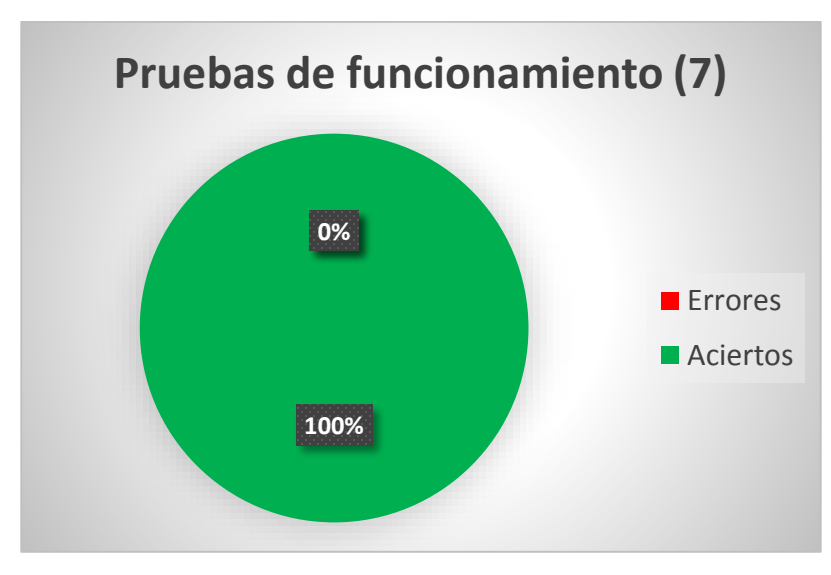

*Figura 4.31. Pruebas de funcionamiento identificación de usuarios*

#### **CONCLUSIONES**

Por medio de la realización de este proyecto los autores de la presente tesis concluimos que es posible implementar un sistema de administración de acceso jerárquico a través de NFC tal como lo habíamos concebido, pues los objetivos propuestos al inicio de nuestra investigación pudieron cumplirse satisfactoriamente.

 El primer paso consistió en la elaboración de una base de datos muestra, la cual, gracias al establecimiento de la comunicación entre el microcontrolador y el servidor web pudo ser utilizada para el diseño de un sitio web, basado en la administración jerárquica y acorde con las necesidades de los laboratorios de cómputo de la ESIME Zacatenco.

 No obstante el éxito final, nos enfrentamos a varias dificultades en el proceso. Una de ellas sucedió al intentar entablar la mencionada conexión con el microcontrolador, ya que el servidor local, utilizado para hacer las pruebas de comunicación, tiene bloqueadas las peticiones externas. Para poder habilitarlas debimos invertir bastantes horas en el estudio del código de configuración del servidor Apache y de la programación de los comandos AT en el ESP8266, requerida para poder enviar la petición.

 Por otra parte, tuvimos la satisfacción de poder diseñar, crear y utilizar nuestra propia tarjeta electrónica para ajustarla a los requerimientos del proyecto. En este sentido, el manejo y diseño eficiente tanto de *hardware* como de *software* nos hizo confirmar el aprendizaje adquirido en relación con ambas áreas durante la carrera y la especialidad.

 La tecnología NFC es muy versátil y económica, debido a que la antena puede portarse en tarjetas, llaveros, anillos, teléfonos celulares, etc. Pero, principalmente, el empleo de dicha tecnología en este proyecto resultó idóneo porque buscábamos proteger el dispositivo de cualquier daño o agresión externos, y, por su naturaleza, la radiofrecuencia de distancia corta asegura transferir información sin necesidad de tener el lector expuesto (lo cual, a la vez, le brinda durabilidad).

 El sitio web con el que vinculamos el prototipo (para un funcionamiento integral del sistema que habíamos propuesto) demostró ser una herramienta muy útil para

resolver el problema que justificó la elaboración de este proyecto. Además, el algoritmo agrega un importante candado de seguridad, dado que garantiza que sólo en horarios específicos (asignados a determinados representantes del personal interno) sea permitido el desbloqueo de las cerraduras electrónicas, con lo que se disminuyen considerablemente los riesgos que acarrearía una posible clonación o robo de las tarjetas de identificación.

 Nos sentimos orgullosos y agradecidos por poder contar con los conocimientos suficientes para lograr hacer la aplicación real de ellos en nuestro entorno; especialmente porque con ello, podemos contribuir a la resolución de la problemática escolar haciendo propuestas factibles y asequibles para nuestra institución.

 Creemos que el proyecto planteado en este trabajo puede implementarse fácilmente en esta y otras unidades o escuelas del Instituto Politécnico Nacional en donde se busque resguardar equipo o documentación importante y llevar un control práctico de los accesos de personal. Esperamos que este trabajo sea útil a nuestra Casa de Estudios y repercuta en nuevas investigaciones y aplicaciones innovadoras.

#### **FUENTES**

#### **Bibliografía**

- Alvarado Sánchez, Jorge Alberto. *Sistema de Control de Acceso con RFID* (Tesis), IPN.
- Arroyo Briones, Benjamín Agustín, et. al. (2015) *Control de acceso mediante NFC* (Proyecto terminal de Licenciatura), IPN, ESIME, México.
- Godínez González, Luis Miguel. *RFID, Oportunidades y riesgos, su aplicación práctica,* México, Alfaomega, 2008.
- Hansen, Gary W. *Diseño y administración de bases de datos*, Madrid, Prentice-Hall, 1997.
- Lledo Espadas, Pedro J. *Visual dBase 5.5*, Madrid, Anaya Multimedia,1997.
- Norton, Peter. *Introducción a la computación*, Madrid, McGraw-Hill Interamericana, 2006.
- Pascal, M. Francisco. *Microsoft Office 2010*, México, Alfaomega, 2012.
- Pérez Vázquez, Irving Yajdiel y Vanessa Zepeda Hernández*, Diseño e implementación de un sistema de información para almacenar la temperatura y el ritmo cardíaco de los infantes para una atención médica temprana*, (tesis de Ingeniería en Comunicaciones y Electrónica), IPN, ESIME-Zacatenco, México, 2016.
- Raggett, Dave, et. al. *Ragget on HTML 4*, Second Edition, Addison-Wesley,1998.
- Tojeiro Calaza, Germán.*Taller de Arduino*, Alfaomega-Marcombo, 2014.

#### **Referencias de Internet**

- <http://php.net/manual/es/history.php.php>
- <https://www.ecured.cu/DBase#Fuentes>
- http://nfc-forum.org/what-is-nfc/
- [https://www.w3.org/TR/CSS1/\)](https://www.w3.org/TR/CSS1/)
- https://httpd.apache.org/ABOUT\_APACHE.html
- https://developer.mozilla.org/es/docs/Web/CSS

**APÉNDICE**

**ANEXO 1**

# Manual de Usuario

# Administración de Accesos de Laboratorios de Computación

ESIME Zacatenco 2017

Elaborado por:

Cirilo Bomayé Cathi Pablo Cristóbal Martínez Híjar Héctor Rodríguez Torres

Asesores:

M en C. Jafeth Asención Alonso Carreón

M en C. Armando Martínez Ríos

Ingeniería en Comunicaciones y Electrónica Especialidad en Computación Junio del 2017 Versión 1.0

# Índice

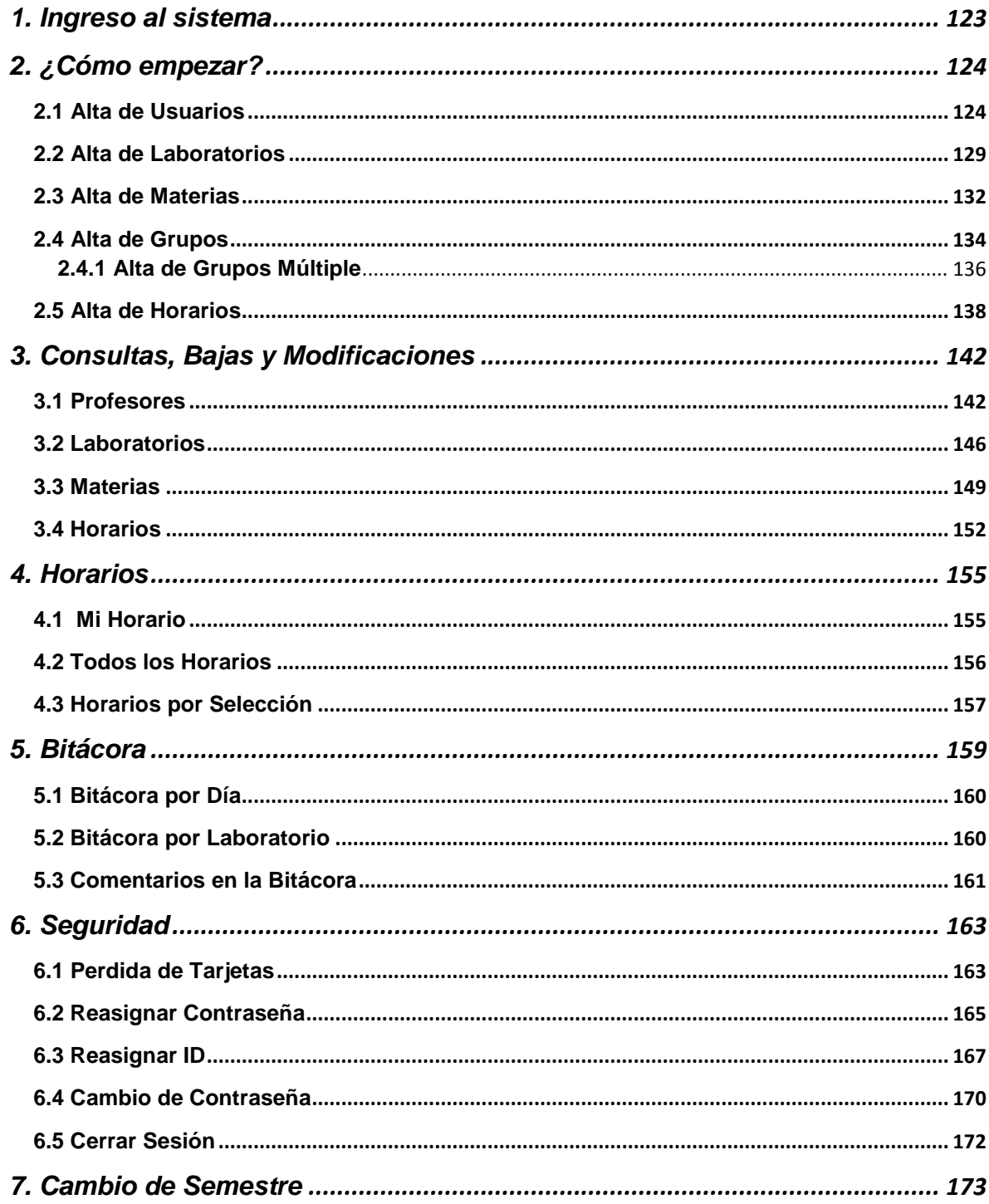

#### <span id="page-123-0"></span>**1. Ingreso al sistema**

Para ingresar al sistema debes abrir tu navegador web de preferencia y teclear la *url* [http://localhost/NFC/ingresarlab.php](http://localhost/NFC/ingresarlab.php(cambiar)), como se muestra en la siguiente imagen.

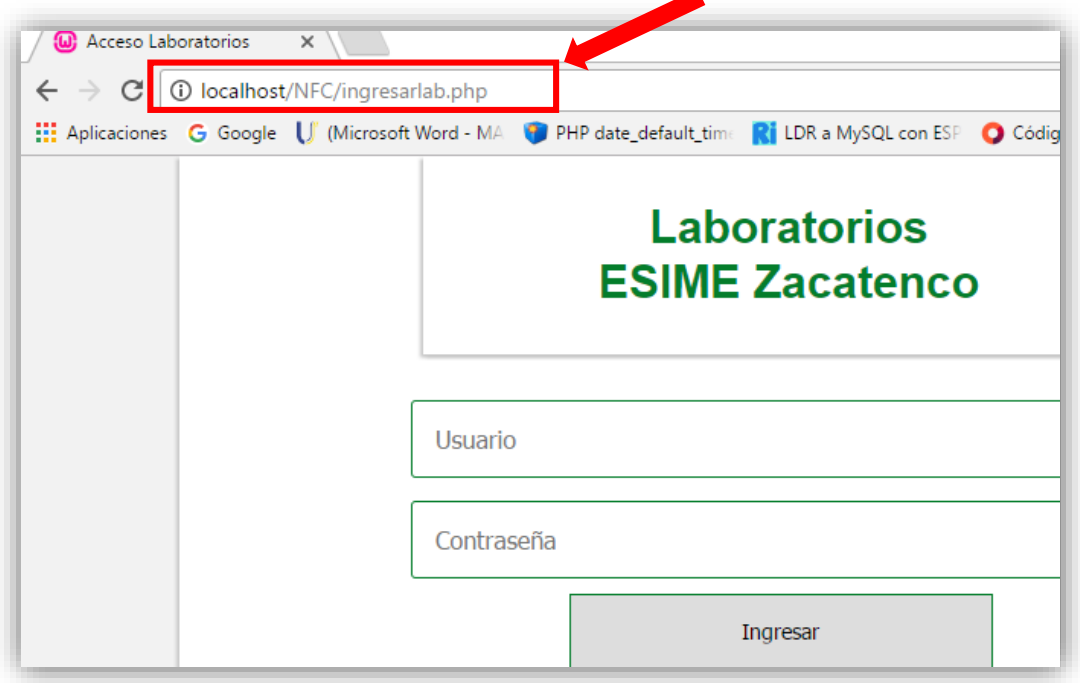

 Después deberás ingresar tu nombre de Usuario y Contraseña (mismos que te proporcionó la persona que instaló el sistema) y dar clic en el botón ''Ingresar". A continuación, se presenta la pantalla de inicio del sitio.

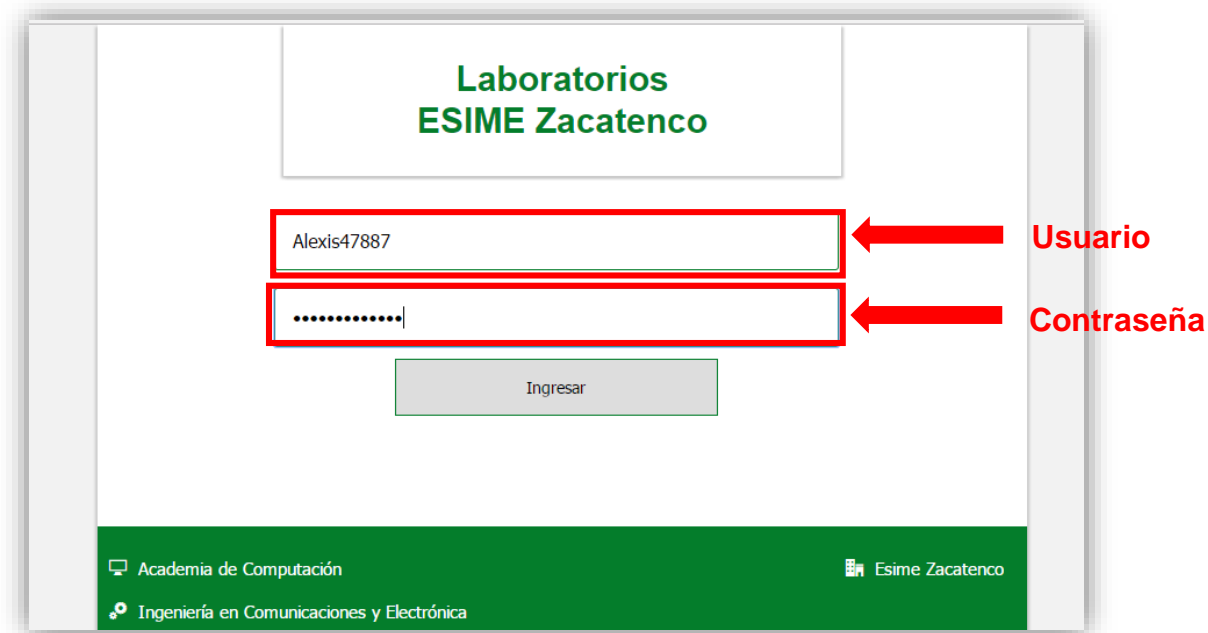

#### <span id="page-124-0"></span>**2. ¿Cómo empezar?**

Para el correcto funcionamiento del sistema, debemos de tener dada de alta la información de los siguientes apartados:

- Usuarios
- Laboratorios
- Materias
- Grupos

A partir de esta información, podremos empezar a dar de alta los horarios.

#### <span id="page-124-1"></span> **2.1 Alta de Usuarios**

Para dar de alta un usuario debes ir al apartado "Consultas/Alta de un Usuario". El formato de la pantalla de ingreso de usuarios se presenta a continuación:

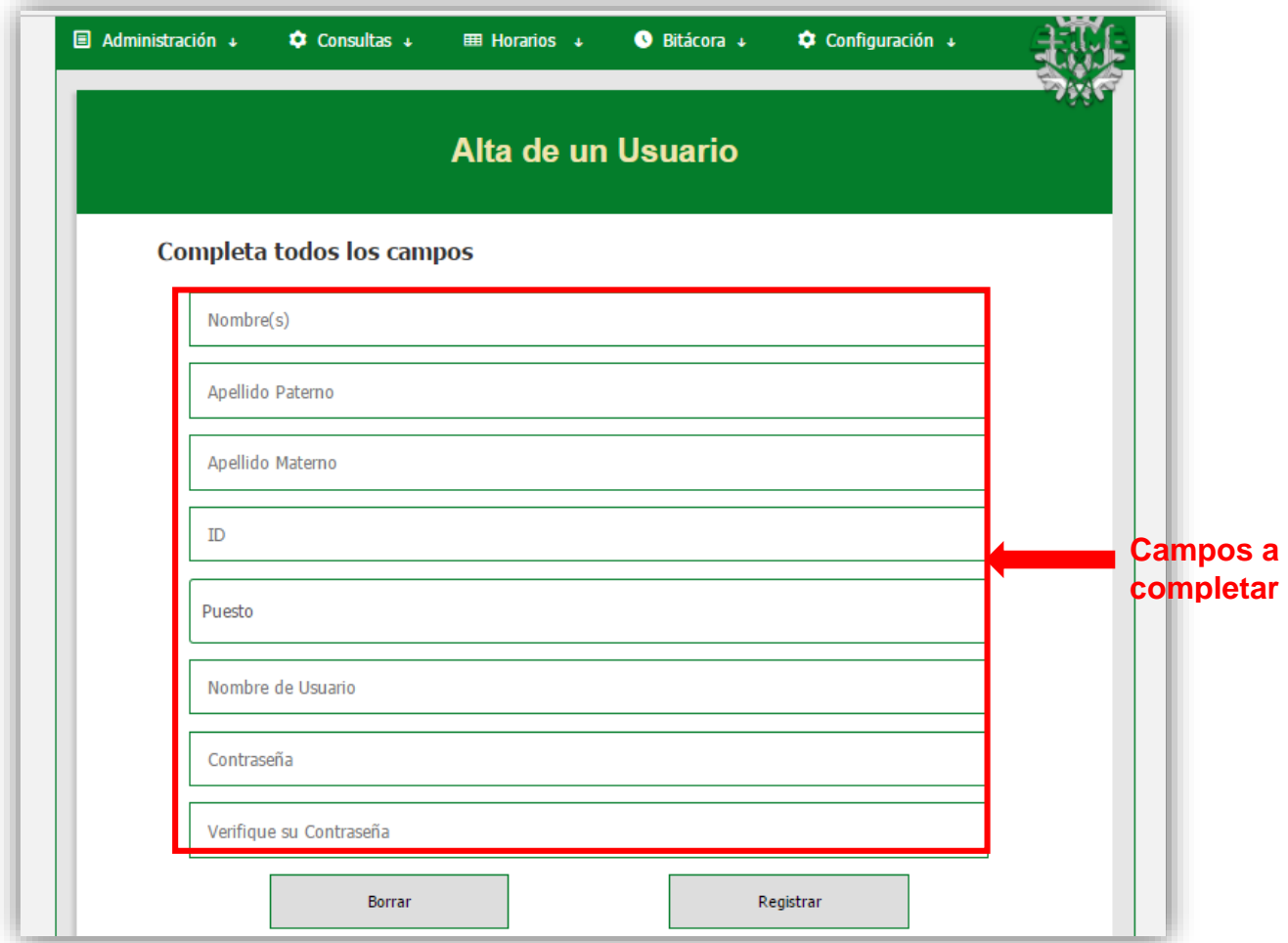

#### **Campos a completar para el registro de un usuario**

- Nombre, Apellido Paterno y Apellido Materno: Corresponden al nombre de la persona que vas a registrar.
- ID: Corresponde al número de identificación de la tarjeta NFC.
- Puesto: Podrás seleccionar una de las siguientes opciones:
	- Docente
	- Encargado Edificio 4 Mat.
	- Encargado Edificio 4 Ves.
	- Encargado Edificio 5 Mat.
	- Encargado Edificio 5 Ves.
	- Encargado Especialidad Mat.
	- Encargado Especialidad Ves.
	- Jefe de Laboratorios
	- Presidente de Academia

 Recuerda que sólo puede haber un Jefe de Laboratorios y un Presidente de Academia.

- Nombre de Usuario: Este es el nombre con el que cada usuario podrá ingresar al sitio web. Debe ser único (lo recomendable es usar el primer apellido seguido de 4 o 5 números aleatorios), por ejemplo, "Torres4268".
- Contraseña: Es la contraseña con la que ese usuario podrá ingresar. Coloca una genérica para que el usuario pueda modificarla después.
- Verifique su Contraseña: Repite la contraseña que escribiste en el apartado anterior.

 Completa todos los campos. En caso de dejar alguno vacío, tu navegador te mandará un aviso informando que debes de completar ese apartado, como se ve en la siguiente imagen.

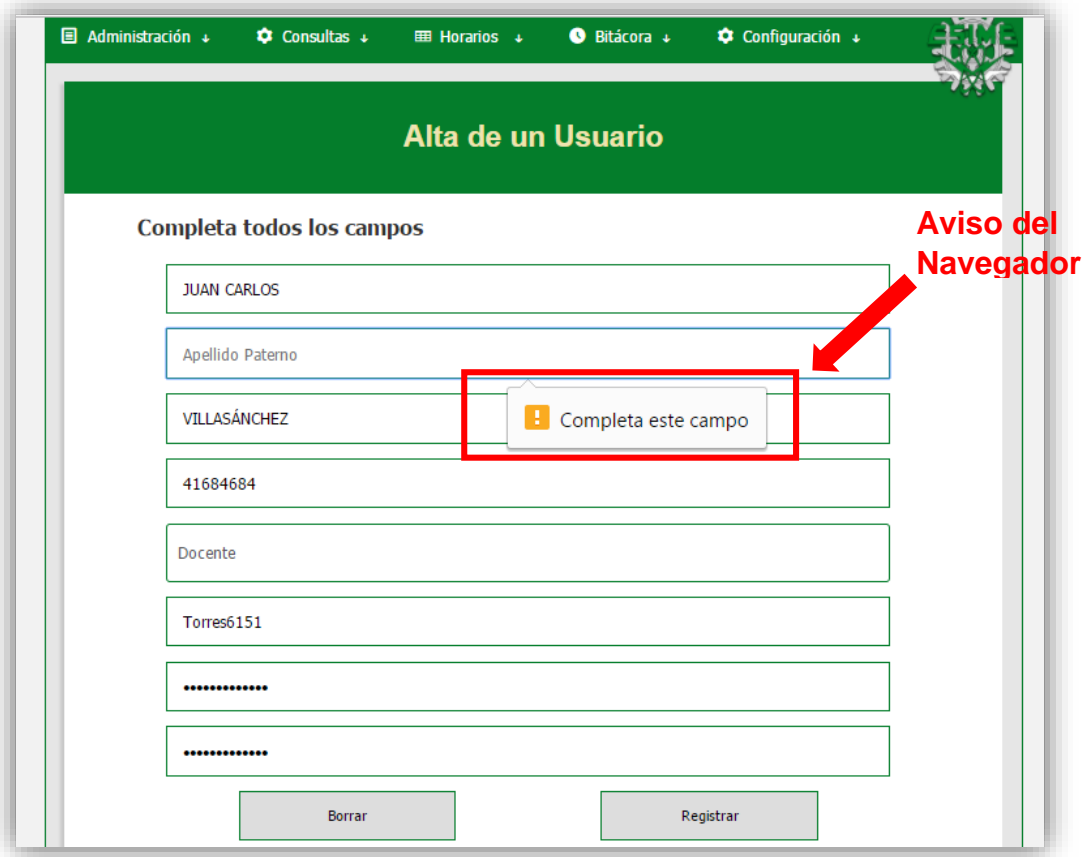

 Al seleccionar el botón de "Registrar", el sistema te dirigirá a una página de validación. Si completaste todos los campos correctamente, recibirás una confirmación, como la que se ve a continuación.

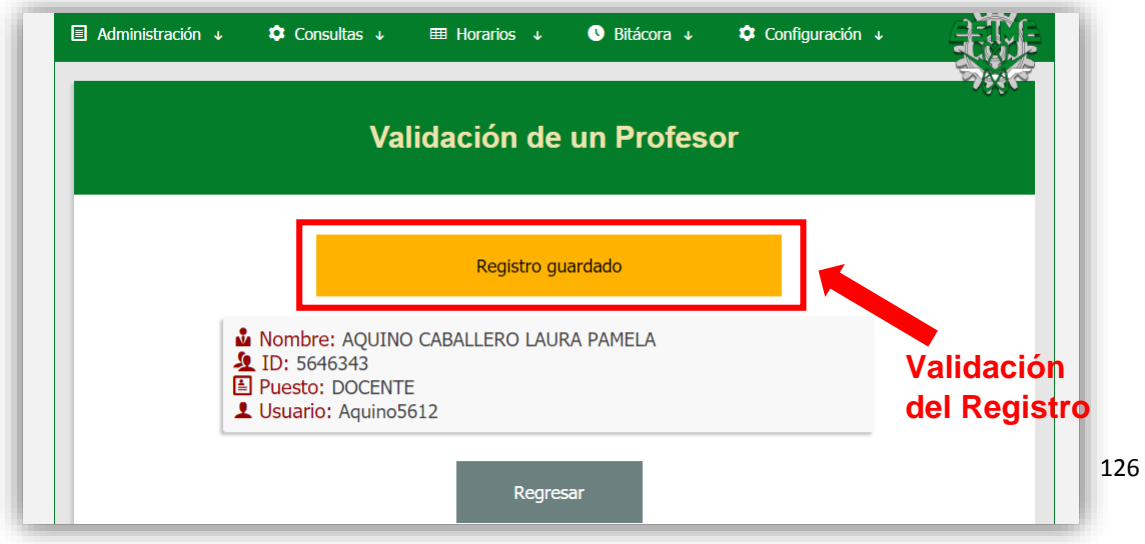

Los errores que pueden suceder al intentar registrar un usuario son los siguientes:

1- *Las contraseñas ingresadas no coinciden*: Debes regresar y reingresar los datos (verifica que las dos contraseñas coincidan).

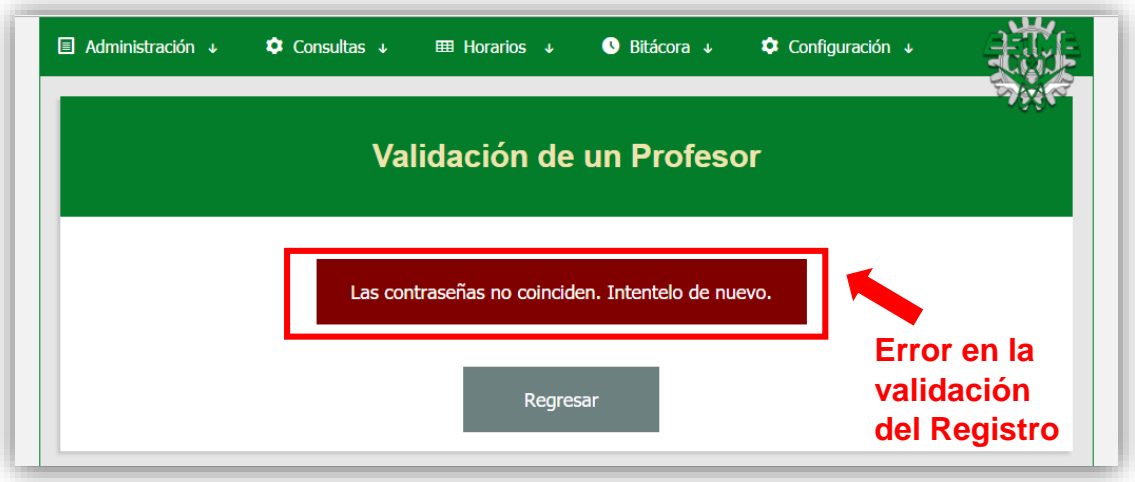

2- *Reasignar el puesto de Presidente de Academia o Jefe de Laboratorios*: Recuerda que sólo se puede tener un Jefe de Academia o Presidente de Academia.

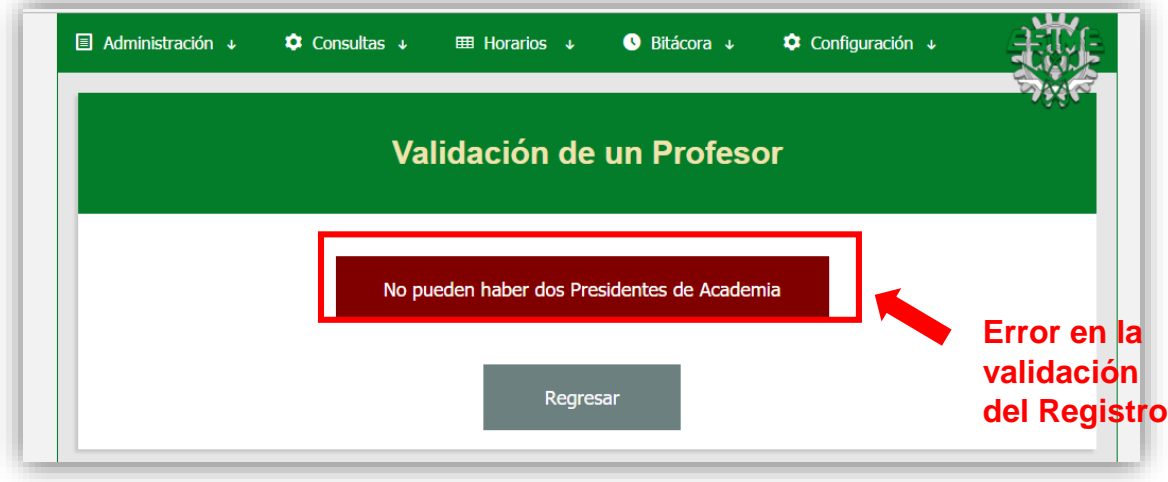

3- *Error en la consulta*: Este error surge al usar un nombre de usuario ya asignado.

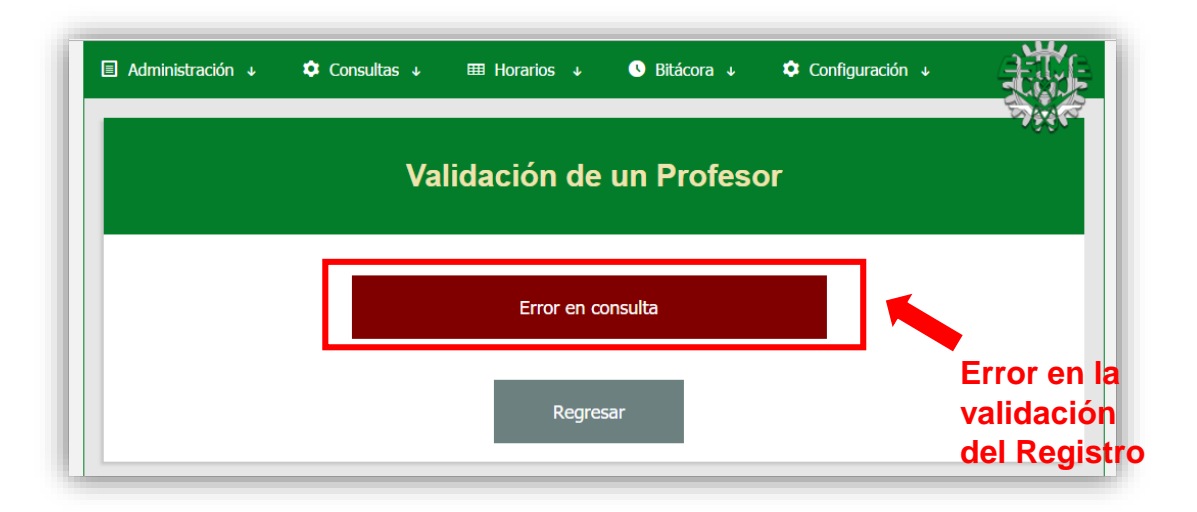

4- *Reasignar un ID ya existente:* El número de identificación de las tarjetas es único, por lo tanto, dos usuarios no pueden usar el mismo ID.

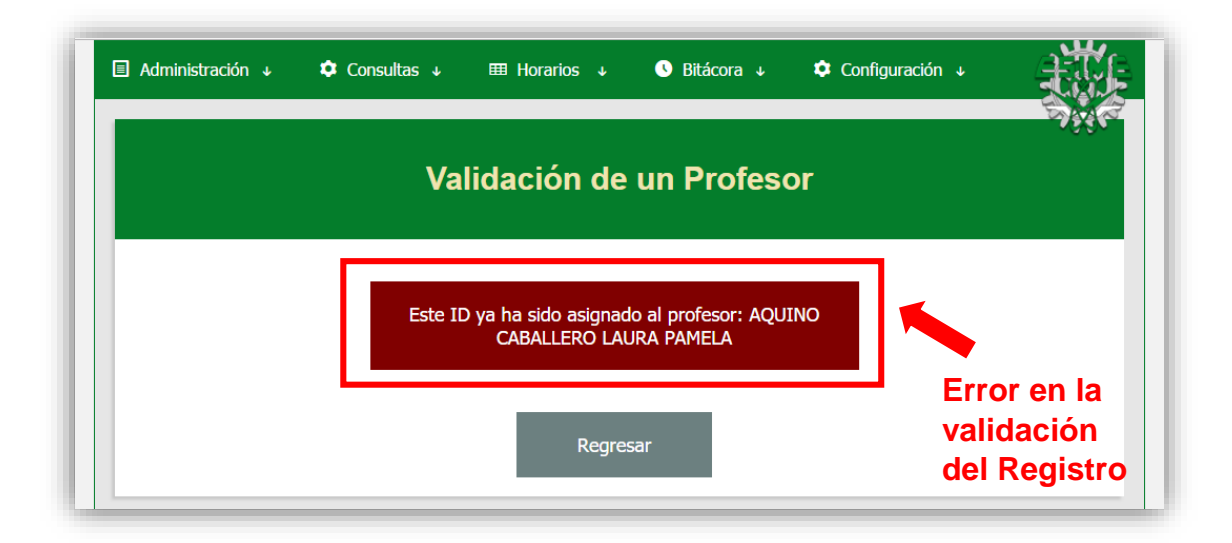

#### <span id="page-129-0"></span> **2.2 Alta de Laboratorios**

Para dar de alta un laboratorio debes de ir al apartado de "Consultas/Alta de un Laboratorio". El formato de la pantalla de ingreso de laboratorios se presenta a continuación:

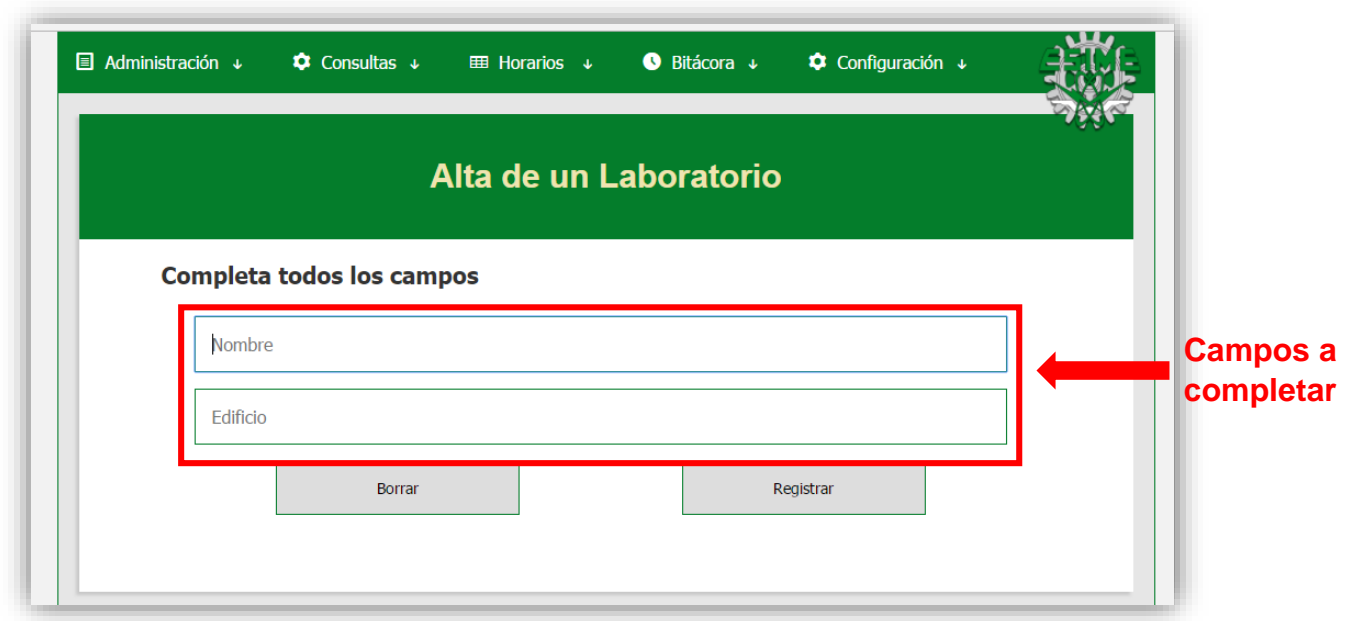

#### **Campos a completar para el registro de un laboratorio**

- Nombre del laboratorio: Corresponde al nombre que tiene el laboratorio. Por ejemplo, ''LAB1'' o ''4003''.
- Edificio: Corresponde al edificio en el que está situado dicho laboratorio.

 Completa todos los campos. En caso de dejar alguno vacío, tu navegador te mandará un aviso informando que debes completar ese apartado, como se ve en la siguiente imagen.

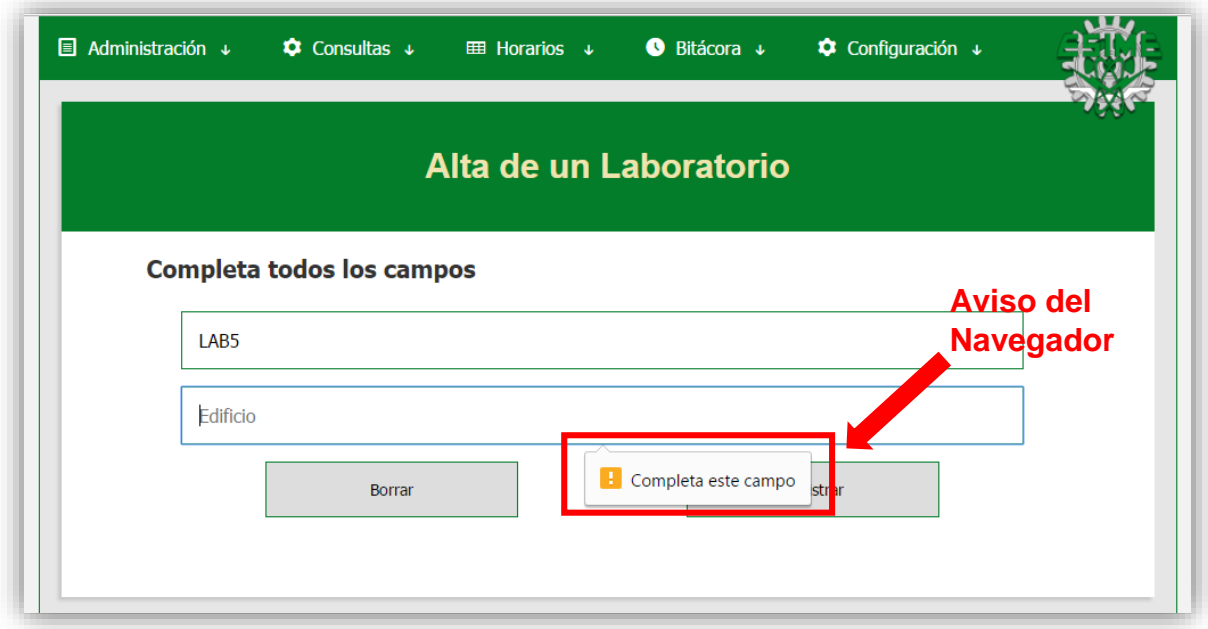

 Al dar clic en el botón de ''Registrar'', la página mandará un aviso informando que el registro se guardó correctamente.

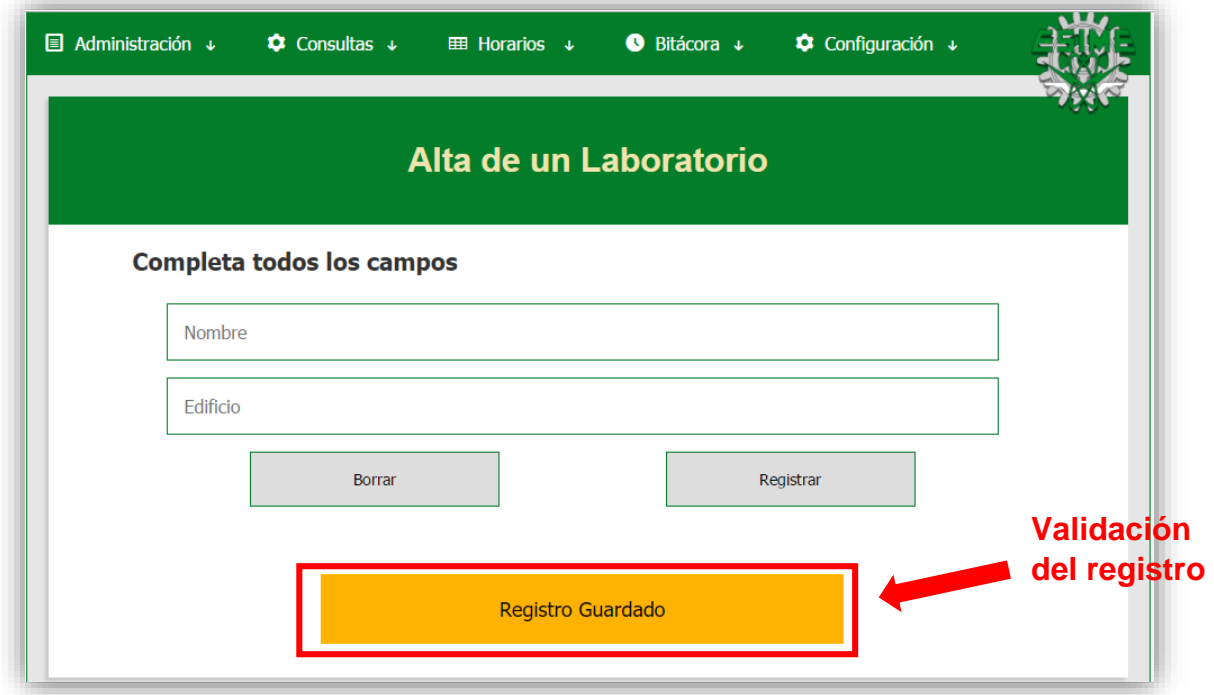

El error que puede suceder al intentar registrar un laboratorio es el siguiente.

*Dar de alta un laboratorio con el mismo nombre*: Si ya diste de alta un laboratorio con un nombre e intentas sobrescribirlo, se te mandará un aviso informando de dicho error.

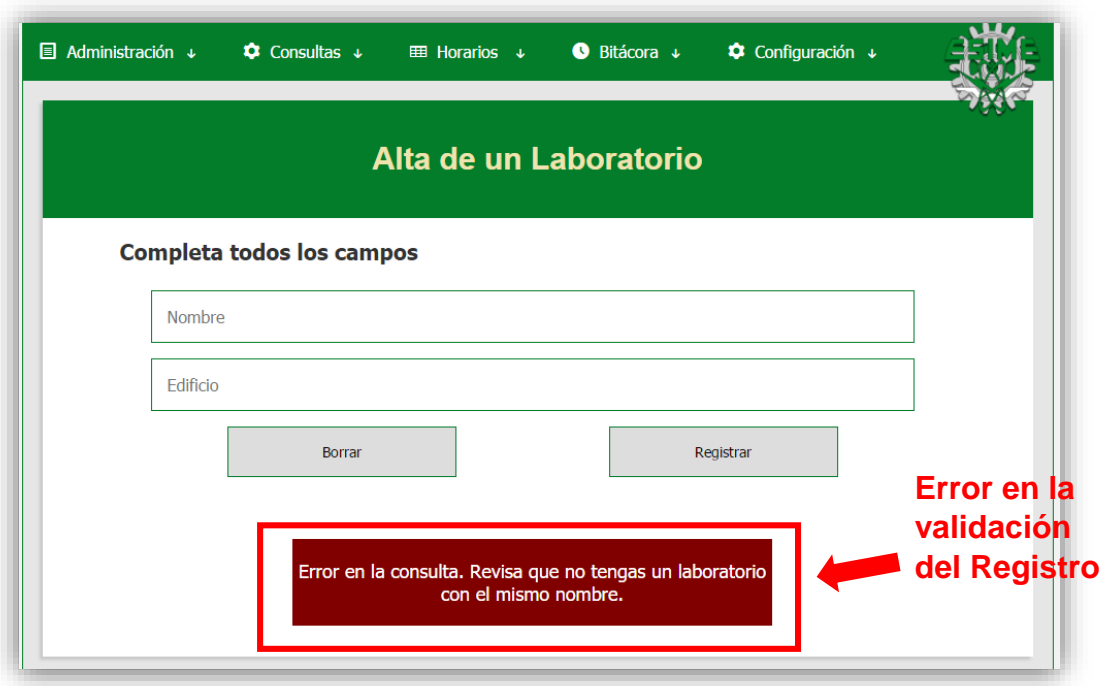

#### <span id="page-132-0"></span> **2.3 Alta de Materias**

Para dar de alta una materia debes de ir al apartado de "Consultas/Alta de una Materia". El formato de pantalla de ingreso de materias se presenta a continuación:

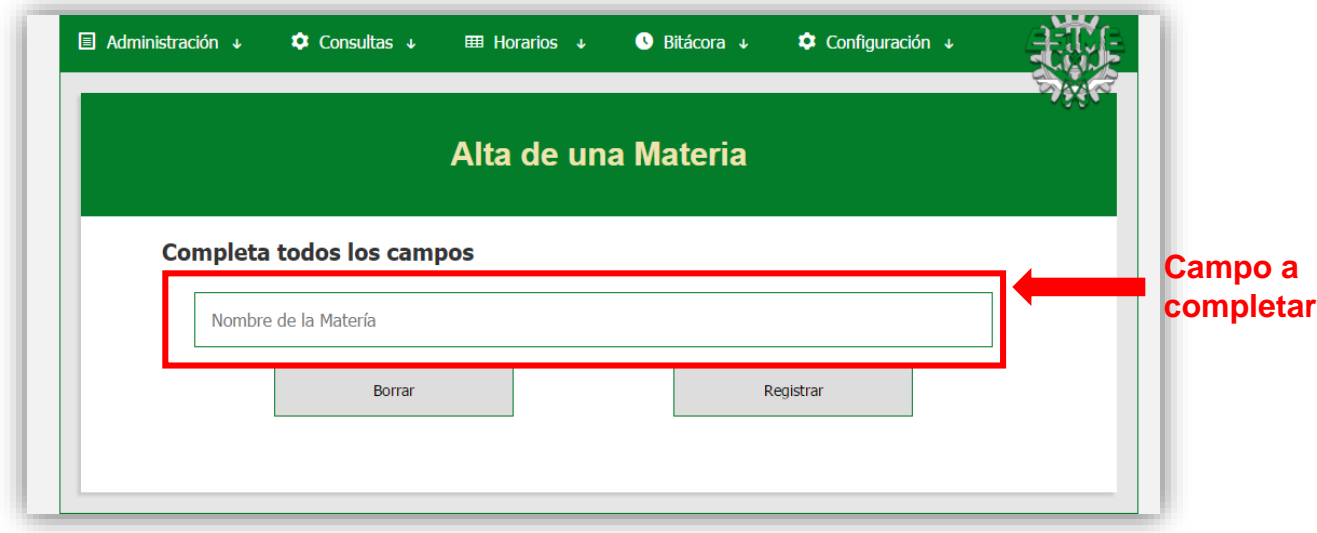

#### **Campo único a completar para el registro de una materia**

 Nombre de la materia: Corresponde al nombre que tiene la materia. Por ejemplo, "Fundamentos de Programación" o "Sistemas en Tiempo Real".

 Al seleccionar el botón de ''Registrar'', la página mandará un aviso informando que el registro se guardó correctamente.

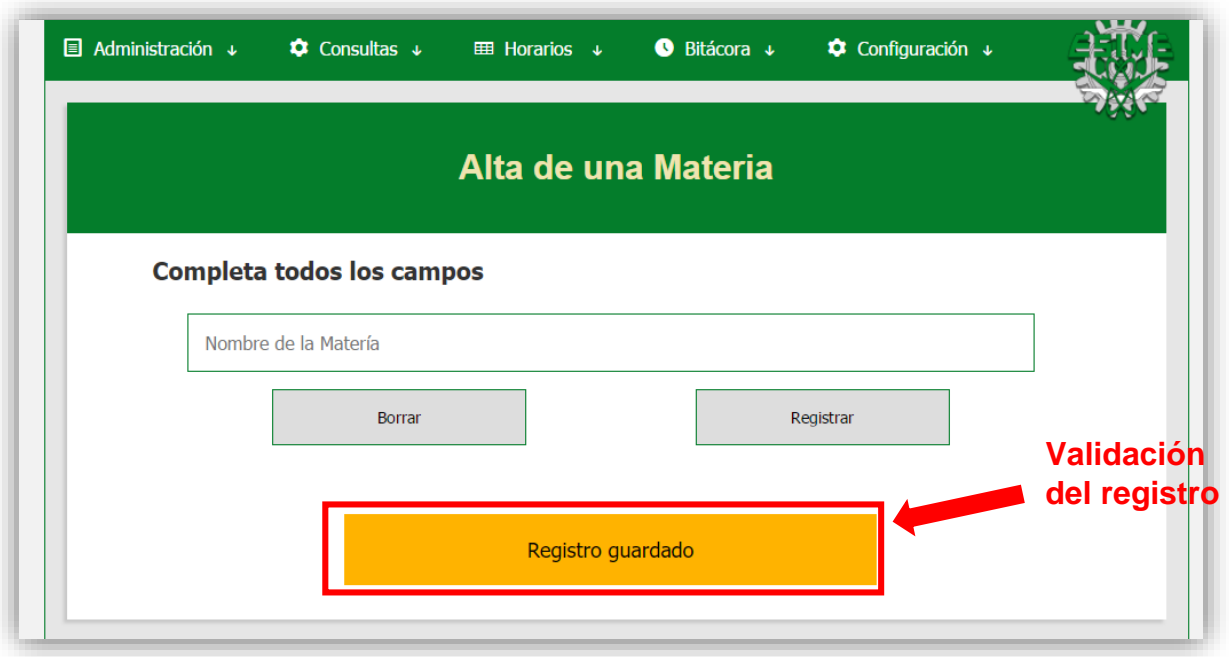

El error que puede suceder al intentar registrar un laboratorio es el siguiente:

1- *Dar de alta una materia con el mismo nombre:* Si ya diste de alta una materia con un nombre e intentas sobrescribirla, se te mandará un aviso informando de dicho error.

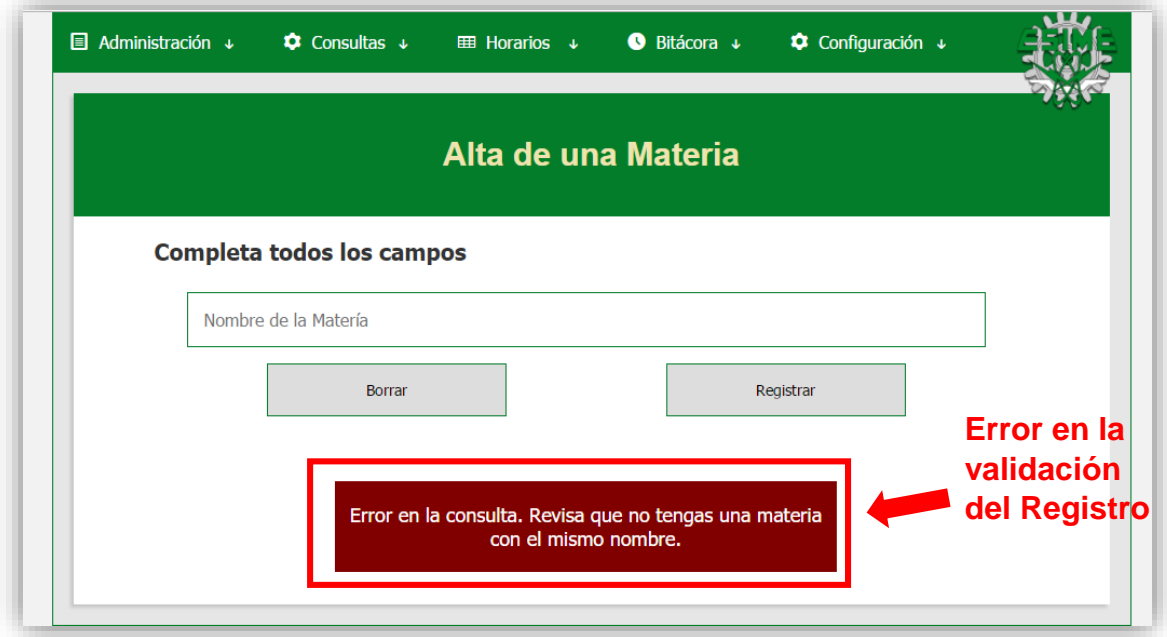

#### <span id="page-134-0"></span> **2.4 Alta de Grupos**

Para dar de alta un grupo debes ir al apartado de "Consultas/Alta de un Grupo". El formato de la pantalla de ingreso de grupos se presenta a continuación:

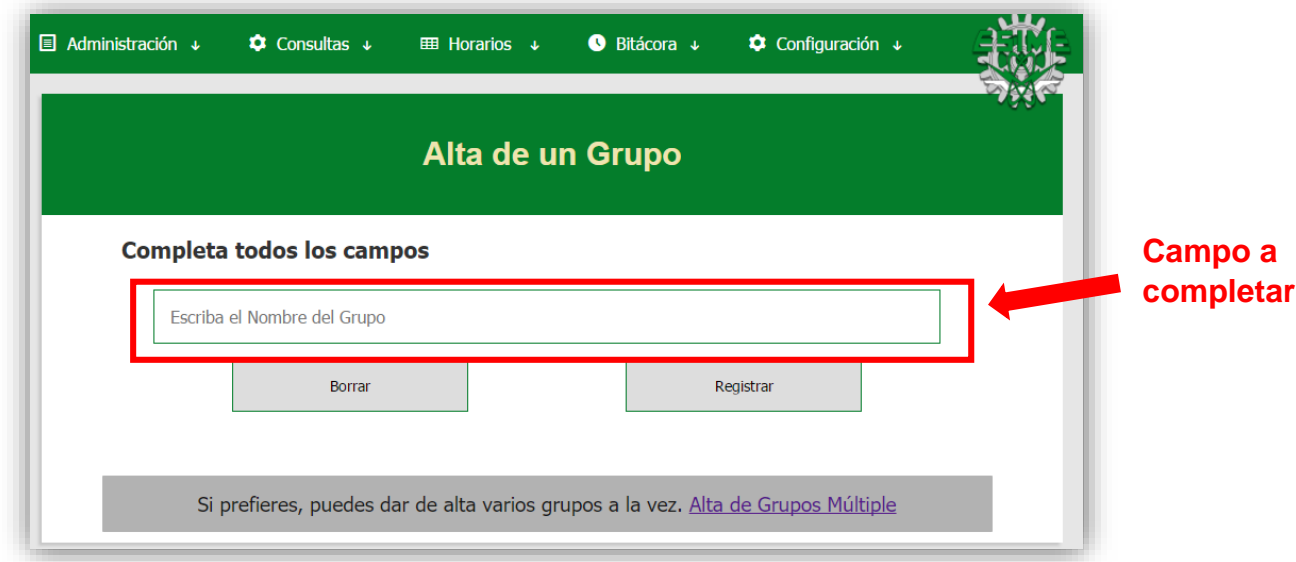

#### **Campo único a completar para el registro de un grupo**

 Nombre del grupo: Corresponde al nombre que tiene el grupo. Por ejemplo, "1CM4" o "6CV8".

 Al seleccionar el botón de ''Registrar'', la página mandará un aviso informando que el registro se guardó correctamente.

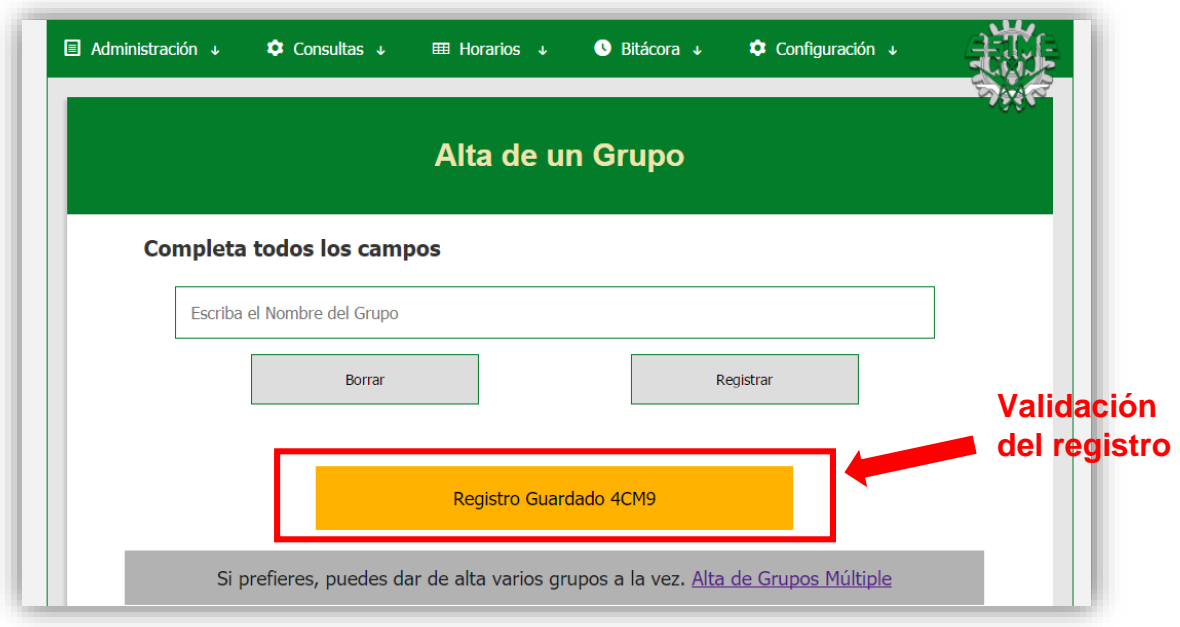

El error que puede suceder al intentar registrar un grupo es el siguiente:

*Dar de alta un grupo con el mismo nombre:* Si ya diste de alta un grupo con un nombre e intentas sobrescribirlo, se te mandará un aviso informando de dicho error.

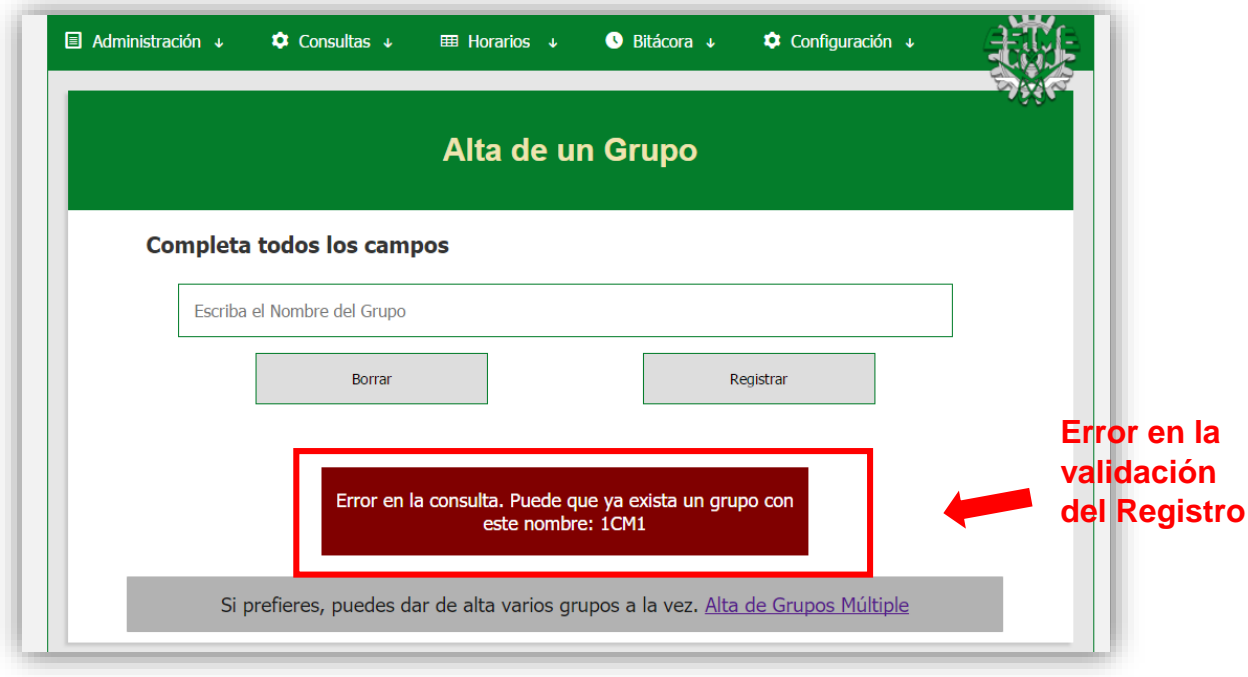

#### <span id="page-136-0"></span> **2.4.1 Alta de Grupos Múltiple**

Como tal vez habrás notado, en la página de "Alta de un Grupo" se cuenta con una enlace llamado Alta de Grupos Múltiple, que se muestra en la siguiente imagen.

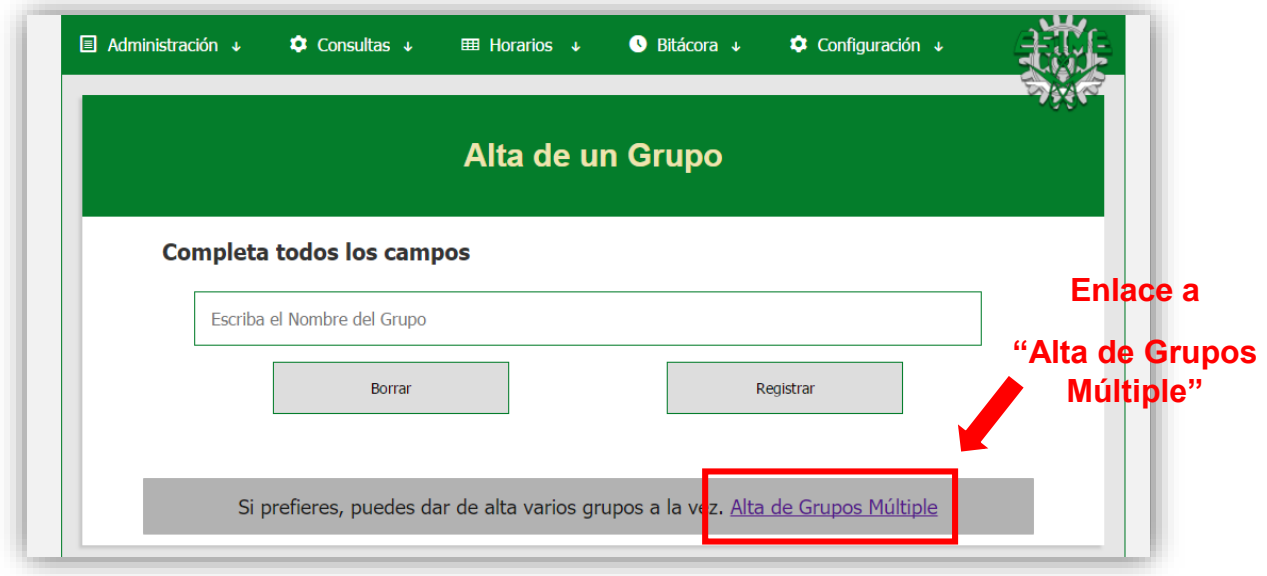

 Al seleccionar este enlace, serás redirigido a una nueva página, en la que podrás dar de alta de uno a diez grupos a la vez.

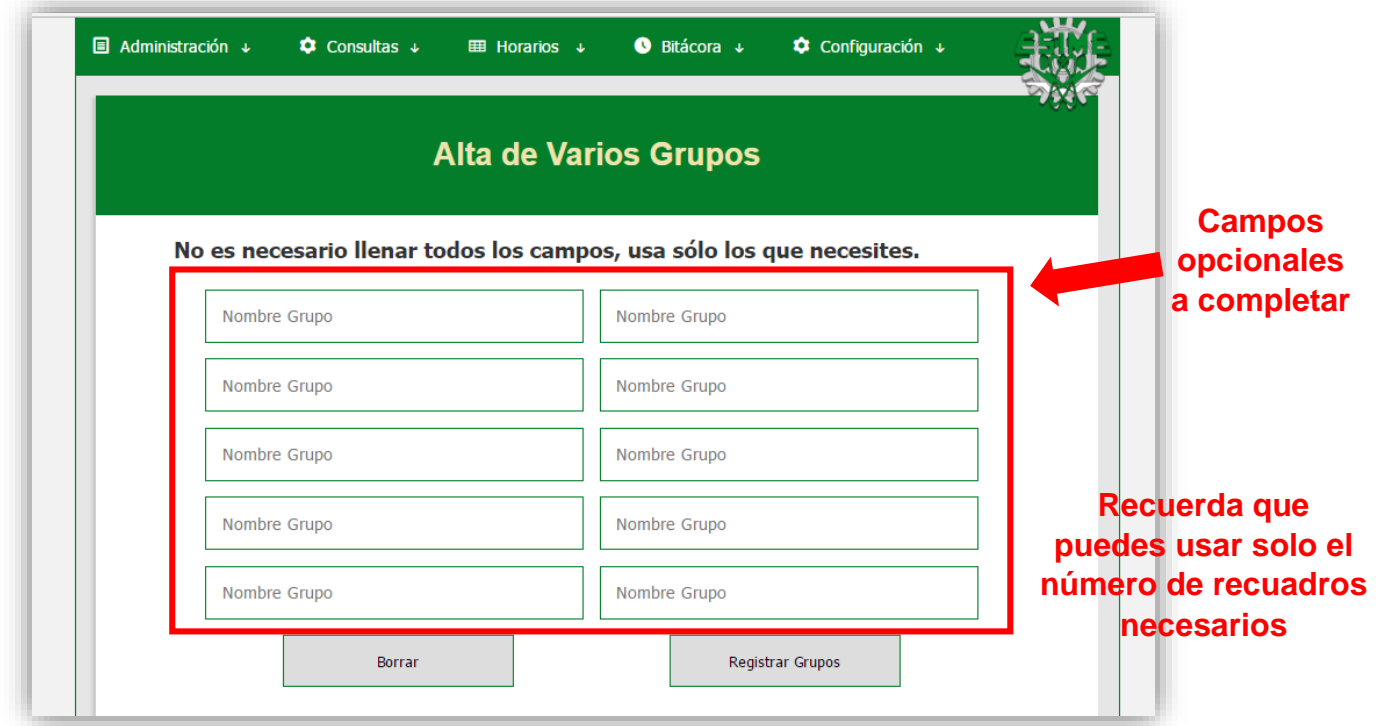

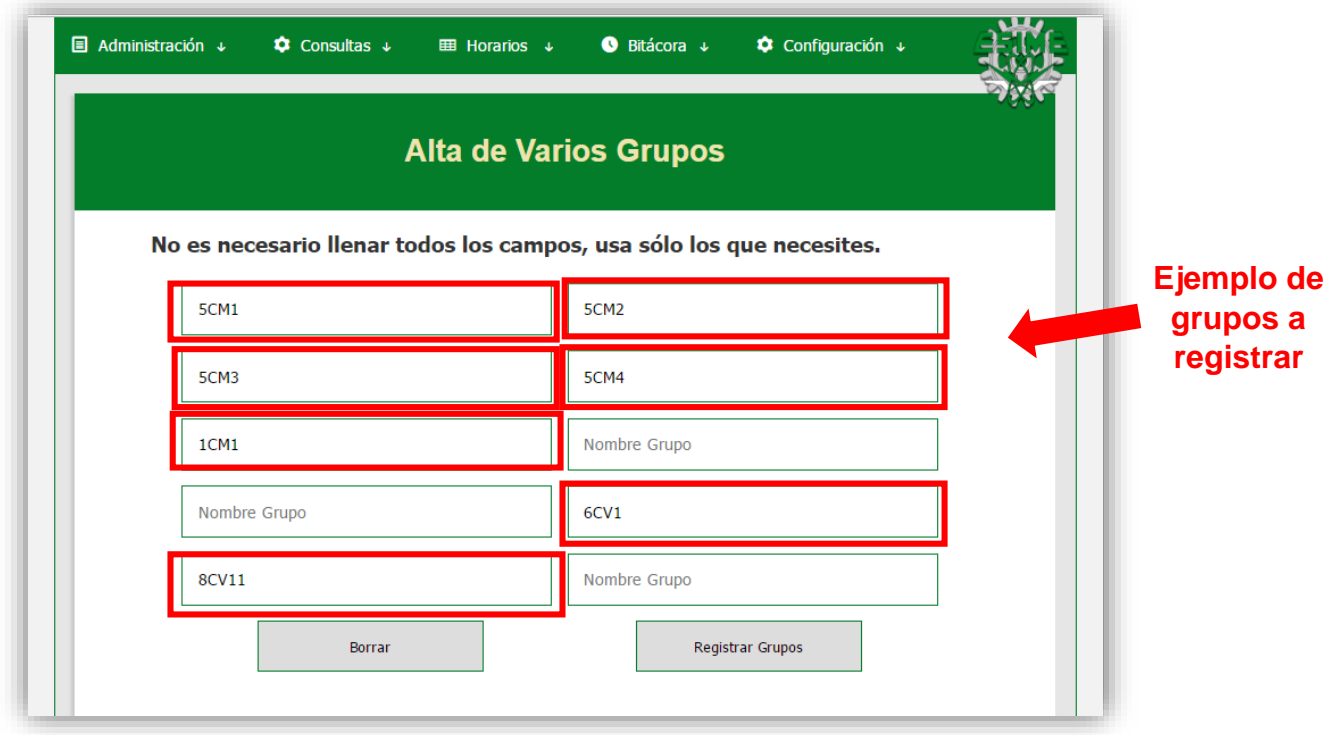

Podrás completar todos los campos que consideres necesarios.

 Al dar clic en el botón de "Registrar Grupos", un conjunto de avisos informará si todos los registros fueron guardados correctamente o si ya existía alguno con ese nombre, como se muestra en la siguiente imagen.

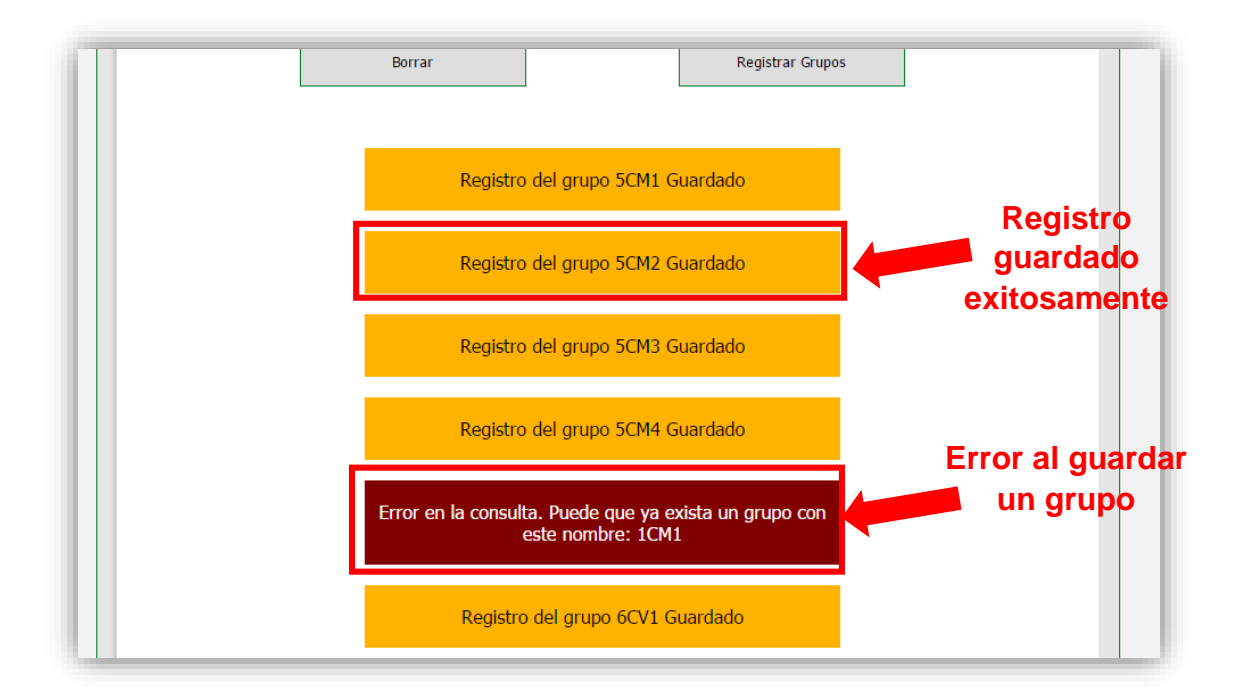

#### <span id="page-138-0"></span> **2.5 Alta de Horarios**

Para el alta un horario debes de ir al apartado de "Consultas/Alta de un Horario". El formato de la pantalla de ingreso de usuarios se presenta continuación:

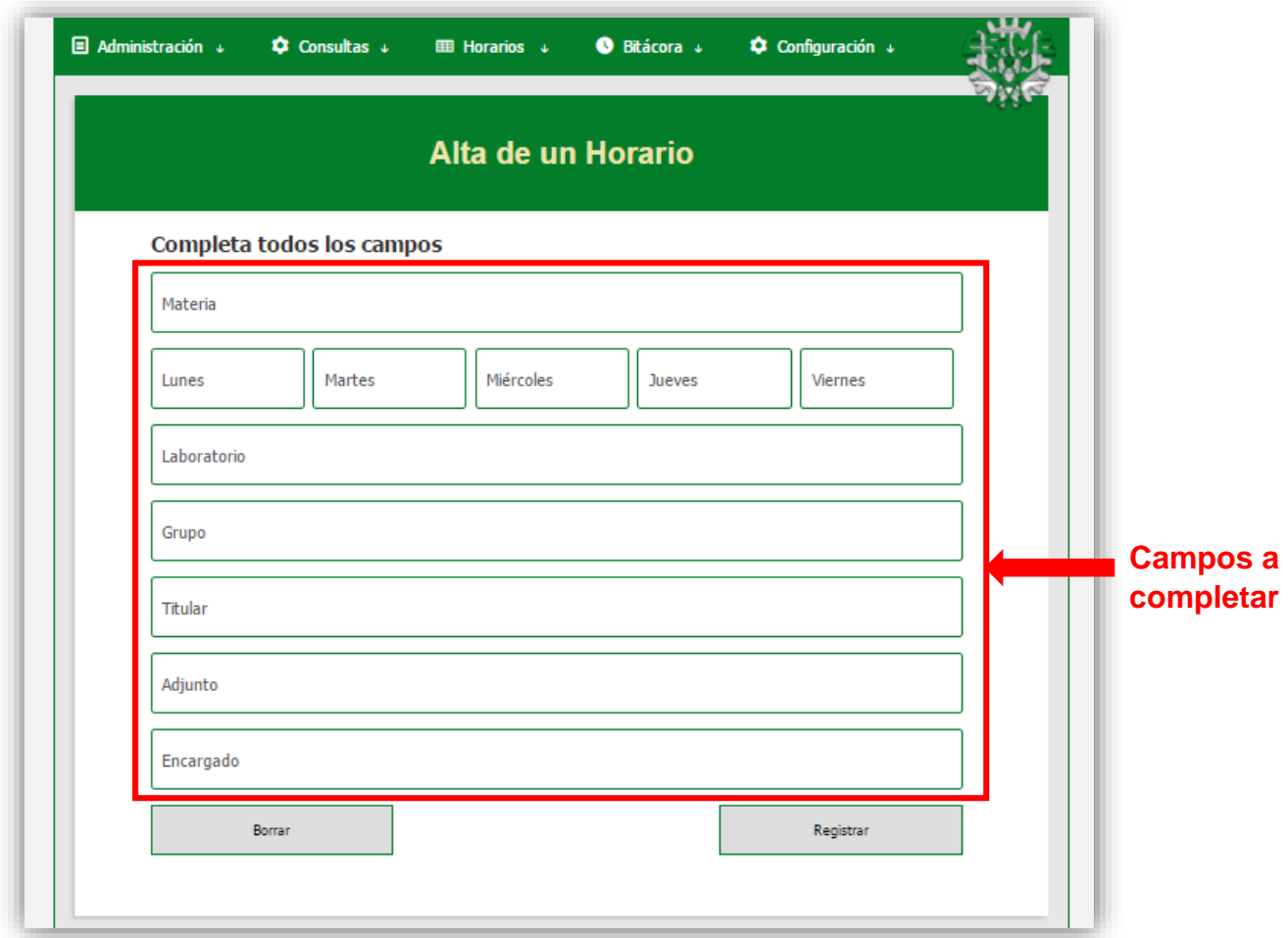

#### **Campos a completar para el registro de un horario**

- Materia: Se refiere a la asignatura que corresponde a este horario.
- Lunes, Martes, Miércoles, Jueves y Viernes: Se completarán estos campos sólo cuando sea necesario. Por ejemplo, si quisieras dar de alta un horario los martes y viernes de 7:00 a 8:30, sólo debes seleccionar estas opciones, a las demás no les asignes horarios. Las opciones de horario son estas:

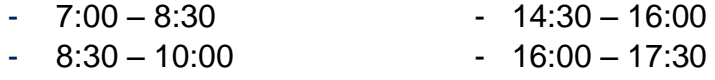

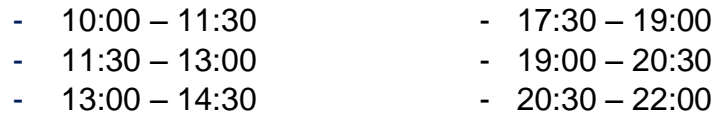

- Laboratorio: Nombre del laboratorio en el que se cursará la materia.
- Grupo: Nombre del grupo asignado a este horario.
- Titular: Docente encargado de impartir esta materia.
- Adjunto: Docente que apoyará al titular en las actividades de laboratorio (en caso de ausencia, repetir el nombre del titular en este apartado).
- Encargado: Persona que tiene a su cargo los laboratorios en este horario.

 Un ejemplo de cómo se debe llenar el formulario es el que se presenta en la siguiente imagen.

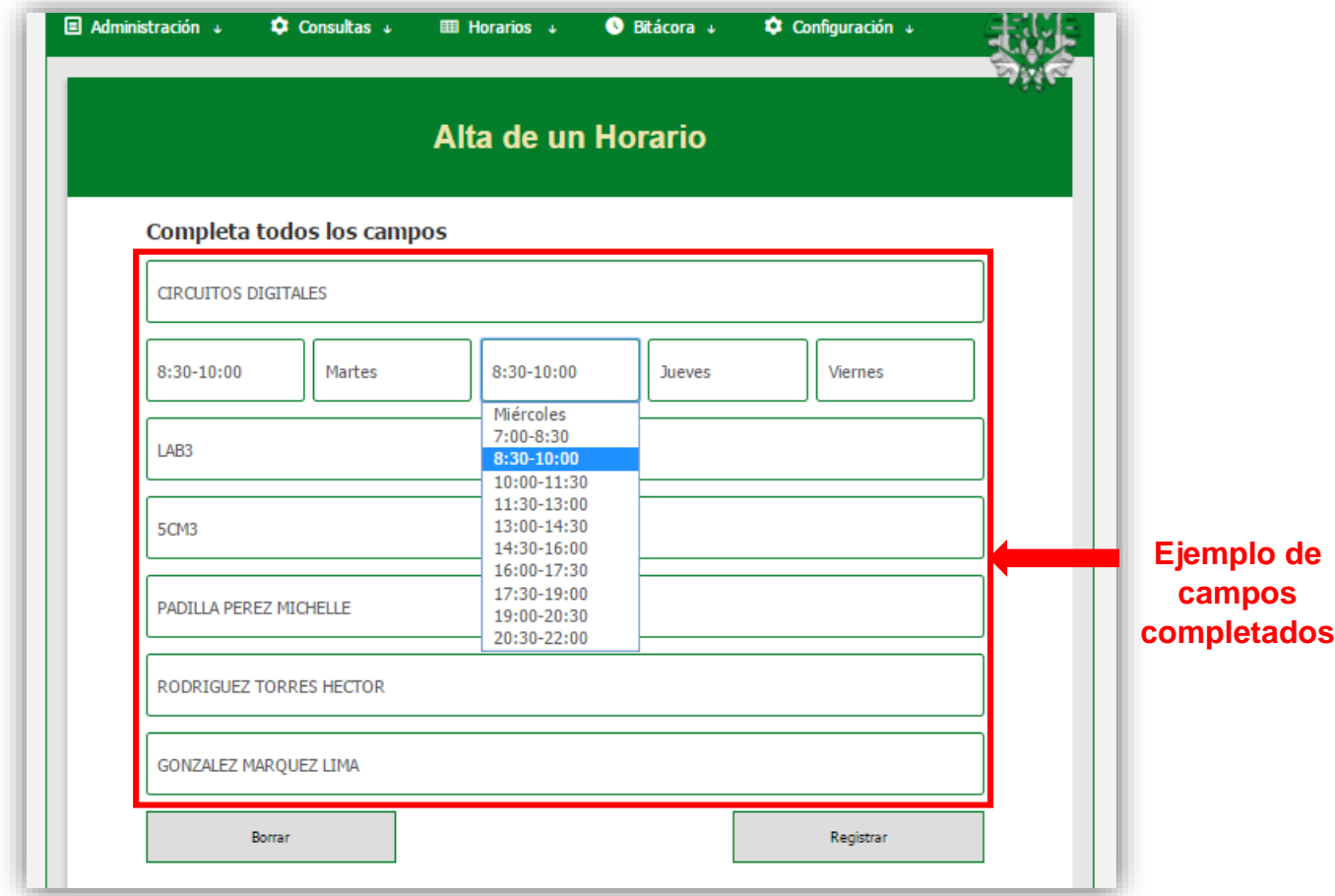

 Al completar todos los campos y seleccionar el botón de ''Registrar'', serás redirigido a la página de Validación de Horarios y se te mostrará el o los nuevos horarios guardados.

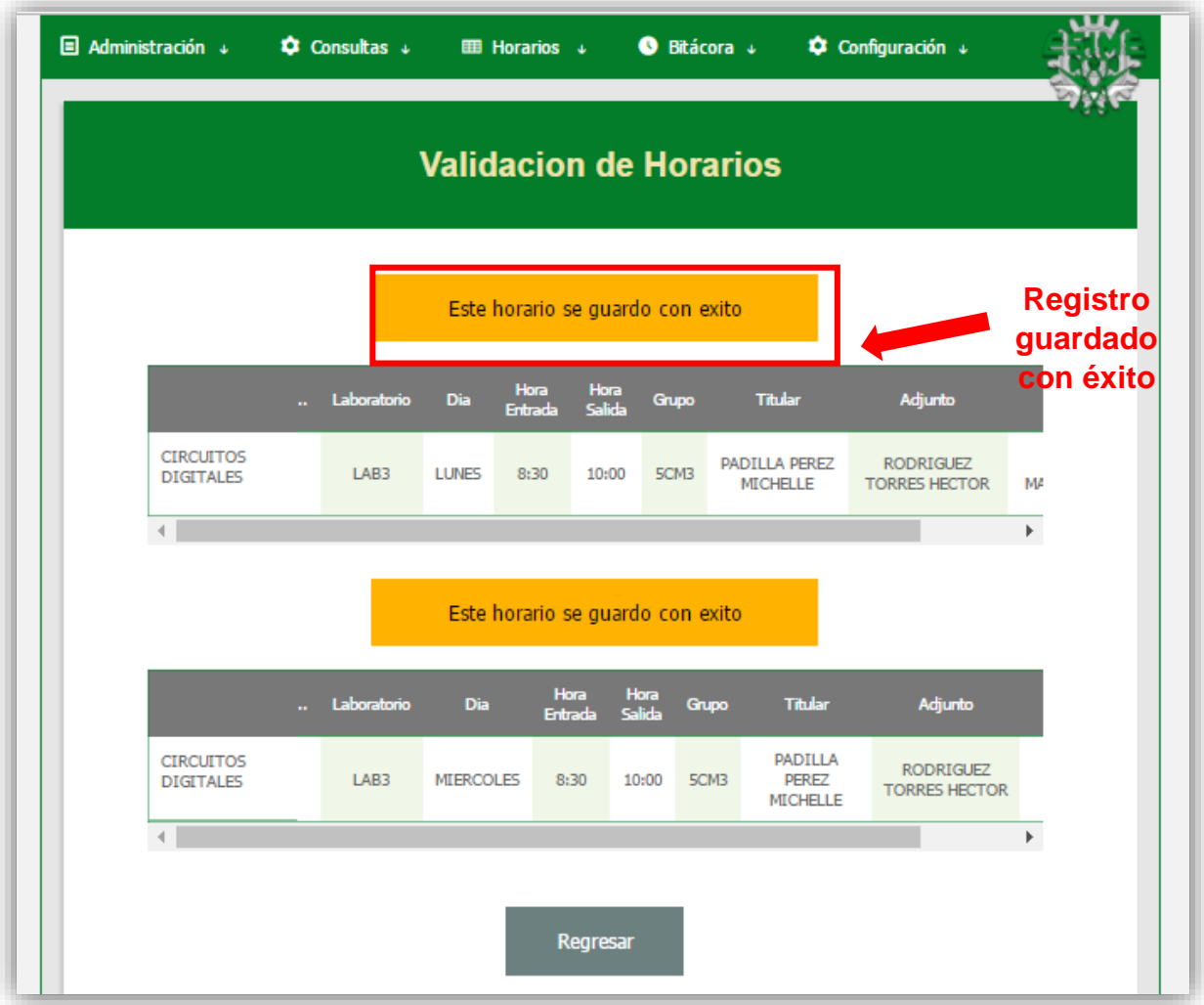

 Una característica muy importante del sistema es que no permite sobrescritura, por lo tanto, si por accidente intentas dar de alta un horario en el mismo laboratorio y hora en que otro había sido dado de alta, se mandará un aviso informando que este horario ya está ocupado, como se ve en la siguiente imagen.

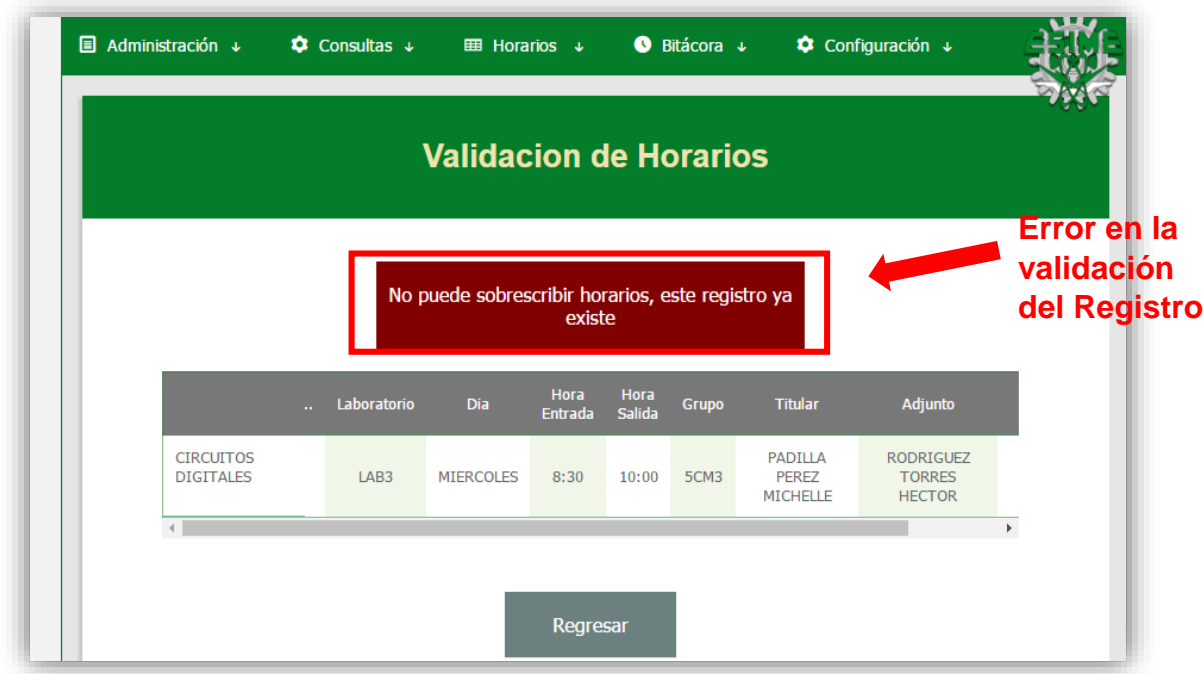

 Si el horario que registraste no aparece en la página de validación, es debido a que olvidaste colocar el día y la hora en la que está asignado, como se ve a continuación.

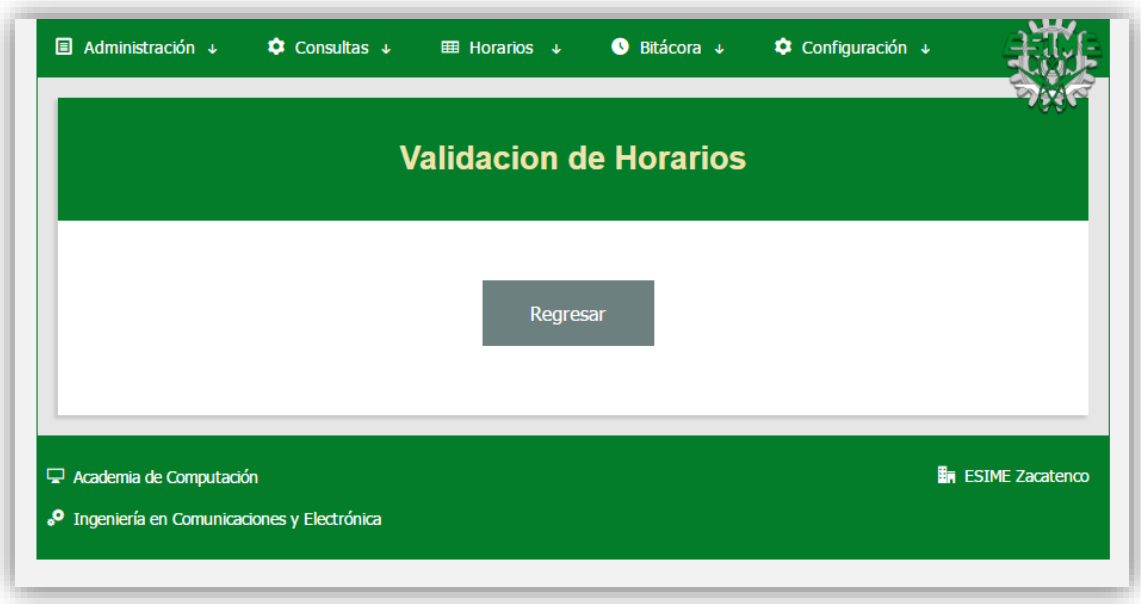

## <span id="page-142-0"></span>**3. Consultas, Bajas y Modificaciones**

En muchas ocasiones, es necesario visualizar la información de los registros guardados en el sistema, hacer modificaciones o simplemente eliminarlos. Este apartado del manual explica cómo realizar dichas modificaciones.

### <span id="page-142-1"></span> **3.1 Profesores**

Para manejar la información referente a los usuarios es necesario ir al apartado de "Consultas/Ver Profesores". Aquí podrás ver la información de todos los usuarios registrados, como se muestra en la siguiente imagen.

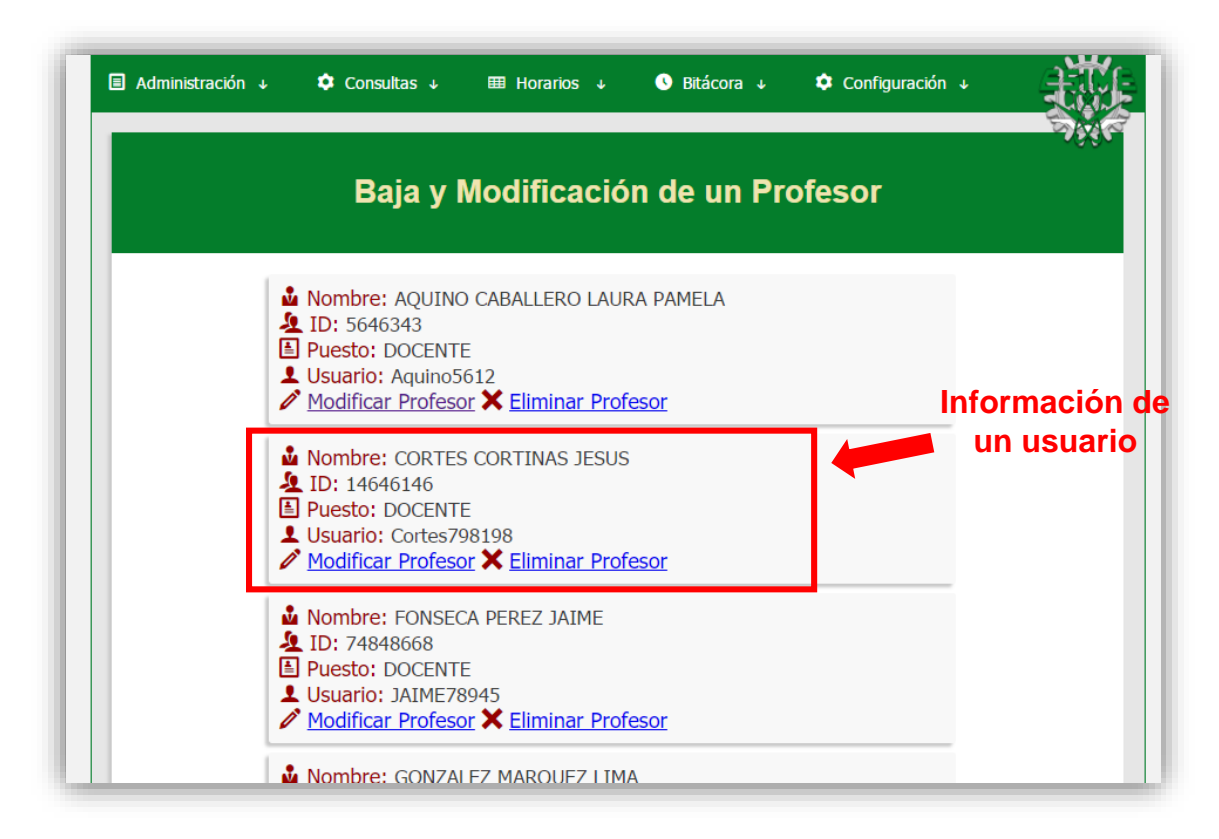

Este apartado cuenta con dos opciones por registro:

- Modificar Profesor
- Eliminar Profesor

 El enlace de Modificar Profesor te redirigirá a una página en la que contarás con cuadros de texto que permiten realizar modificaciones a un registro ya guardado, como se muestra en la siguiente imagen.
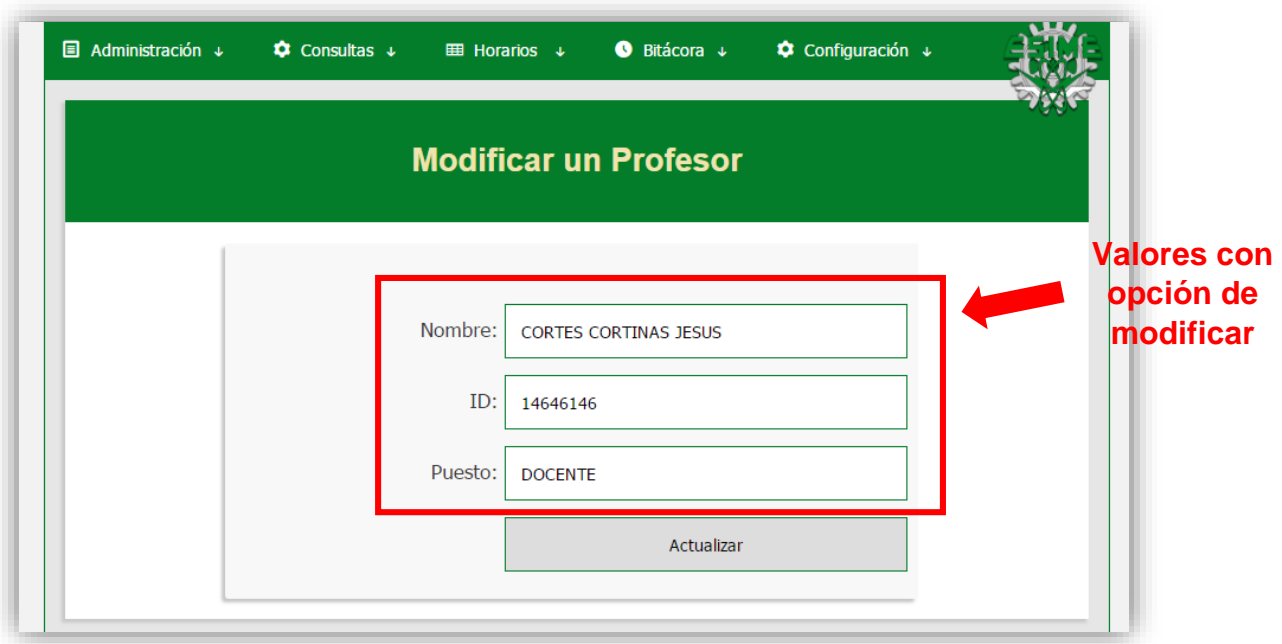

 Si seleccionas el botón de ''Actualizar'' serás redirigido a la página de "Actualización de un Profesor" y podrás ver los cambios que realizaste al registro.

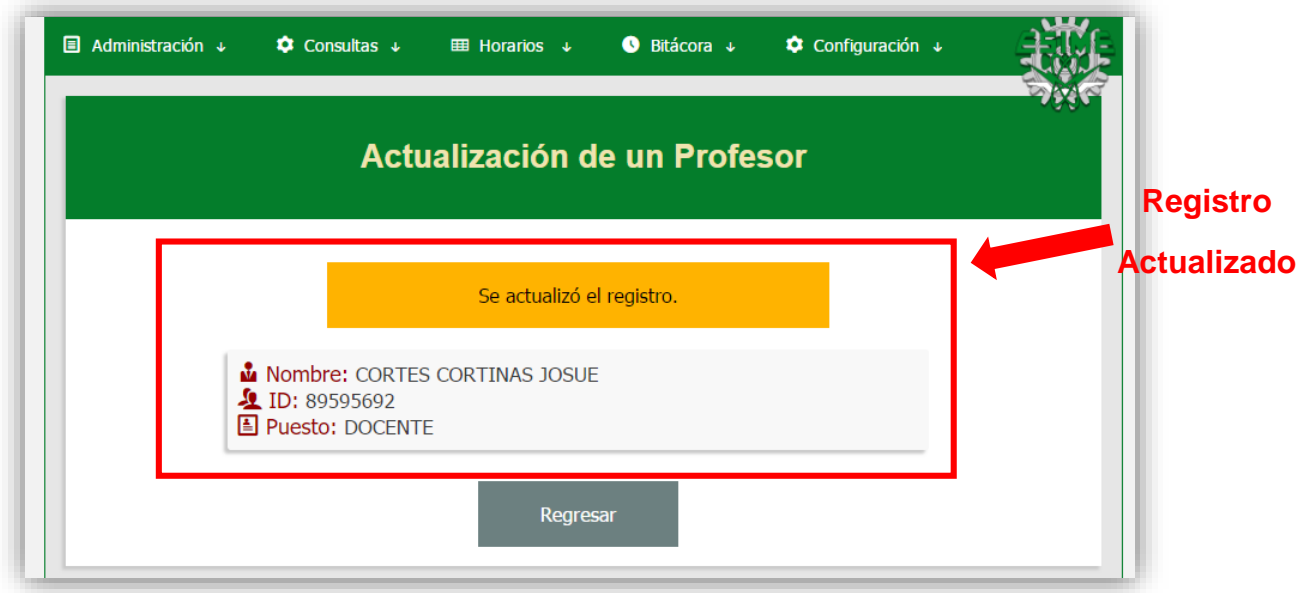

 El enlace de Eliminar Profesor borrará automáticamente este registro del sistema y te redirigirá a la página de "Baja de un Profesor", donde se confirma esta acción, como puedes apreciar en la siguiente imagen.

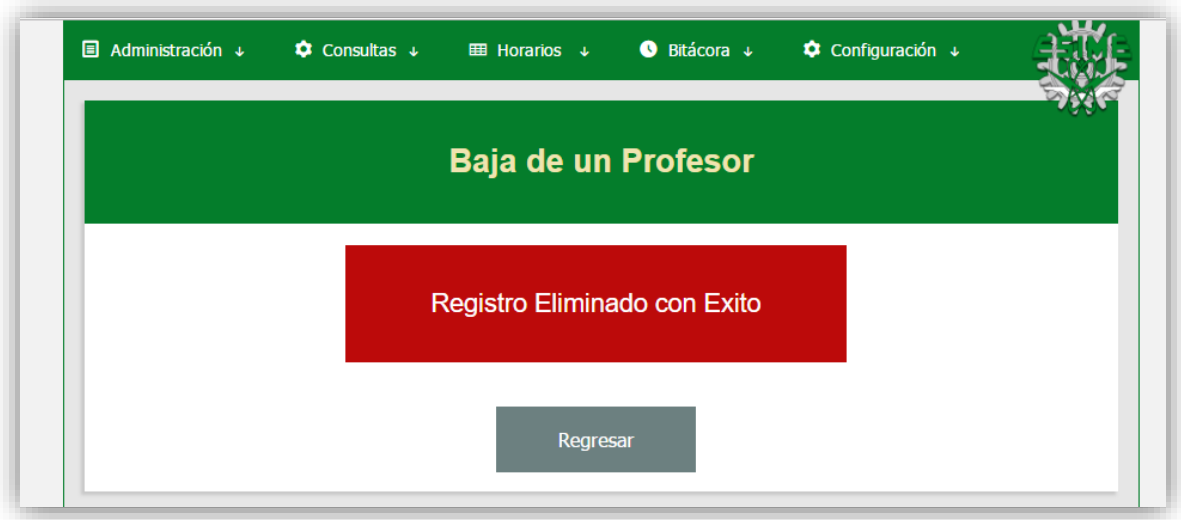

## **3.2 Laboratorios**

Para manejar la información referente a los laboratorios es necesario ir al apartado de "Consultas/Ver Laboratorios". Aquí podrás ver la información de todos los laboratorios registrados, como se muestra en la siguiente imagen.

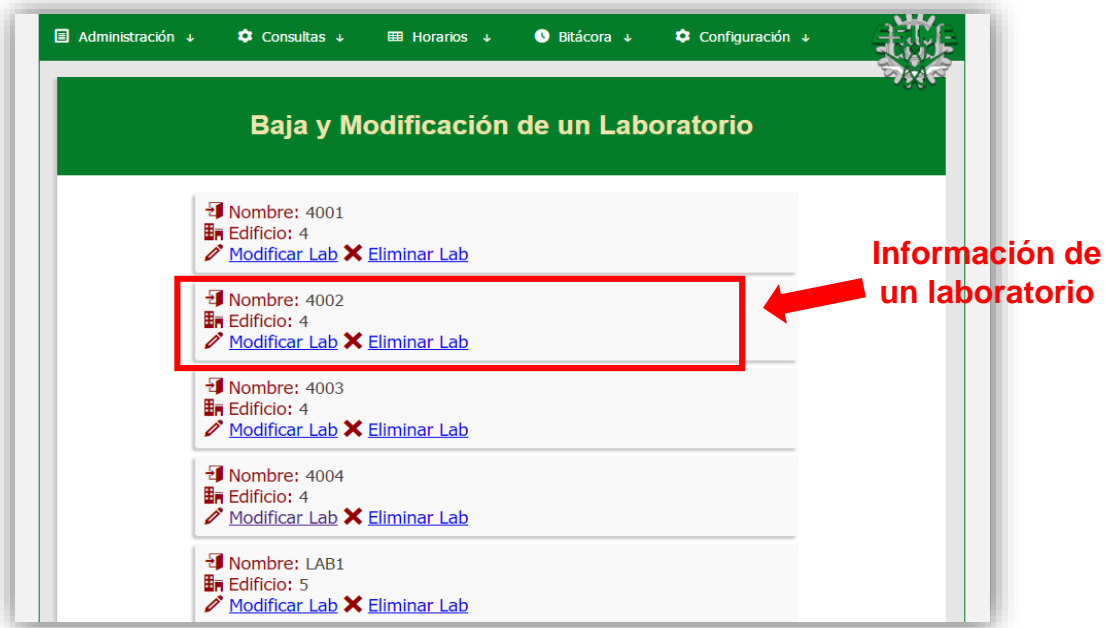

Este apartado cuenta con dos opciones por registro:

- Modificar Lab
- Eliminar Lab

 El enlace de Modificar Laboratorio te redirigirá a una página en la que contarás con cuadros de texto que permiten realizar modificaciones a un registro ya

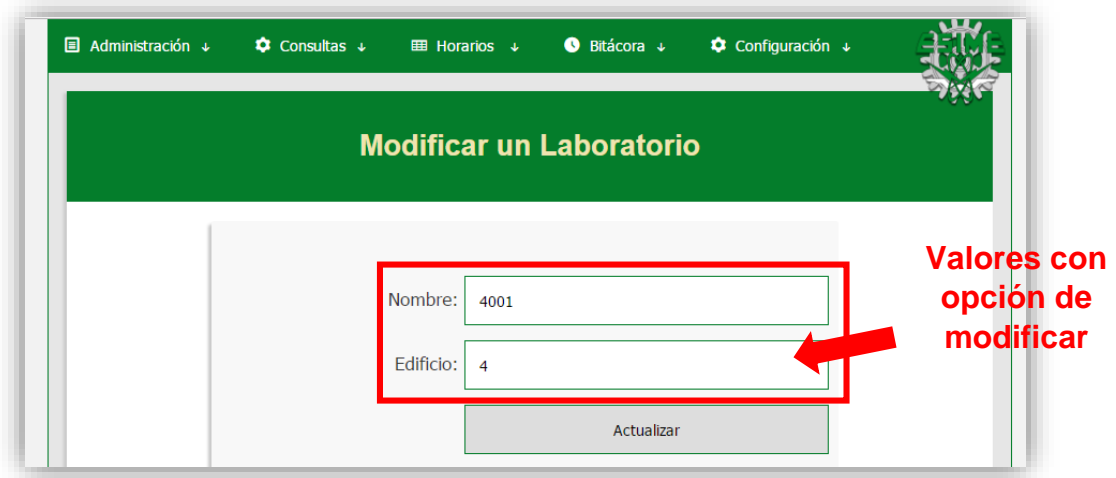

guardado. Los campos a completar se muestran en la siguiente imagen.

 Si seleccionas el botón de ''Actualizar'', serás redirigido a la página de "Actualización de un Laboratorio" y serás informado de si el registro fue actualizado.

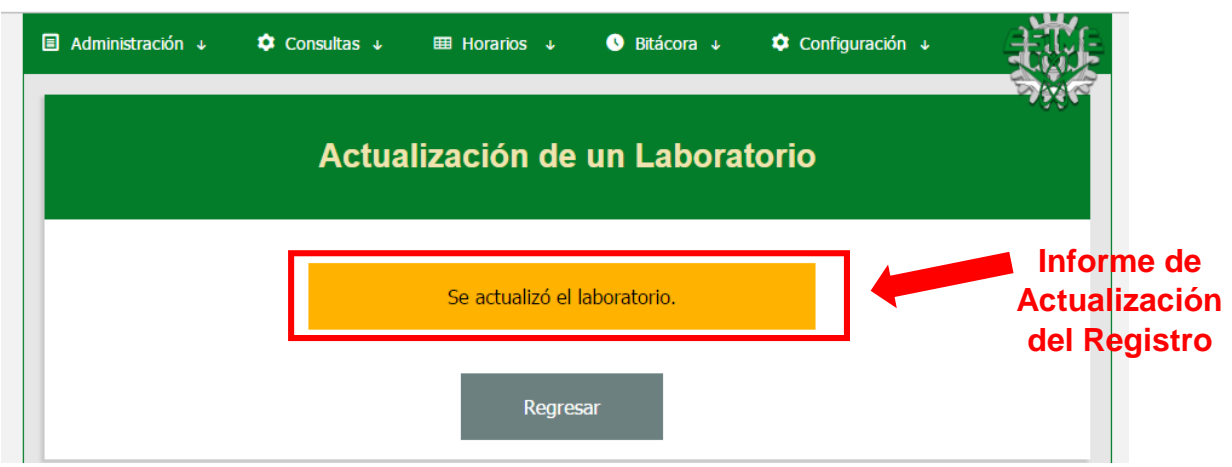

 El enlace de Eliminar Laboratorio borrará automáticamente este registro del sistema y te redirigirá a la página de "Baja de un Laboratorio", donde se confirma esta acción, como puedes apreciar en la siguiente imagen.

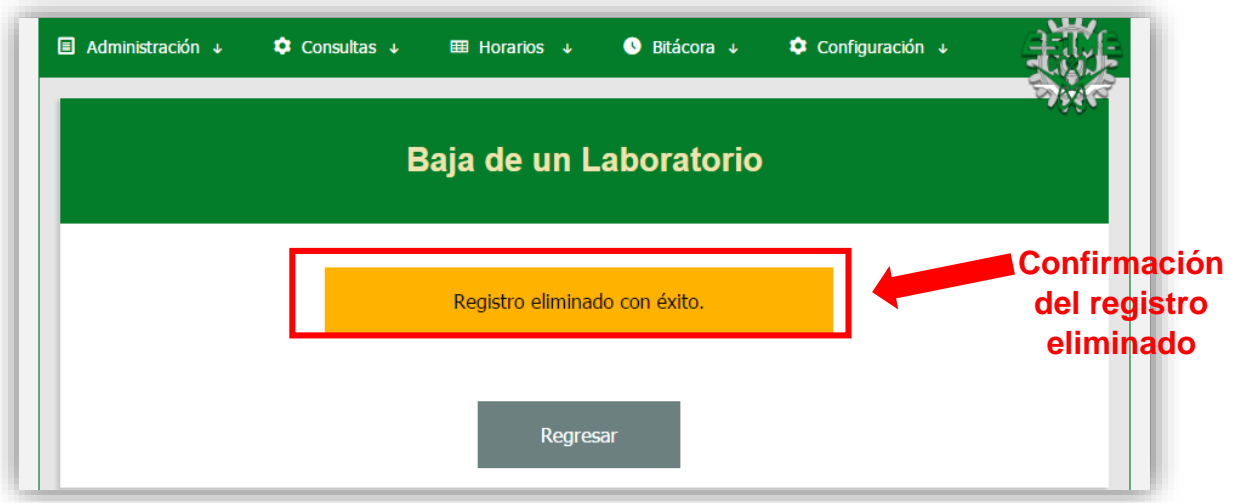

#### **3.3 Materias**

Para manejar la información referente a las materias es necesario ir al apartado de "Consultas/Ver Materias". Aquí podrás ver la información de todas las materias registradas, como se muestra en la siguiente imagen.

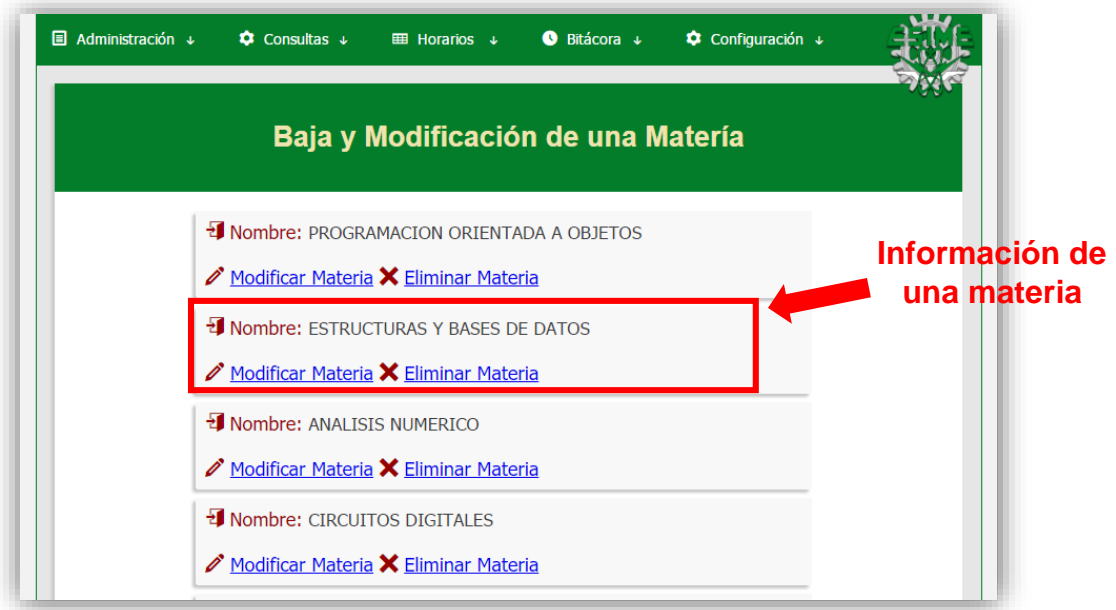

Este apartado cuenta con dos opciones por registro:

- Modificar Materia
- Eliminar Materia

 El enlace de Modificar Materia te redirigirá a una página en la que contarás con un cuadro de texto que permite realizar modificaciones a un registro ya guardado, como se muestra en la siguiente imagen.

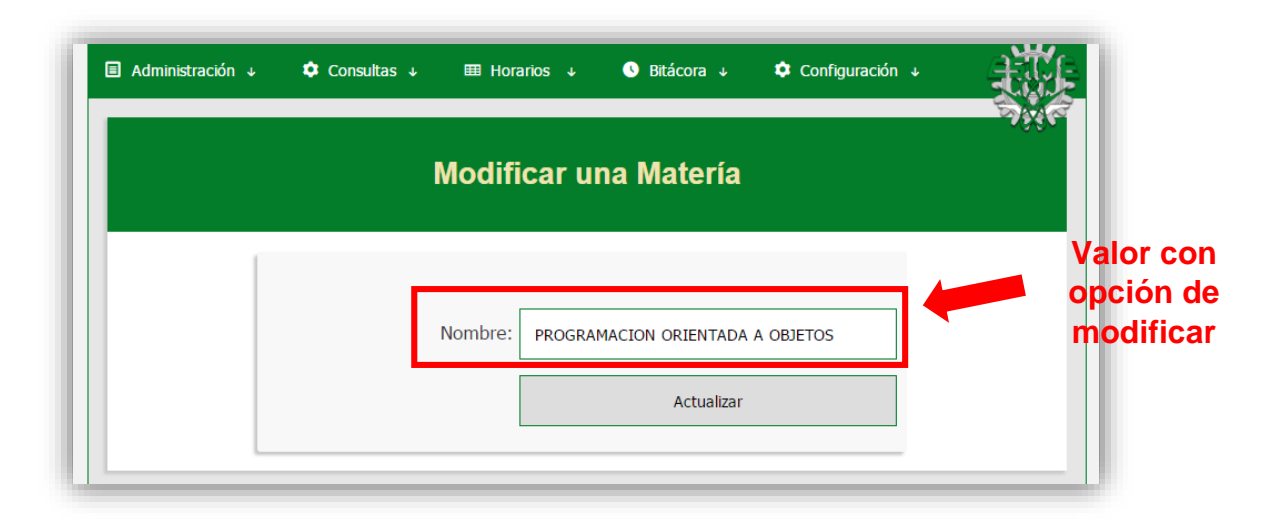

 Si seleccionas el botón de ''Actualizar'' serás redirigido a la página de "Actualización de una Materia" y serás informado si el registro fue actualizado.

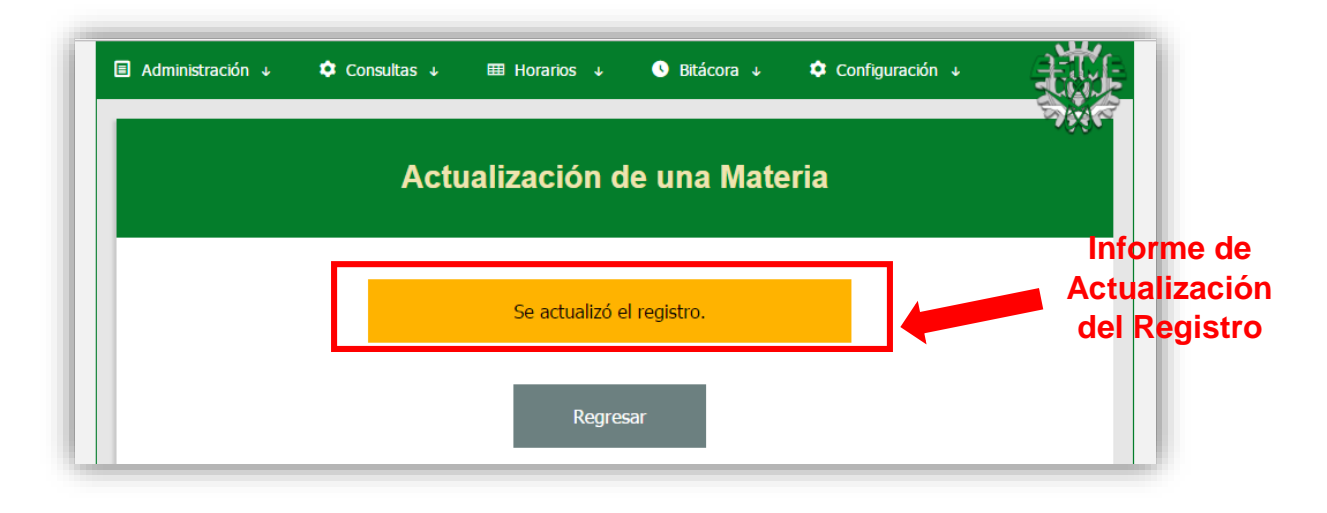

 El enlace de Eliminar Materia borrará automáticamente este registro del sistema y te redirigirá a la página de "Baja de una Materia", donde se confirma esta acción, como puedes apreciar en la siguiente imagen.

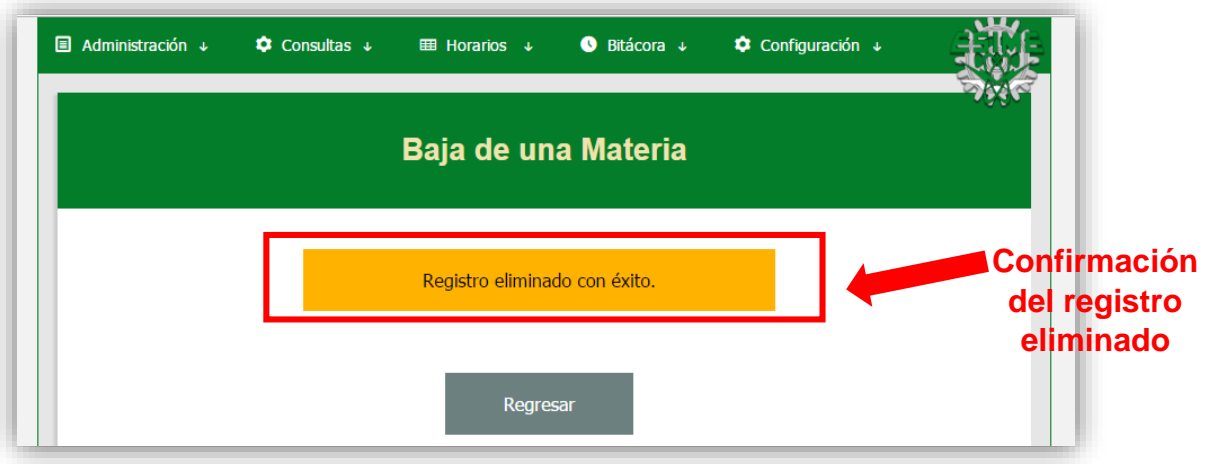

## **3.4 Horarios**

Para manejar la información referente a los horarios es necesario ir al apartado de "Consultas/Ver Horarios". Aquí podrás ver la información de todas las materias registradas, como se muestra en la siguiente imagen.

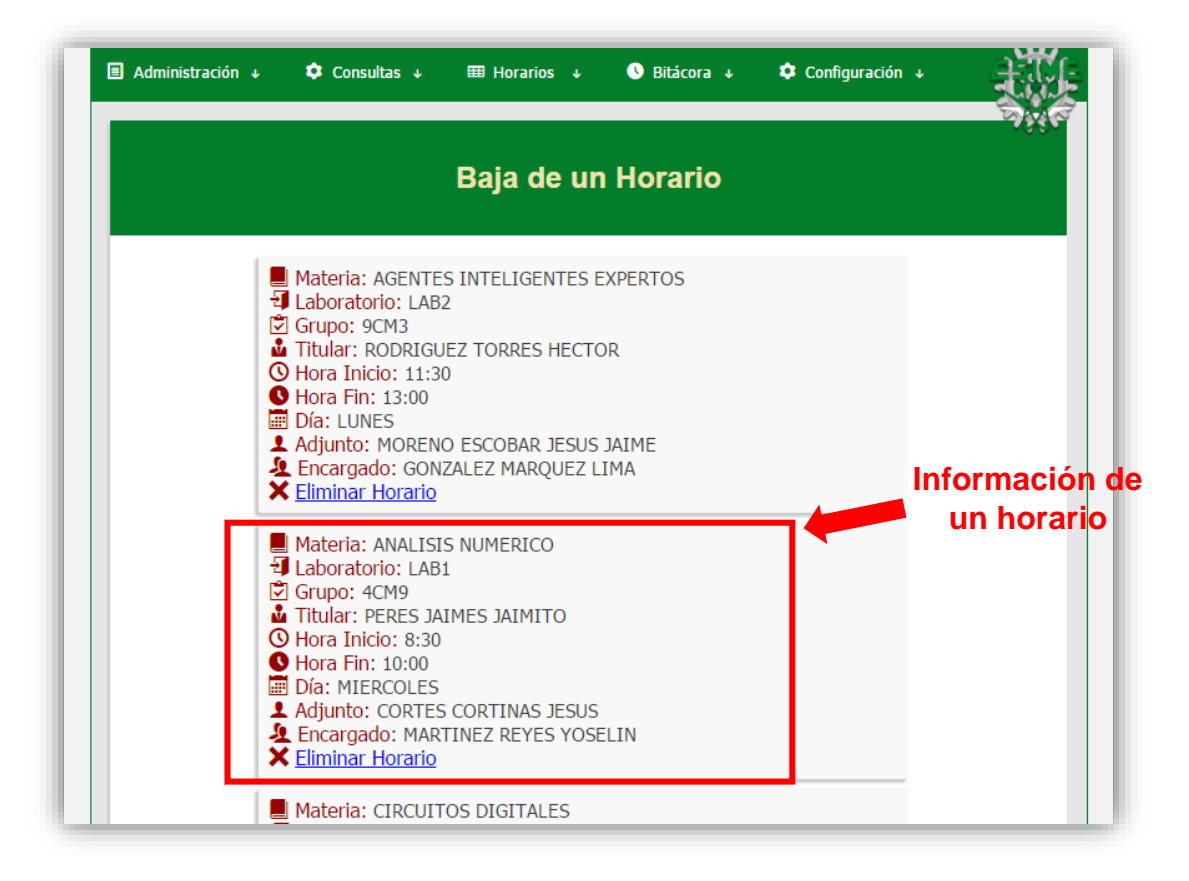

 El enlace de Eliminar horario borrará automáticamente este registro del sistema y te redirigirá a la página de "Baja de un horario", donde se confirma esta acción, como puedes apreciar en la siguiente imagen.

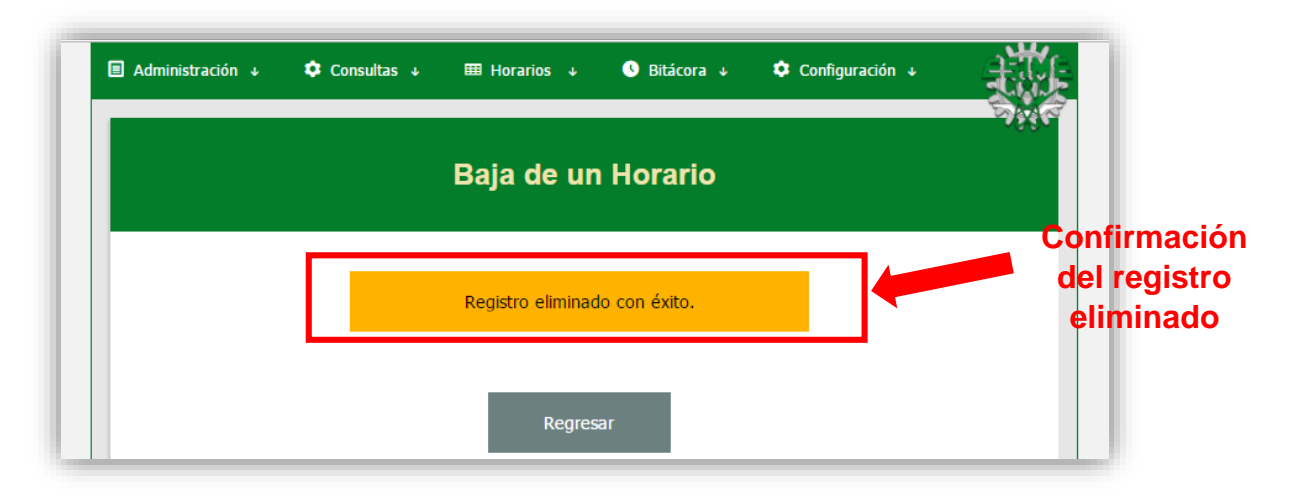

#### **3.5 Grupos**

Para manejar la información referente a los grupos es necesario ir al apartado de "Consultas/Ver Grupos". Aquí podrás ver la información de todos los grupos registrados, como se muestra en la siguiente imagen.

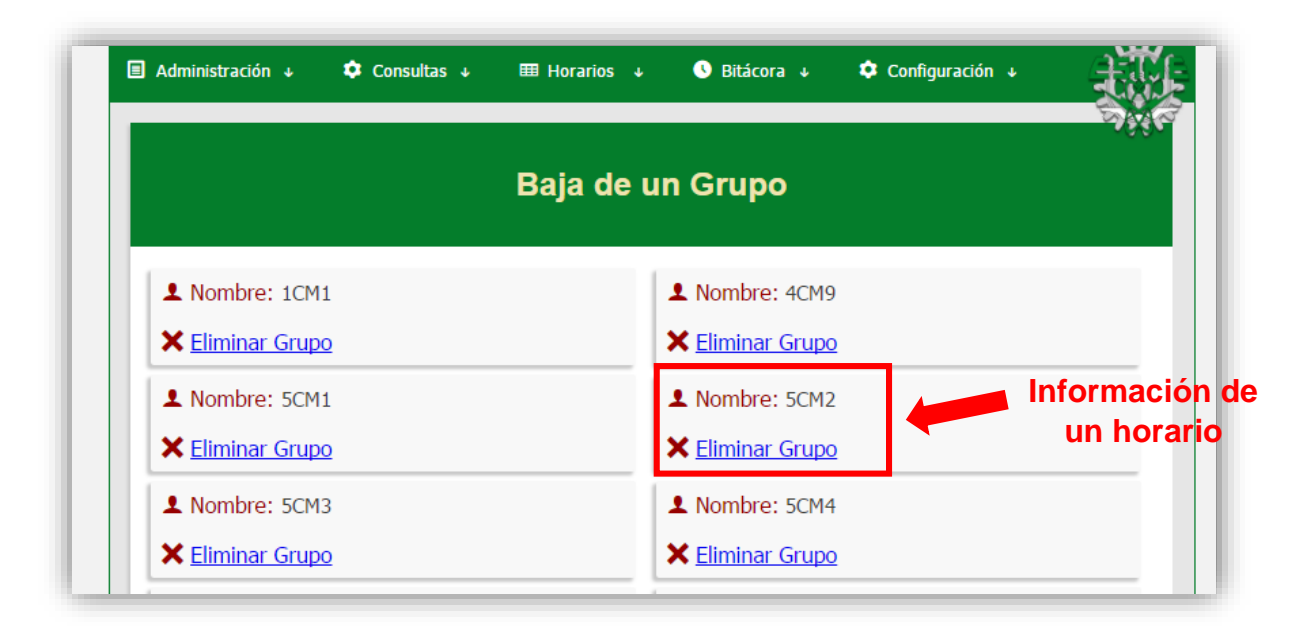

 El enlace de Eliminar grupo borrará automáticamente este registro del sistema y te redirigirá a la página de "Baja de un grupo", donde se confirma esta acción, como puedes apreciar en la siguiente imagen.

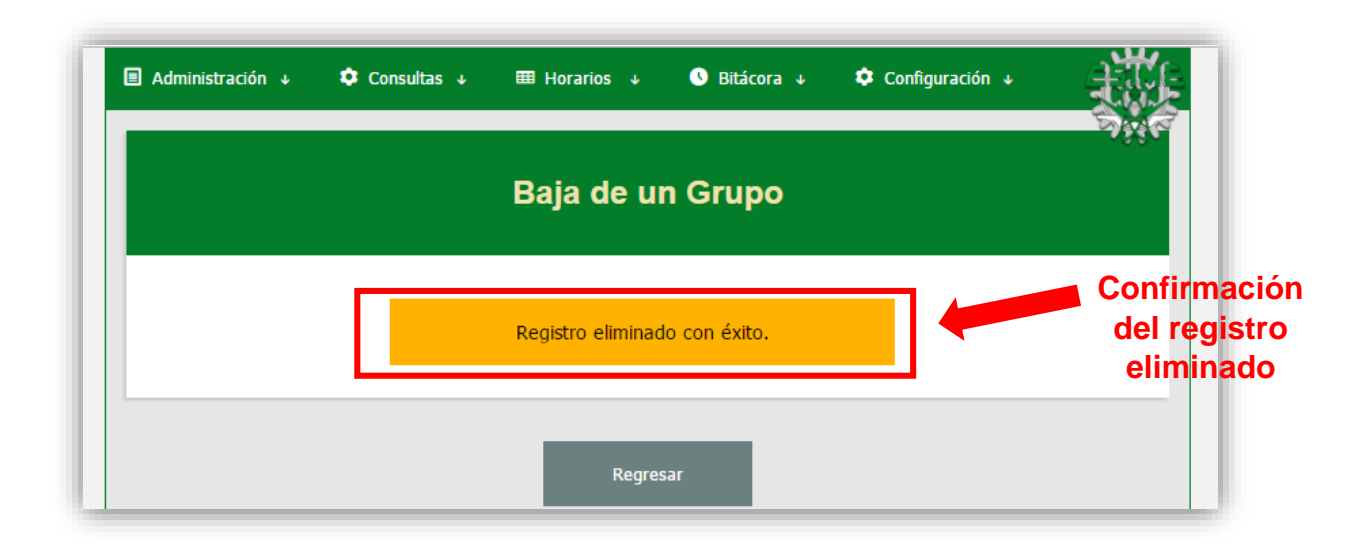

#### **4. Horarios**

Este apartado del manual explica cómo hacer consultas específicas de horarios. Los métodos de búsqueda de horarios son los siguientes:

- Mi Horario
- Todos los Horarios
- Por Profesor
- Por Grupo
- Por Laboratorio
- Por Hora
- Por Día

#### **4.1 Mi Horario**

Al contar con un manejo de usuarios, el sistema identifica quién es la persona que está entrando. Por lo tanto, si te diriges al apartado de "Horarios/Mi Horario" podrás observar cuáles son los horarios que te han sido asignados, como se muestra en la siguiente imagen.

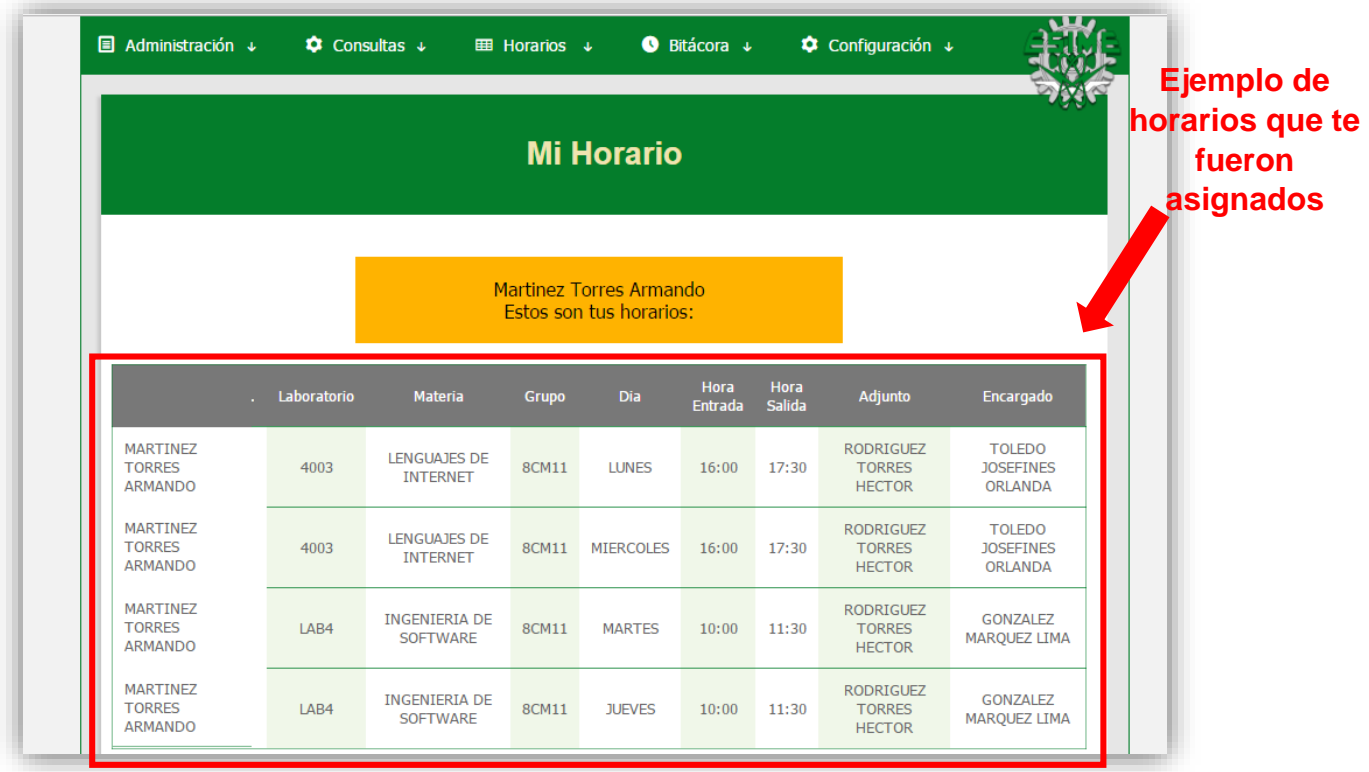

# **4.2 Todos los Horarios**

Este apartado te permitirá ver todos los horarios que han sido dados de alta en el sistema, como se muestra en la siguiente imagen.

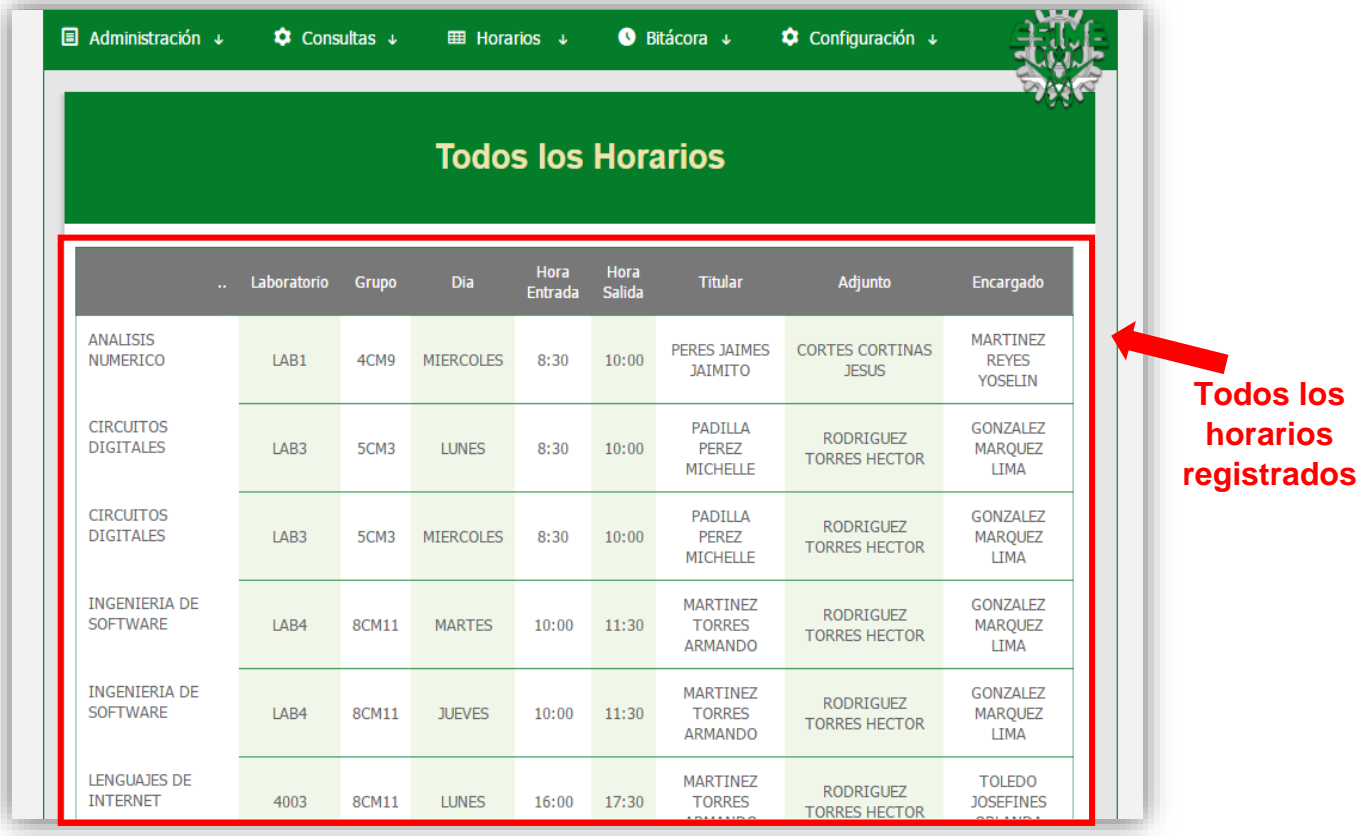

#### **4.3 Horarios por Selección**

En esta sección entran los apartados de:

- Horarios por Profesor
- Horarios por Grupo
- Horarios por Laboratorio
- Horarios por Hora
- Horarios por Día

Para poder hacer una selección específica, estos apartados cuentan con una lista desplegable en la que podrás seleccionar la opción que estés buscando.

 Para poner un ejemplo, mostraremos la búsqueda de horarios "Por Profesor". (Todos los demás apartados que entran en esta sección funcionan de la misma manera).

 Primero tenemos que seleccionar una opción como se muestra en la siguiente imagen:

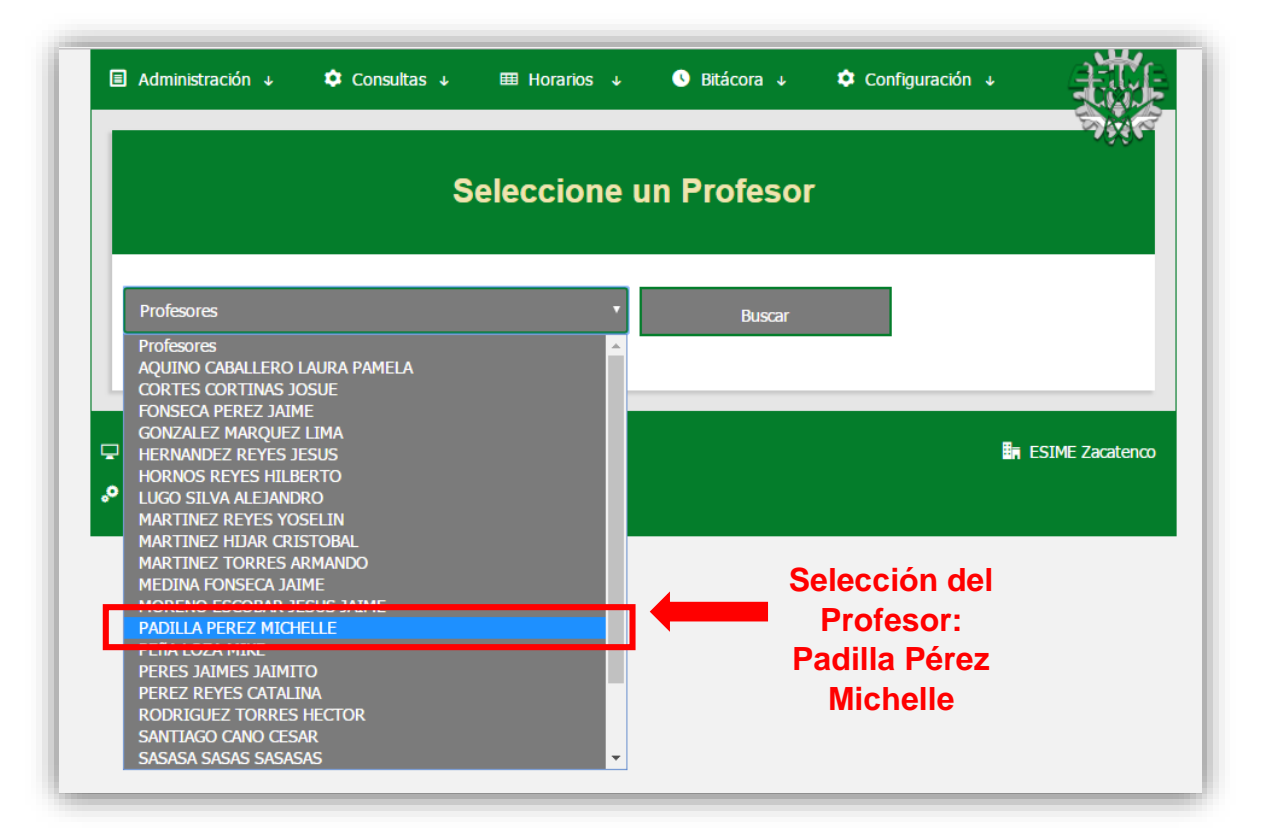

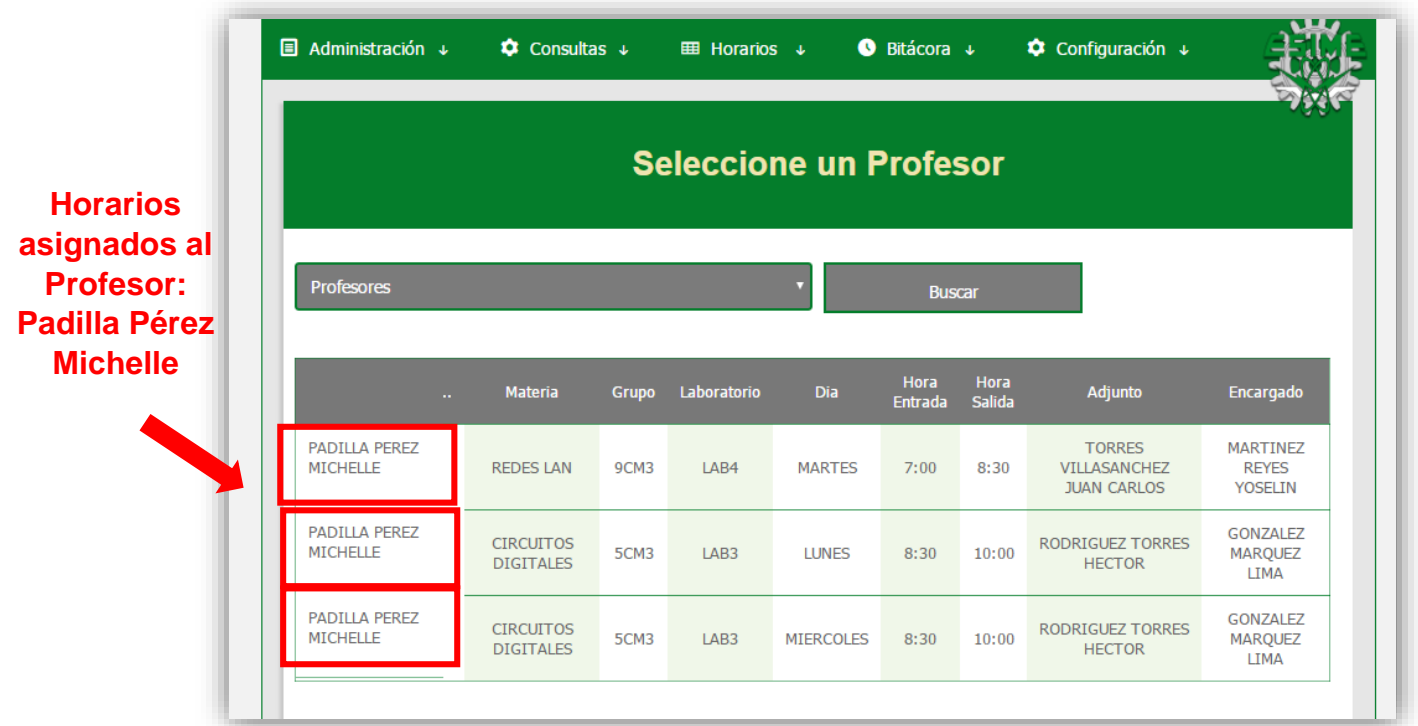

 Al seleccionar el botón de ''Buscar'' podrás ver todos los horarios asignados a este profesor. Un ejemplo se muestra en la siguiente imagen.

 Si el Profesor seleccionado no tiene horarios asignados, un aviso se mostrará en pantalla indicándolo.

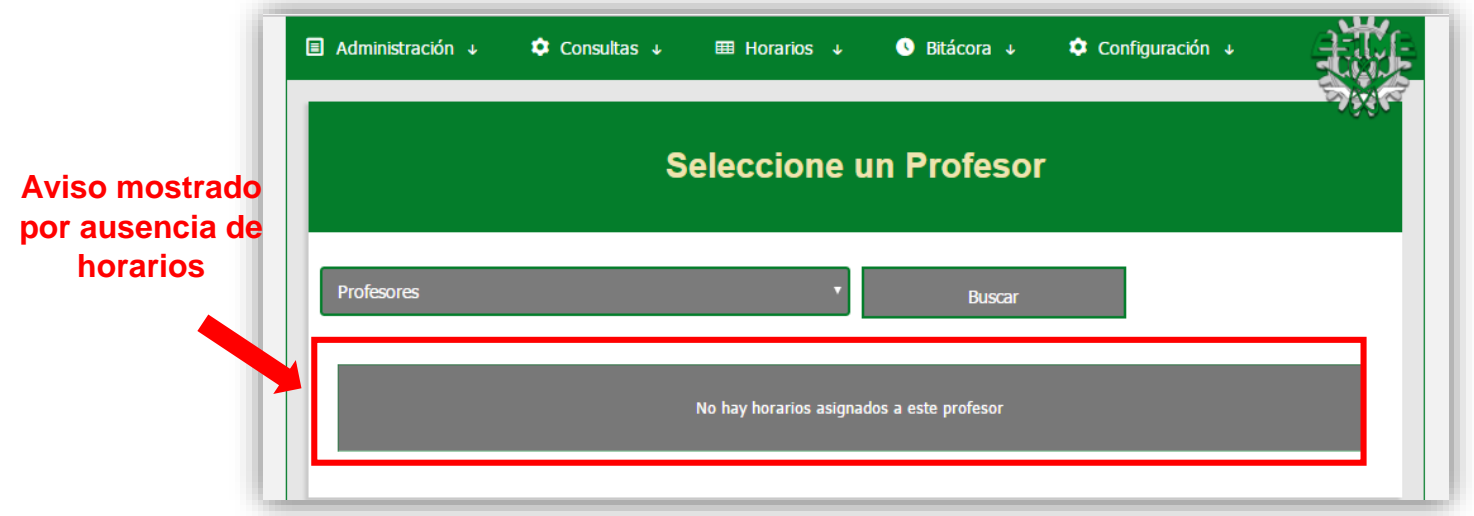

#### **5. Bitácora**

Para tener un control de los accesos a los laboratorios se cuenta con una bitácora, misma que nos permite visualizar información en siete columnas, como se aprecia en la siguiente imagen.

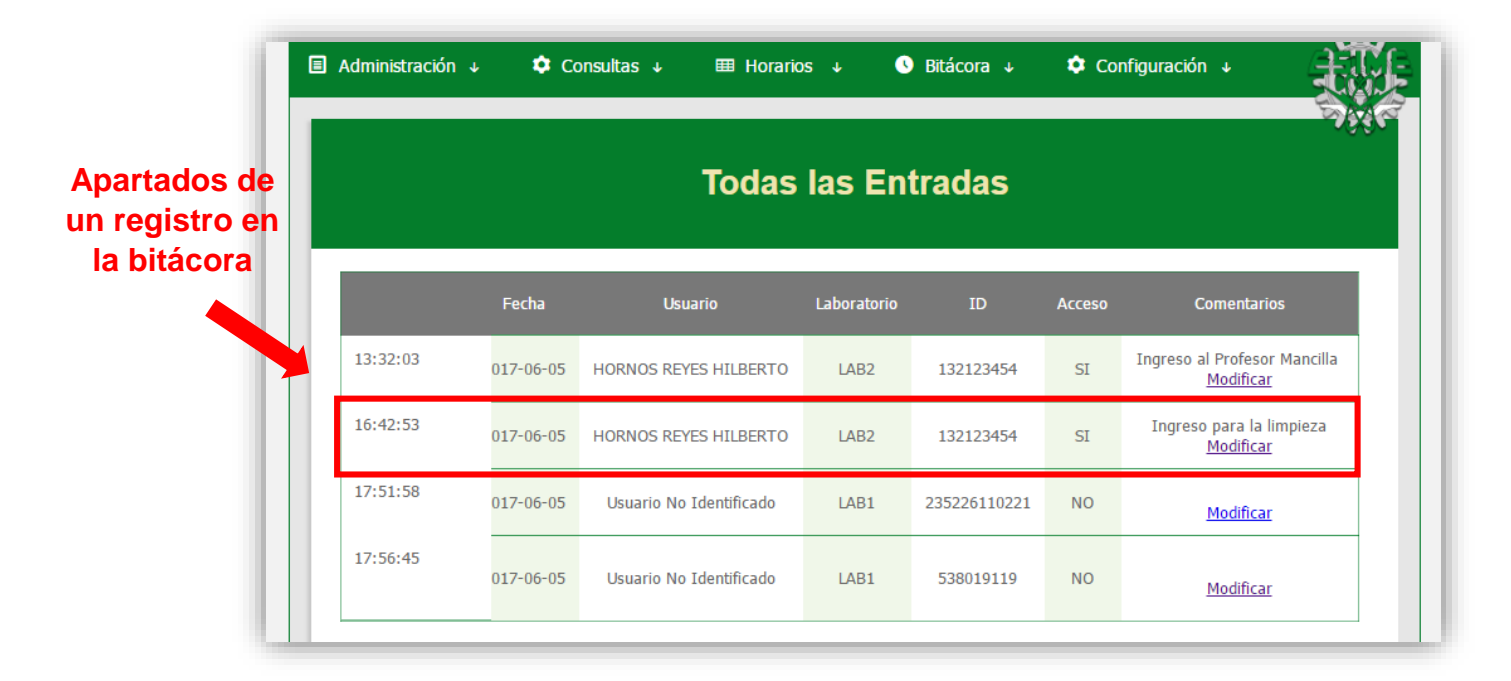

Esos apartados son los que se explican a continuación:

- Hora de Registro: Hora exacta en la que se registró la lectura.
- Fecha: Día en el que se registró la lectura.
- Usuario: Usuario que pasó su tarjeta por el lector, este puede ser un usuario dado de alta en el sistema o uno no identificado.
- Laboratorio: Donde se registró la lectura.
- ID: Numero único de identificación de la etiqueta NFC.
- Acceso: Indica si se brindó o no el acceso.
- Comentarios: Columna que permite hacer anotaciones sobre ciertos acontecimientos del registro.

## **5.1 Bitácora por Día**

Aquí podrás visualizar la información de los registros que tomó el lector durante el día. Puedes seleccionar un día en específico, como se muestra en la siguiente imagen.

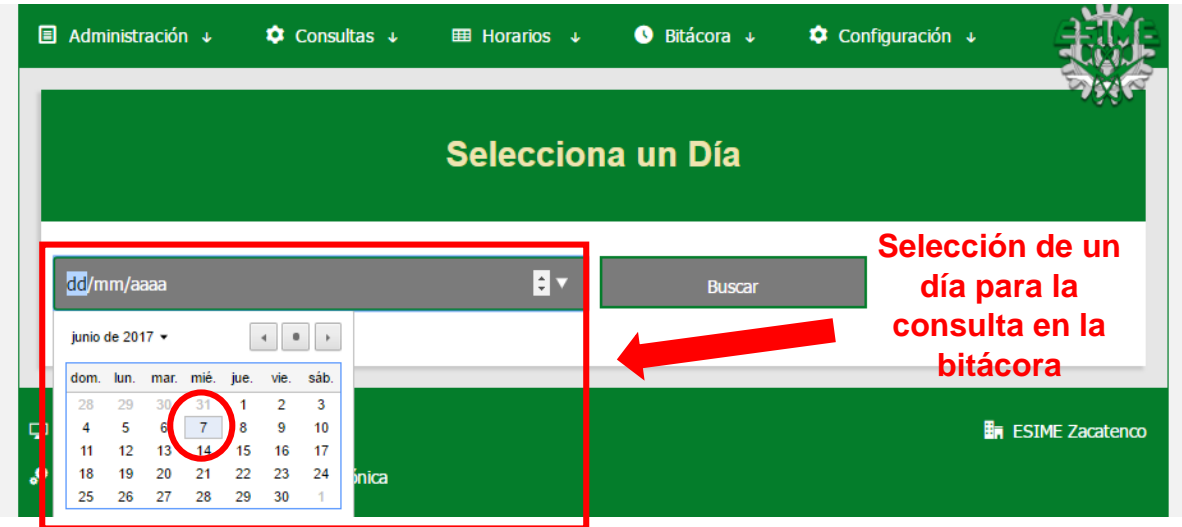

#### **5.2 Bitácora por Laboratorio**

Aquí podrás visualizar la información de los registros que tomó el lector de un laboratorio en específico. Puedes seleccionar un laboratorio y ver todos los registros que se hicieron en él.

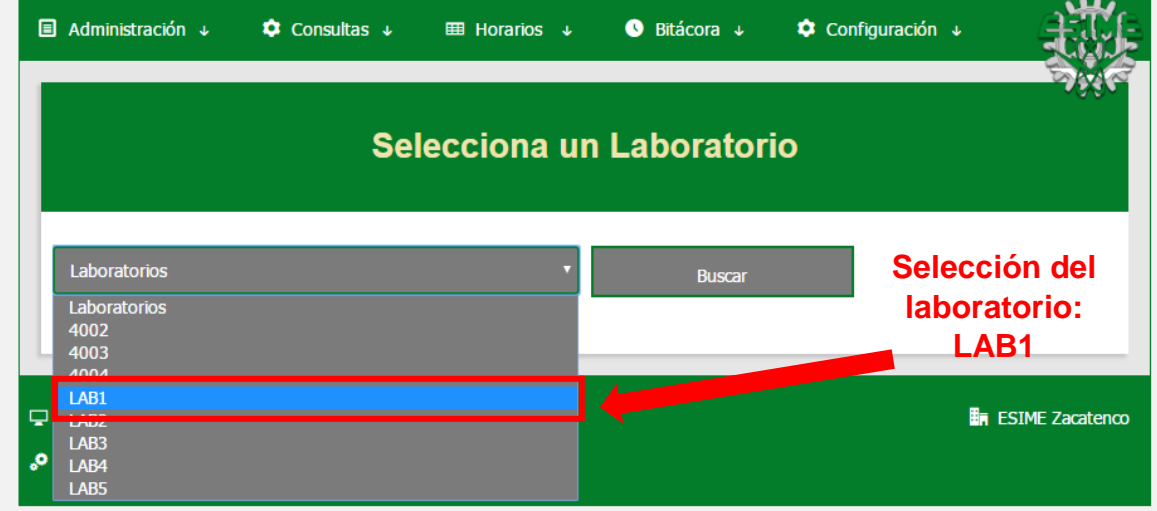

## **5.3 Comentarios en la Bitácora**

La bitácora cuenta con una columna dedicada específicamente a los comentarios. Para acceder a ella sólo debes seleccionar el enlace que se muestra al lado de cada registro.

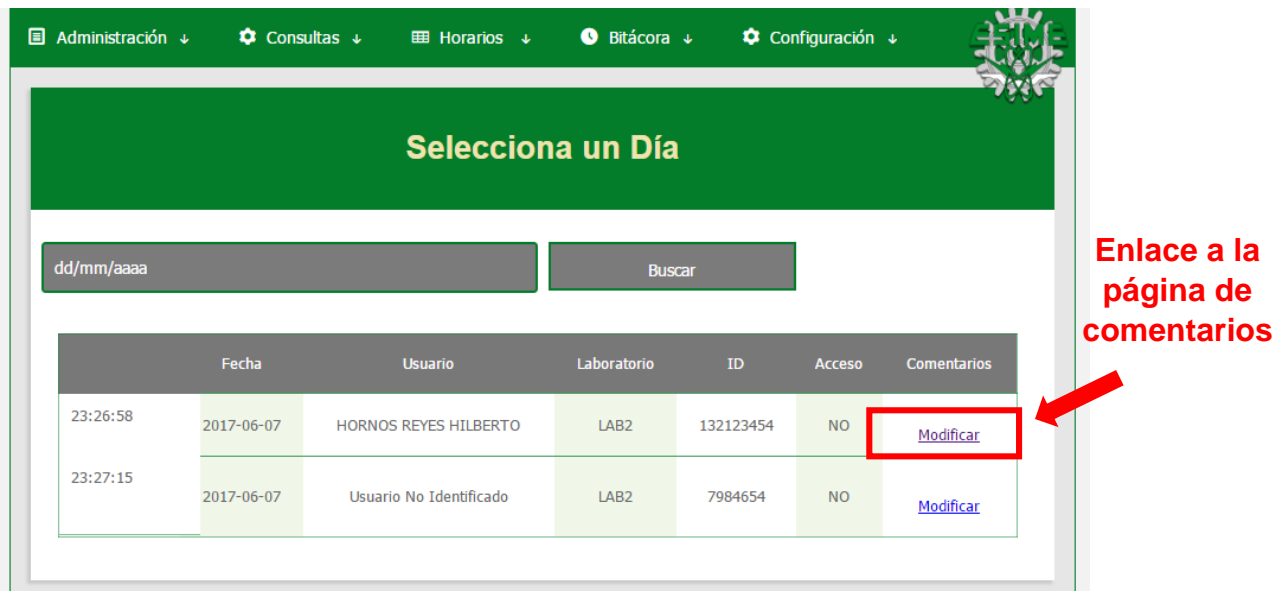

 Al seleccionar esta opción, serás redirigido a la página en la que podrás escribir los comentarios que consideres importantes.

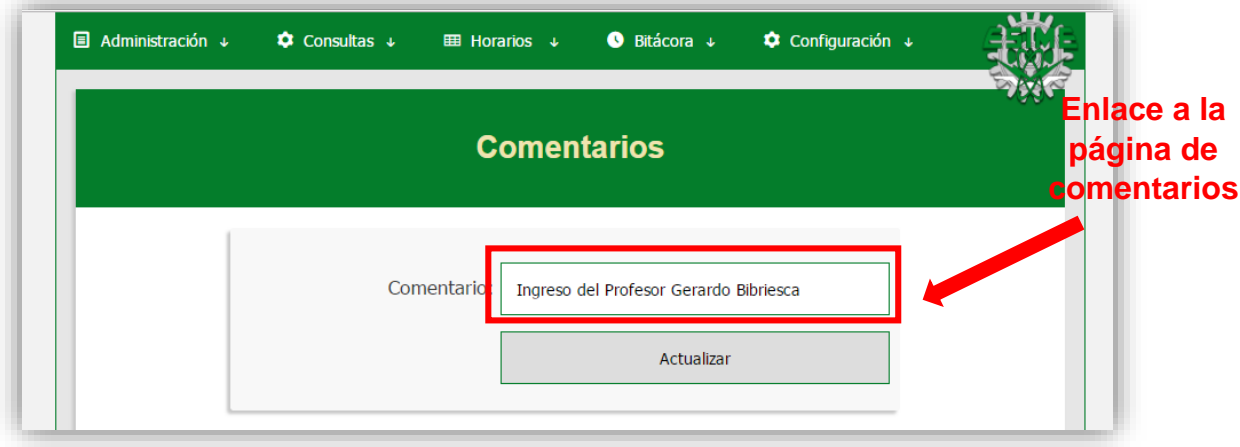

 Para confirmar el cambio de comentario, se mostrará un aviso de confirmacion de comentarios.

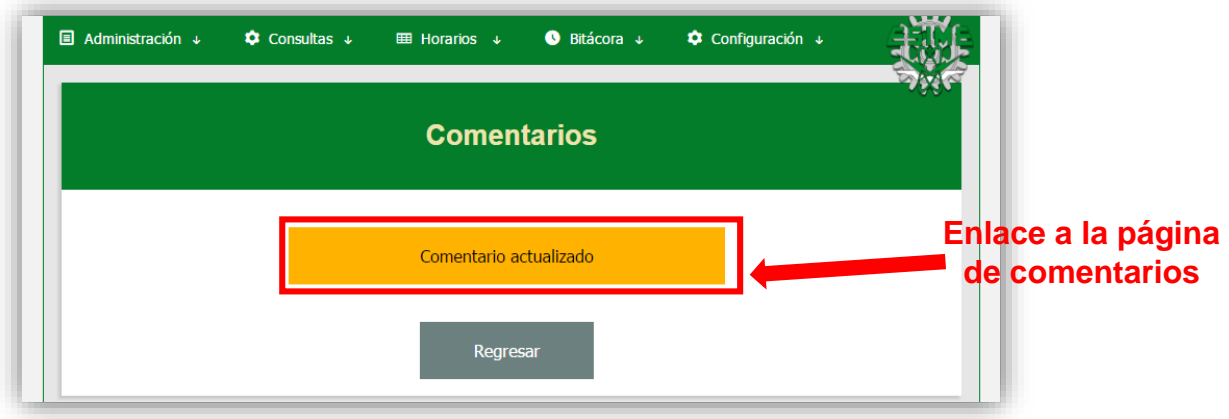

## **6. Seguridad**

Los aspectos de seguridad que cubre el sistema son los siguientes:

- Perdida de Tarjetas
- Cambio de Contraseñas
- Reasignar ID
- Reasignar Contraseñas

#### **6.1 Perdida de Tarjetas**

El riesgo de extravío está siempre presente en un sistema de este tipo, es por ello que necesitamos tener un método de protección ante estos casos.

En caso de extravío lo que se debe realizar es ir al apartado ''Perdí mi Tarjeta'', ubicado en "Administración/Perdí mi Tarjeta". Después de leer las recomendaciones, deberás seleccionar el enlace de Dar de Baja Tarjeta, como se muestra en la siguiente imagen.

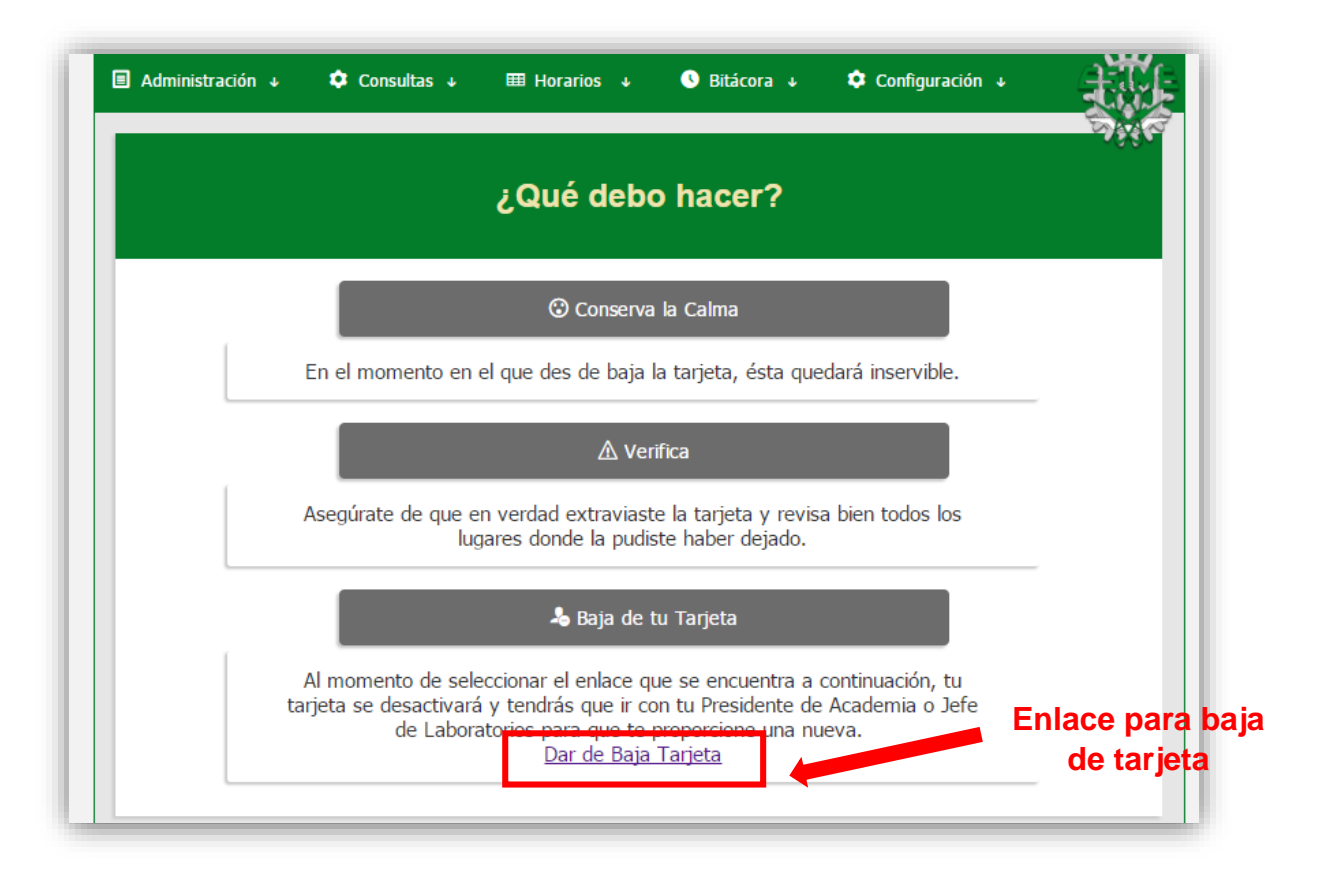

 Al seleccionar esta opción, serás redirigido a una página de confirmación de contraseña.

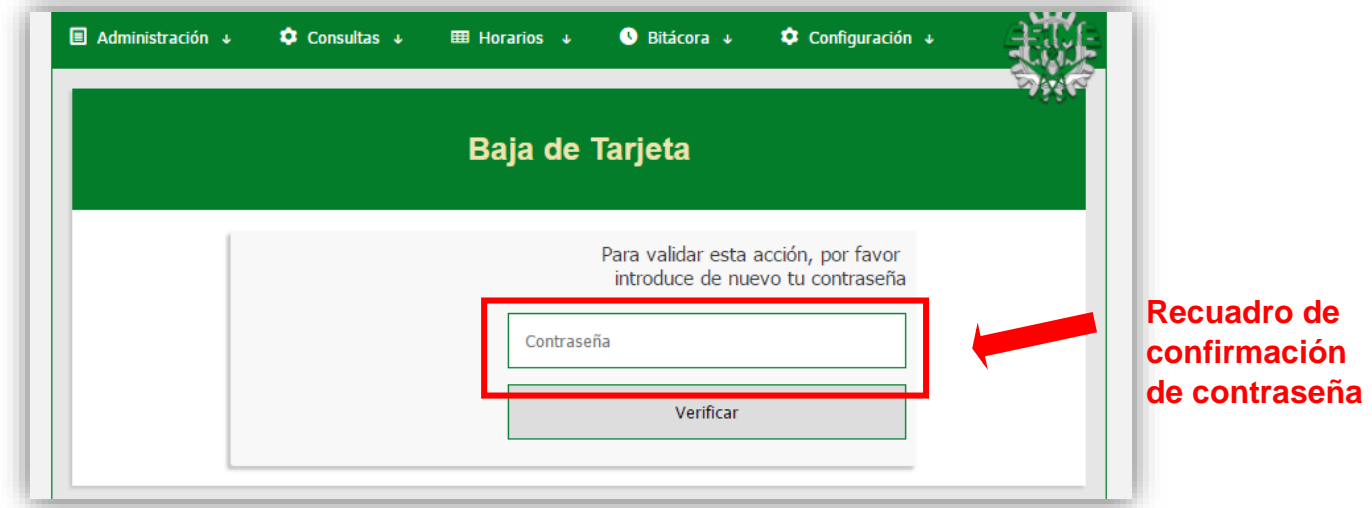

 Si la confirmacion de contraseña es correcta, tu tarjeta será dada de baja del sistema y quedará inservible. Un aviso te mandará la confirmación, como se muestra en la siguiente imagen.

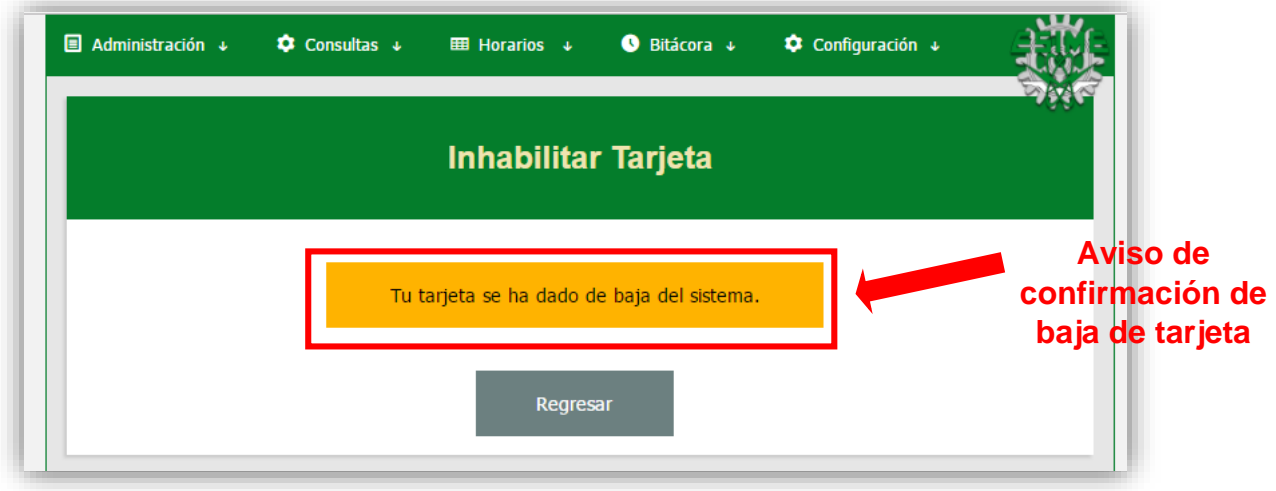

#### **6.2 Reasignar Contraseña**

En caso de que algún usuario olvide su contraseña, deberá acudir a que se le otorgue una nueva contraseña provisional. Este apartado nos proporciona la herramienta para realizar esta acción. Se encuentra en "Administración/Reasignar Contraseña". A continuación se muestra la pantalla de este apartado.

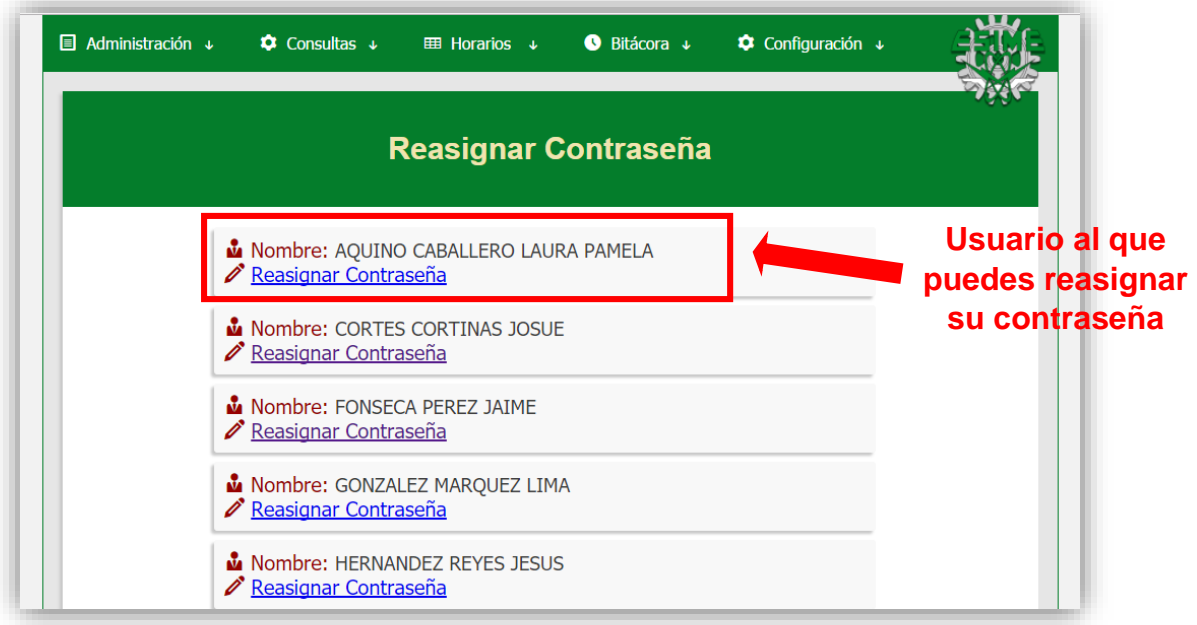

Al entrar en el enlace de Reasignar Contraseña se le dará al usuario una nueva contraseña provisional, que posteriormente puede cambiar por la que prefiera.

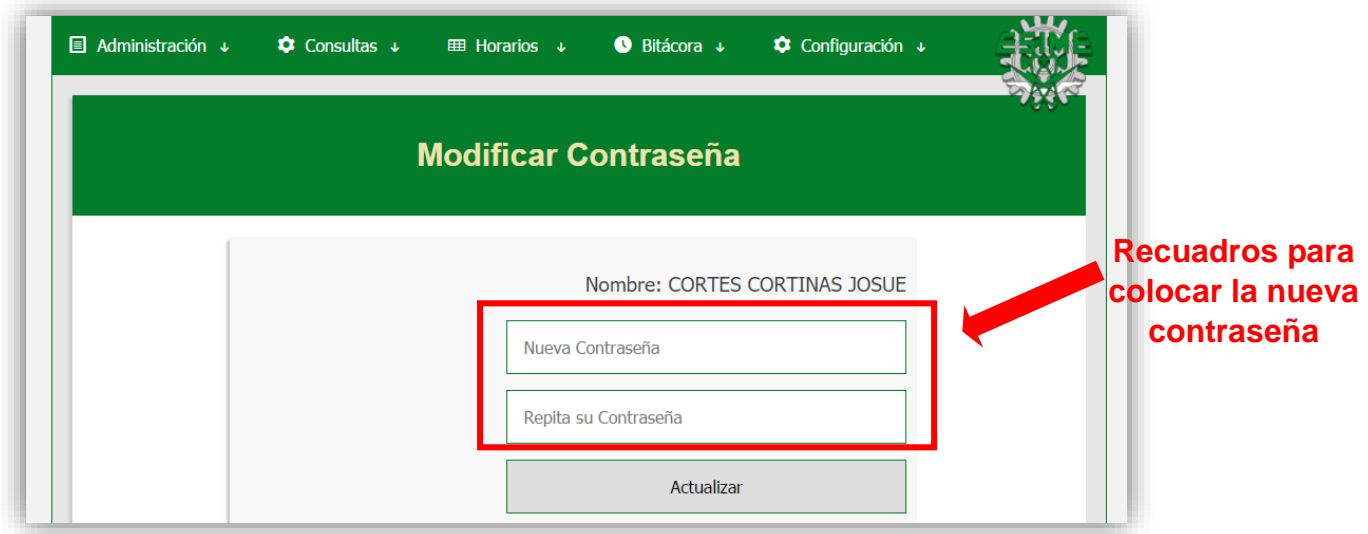

 Al seleccionar el botón de Actualizar se te redirigirá al apartado de "Actualización de Contraseña" y un aviso de confirmación de contraseña aparecerá, como se muestra en la siguiente imagen.

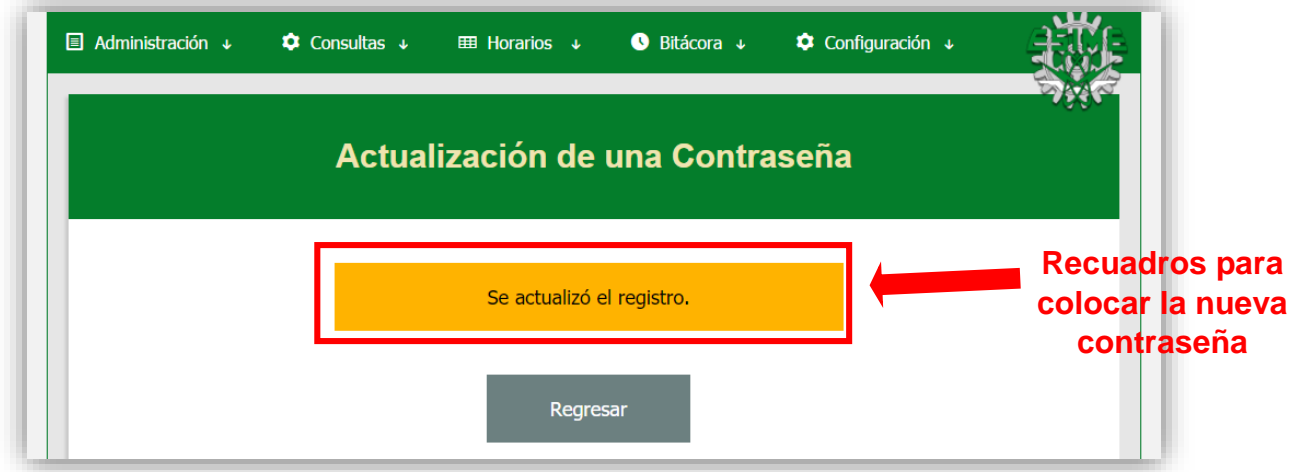

 Si las dos contraseñas que colocaste no coinciden se te enviará un aviso, como se muestra en la siguiente imagen.

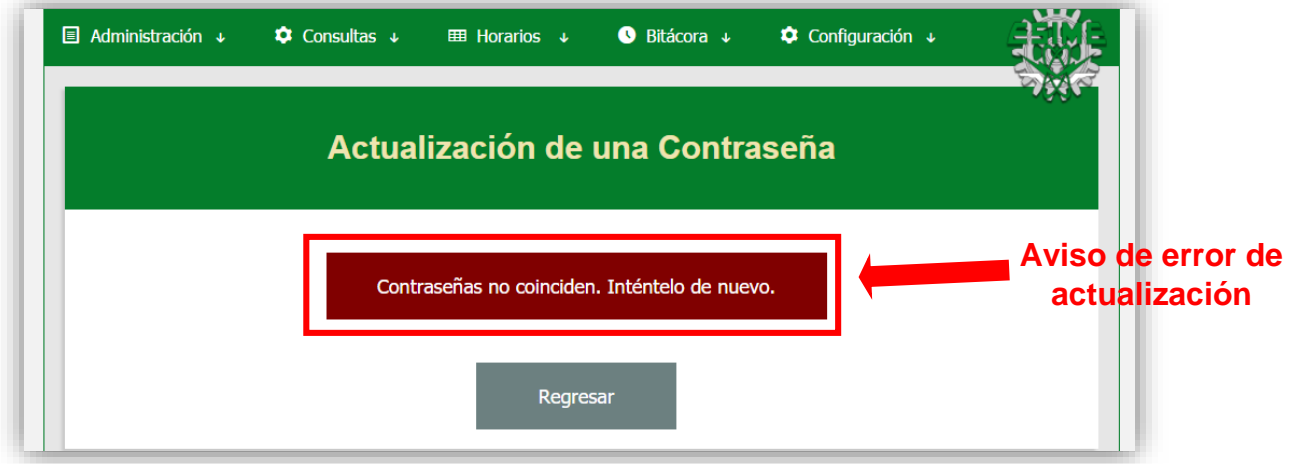

\* Cabe resaltar que a pesar de ser administrador del sistema, nunca podrás ver las contraseñas que ingresan los usuarios, debido a que cuentan con un método de encriptado para su seguridad.

#### **6.3 Reasignar ID**

En caso de que algún usuario pierda su tarjeta este deberá asistir para que se le otorgue una nueva. Este apartado nos explicará cómo asignar una nueva tarjeta a un usuario.

 Si no conoces el ID de la tarjeta que le darás al usuario, debes proporcionársela e indicarle que vaya al laboratorio más cercano y pase su tarjeta por el lector NFC. El número de identificación de la tarjeta quedará almacenado en la bitácora marcándolo como un usuario no identificado, como se muestra en la siguiente imagen.

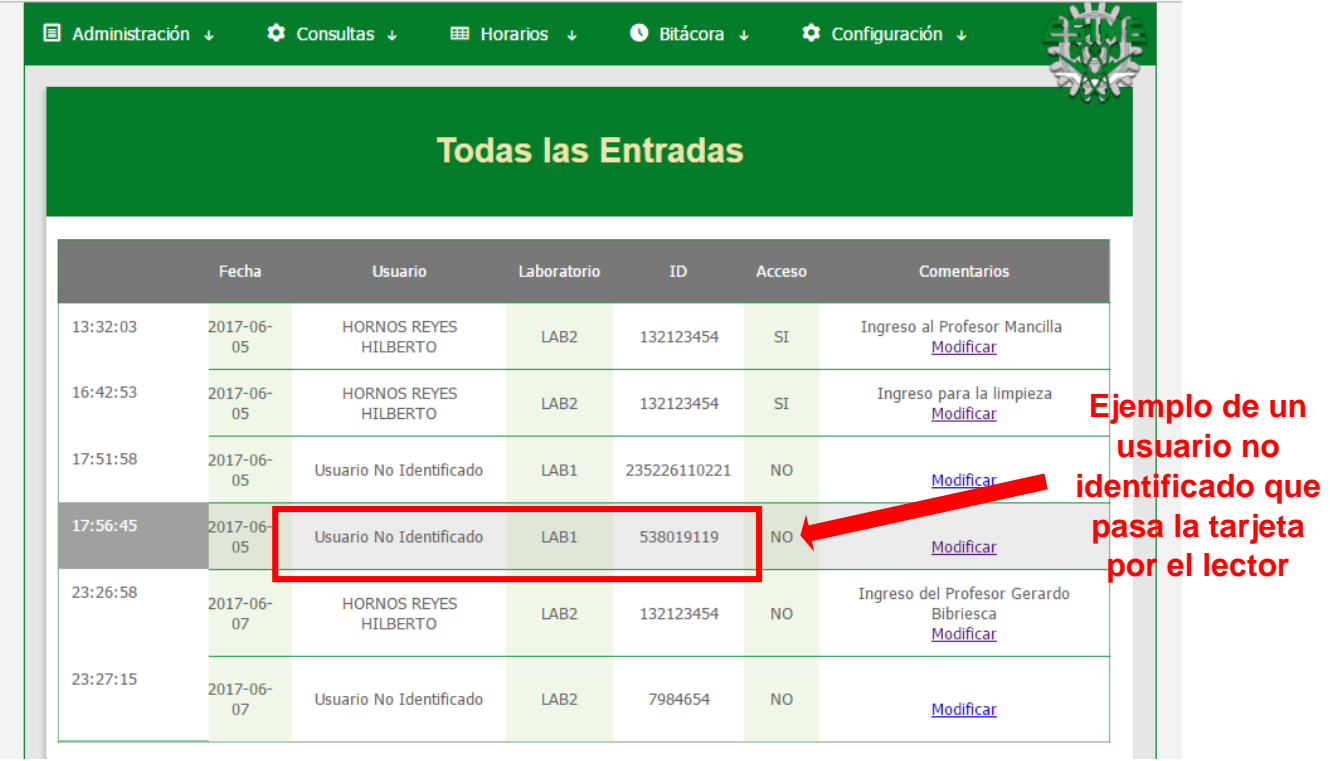

 Cuando el usuario regrese, guarda el número de identificación de la columna de ID que se ha registrado en la bitácora y ve al apartado de Reasignar ID que se encuentra en "Administración/Reasignar ID".

 En el apartado de Reasignar ID deberás seleccionar al docente que extravió su tarjeta y seleccionar el enlace de Reasignar ID, como se muestra en la siguiente imagen.

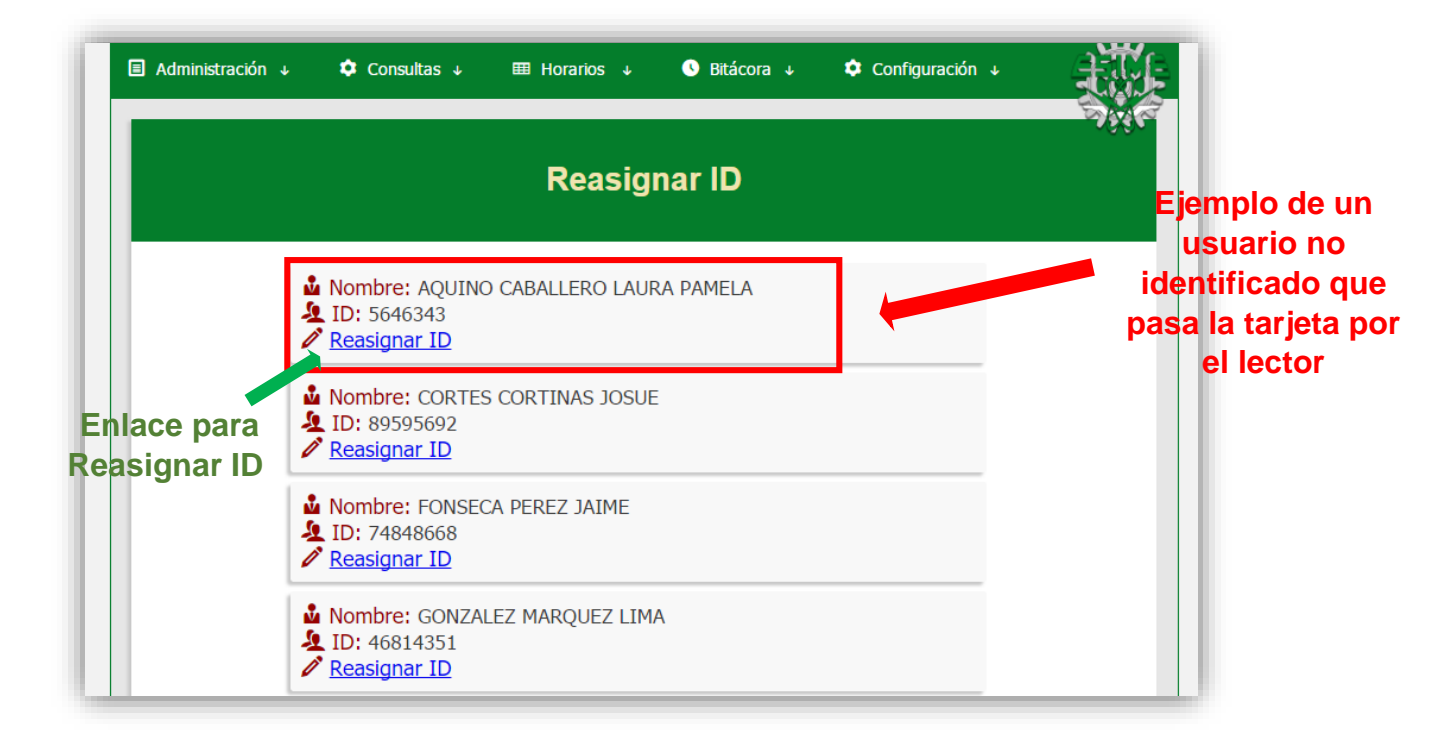

 Este enlace te redirigirá a la página de "Modificar un ID", en donde debes escribir el ID previamente leído en la bitácora, como se ve en la siguiente imagen.

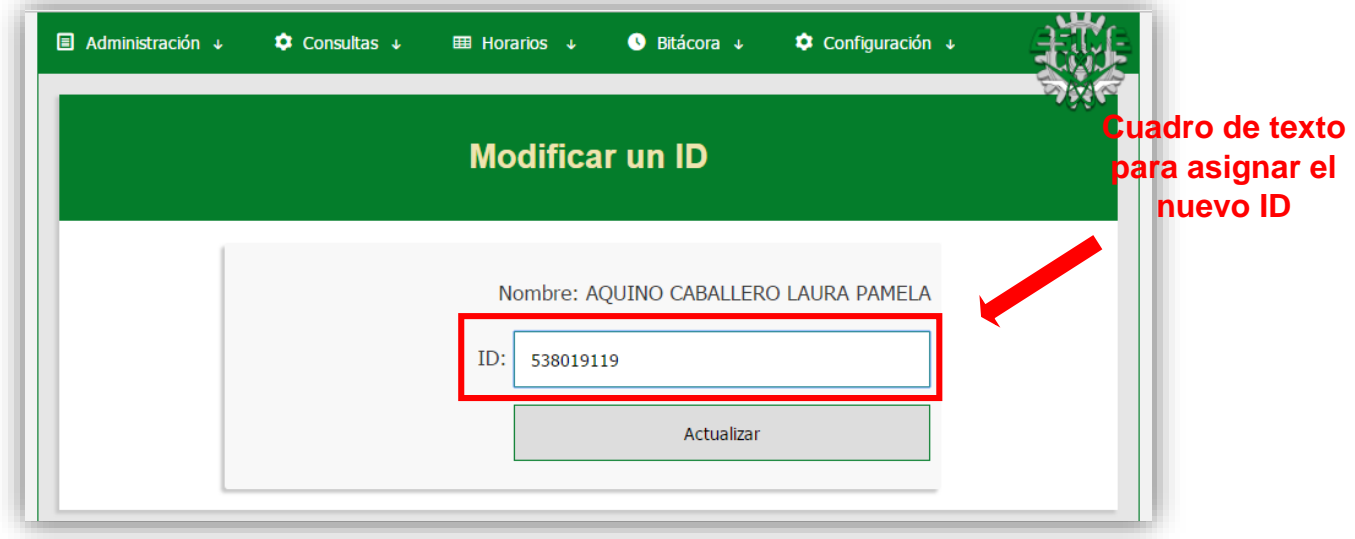

 Al seleccionar el botón de ''Actualizar'' se te redirigirá a una página de validación de ID, donde verás el mensaje de que se actualizó el ID, como se muestra en la siguiente imagen.

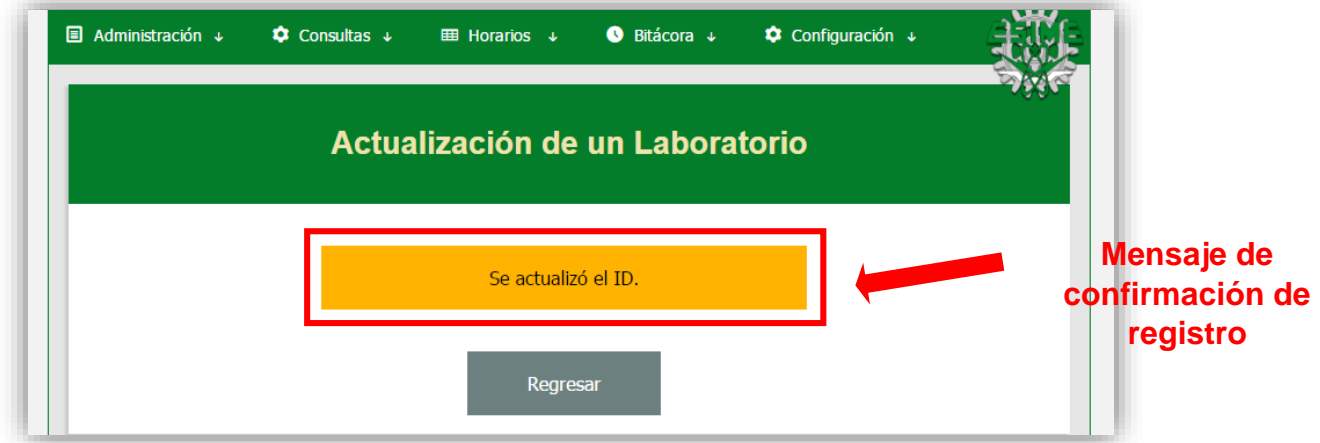

 Al igual que en los otros campos de texto, no puedes dejar este campo sin completar o el navegador te mandará un aviso, como se ve en la siguiente imagen.

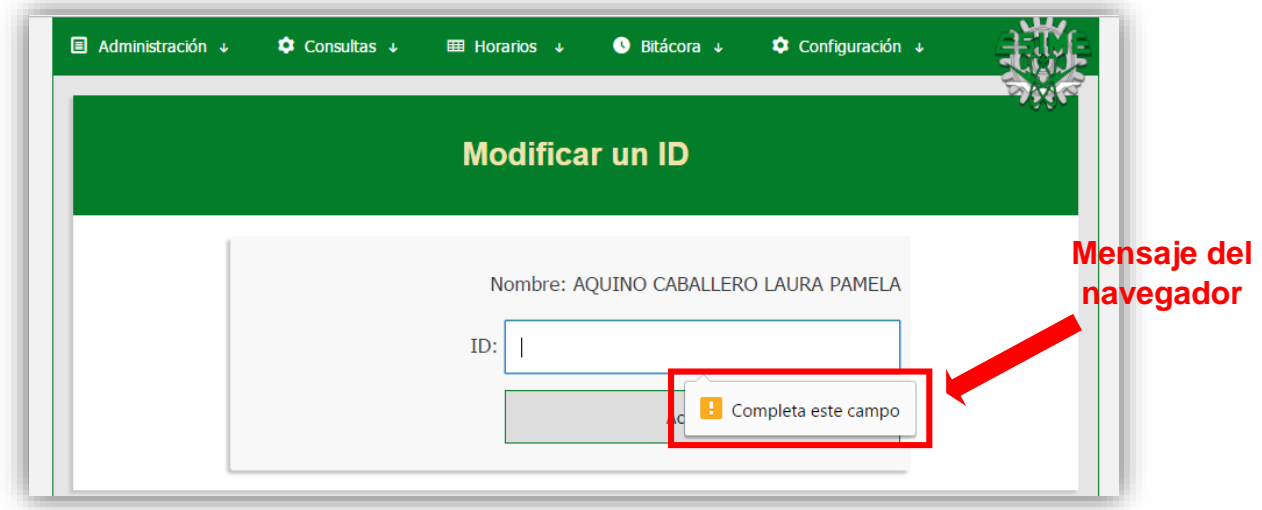

#### **6.4 Cambio de Contraseña**

A todos los usuarios se le proporciona una contraseña genérica, permitiendo que ellos puedan elegir la suya entrando en su sesión. Para realizar esta acción hay que ir al apartado de "Configuración/Cambiar Contraseña". Primero debes de colocar tu contraseña actual. La pantalla de "Cambiar Contraseña" se muestra a continuación.

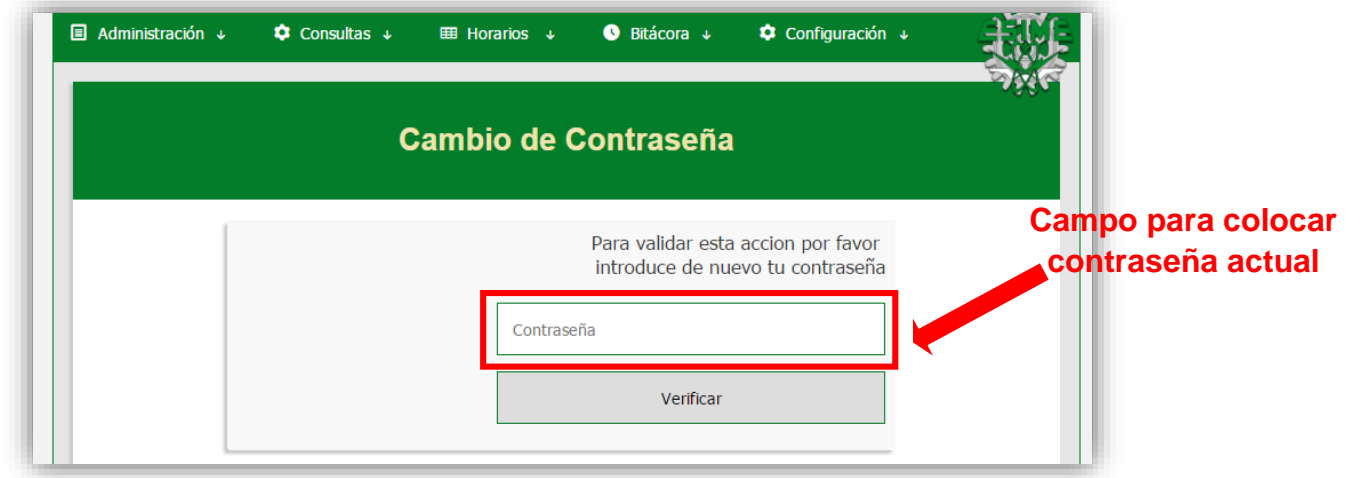

 Si colocaste correctamente tu contraseña, serás redirigido a la página para colocar tu nueva contraseña, como se muestra en la siguiente imagen.

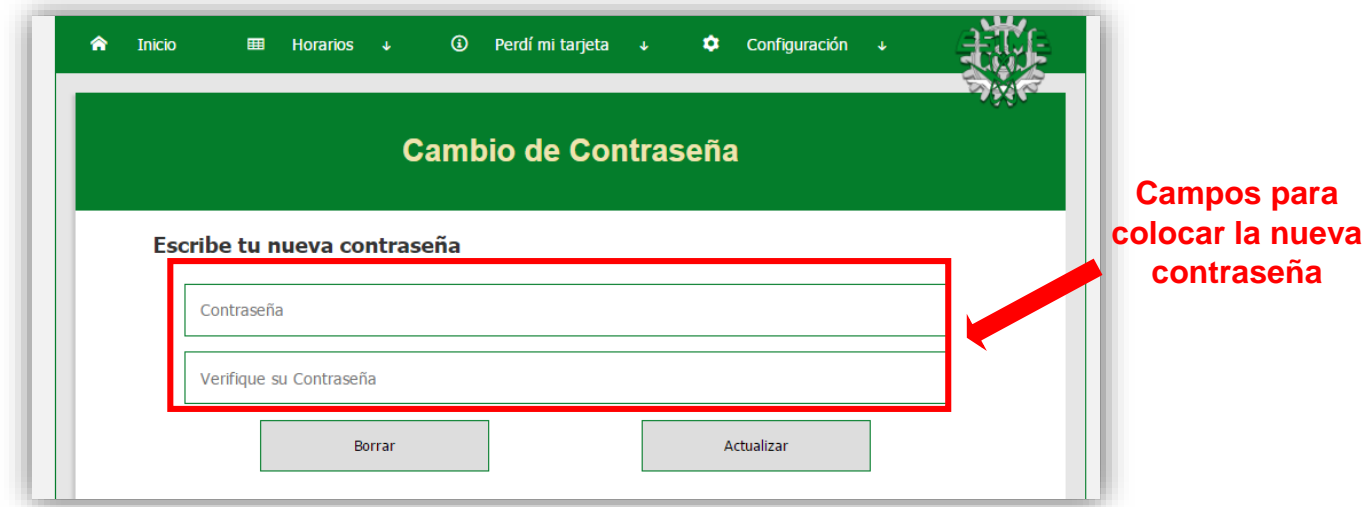

 Al dar clic en el botón ''Actualizar'', si colocaste las contraseñas correctamente, serás redirigido a una nueva página, donde verás si el cambio de contraseña fue validado.

 Si la nueva contraseña que colocaste fue validada, recibirás un mensaje con la confirmación, como se ve en la siguiente imagen.

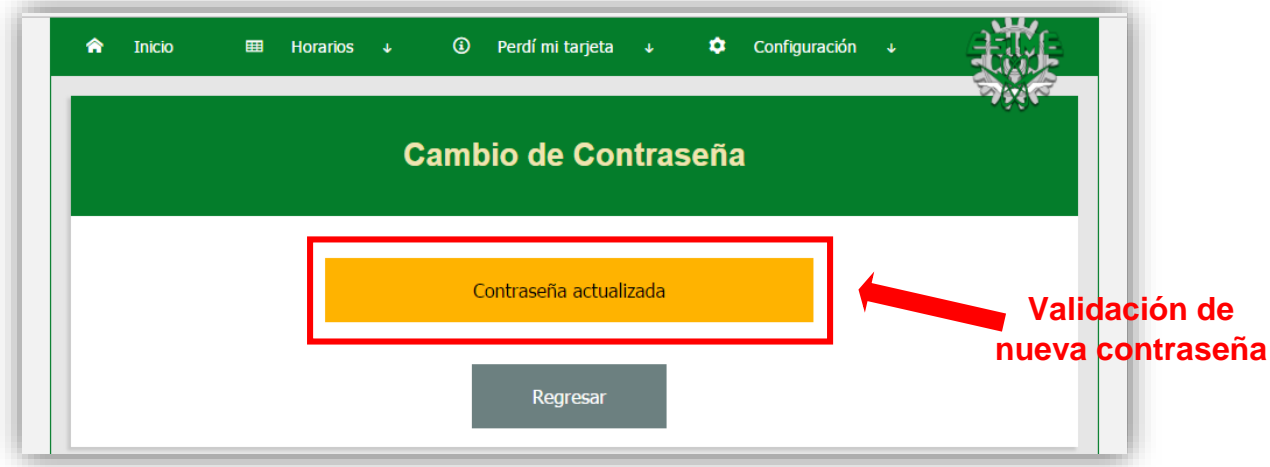

 Si las contraseñas que colocaste no coinciden, se te enviará un aviso de advertencia, como se muestra en la siguiente imagen.

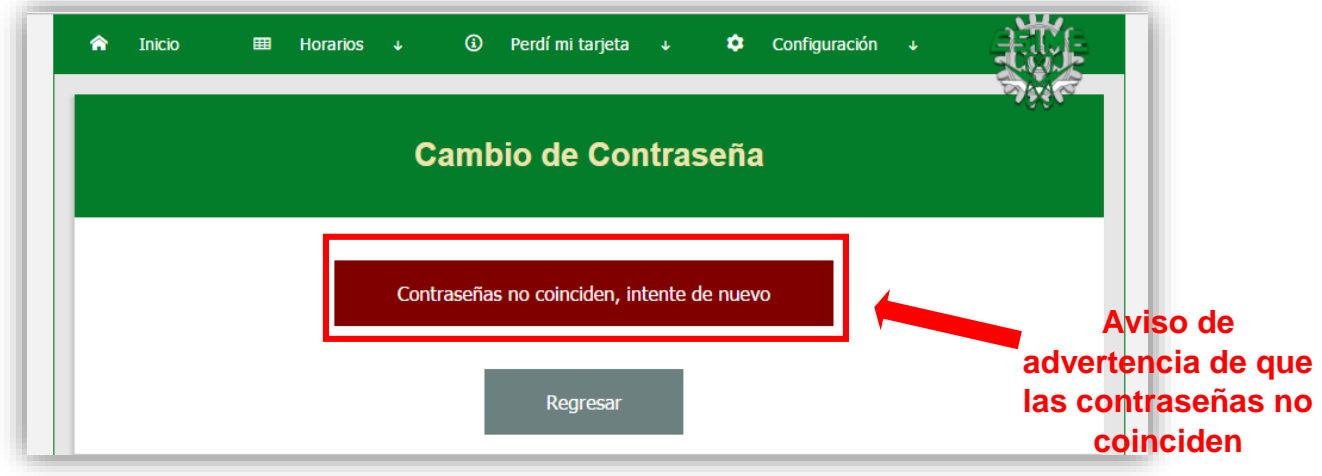

# **6.5 Cerrar Sesión**

Cuando termines de utilizar el sitio no olvides cerrar sesión. Para hacerlo ve al apartado de "Configuración/Cerrar Sesión", como se muestra en la siguiente imagen.

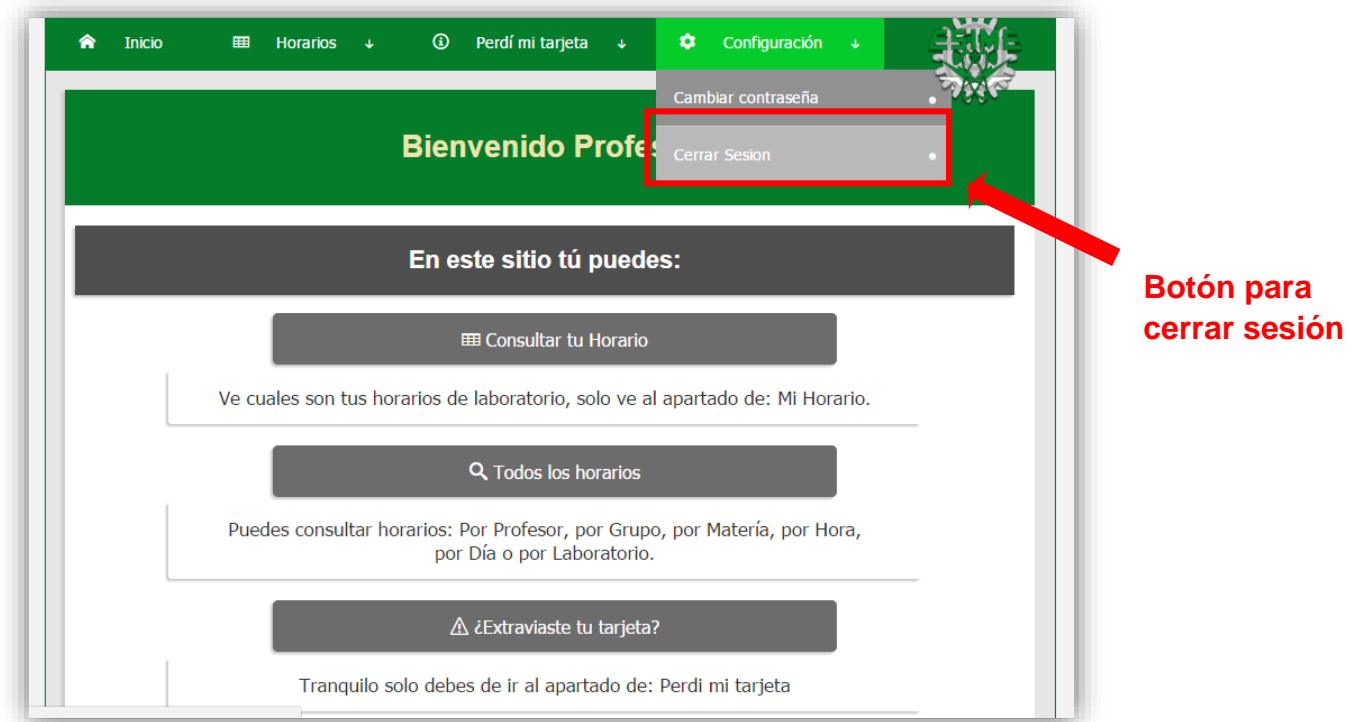

#### **7. Cambio de Semestre**

Cada cambio de semestre deberás seguir los mismos pasos que has realizado hasta ahora; pero lo primero que debes hacer es eliminar todos los registros de horarios y grupos viejos. Para hacerlo ve al apartado de "Administración/Cambio de Semestre". La pantalla de ese apartado se ve a continuación.

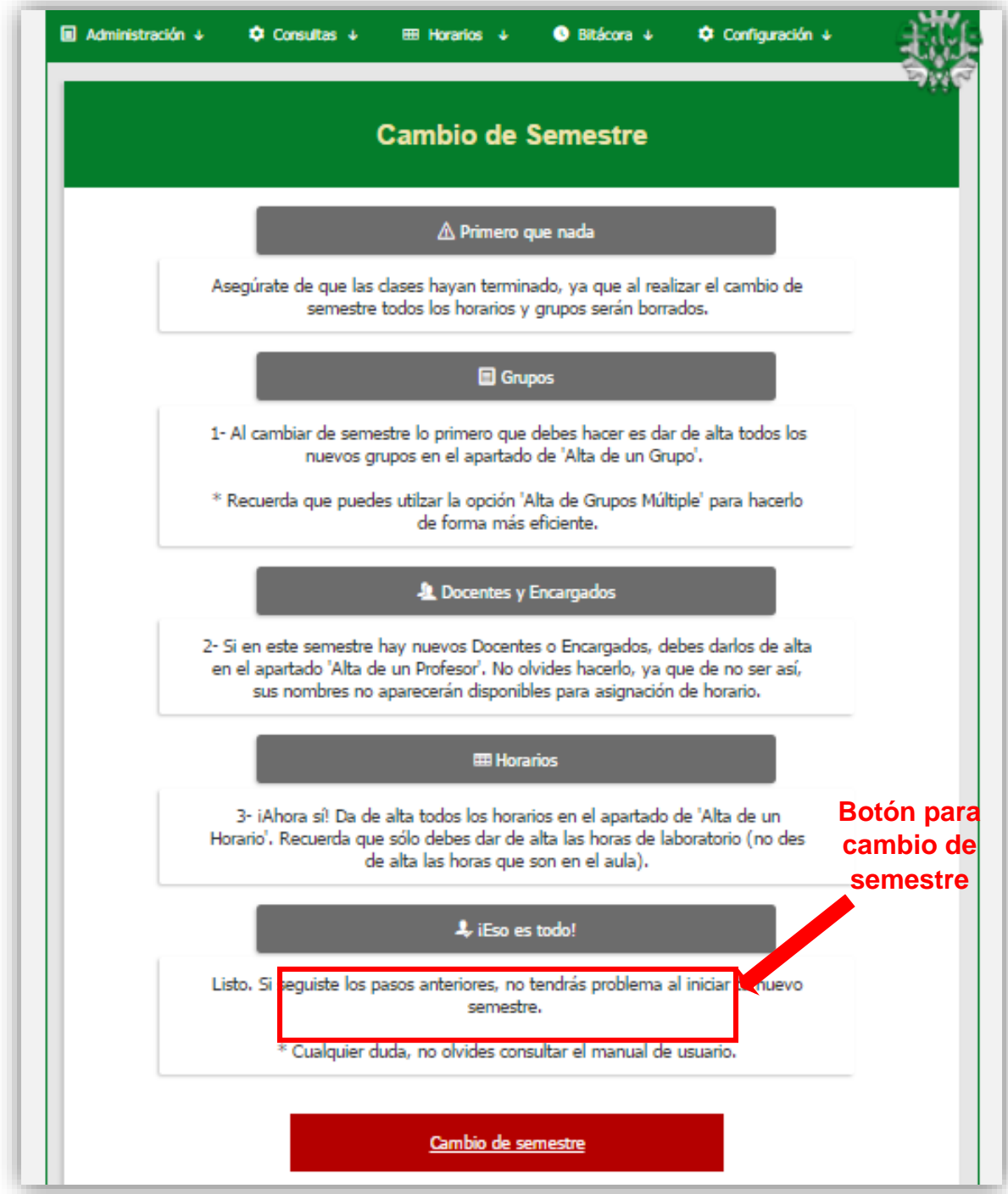

 Al seleccionar el botón de ''Cambio de Semestre'' serás redirigido a la página de validación de contraseña, como se ve en la siguiente imagen.

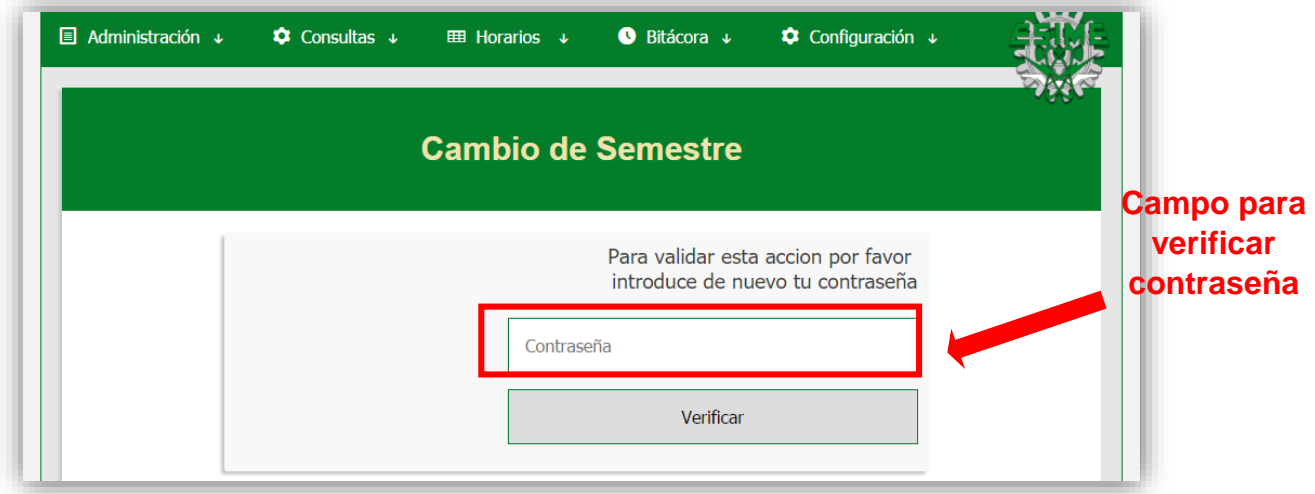

Si tu contraseña es correcta, serás redirigido a una página, donde se te informará si los registros fueron borrados para el inicio de un nuevo semestre.

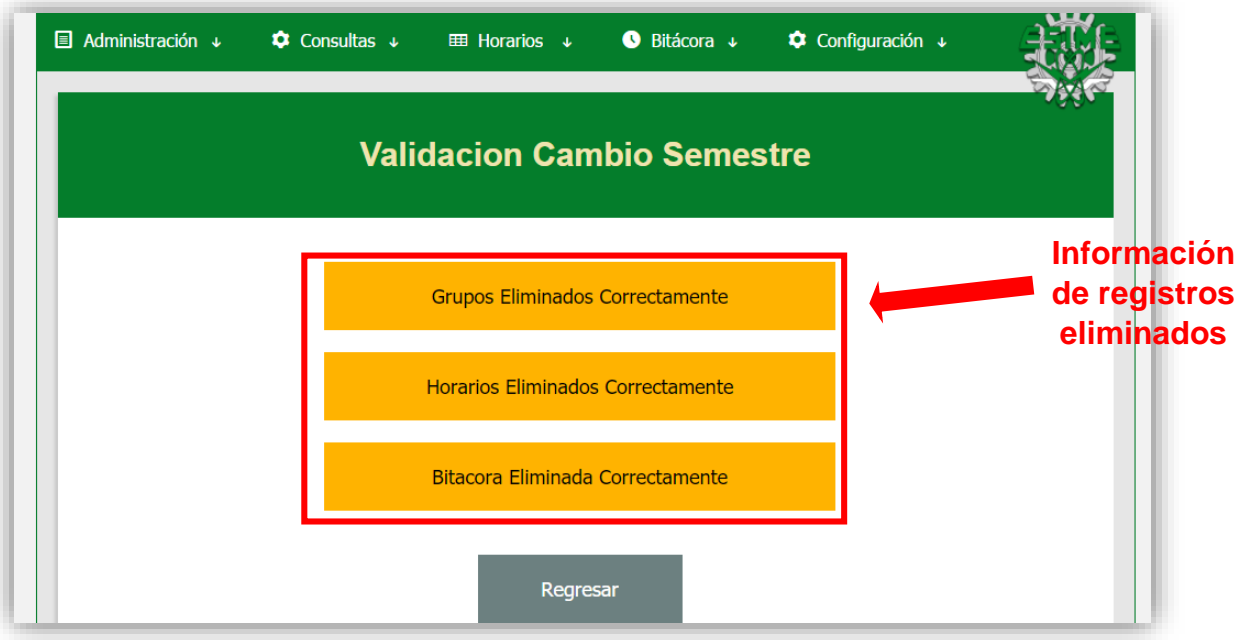

# **ANEXO 2**

# **Costo del proyecto**

Los costos de realización del sistema se muestran en la siguiente tabla.

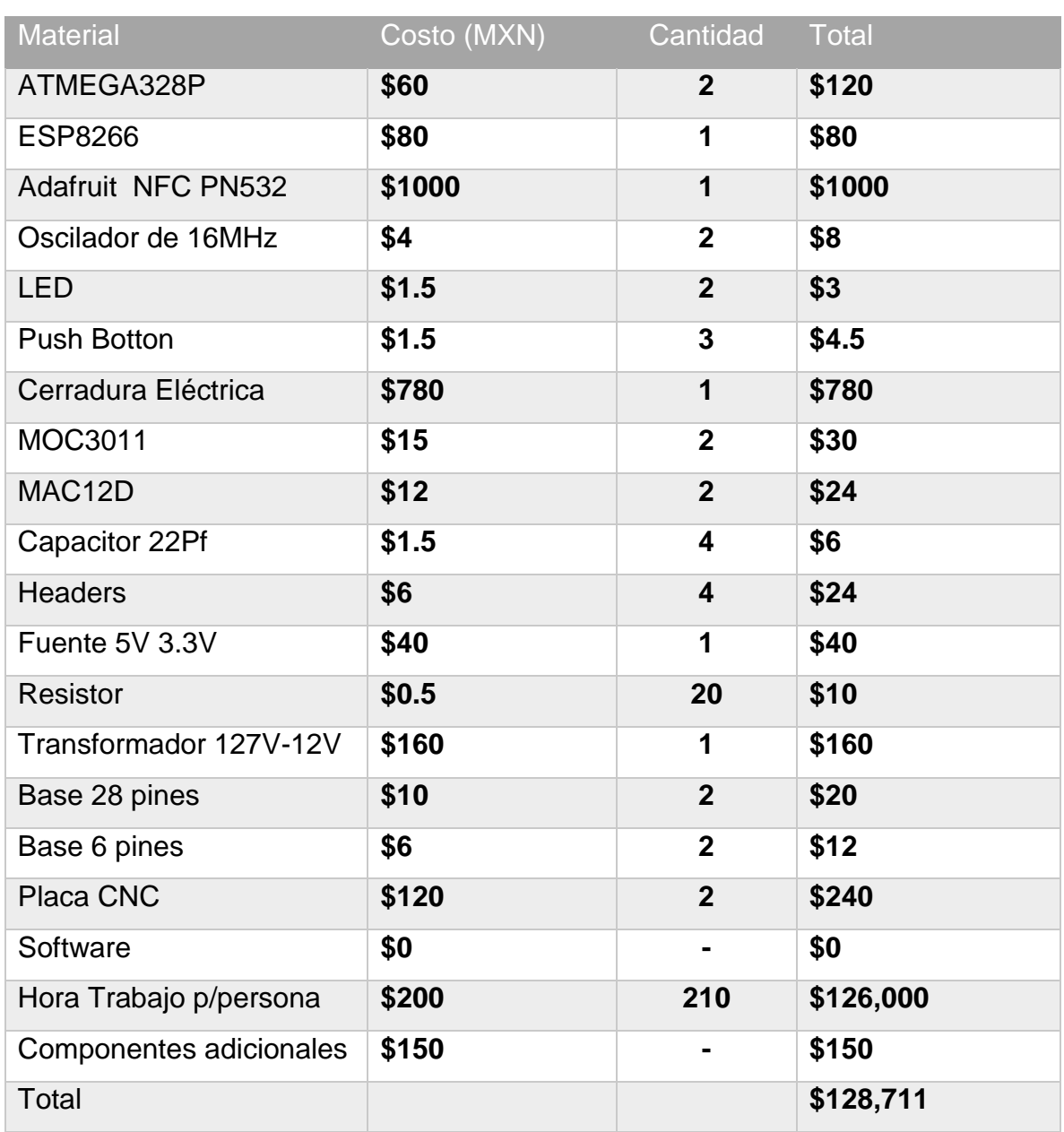

#### *Tabla Costos del proyecto*

#### **ANEXO 3**

#### **Programa de comunicación serial NFC a Wi-Fi por protocolo TCP a servidor**

```
// ESIME ZACATENCO ICE
                                                                                 \prime// PROGRAMA DE COMUNICACION SERIAL NFC A WIFI POR PROTOCOLO TCP A SERVIDOR
                                                                                 \overline{U}\overline{U}\prime// BOMAYÉ CATHI CIRILO
                                                                                 \overline{11}// MARTÍNEZ HÍJAR P. CRISTOBAL
                                                                                 \overline{11}// RODRÍGUEZ TORRES HÉCTOR
                                                                                 \overline{I}\prime\prime\overline{I}// PN532 IRQ
               ---> PIN 2
                                                                                 \overline{I}// PN532 RESET ----> PIN 3
                                                                                 \overline{11}\frac{1}{\sqrt{2}} TX-WIFI
               ---> PIN 5
                                                                                 \overline{11}// RX-WIFI---> PIN 4
                                                                                 \overline{11}// SALIDA MOC ----> PIN 13
                                                                                 \prime// LED INDICADOR ----> PIN 11
                                                                                 \prime// LED DE ESPERA ----> PIN 12
                                                                                 \prime#include <SoftwareSerial.h>
#include <Wire.h>
#include <SPI.h>
#include <Adafruit PN532.h>
#define PN532 IRQ (2)
#define PN532 RESET (3) // Not connected by default on the NFC Shield
/******************** Wi-Fi ***********/
SoftwareSerial BT1(5, 4); // RX | TX
Adafruit_PN532 nfc(PN532_IRQ, PN532_RESET);
String W = " "char
      W \cdot \mathcal{I}String B="AT+CWJAP=\"585858\",\"12345678\"";
                                                 // CONFIGURACIÓN A LA RED <RED. CONTRASEÑA DE RED>
int HabilitaEnvio=0;
char caracter;
String comando;
int
    longitud=38;
int
      esperaWiFi1=0;
int
      esperaWiFi2=0;
/************** CONFIGURACION PRINCIPAL **********/
void setup()
  \overline{\mathcal{A}}//VELOCIDAD DE COMUNICACION DEL SERIAL
     Serial.begin(115200);
                                                  //VELOCIDAD DE COMUNICACION SERIAL DEL WI-FI
     BT1.begin(115200);
    pinMode(13, OUTPUT);
                                                  //SALIDA AL ACTUADOR
     pinMode(12, OUTPUT);
                                                  //BIT DE ESPERA
     pinMode(11, OUTPUT);
                                                  //BIT DE ACCESO
                                                  //CONFIGURACIÓN INICIAL DEL NFC
     nfc.begin();
     uint32_t versiondata = nfc.getFirmwareVersion();
     if (! versiondata) {
        Serial.print("Didn't find PN53x board");
```

```
while (1); // halt
           \mathcal{V}nfc.SAMConfig();
                                                                 //CONFIGURACIÓN DE LA CONEXIÓN A LA RED
      BT1.println(B);
       Serial.println("Waiting for an ISO14443A Card ...");
 \mathbf{I}void loop()
     \mathbb{R}11111/\texttt{NEC}/111111111111111111uint8_t success=0;
      uint8_t uid[] = { 0, 0, 0, 0, 0, 0, 0 };
                                                                // Buffer DONDE CONTIENE EL ID DE LA TARJETA
      uint8 t uidLength;
                                                                // LONGITUD DEL ID DE LA TARJETA
      if(HabilitaEnvio!=0){
              Serial.println(comando);
               Serial.println(longitud);
               EnvioDatos();
              HabilitaEnvio=0;
               \overline{1}if(BT1.available()){ //WIFI DISPONIBLE
              W = BT1.read();
               Serial.print(w);
               \mathbf{W}~=~\mathbf{W}~+~\mathbf{w}~\text{ ;}\overline{1}// SE EJECUTA SI SE HA PULSADO INTRO, EN ESTE CASO CUANDO SE TERMINA DE ENVIAR I
   Busca () ;
   W = ""; W = ''; HabilitaEnvio=0; comando=""; longitud=0; // LIMPIAMOS LAS VARIABLES, HA TERMINADO LA COMUNICACIÓN
   \mathcal{A}esperaWiFi1++;
if(esperaWiFi1>10000){
  esperaWiFi2++;
  esperaWiFi1=0;
  \mathbb{R}if(esperaWiFi2>35){
                                                                 //TIEMPO PARA MODIFICAR Y ESPERA LA RESPUESTA
  Serial.println("Llego");
  digitalWrite(12,HIGH);
                                                        //LED DE ESPERA DE COMUNICACION
  success = nfc.readPassiveTargetID(PN532_MIFARE_ISO14443A, uid, suidLength); //LEE LA TARJETA NFC Y GUARDA LOS PARAMETROS EN UID & UIDLEI
  for (int i = 0; i < 4; i++) {
                                                        //CONCATENACION DEL ID DE LA TARJETA
     comando.concat(uid[i]);
     \mathbb{R}digitalWrite(12, LOW);
                                                       //GUARDA LA LONGITUD DEL TAG
  longitud=38+comando.length();
  HabilitaEnvio++;
  esperaWiFi2=0;
  \rightarrow\mathcal{F}
```

```
void Busca(){
               W.indexOf("Y") > 0) // COMPROBAMOS SI "Y" ESTA ESTA INCLUISO EN EL STRING<br>{ digitalWrite( 13,HIGH) ; // PIN 13 CONECTADO AL MOC QUE DA EL ACCESO digitalWrite( 11,HIGH); // PIN 11 QUE SEÑALA EL ACCESO
 if (delay(1000);
                   digitalWrite (13,LOW) ;
                  digitalWrite( 11, LOW);
                \mathbb{R}^2\mathcal{A}void EnvioDatos()\sqrt{\frac{1}{2}}BI1.println ("AT+CIPSTART=\"TCP\",\"192.168.43.155\",80"); //SE ESTABLECE LA COMUNICACION TCP, LA IP DONDE SE ALOJA EL SERVIDOR, Y EL PUERTO I
           delay(500);BT1.print("AT+CIPSEND=");
                                                                                 //COMANDO QUE DETERMINA LA LONGITUD DE LA CADENA QUE SE ENVIARÁ
           BT1.println(longitud);
           delay(500);BT1.print ("GET /NFC/accesos.php?LAB=LAB1&valor="); //LA INFORMACIÓN QUE SE ENVIARA EN EL PROTOCOLO TCP
           BT1.println(comando);
                                                                                  //CONTIENE EL ID DE LA TARJETA
```
Para consultar el código digital programa ingresa en:

[https://drive.google.com/drive/folders/0B95EShIz5uvMeUxkMURkR2k2Z28?usp=s](https://drive.google.com/drive/folders/0B95EShIz5uvMeUxkMURkR2k2Z28?usp=sharing) [haring](https://drive.google.com/drive/folders/0B95EShIz5uvMeUxkMURkR2k2Z28?usp=sharing)

(Entra en la carpeta "Programa Arduino")

# **ANEXO 4**

# **Codificación del sitio web**

Para consultar todo el código del sitio web ingresa en:

https://drive.google.com/drive/folders/0B95EShIz5uvMeUxkMURkR2k2Z28?usp=s haring

(Entra en la carpeta "NFC")
## **ANEXO 5**

## **Hojas de especificaciones del hardware**

Para consultar las hojas de especificaciones utilizadas ingresa en:

[https://drive.google.com/drive/folders/0B95EShIz5uvMeUxkMURkR2k2Z28?usp=s](https://drive.google.com/drive/folders/0B95EShIz5uvMeUxkMURkR2k2Z28?usp=sharing) [haring](https://drive.google.com/drive/folders/0B95EShIz5uvMeUxkMURkR2k2Z28?usp=sharing)

(Entra en la carpeta "Hojas de especificaciones").